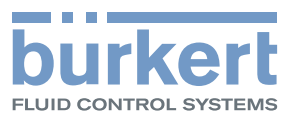

# Typ 8652 AirLINE

Modulare Ventilinsel für Pneumatik

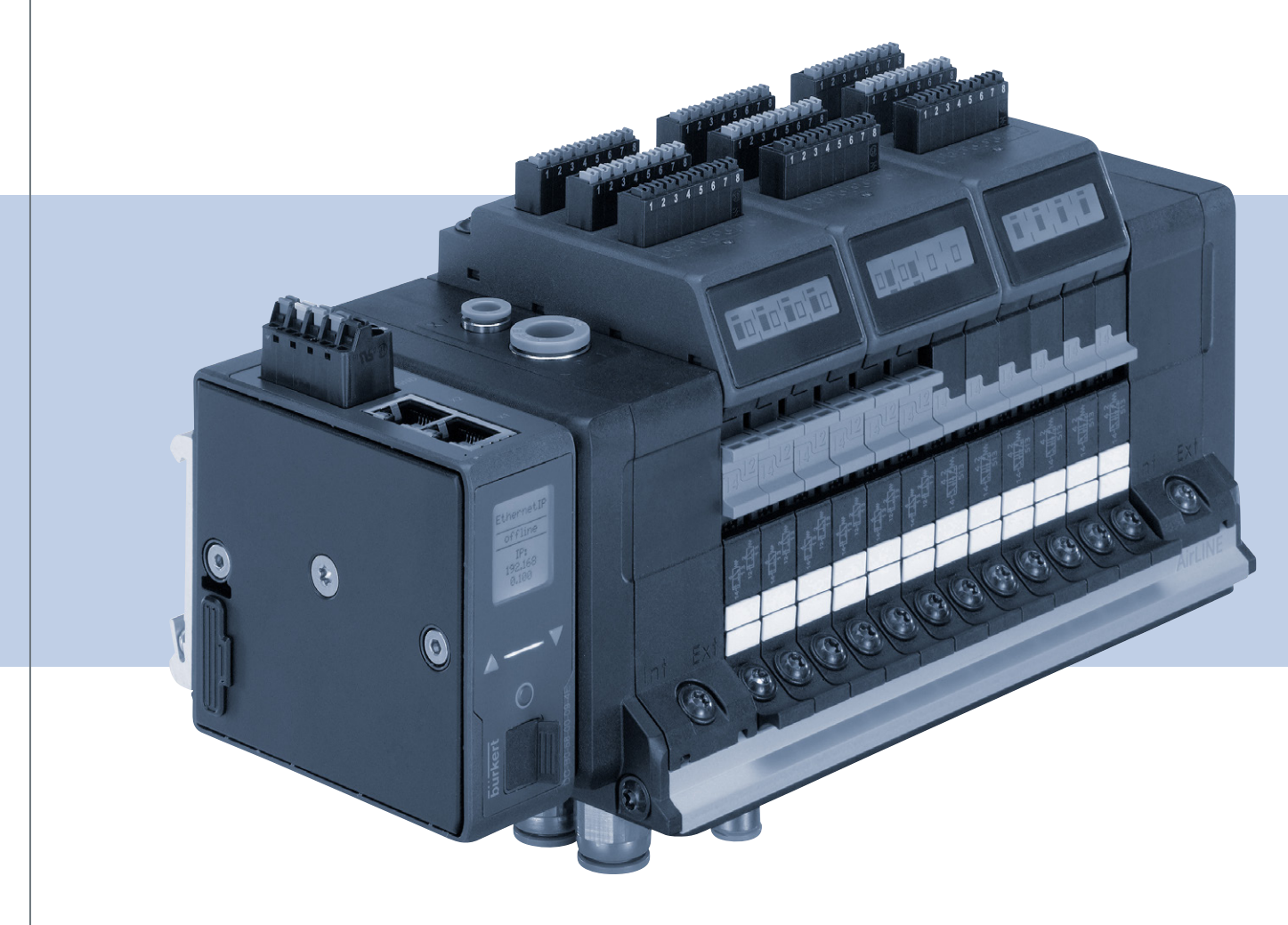

Bedienungsanleitung

Technische Änderungen vorbehalten.

© Bürkert Werke GmbH & Co. KG, 2017

Operating Instructions 1709/00\_DEde\_00810541 / Original DE

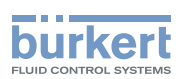

## Ventilinsel AirLINE Typ 8652

### **INHALT**

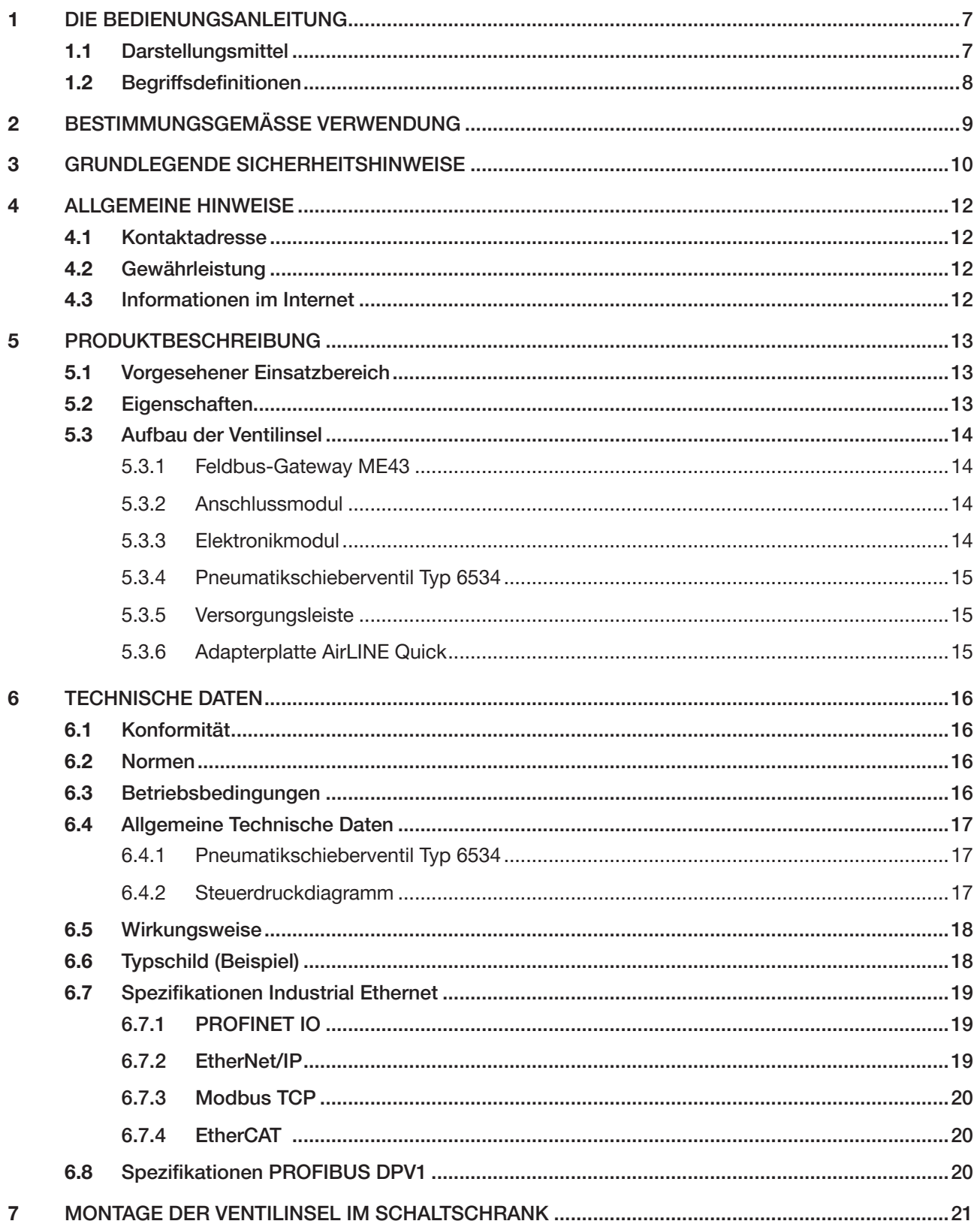

3

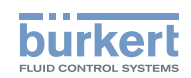

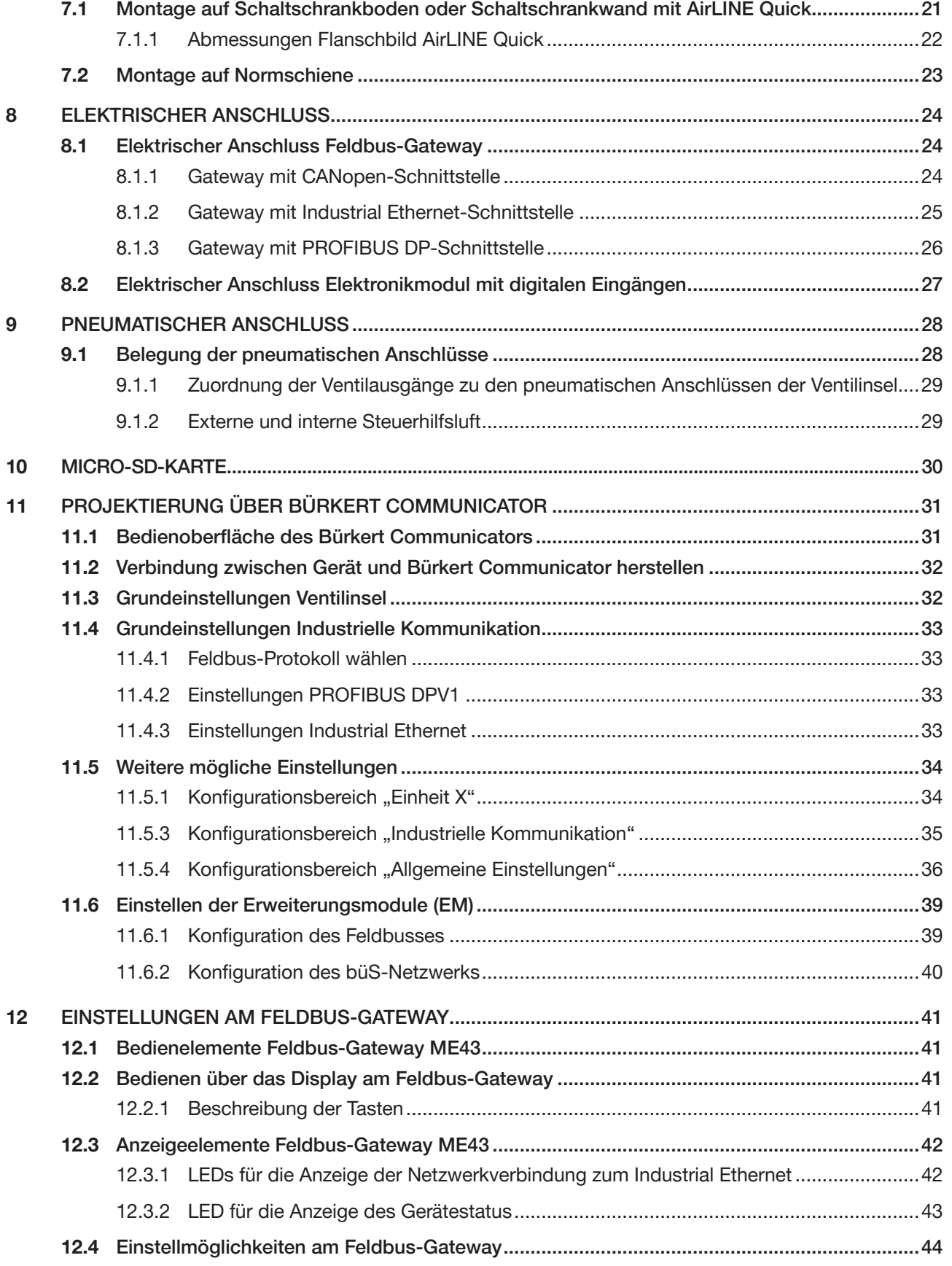

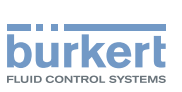

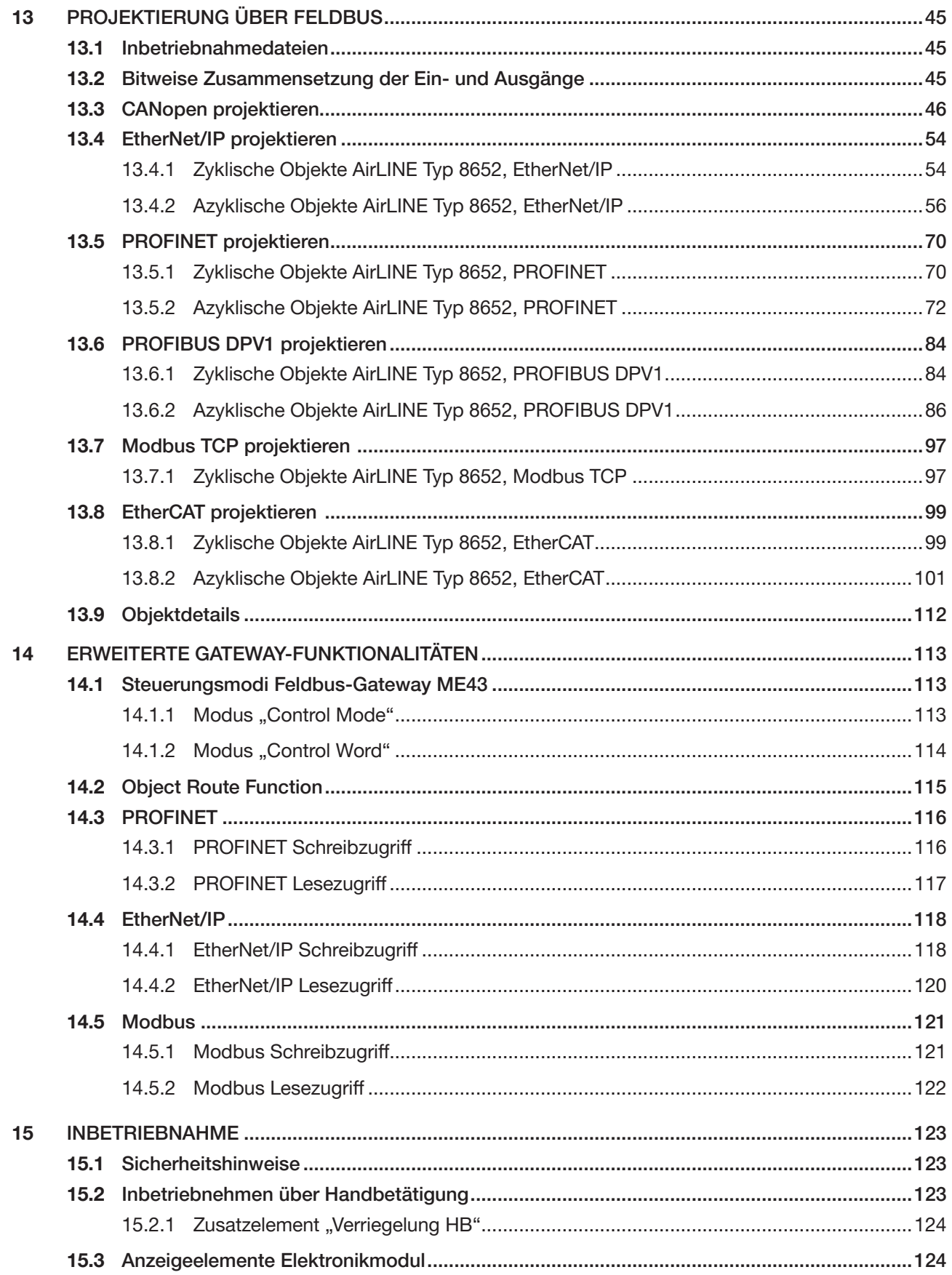

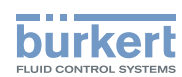

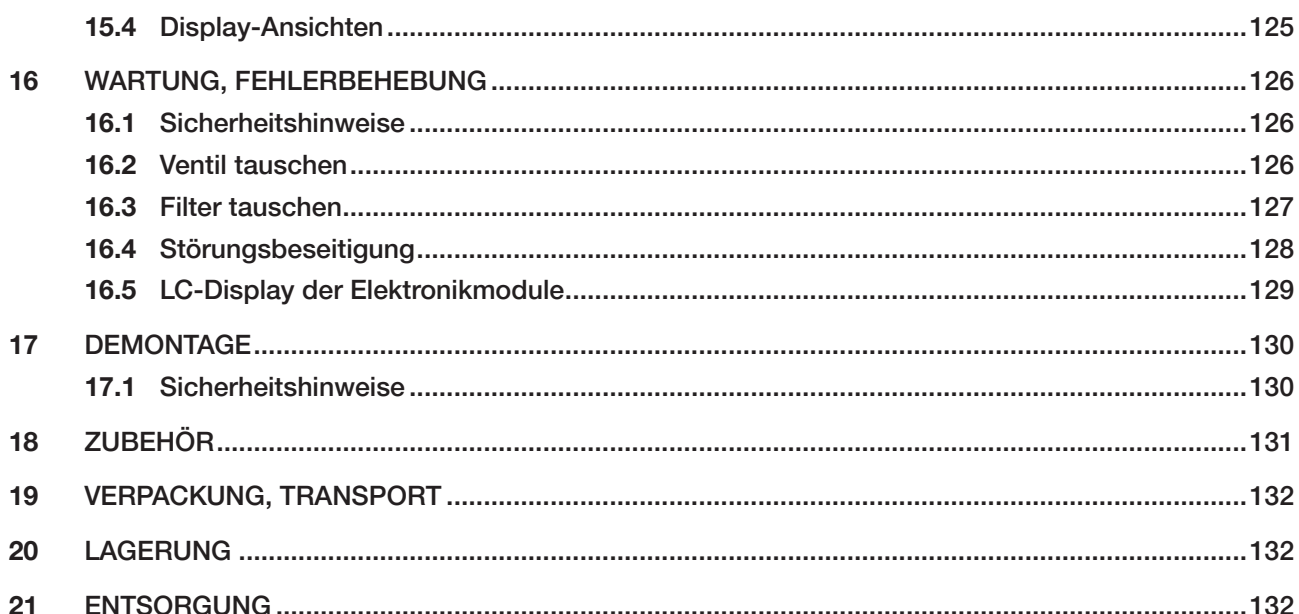

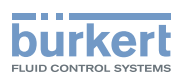

## <span id="page-6-0"></span>1 DIE BEDIENUNGSANLEITUNG

Die Bedienungsanleitung beschreibt den gesamten Lebenszyklus des Geräts.

 $\rightarrow$  Diese Anleitung am Einsatzort griffbereit aufbewahren.

#### Wichtige Informationen zur Sicherheit!

- ▶ Diese Anleitung sorgfältig lesen.
- ▶ Vor allem Sicherheitshinweise, bestimmungsgemäße Verwendung und Einsatzbedingungen beachten.
- ▶ Personen, die Arbeiten am Gerät ausführen, müssen diese Anleitung lesen und verstehen.

### 1.1 Darstellungsmittel

#### **GEFAHR**

Warnt vor einer unmittelbaren Gefahr.

▶ Bei Nichtbeachten sind Tod oder schwere Verletzungen die Folge.

### WARNUNG

Warnt vor einer möglicherweise gefährlichen Situation.

▶ Bei Nichtbeachten drohen schwere Verletzungen oder Tod.

### VORSICHT

Warnt vor einer möglichen Gefährdung.

▶ Nichtbeachten kann mittelschwere oder leichte Verletzungen zur Folge haben.

#### ACHTUNG

Warnt vor Sachschäden.

▶ Bei Nichtbeachten kann das Gerät oder die Anlage beschädigt werden.

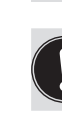

Bezeichnet wichtige Zusatzinformationen, Tipps und Empfehlungen.

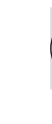

Verweist auf Informationen in dieser Bedienungsanleitung oder in anderen Dokumentationen.

deutsch

- Markiert eine Anweisung zur Vermeidung einer Gefahr.
- Markiert einen Arbeitsschritt, den Sie ausführen müssen.
- Markiert ein Resultat.

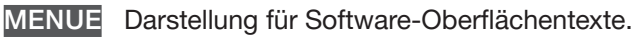

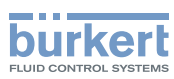

## <span id="page-7-0"></span>1.2 Begriffsdefinitionen

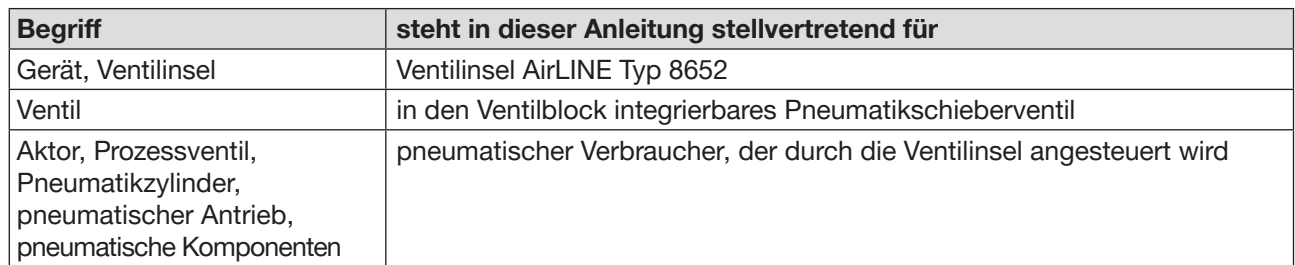

#### <span id="page-8-0"></span>Bestimmungsgemäße Verwendung Typ 8652

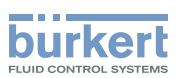

## 2 BESTIMMUNGSGEMÄSSE VERWENDUNG

Die Ventilinsel AirLINE Typ 8652 ist für die Ansteuerung und die Erfassung der Schaltzustände von pneumatisch betätigten Prozessventilen konzipiert.

- ▶ Gerät nur bestimmungsgemäß einsetzen. Bei nicht bestimmungsgemäßem Einsatz des Geräts können Gefahren für Personen, Anlagen in der Umgebung und die Umwelt entstehen.
- ▶ Im explosionsgefährdeten Bereich nur Geräte einsetzen, die für diesen Bereich zugelassen sind. Diese Geräte sind durch ein separates Ex-Typschild gekennzeichnet. Für den Einsatz im explosionsgefährdeten Bereich die Angaben auf dem separaten Ex-Typschild und die im Lieferumfang enthaltene Ex-Zusatzanleitung beachten.
- ▶ Voraussetzungen für den sicheren und einwandfreien Betrieb sind sachgemäßer Transport, sachgemäße Lagerung, Montage, Installation, Inbetriebnahme, Bedienung und Instandhaltung.
- ▶ Für den Einsatz die zulässigen Daten, Betriebsbedingungen und Einsatzbedingungen beachten. Diese Angaben stehen in den Vertragsdokumenten, der Bedienungsanleitung und auf dem Typschild.
- ▶ Gerät nur in Verbindung mit von Bürkert empfohlenen oder zugelassenen Fremdgeräten und Fremdkomponenten einsetzen.
- ▶ Im Außenbereich sicherstellen, dass das Gerät in einem Schaltschrank mit mindestens Schutzart IP 65 installiert ist.
- ▶ Im Innenbereich sicherstellen, dass das Gerät in einem Schaltschrank mit mindestens Schutzart IP 20 installiert ist.

Die Ventilinsel ist nicht geeignet zum Einsatz in Applikationen, in denen Gefahr für Leib und Leben besteht.

▶ Gerät nur in technisch einwandfreiem Zustand verwenden.

Die Ventilinsel ist ausschließlich zum Einsatz im industriellen Bereich vorgesehen.

MAN 1000336695 DE Version: A Status: RL (released | freigegeben) printed: 07 11 2017

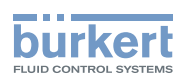

## <span id="page-9-0"></span>3 GRUNDLEGENDE SICHERHEITSHINWEISE

Diese Sicherheitshinweise berücksichtigen keine bei Montage, Betrieb und Wartung auftretenden Zufälle und Ereignisse. Der Betreiber ist dafür verantwortlich, dass die ortsbezogenen Sicherheitsbestimmungen, auch in Bezug auf das Personal, eingehalten werden.

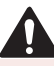

#### Verletzungsgefahr durch hohen Druck und Mediumsaustritt.

- ▶ Vor Arbeiten an Gerät oder Anlage die Aktoren gegen Verstellen sichern.
- ▶ Vor Arbeiten an Gerät oder Anlage den Druck abschalten. Leitungen entlüften oder entleeren.

#### Verletzungsgefahr durch Stromschlag.

- ▶ Vor Arbeiten an Gerät oder Anlage die Spannung abschalten. Vor Wiedereinschalten sichern.
- ▶ Geltende Unfallverhütungsbestimmungen und Sicherheitsbestimmungen für elektrische Geräte beachten.

#### Verbrennungsgefahr durch heiße Geräteteile.

▶ Gerät von leicht brennbaren Stoffen und Medien fernhalten.

#### Verletzungsgefahr bei unsachgemäßer Installation und Instandhaltung.

- ▶ Nur geschultes Fachpersonal darf Installationsarbeiten und Instandhaltungsarbeiten ausführen.
- ▶ Installationsarbeiten und Instandhaltungsarbeiten nur mit geeignetem Werkzeug ausführen.

#### Verletzungsgefahr durch ungewolltes Einschalten und unkontrollierten Anlauf von Gerät und Anlage.

- ▶ Gerät und Anlage vor unbeabsichtigtem Einschalten sichern.
- ▶ Sicherstellen, dass die Anlage nur kontrolliert anläuft.

#### Allgemeine Gefahrensituationen.

Zum Schutz vor Verletzungen beachten:

- ▶ Gerät gemäß der im Land gültigen Vorschriften installieren.
- ▶ In die Medienanschlüsse des Geräts keine aggressiven oder brennbaren Medien einspeisen.
- ▶ In die Medienanschlüsse des Geräts keine Flüssigkeiten einspeisen.
- ▶ Nach Unterbrechung des Prozesses einen kontrollierten Wiederanlauf sicherstellen. Reihenfolge beachten:
- 1. Elektrische Versorgung anlegen.
- 2. Pneumatische Versorgung anlegen (bei externer Druckversorgung zuerst die externe Steuerhilfsluft [X / 12/14], danach den Mediumsdruck [P / 1]).
- ▶ Am Gerät keine Veränderungen vornehmen
- ▶ Gerät nicht mechanisch belasten.
- ▶ Allgemeine Regeln der Technik einhalten.

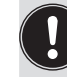

Das Gerät wurde unter Einbeziehung der anerkannten sicherheitstechnischen Regeln entwickelt und entspricht dem Stand der Technik. Trotzdem können Gefahren entstehen.

burkert

#### **ACHTUNG**

Elektrostatisch gefährdete Bauelemente und Baugruppen.

Das Gerät enthält elektronische Bauelemente, die gegen elektrostatische Entladung (ESD) empfindlich reagieren. Berührung mit elektrostatisch aufgeladenen Personen oder Gegenständen gefährdet diese Bauelemente. Im schlimmsten Fall werden diese Bauelemente sofort zerstört oder fallen nach der Inbetriebnahme aus.

Um die Möglichkeit eines Schadens durch schlagartige elektrostatische Entladung zu minimieren oder zu vermeiden, die Anforderungen nach EN 61340-5-1 einhalten.

Elektronische Bauelemente nicht bei anliegender Versorgungsspannung berühren.

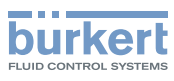

## <span id="page-11-0"></span>4 ALLGEMEINE HINWEISE

### 4.1 Kontaktadresse

#### Deutschland

Bürkert Fluid Control Systems Sales Center Christian-Bürkert-Straße 13–17 D-74653 Ingelfingen Tel. +49 (0) 7940 - 10 91 111 Fax +49 (0) 7940 - 10 91 448 E-mail: info@burkert.com

#### International

Die Kontaktadressen finden Sie auf den letzten Seiten des gedruckten Quickstarts.

Außerdem im Internet unter: [www.burkert.com](http://www.burkert.com)

### 4.2 Gewährleistung

Voraussetzung für die Gewährleistung ist der bestimmungsgemäße Gebrauch des Geräts unter Beachtung der spezifizierten Einsatzbedingungen.

### 4.3 Informationen im Internet

Bedienungsanleitungen und Datenblätter zu den Bürkert-Produkten finden Sie im Internet unter:

[www.buerkert.de](http://www.buerkert.de/DEU/56.html)

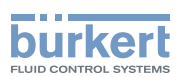

## <span id="page-12-0"></span>5 PRODUKTBESCHREIBUNG

Durch den kompakten und modularen Aufbau bezüglich pneumatischer und elektrischer Schnittstellen ist die Ventilinsel AirLINE Typ 8652 zur Lösung vielfältiger und komplexer Steuerungsaufgaben geeignet. Der Aufbau der Ventilinsel ist auf den Einsatz in Schaltschränken optimiert. Bereits in der Grundausbaustufe ist die Adapterplatte AirLINE Quick Bestandteil der Ventilinsel. Mit AirLINE Quick kann die Ventilinsel auf einen Ausbruch im Schaltschrankboden oder der Schaltschrankwand platziert werden. Alternativ ist auch über eine Normschiene die Montage an der Schaltschrankrückwand möglich.

Die Ventilinsel ermöglicht in der maximalen Ausbaustufe den Einsatz von bis zu 48 Ventilfunktionen. Ein klares Bedienkonzept und ein klares Anzeigekonzept hilft bei Installationsarbeiten und Wartungsarbeiten. Die Versorgungsleiste ist aus Aluminium gefertigt und sorgt für die notwendige Stabilität. An ihr werden sowohl die fluidischen Elemente wie Pneumatikschieberventile als auch die elektronischen Module befestigt.

Die elektrische Anschlusstechnik erfolgt über das Feldbus-Gateway ME43, wodurch die unterschiedlichsten Feldbusprotokolle eingesetzt werden können.

### 5.1 Vorgesehener Einsatzbereich

Die Ventilinsel AirLINE Typ 8652 ist für die Ansteuerung und die Erfassung der Schaltzustände von pneumatisch betätigten Prozessventilen konzipiert.

## 5.2 Eigenschaften

- schnelle und einfache Verschlauchung durch AirLINE Quick
- Ventilwechsel im laufenden Betrieb durch Hot-Swap-Funktion möglich
- integrierte Rückschlagventile
- schnelle Informationen zum Gerätestatus durch 2-zeiliges LC-Display
- Schaltspielanzeige und voreingestellte Warnschwellen
- redundante Ringtopologie mit Media Redundancy Protocol (MRP) bzw. Device Level Ring (DLR)
- optionale Anbindung an Bürkert's Efficient Device Integration Platform (EDIP): Konfiguration und Parametrisierung durch einheitliches Softwaretool Bürkert Communicator

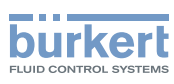

### <span id="page-13-0"></span>5.3 Aufbau der Ventilinsel

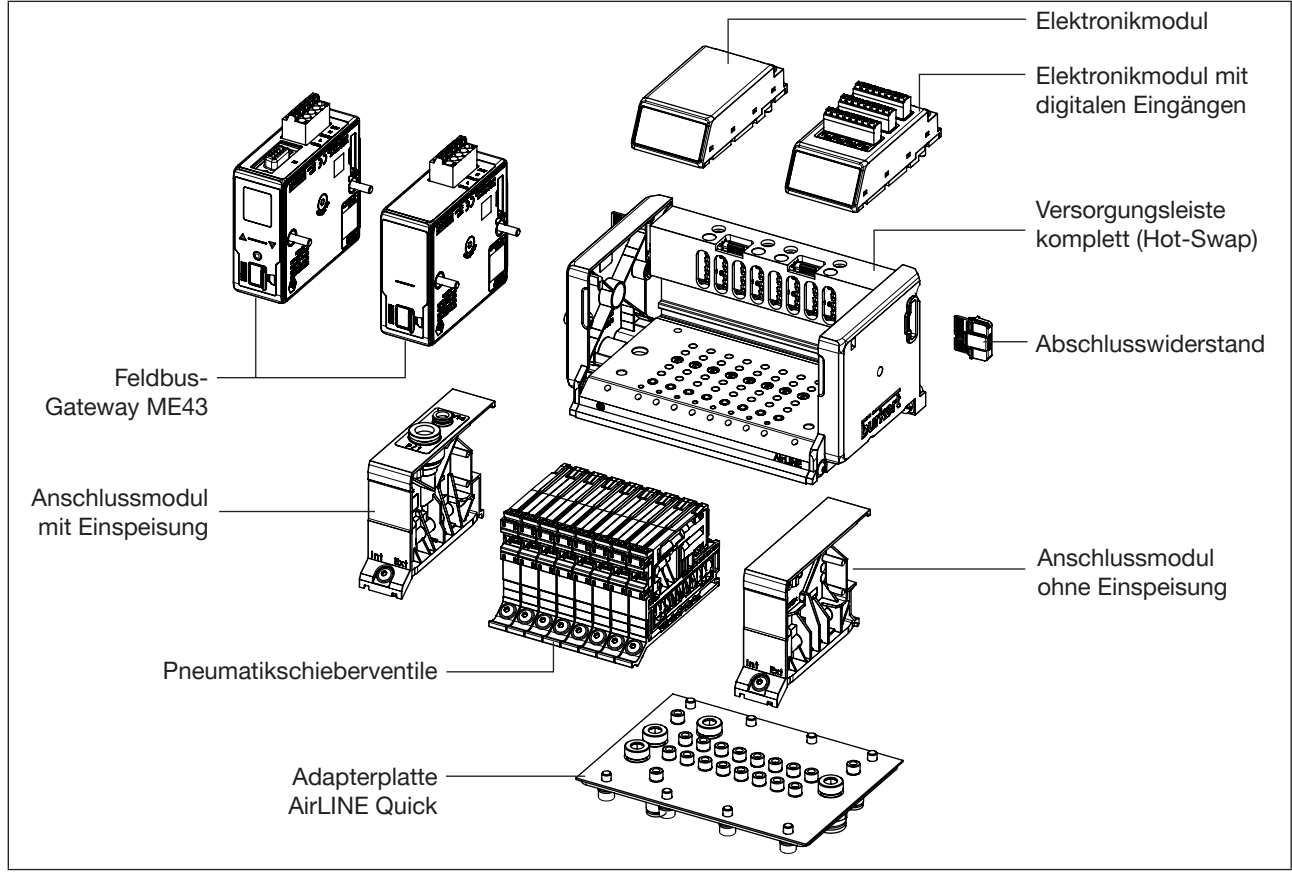

*Bild 1: Aufbau der Ventilinsel Typ 8652*

### 5.3.1 Feldbus-Gateway ME43

Das Feldbus-Gateway Typ ME43 dient als Feldbusumsetzer zwischen büS/CANopen und Industrial Ethernet oder PROFIBUS DP.

### 5.3.2 Anschlussmodul

Das Anschlussmodul dient der internen Verteilung des Steuerdrucks auf die Pilotventile. Über die Position einer Dichtung im Anschlussmodul kann auf interne oder externe Steuerdruckversorgung umgestellt werden. Das Anschlussmodul bietet die Möglichkeit der zusätzlichen Einspeisung der Druckversorgung von Mediumsdruck und Steuerdruck.

### 5.3.3 Elektronikmodul

Das Elektronikmodul zeigt den Status der Ventile über ein LC-Display an.

Werden Elektronikmodule mit digitalen Eingängen verwendet, erfolgt über diese die elektrische Versorgung daran angeschlossener Rückmelder. Durch die Rückmelder können am LC-Display des Elektronikmoduls-Fehlermeldungen, Wartungsintervalle oder sonstige Informationen zum Gerätestatus angezeigt werden.

Als Rückmelder können handelsübliche 3-Leiter-Sensoren, 2-Leiter-Sensoren (auch Namur) sowie mechanische Endschalter mit Spannungen zwischen 10...30 V verwendet werden. Je nach Rückmeldervariante können verschiedene Informationen zum Gerätestatus ausgegeben werden:

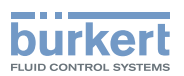

<span id="page-14-0"></span>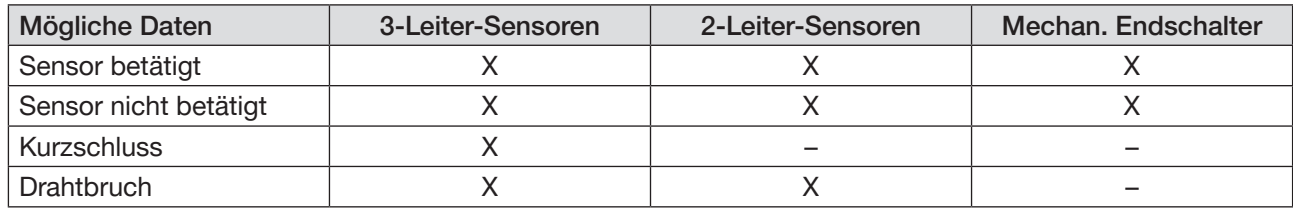

#### Beispiele verwendbarer Rückmelder

3-Leiter-Sensoren: Bürkert Typ 8697 (3-Leiter) Turck Ni1,5-BKT-AP7X Balluff BES-M08EA

2-Leiter-Sensoren: Bürkert Typ 8697 (2-Leiter, 2-Leiter Namur) Turck Ni5-K11-Y1 Turck Bi2-EG08-AG41X Turck Bi3-M12-AD4X

Mechanischer Endschalter:

Bürkert Typ 8697 (micro switch)

### 5.3.4 Pneumatikschieberventil Typ 6534

Die Funktionsweise der Pneumatikschieberventile basiert auf einem weichdichtenden Schieberprinzip. Die einzelnen technischen Werte und die verschiedenen Wirkungsweisen sind auf dem Datenblatt zum Pneumatikschieberventil Typ 6534 beschrieben [\(www.burkert.de](http://www.burkert.de)).

Pneumatikschieberventile Typ 6534 sind mit Handbetätigung ausgestattet. Die Handbetätigung funktioniert ohne dass Spannung an der Ventilinsel anliegt und erlaubt ein manuelles Schalten der Ventile (siehe Kapitel ["15.2"\)](#page-122-1).

Die Handbetätigung ist standardmäßig tastend und rastend. Durch den Einsatz des Zusatzelements "Verrieglung HB" wird die Funktion der Handbetätigung eingeschränkt (rein tastend oder gesperrt).

### 5.3.5 Versorgungsleiste

Die Versorgungsleiste dient der pneumatischen Versorgung der einzelnen Pneumatikschieberventile. Die Versorgungsleiste ist mit und ohne Rückschlagventile erhältlich. Durch Einsatz von Rückschlagventilen können zum Beispiel einzelne Geräte im laufenden Betrieb getauscht werden (HotSwap). Die Rückschlagventile in den Entlüftungskanälen vermeiden unerwünschte Ventilschaltungen (z. B. auf Grund unkontrollierter Druckspitzen).

Die Versorgungsleiste ist so konzipiert, dass die Ventilinsel auf der Normschiene oder direkt am Schaltschrankboden bzw. der Schaltschrankwand als AirLINE Quick eingesetzt werden kann.

### 5.3.6 Adapterplatte AirLINE Quick

Die Adapterplatte AirLINE Quick in Edelstahl ermöglicht z. B. den Einsatz der Ventilinsel in hygienischen Anwendungen ohne großen Installationsaufwand. Die Adapterplatte erlaubt eine einfache und sichere Montage in Schaltschrankboden oder Schaltschrankwand.

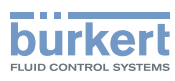

## <span id="page-15-0"></span>6 TECHNISCHE DATEN

### 6.1 Konformität

Das Gerät ist konform zu den EU-Richtlinien entsprechend der EU-Konformitätserklärung (wenn anwendbar).

### 6.2 Normen

Die angewandten Normen, mit welchen die Konformität zu den Richtlinien nachgewiesen wird, sind in der EU-Baumusterprüfbescheinigung und/oder der EU-Konformitätserklärung nachzulesen (wenn anwendbar).

### 6.3 Betriebsbedingungen

#### **ACHTUNG**

▶ Sicherheitskleinspannung nach Schutzklasse 3 VDE 0580 verwenden.

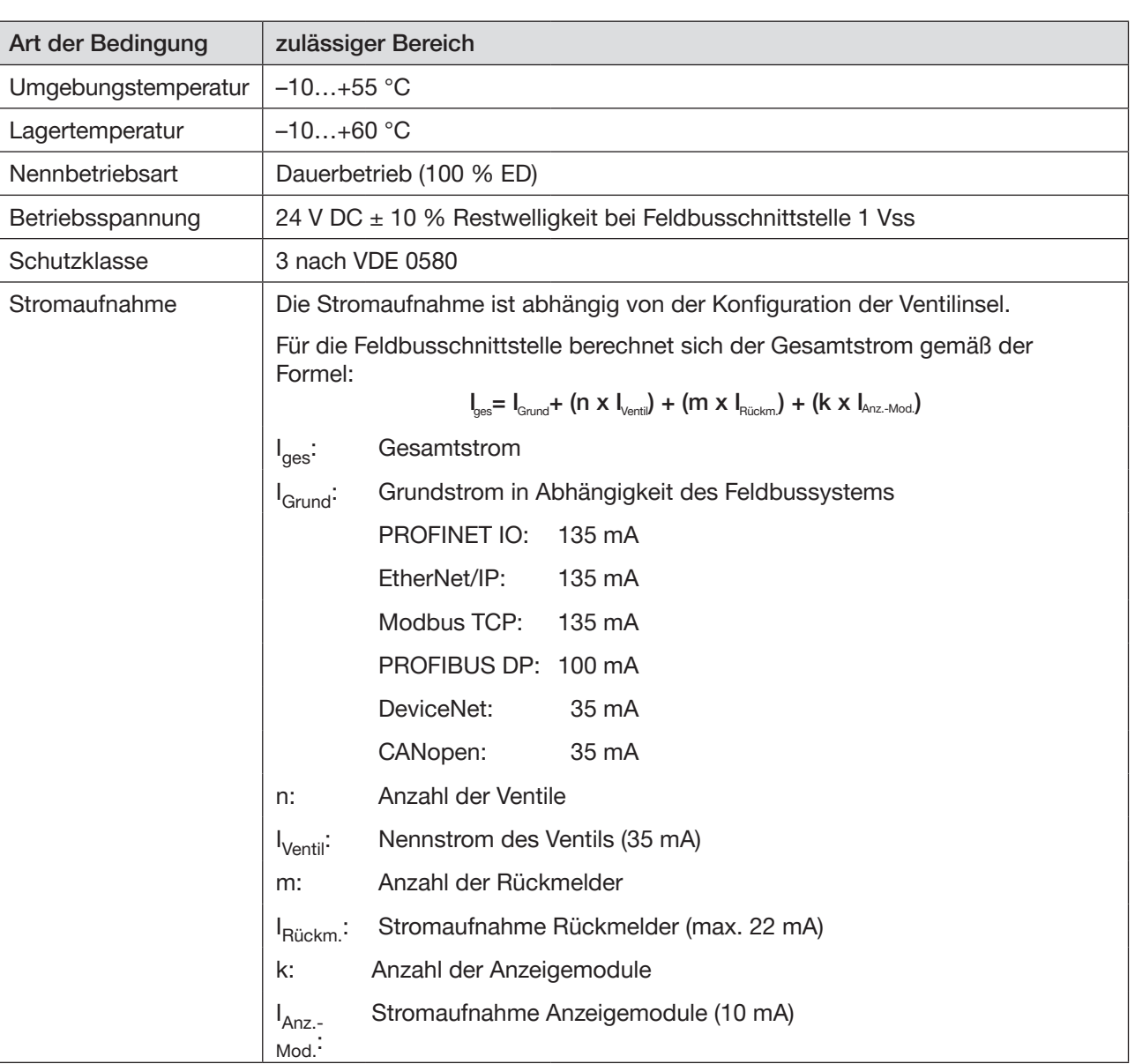

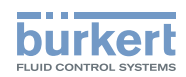

## <span id="page-16-0"></span>6.4 Allgemeine Technische Daten

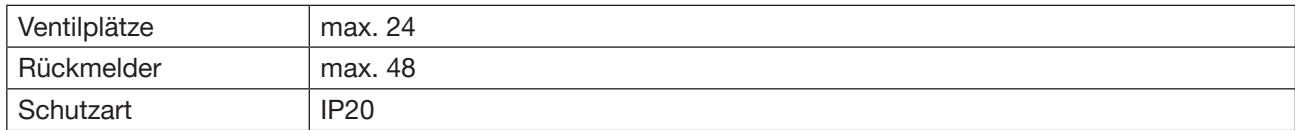

### 6.4.1 Pneumatikschieberventil Typ 6534

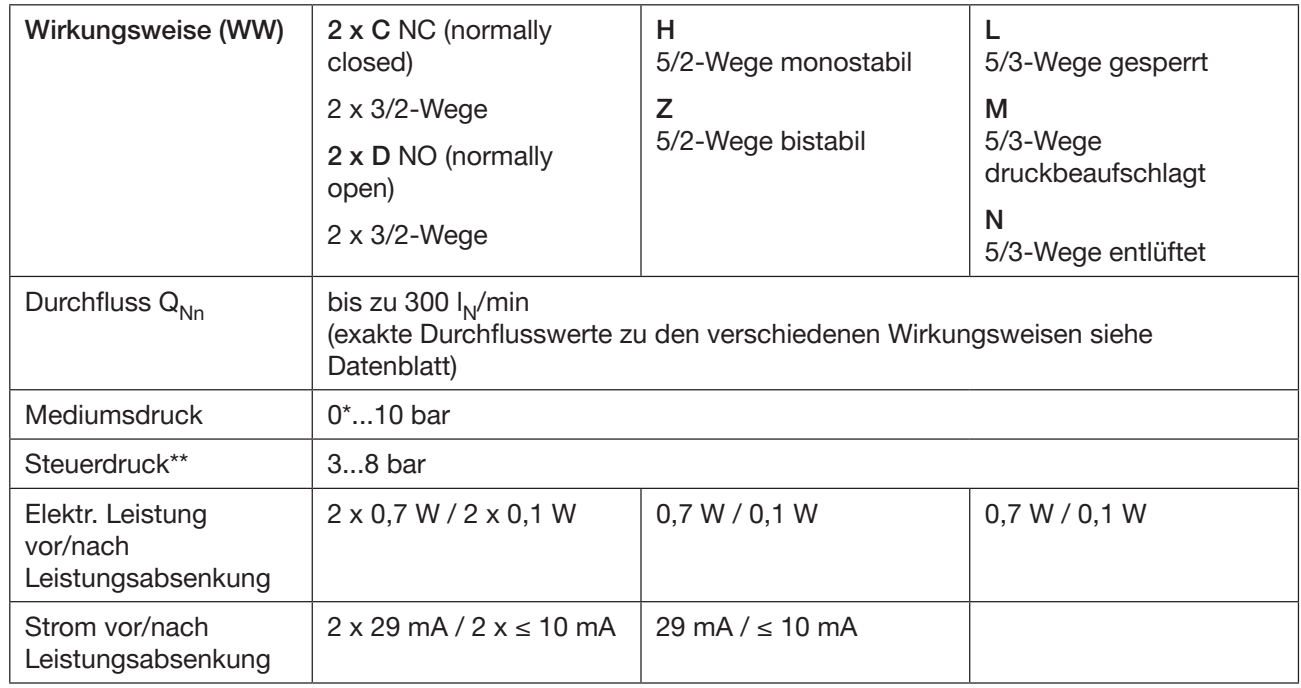

\*) Bei Vakuumanwendungen die Variante mit externer Steuerhilfsluft verwenden.

\*\*) Bei der Variante externe Steuerhilfsluft den Steuerdruck gemäß Steuerdruckdiagramm wählen.

### 6.4.2 Steuerdruckdiagramm

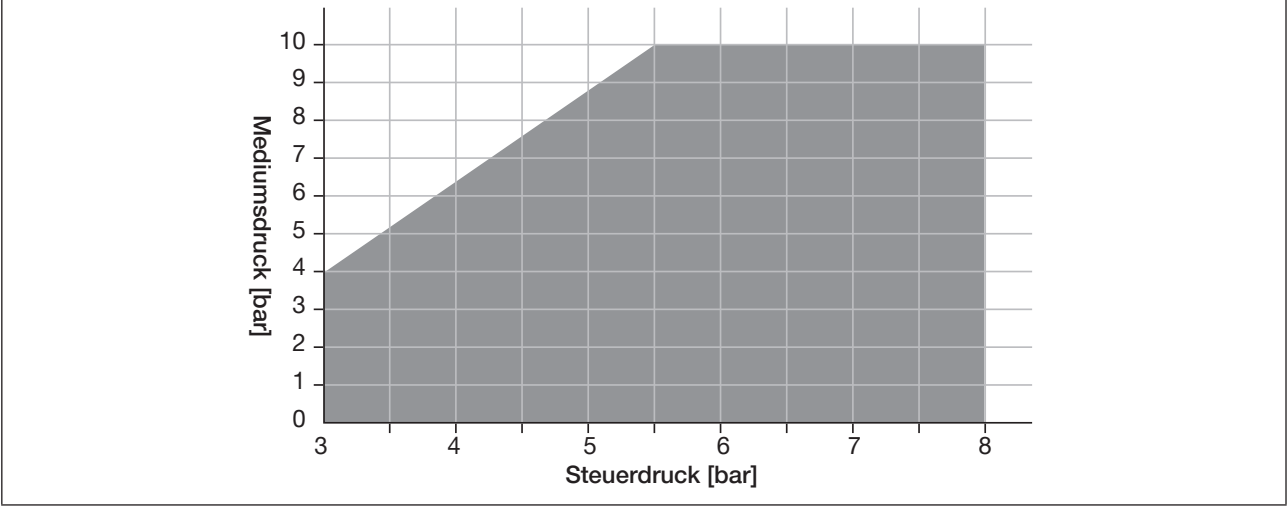

*Bild 2: Steuerdruckdiagramm Pneumatikschieberventil Typ 6534*

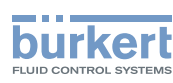

## <span id="page-17-0"></span>6.5 Wirkungsweise

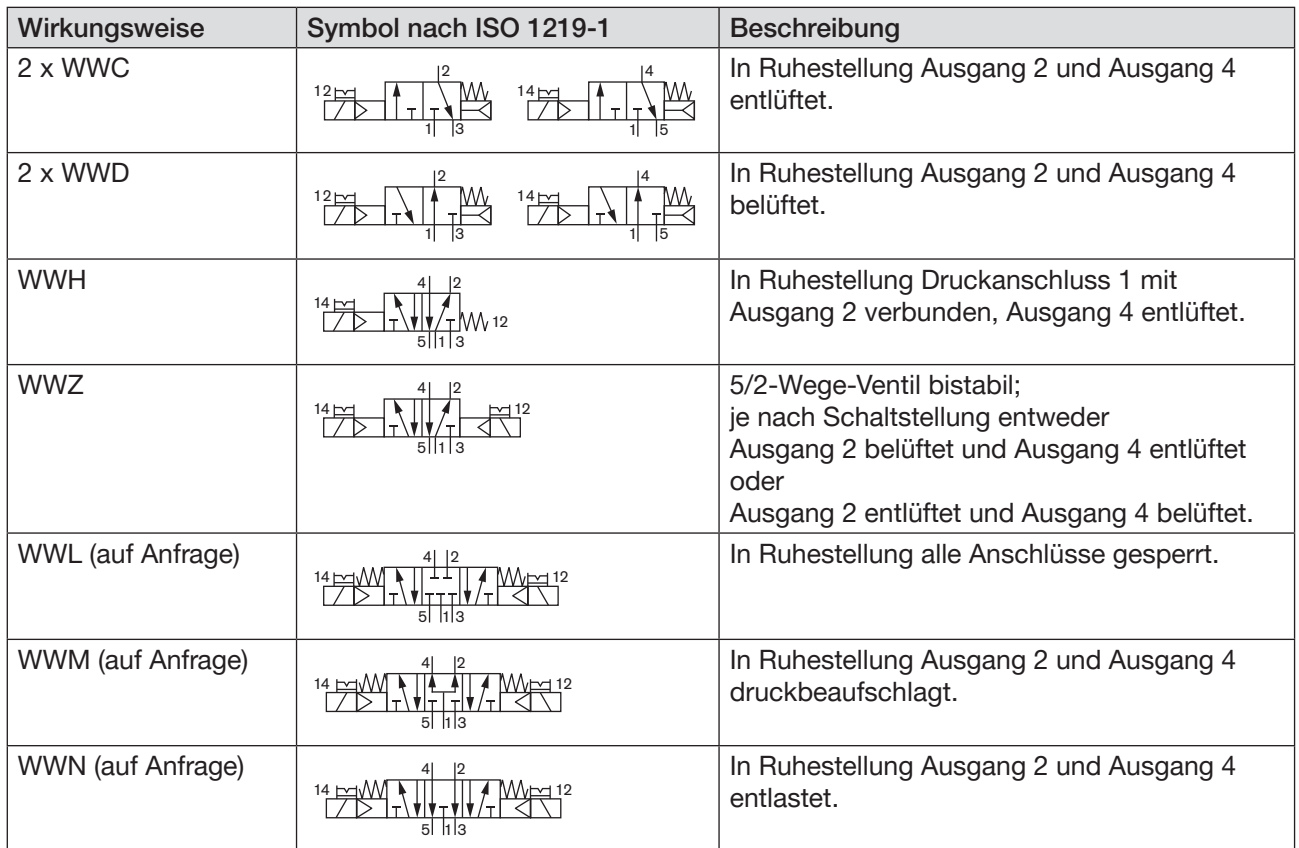

## 6.6 Typschild (Beispiel)

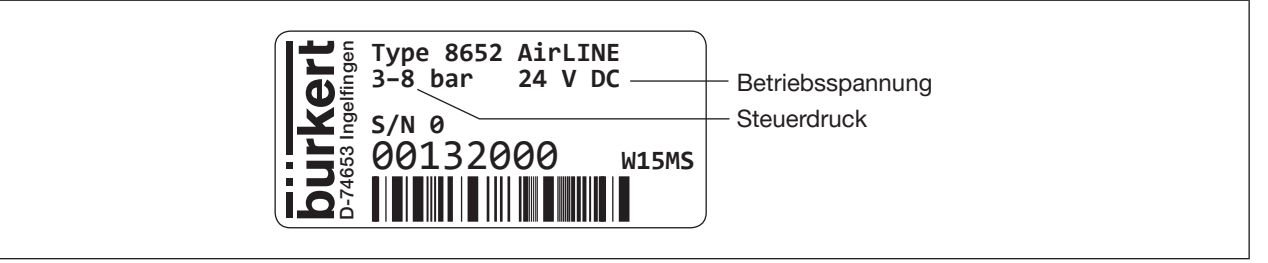

*Bild 3: Beispiel eines Typschilds Ventilinsel Typ 8652*

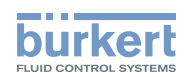

## <span id="page-18-0"></span>6.7 Spezifikationen Industrial Ethernet

### 6.7.1 PROFINET IO

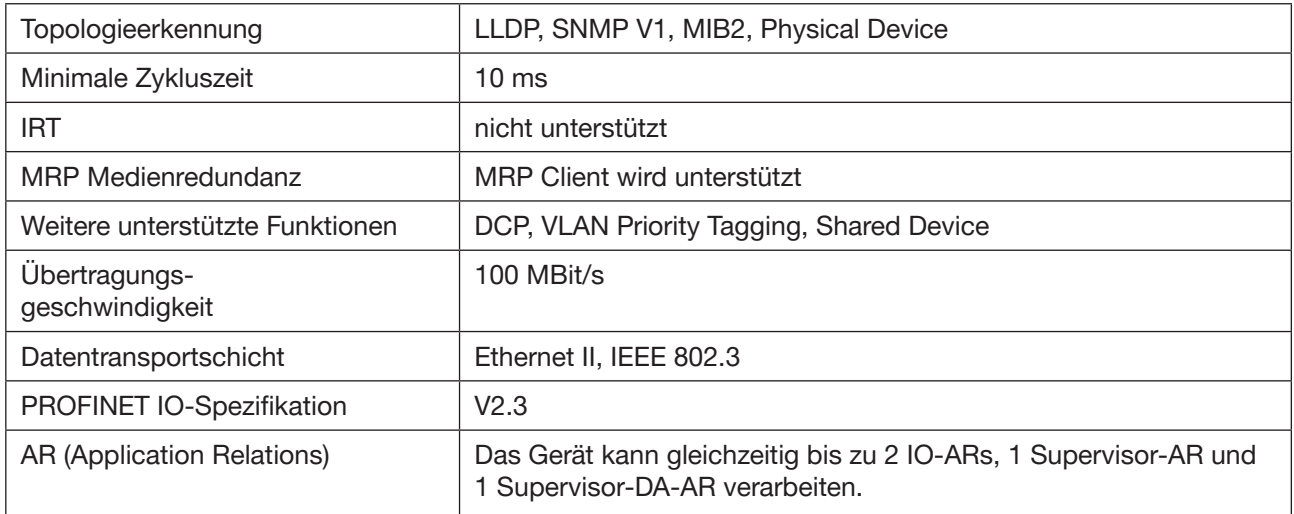

### 6.7.2 EtherNet/IP

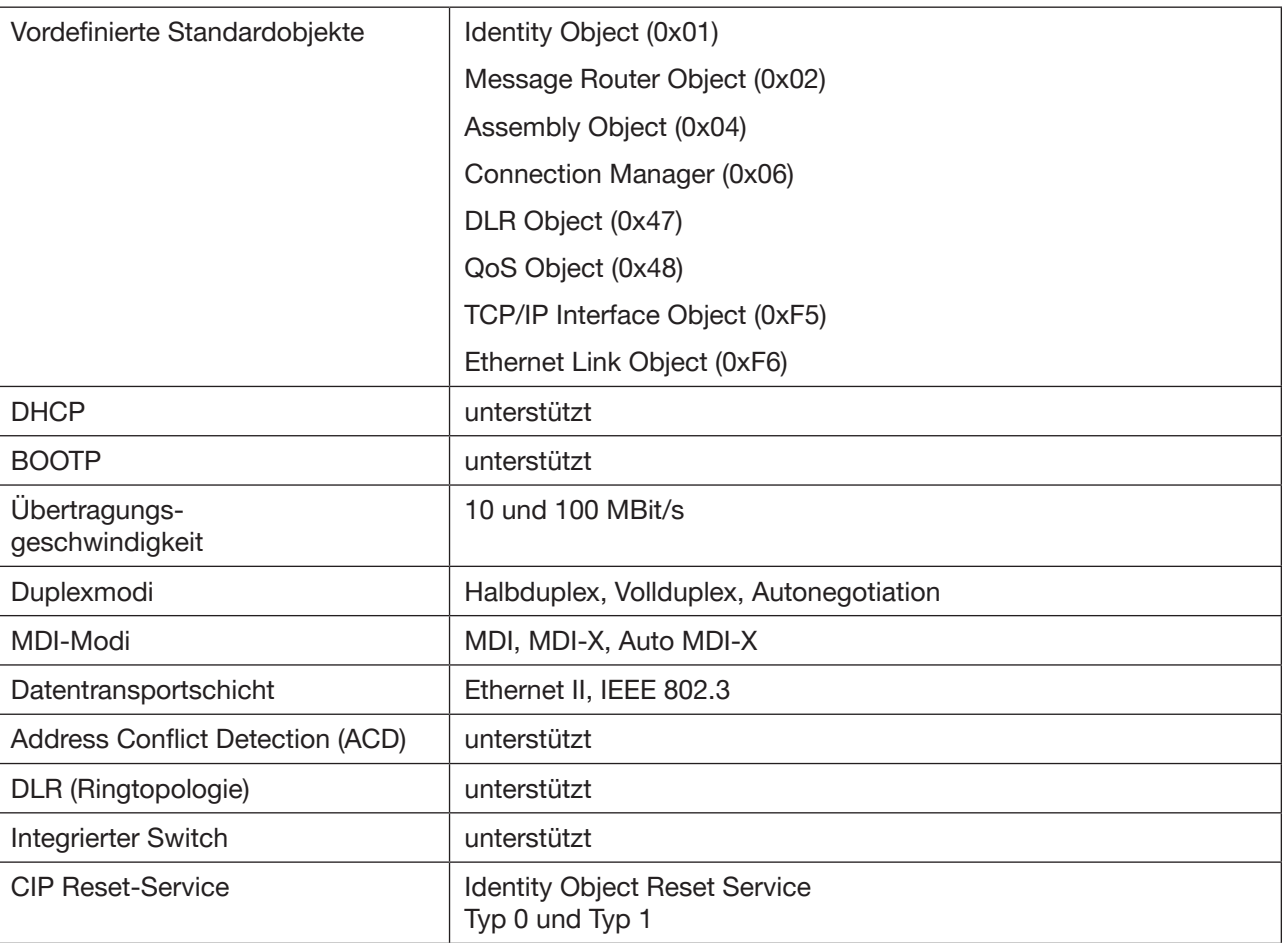

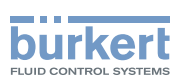

### <span id="page-19-0"></span>6.7.3 Modbus TCP

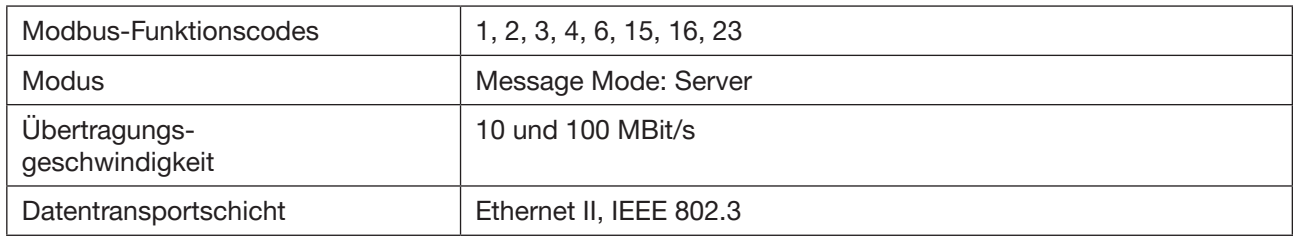

### 6.7.4 EtherCAT

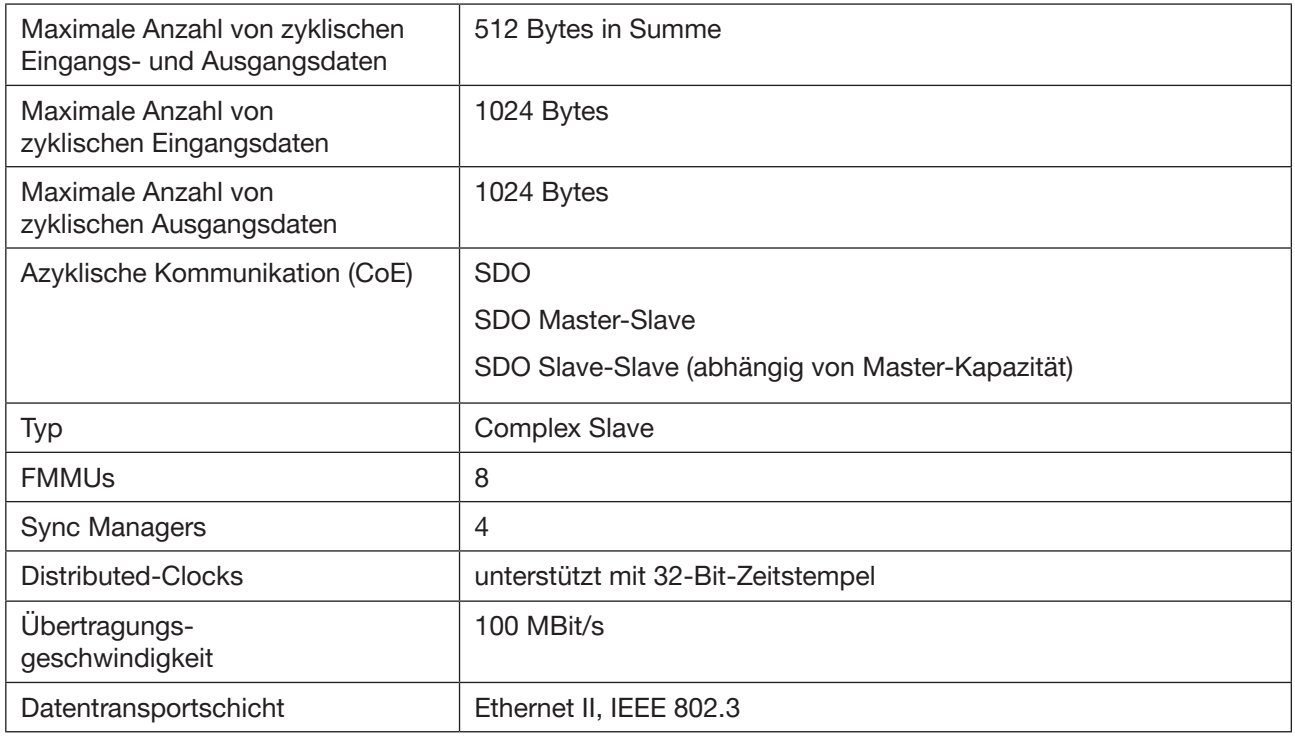

## 6.8 Spezifikationen PROFIBUS DPV1

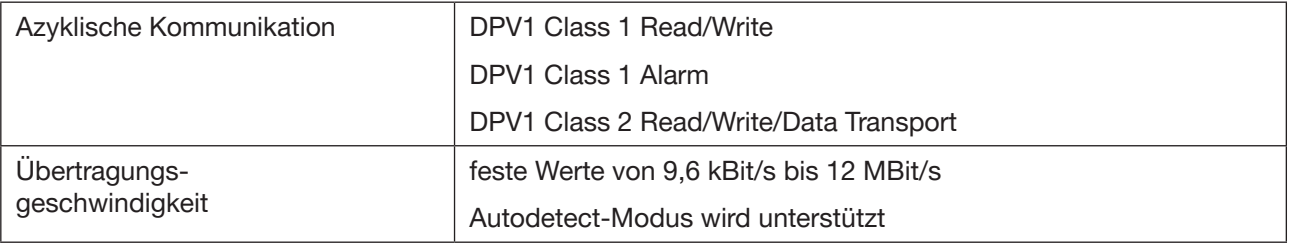

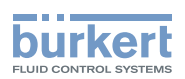

## <span id="page-20-0"></span>7 MONTAGE DER VENTILINSEL IM **SCHALTSCHRANK**

### WARNUNG

Verletzungsgefahr bei unsachgemäßer Montage.

- ▶ Nur geschultes Fachpersonal darf Montagearbeiten ausführen.
- ▶ Montagearbeiten nur mit geeignetem Werkzeug ausführen.

Die Ventilinsel AirLINE Typ 8652 wird als komplett montiertes Gerät geliefert. Veränderungen dürfen ausschließlich durch Bürkert erfolgen.

Die Ventile sind davon ausgenommen und dürfen vom Anwender gegen Ventile gleicher Ausführung getauscht werden.

Es gibt 2 Möglichkeiten, die Ventilinsel im Schaltschrank zu platzieren:

#### 1. Auf Schaltschrankboden oder Schaltschrankwand mit AirLINE Quick

Die Adapterplatte AirLINE Quick ist standardmäßig Bestandteil der Ventilinsel. Die Adapterplatte AirLINE Quick ermöglicht, die Ventilinsel auf einen Ausbruch am Schaltschrankboden oder an der Schaltschrankwand zu platzieren. Dadurch kann der pneumatische Anschluss der Ventilinsel außerhalb des Schaltschranks erfolgen.

#### 2. Auf Schaltschrankrückwand mit Normschiene

Montieren der Ventilinsel über eine Normschiene an der Schaltschrankrückwand.

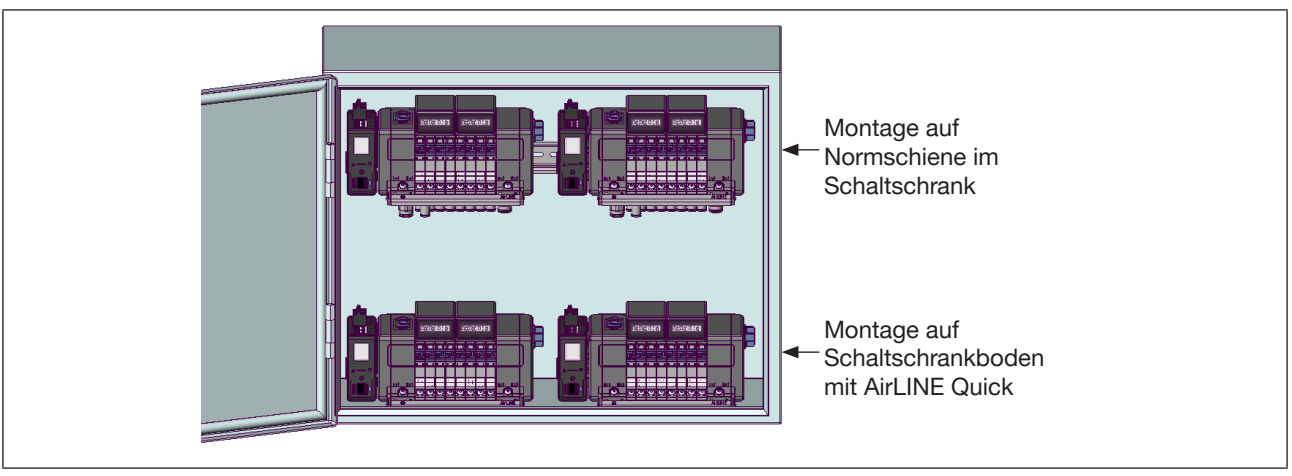

*Bild 4: Möglichkeiten zum Platzieren der Ventilinsel im Schaltschrank* 

### 7.1 Montage auf Schaltschrankboden oder Schaltschrankwand mit AirLINE Quick

Zur Montage mit AirLINE Quick muss zuerst ein Ausbruch am Schaltschrankboden bzw. der Schaltschrankwand und Bohrungen für die Befestigungsschrauben vorgesehen werden. Der Ausbruch kann z. B. durch Lasern oder Stanzen erfolgen (siehe "7.1.1 [Abmessungen](#page-21-1) Flanschbild AirLINE Quick").

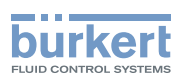

#### <span id="page-21-0"></span>ACHTUNG

Der Ausbruch am Schaltschrank muss gratfrei sein, damit die Dichtung zwischen AirLINE Quick und Schaltschrank nicht beschädigt wird.

Die Abstände nach links, rechts, vorne und oben sind abhängig von der gewählten Ventilinselkonfiguration.

#### Empfohlene Mindestabstände [mm]

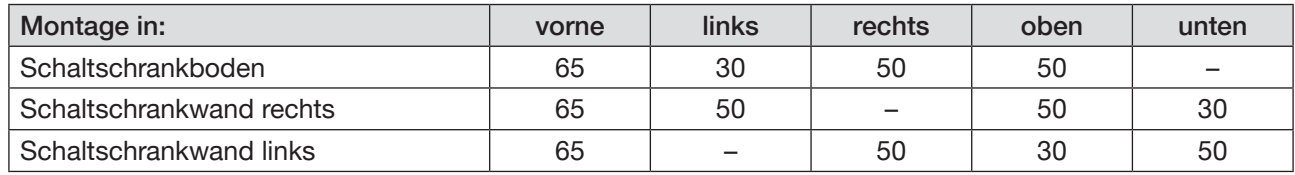

*Bild 5: Empfohlene Mindestabstände bei Montage mit AirLINE Quick*

→ Kontrollieren, ob die Dichtung zwischen AirLINE Quick und Schaltschrank beschädigungsfrei ist.

→ Ventilinsel im Schaltschrank auf den vorbereiteten Ausbruch platzieren.

→ Von außen mit Schrauben M5x10 befestigen (Anziehdrehmoment 2,5 Nm).

#### 7.1.1 Abmessungen Flanschbild AirLINE Quick

<span id="page-21-1"></span>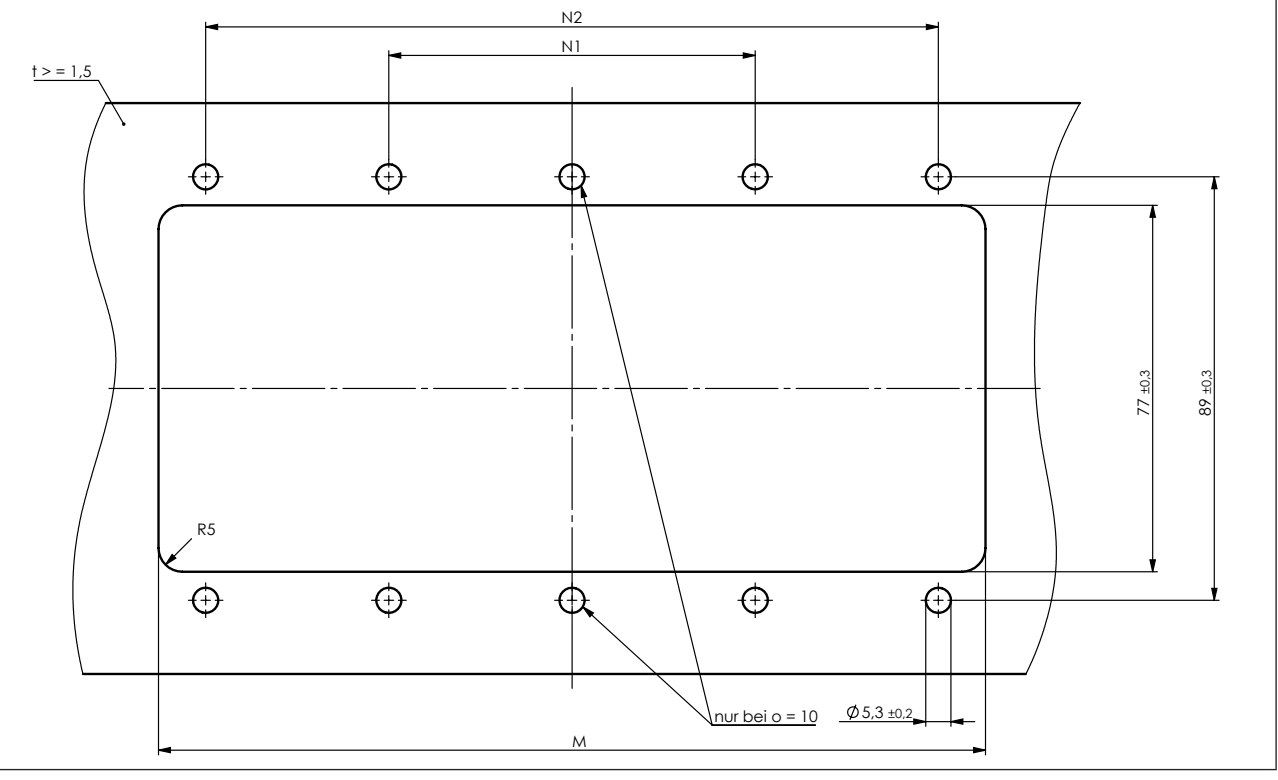

*Bild 6: Flanschbild AirLINE Quick – Maße siehe ["Tabelle 1"](#page-21-2)*

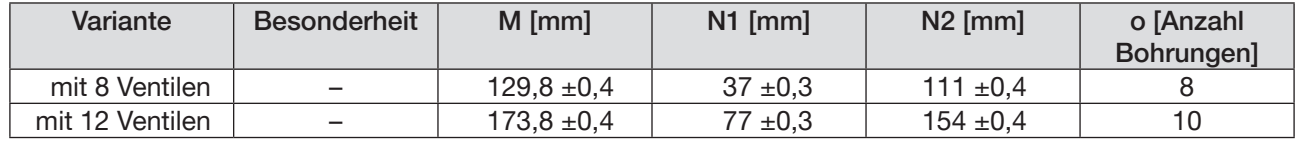

Winkelmaße

Zeichn.Nr.

<span id="page-21-2"></span>*Tabelle 1: Abmessungen Flanschbild AirLINE Quick*

22

MAN 1000336695 DE Version: A Status: RL (released | freigegeben) printed: 07 11 2017

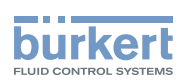

## <span id="page-22-0"></span>7.2 Montage auf Normschiene

#### ACHTUNG

▶ Um einen bestmöglichen EMV-Schutz zu gewährleisten, die Normschiene mit niedriger Impedanz erden.

Die Ventilinsel muss nach oben frei zugänglich sein. Für gute Wärmeabfuhr sorgen.

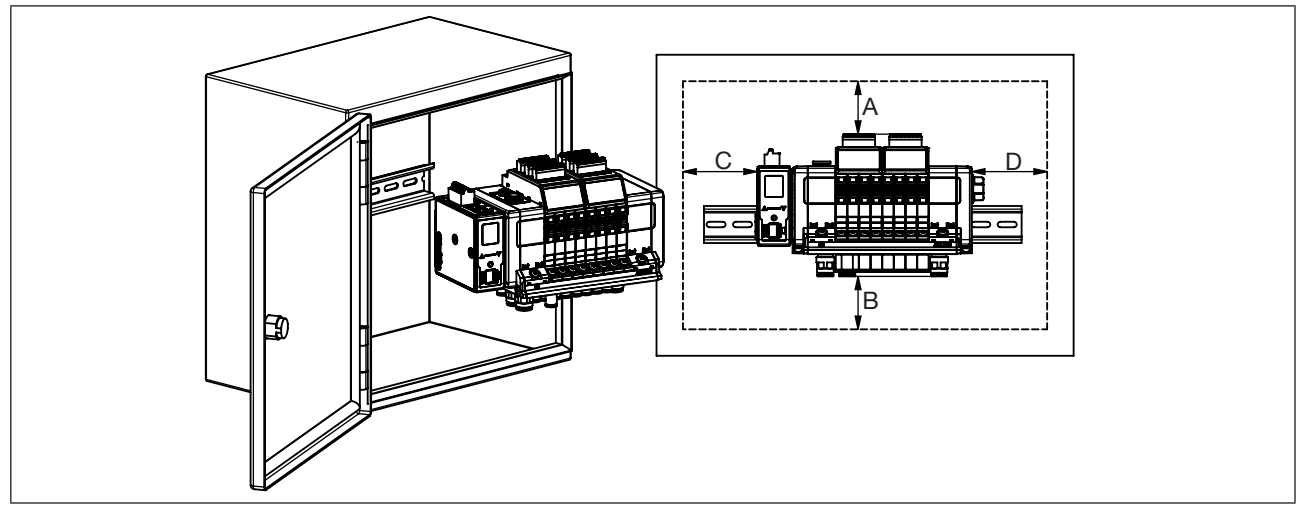

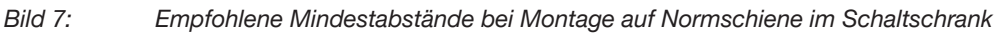

#### Empfohlene Mindestabstände [mm]

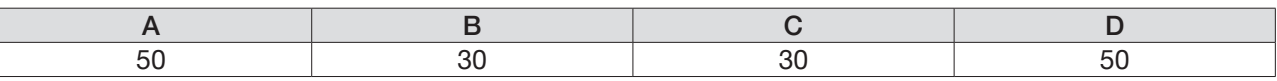

- $\rightarrow$  Die Normschiene fest im Schaltschrank montieren.
- → Eine kurze, breite PE-Verbindung zwischen Normschiene und Schaltschrank herstellen.
- → Ventilinsel auf oberer Führung der Normschiene einhaken.
- → Ventilinsel mit den beiden Befestigungsschrauben an der Normschiene befestigen (Anziehdrehmoment 1,5 Nm).

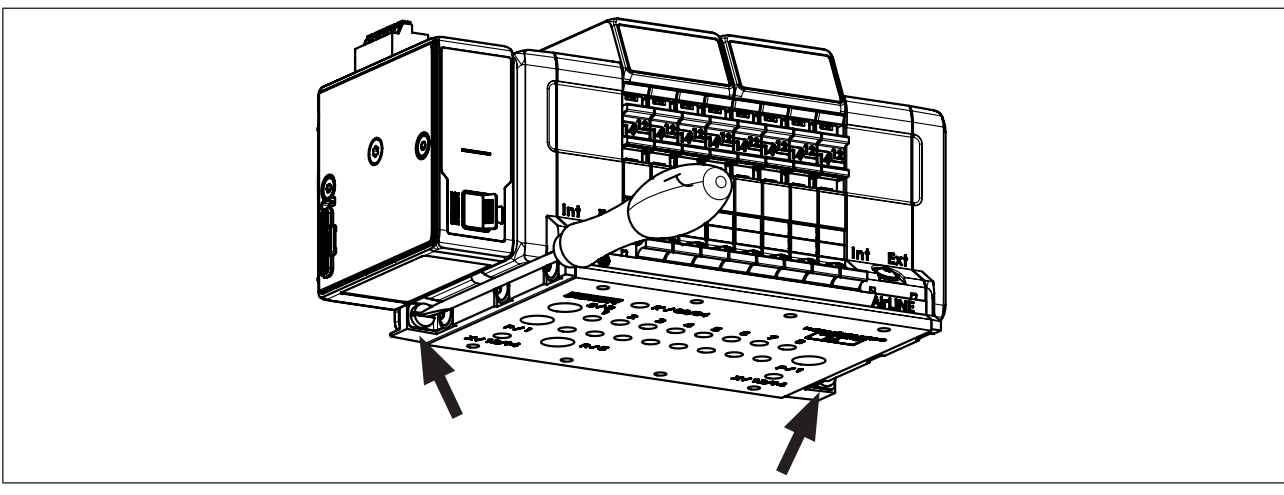

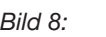

*Bild 8: Befestigungsschrauben Ventilinsel an Normschiene*

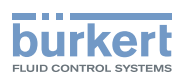

## <span id="page-23-0"></span>8 ELEKTRISCHER ANSCHLUSS

### VORSICHT

Verletzungsgefahr durch Stromschlag.

- ▶ Vor Arbeiten an Gerät oder Anlage die Spannung abschalten. Vor Wiedereinschalten sichern.
- ▶ Geltende Unfallverhütungsbestimmungen und Sicherheitsbestimmungen für elektrische Geräte beachten.

#### Verletzungsgefahr bei unsachgemäßem elektrischen Anschluss.

- ▶ Nur geschultes Fachpersonal darf den elektrischen Anschluss ausführen.
- ▶ Elektrischen Anschluss nur mit geeignetem Werkzeug ausführen.

## 8.1 Elektrischer Anschluss Feldbus-Gateway

#### 8.1.1 Gateway mit CANopen-Schnittstelle

#### ACHTUNG

Zur Gewährleistung der elektromagnetischen Verträglichkeit (EMV):

- ▶ Nur geschirmte Kabel verwenden.
- ▶ Kabel aller Teilnehmer mit Normschiene verbinden, um die Kabelschirmung gegen die Erde abzuleiten.

#### Versorgungsspannung abschalten.

→ Die 5-polige Federzugklemme entsprechend der Belegung anschließen. Möglicher Kabelquerschnitt: ≤1,5 mm<sup>2</sup> (siehe auch Kapitel "18 [Zubehör"](#page-130-1))

| Belegung Federzugklemme 5-polig |                            |                             |  |  |  |
|---------------------------------|----------------------------|-----------------------------|--|--|--|
| Steckeransicht                  | Farbe der<br><b>Klemme</b> | Beschreibung                |  |  |  |
| <b>24V</b>                      | Rot                        | Versorgungsspannung 24 V DC |  |  |  |
| н                               | Weiß                       | CAN H (büS-Anschluss)       |  |  |  |
| <b>Shield</b>                   | Grün                       | Schirm                      |  |  |  |
|                                 | Blau                       | CAN L (büS-Anschluss)       |  |  |  |
| <b>GND</b>                      | Schwarz                    | <b>GND</b>                  |  |  |  |

*Tabelle 2: Belegung Federzugklemme 5-polig*

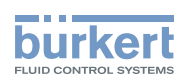

### <span id="page-24-0"></span>8.1.2 Gateway mit Industrial Ethernet-Schnittstelle

#### ACHTUNG

Zur Gewährleistung der elektromagnetischen Verträglichkeit (EMV):

- ▶ Nur geschirmte Ethernet-Kabel verwenden.
- ▶ Ethernet-Kabel aller Teilnehmer mit Normschiene verbinden, um die Kabelschirmung gegen die Erde abzuleiten.

Versorgungsspannung abschalten.

- → Die 5-polige Federzugklemme entsprechend der Belegung anschließen. Möglicher Kabelquerschnitt: ≤1,5 mm<sup>2</sup> (siehe auch Kapitel "18 [Zubehör"](#page-130-1))
- → Die Stecker der Ethernet-Kabel in die Buchsen der Schnittstellen X1 und X2 stecken. Die Schnittstellen X1 und X2 für RJ45 Steckverbinder sind äquivalent.

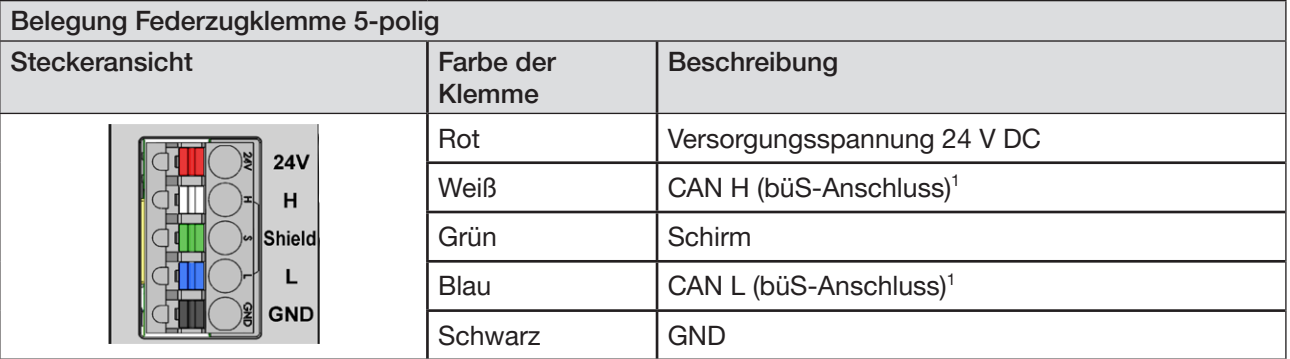

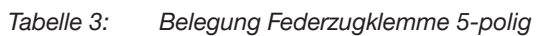

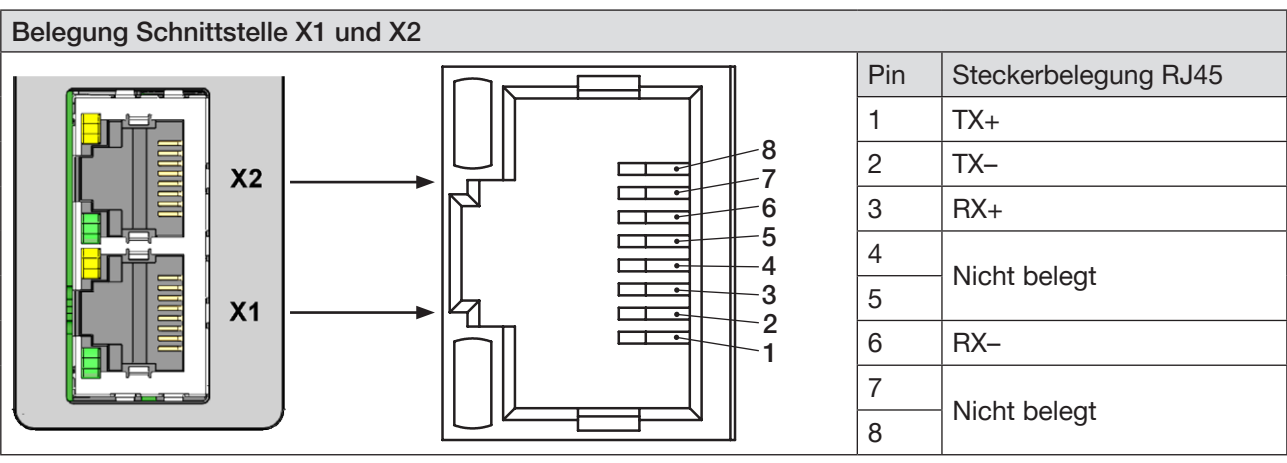

*Bild 9: Belegung Schnittstellen X1 und X2; Verbindung zum Feldbus*

*1) Nur belegt bei Verwendung mehrerer Bürkert-Geräte (EDIP) oder in Verbindung zum Communicator.*

MAN 1000336695 DE Version: A Status: RL (released | freigegeben) printed: 07 11 2017

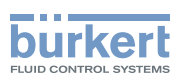

### <span id="page-25-0"></span>8.1.3 Gateway mit PROFIBUS DP-Schnittstelle

#### ACHTUNG

Zur Gewährleistung der elektromagnetischen Verträglichkeit (EMV):

- ▶ Nur geschirmte Kabel verwenden.
- ▶ Kabel aller Teilnehmer mit Normschiene verbinden, um die Kabelschirmung gegen die Erde abzuleiten.

Versorgungsspannung abschalten.

- → Die 5-polige Federzugklemme entsprechend der Belegung anschließen. Möglicher Kabelquerschnitt: ≤1,5 mm<sup>2</sup> (siehe auch Kapitel "18 [Zubehör"\)](#page-130-1)
- → Anschluss eines 9-poligen D-Sub-Steckers an die PROFIBUS DPV1-Schnittstelle entsprechend der Belegung.

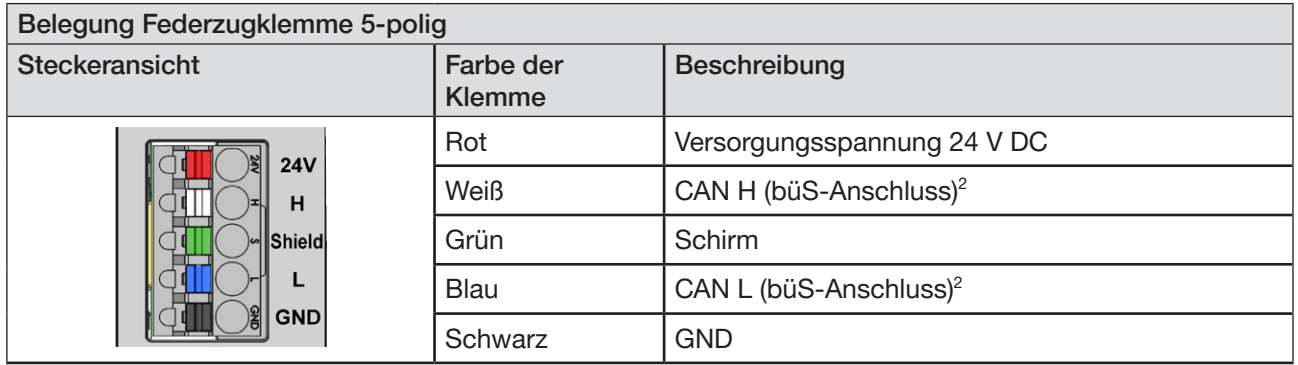

*Tabelle 4: Belegung Federzugklemme 5-polig*

| Belegung Steckverbinder D-Sub, 9-polig |   |     |                 |                                 |                  |  |
|----------------------------------------|---|-----|-----------------|---------------------------------|------------------|--|
| D-Sub, 9-polig                         |   | Pin | Signal          | <b>Funktion</b>                 | <b>Anschluss</b> |  |
|                                        | 5 |     | Schirm          | Schutzerde                      | nicht empfohlen  |  |
| 6<br>8<br>9                            |   | 2   | M <sub>24</sub> | Masse für 24 V Spannung         | optional         |  |
|                                        |   | 3   | RxD/TxD-P       | Daten Leitung Plus (B-Leiter)   | <b>Pflicht</b>   |  |
|                                        |   | 4   | CNTR-P          | Repeater Richtungskontrolle     | optional         |  |
|                                        |   | 5   | <b>DGND</b>     | Daten Masse                     | <b>Pflicht</b>   |  |
|                                        |   | 6   | <b>VP</b>       | +5 V Speisung für Bus-Abschluss | <b>Pflicht</b>   |  |
|                                        |   | 7   | P <sub>24</sub> | +24 V Speisung                  | optional         |  |
|                                        |   | 8   | RxD/TxD-N       | Daten Leitung Minus (A-Leiter)  | <b>Pflicht</b>   |  |
|                                        |   | 9   | CNTR-N          | Repeater Richtungskontrolle     | optional         |  |

*Bild 10: Belegung Steckverbinder D-Sub 9-polig*

*2) Nur belegt bei Verwendung mehrerer Bürkert-Geräte (EDIP) oder in Verbindung zum Communicator.*

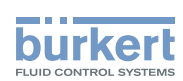

## <span id="page-26-0"></span>8.2 Elektrischer Anschluss Elektronikmodul mit digitalen Eingängen

Versorgungsspannung abschalten.

→ Rückmelder entsprechend der Belegung am Elektronikmodul anschließen. Möglicher Kabelquerschnitt: ≤1,5 mm<sup>2</sup> (siehe auch Kapitel "18 [Zubehör"\)](#page-130-1)

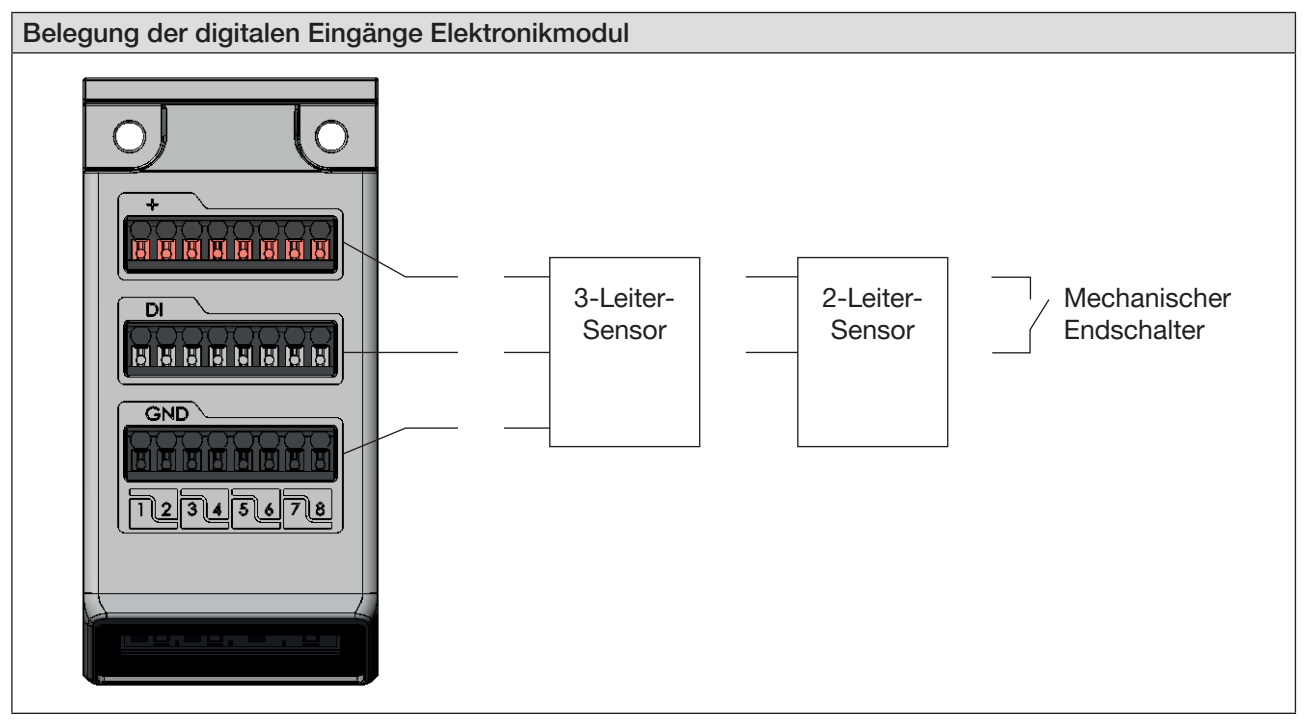

*Bild 11: Belegung der digitalen Eingänge des Elektronikmoduls*

Die elektrische Versorgung der Rückmelder (24 V) erfolgt durch das Elektronikmodul.

Die Stromstärke ist begrenzt auf maximal 30 mA.

Es können handelsübliche 3-Leiter-Sensoren, 2-Leiter-Sensoren (auch Namur) sowie mechanische Endschalter mit Spannungen zwischen 10...30 V verwendet werden.

Je nach verwendetem Sensor können folgende Daten ausgegeben werden:

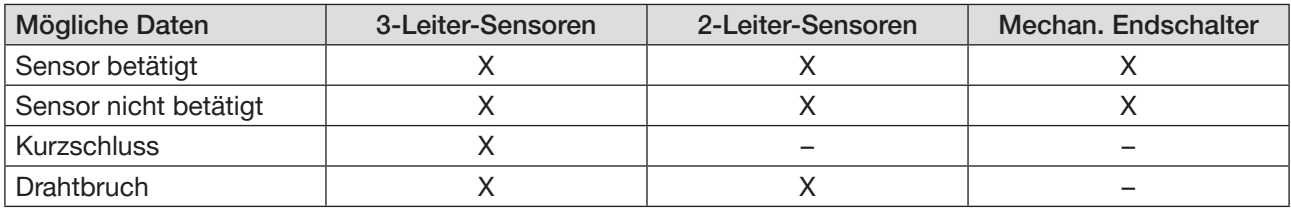

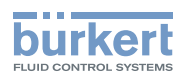

## <span id="page-27-0"></span>9 PNEUMATISCHER ANSCHLUSS

### **GEFAHR**

Verletzungsgefahr durch hohen Druck.

- ▶ Vor Arbeiten an Gerät oder Anlage die Aktoren gegen Verstellen sichern.
- ▶ Vor Arbeiten an Gerät oder Anlage den Druck abschalten. Leitungen entlüften oder entleeren.

#### Verletzungsgefahr bei unsachgemäßem pneumatischen Anschluss.

- ▶ Nur geschultes Fachpersonal darf den pneumatischen Anschluss ausführen.
- ▶ Pneumatischen Anschluss nur mit geeignetem Werkzeug ausführen.

## 9.1 Belegung der pneumatischen Anschlüsse

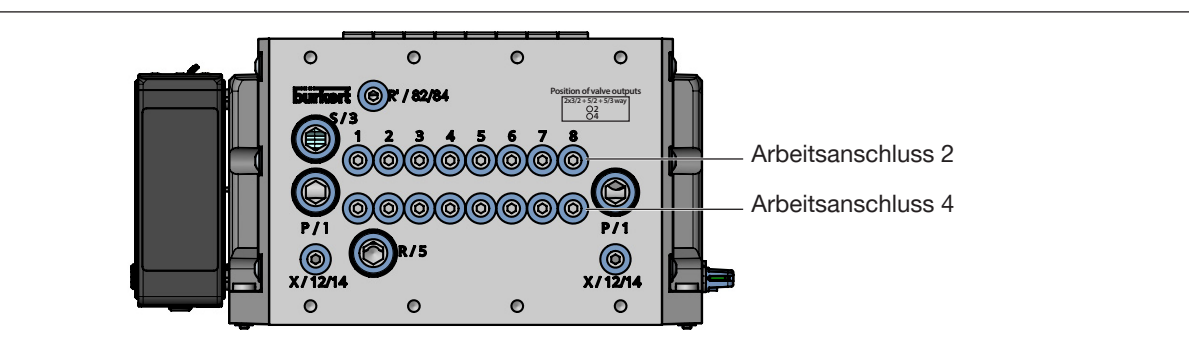

*Bild 12: Pneumatische Anschlüsse Ventilinsel*

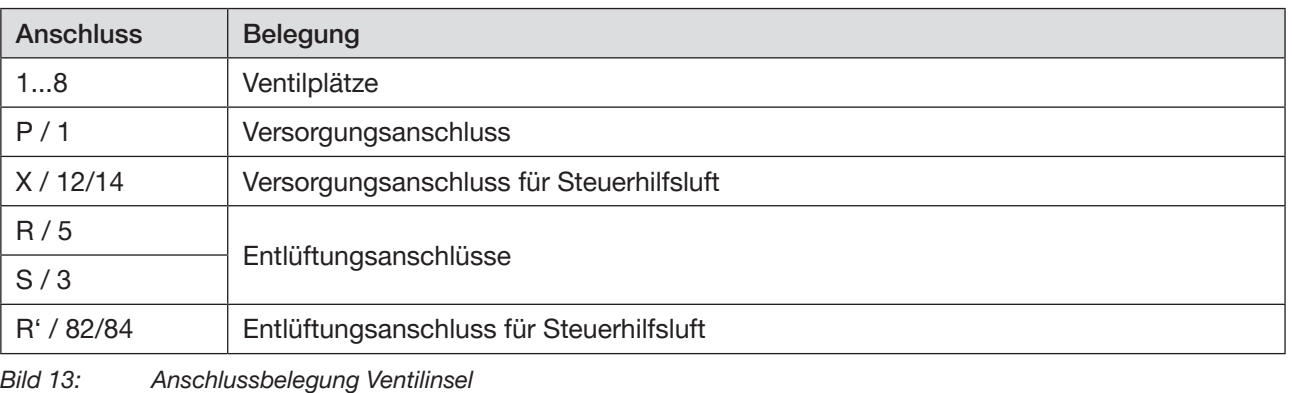

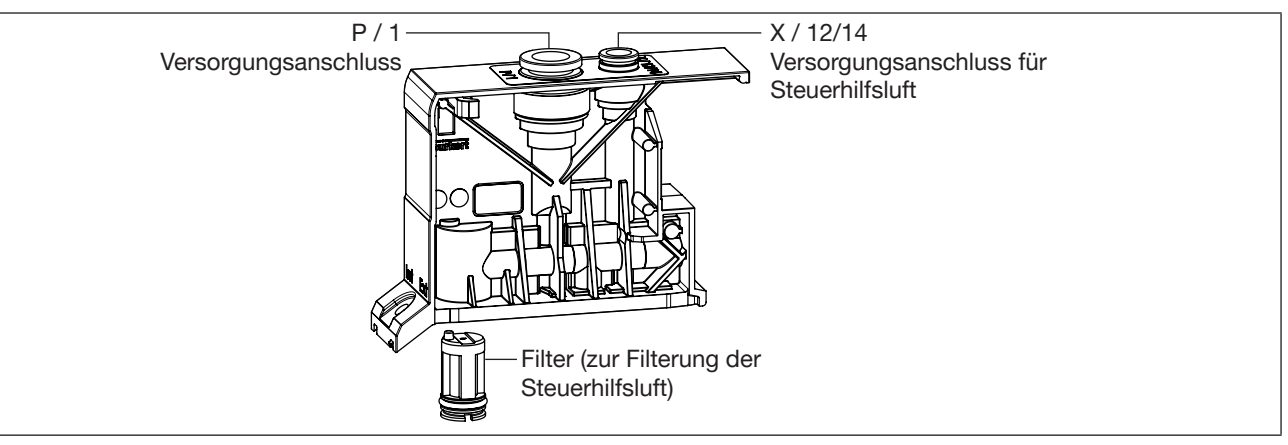

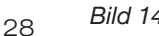

*Bild 14: Pneumatische Anschlüsse Anschlussmodul*

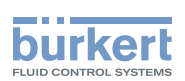

### <span id="page-28-0"></span>9.1.1 Zuordnung der Ventilausgänge zu den pneumatischen Anschlüssen der Ventilinsel

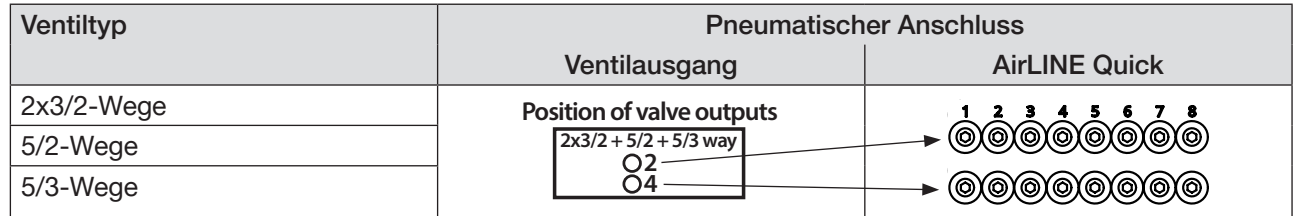

### 9.1.2 Externe und interne Steuerhilfsluft

Die Dichtungen des Anschlussmoduls sind im Auslieferzustand bereits montiert. Sollte es nötig sein, die Einspeisung der Steuerhilfsluft zu ändern, kann dies durch Drehen der Dichtung erfolgen. Dabei unbedingt nachfolgenden Hinweis beachten!

#### ACHTUNG

Interner Kurzschluss zwischen Steuerhilfsluft und Steuerdruck.

Zur Vermeidung eines internen Kurzschlusses müssen die Dichtungen der Anschlussmodule gleich positioniert sein (externe oder interne Einspeisung Steuerhilfsluft). Eine Vermischung von externer oder interner Einspeisung ist nicht zulässig.

▶ Externe oder interne Einspeisung keinesfalls mischen.

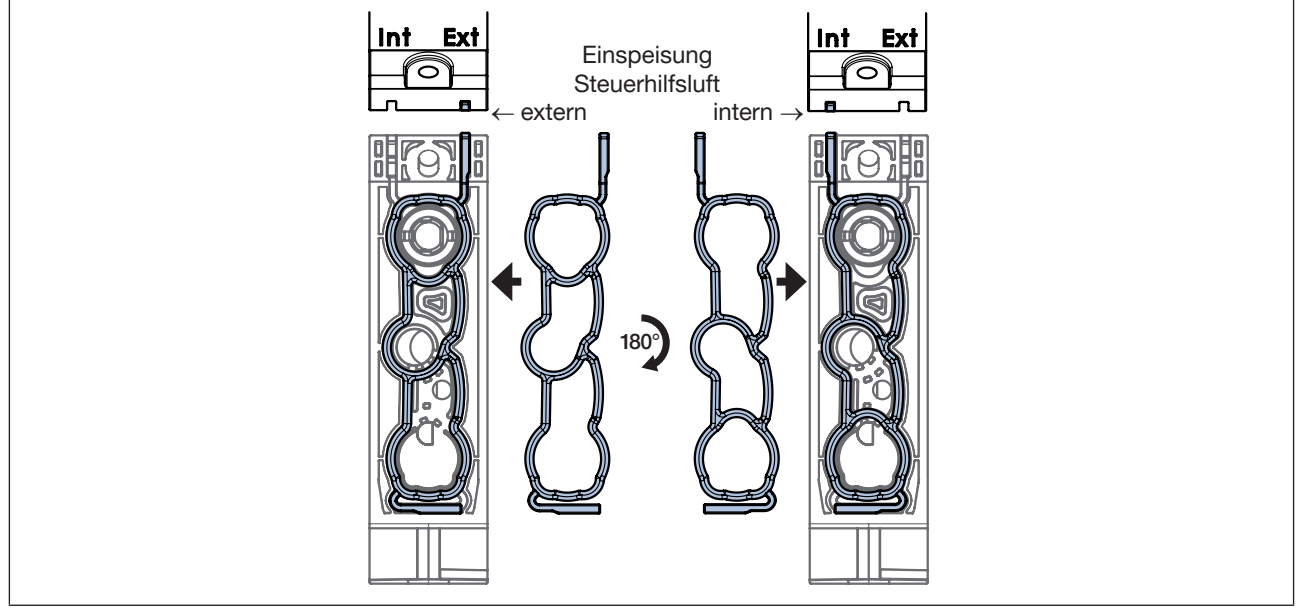

*Bild 15: Durch Drehen (Stülpen) der Dichtung um 180° werden die Ventile auf externe oder interne Einspeisung der Steuerhilfsluft eingestellt. Innerhalb der Ventilinsel muss die Art der Einspeisung immer gleich sein!*

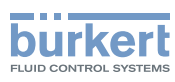

## <span id="page-29-0"></span>10 MICRO-SD-KARTE

Mit der Micro-SD-Karte können gerätespezifische Werte und Benutzereinstellungen gespeichert und auf ein anderes Gerät übertragen werden.

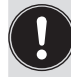

Die Micro-SD-Karte ist nicht für Back-ups geeignet. Wenn die Micro-SD-Karte des Geräts zu einem späteren Zeitpunkt wieder eingelegt wird, werden die zuletzt gespeicherten Daten nicht wiederhergestellt. Die Funktion der Micro-SD-Karte ist auf den Datenaustausch beschränkt.

Eine neu eingelegte Micro-SD-Karte wird beim Geräteneustart auf vorhandene Daten überprüft. In Abhängigkeit davon werden diese Daten übernommen oder überschrieben:

- Die Micro-SD-Karte enthält keine Daten. Die vorhandenen gerätespezifischen Werte und Benutzereinstellungen werden auf die Micro-SD-Karte gespeichert.
- Die Micro-SD-Karte enthält Daten, die mit dem Gerät kompatibel sind. Die Daten der Micro-SD-Karte werden vom Gerät übernommen. Die vorhandenen gerätespezifischen Werte und Benutzereinstellungen werden überschrieben.
- Die Micro-SD-Karte enthält Daten, die mit dem Gerät nicht kompatibel sind. Das Gerät überschreibt die Daten der Micro-SD-Karte mit den eigenen, gerätespezifischen Werten und Benutzereinstellungen.

#### ACHTUNG

Die eingesetzte Micro-SD-Karte ist eine spezielle Industrieversion, die besonders haltbar und temperaturbeständig ist.

▶ Für das Gerät keine handelsübliche Micro-SD-Karte benutzen. Beziehen Sie die Micro-SD-Karte für das Gerät ausschließlich über Ihre Bürkert-Vertriebsniederlassung.

#### Wechseln der Micro-SD-Karte

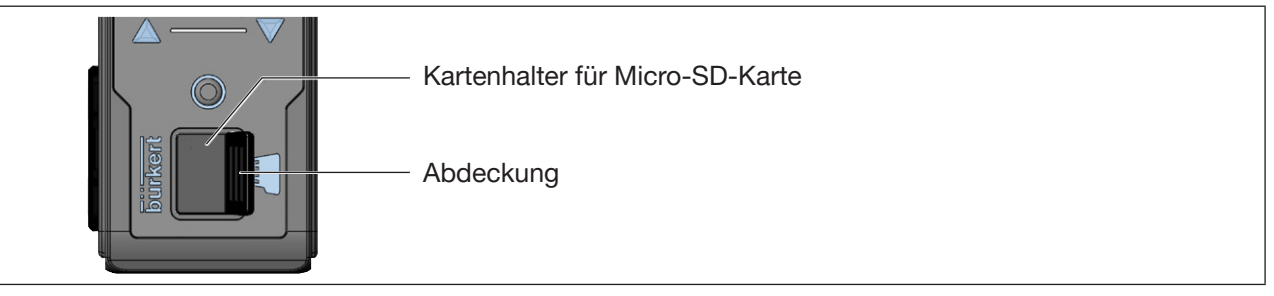

*Bild 16: Micro-SD-Karte wechseln*

#### Micro-SD-Karte entnehmen:

 $\rightarrow$  Abdeckung aus Vertiefung herausziehen und nach links oben wegdrehen.

→ Zum Entsperren auf die Kante der eingerasteten Micro-SD-Karte drücken, Micro-SD-Karte entnehmen.

#### Micro-SD-Karte in das Ersatzgerät einsetzen:

- $\sqrt{N}$  Beim Einschieben die Einführrichtung beachten.
- → Micro-SD-Karte in den Kartenhalter schieben. Darauf achten, dass die Micro-SD-Karte einrastet.
- $\rightarrow$  Kartenhalter mit Abdeckung verschließen.

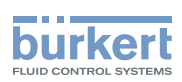

## <span id="page-30-0"></span>11 PROJEKTIERUNG ÜBER BÜRKERT **COMMUNICATOR**

Mit der Software Bürkert Communicator kann die Konfiguration des Geräts am PC erfolgen.

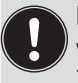

Die Software Bürkert Communicator kann kostenlos von der Bürkert-Homepage heruntergeladen werden.

Zusätzlich zur Software ist das als Zubehör erhältliche USB-büS-Schnittstellen-Set erforderlich (siehe Kapitel "18 [Zubehör"](#page-130-1)).

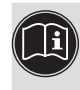

Die Bedienungsanleitung zu den Grundfunktionen der Software Bürkert Communicator finden Sie auf der Bürkert-Homepage: [www.burkert.com](http://www.burkert.com) → Typ 8920

## 11.1 Bedienoberfläche des Bürkert Communicators

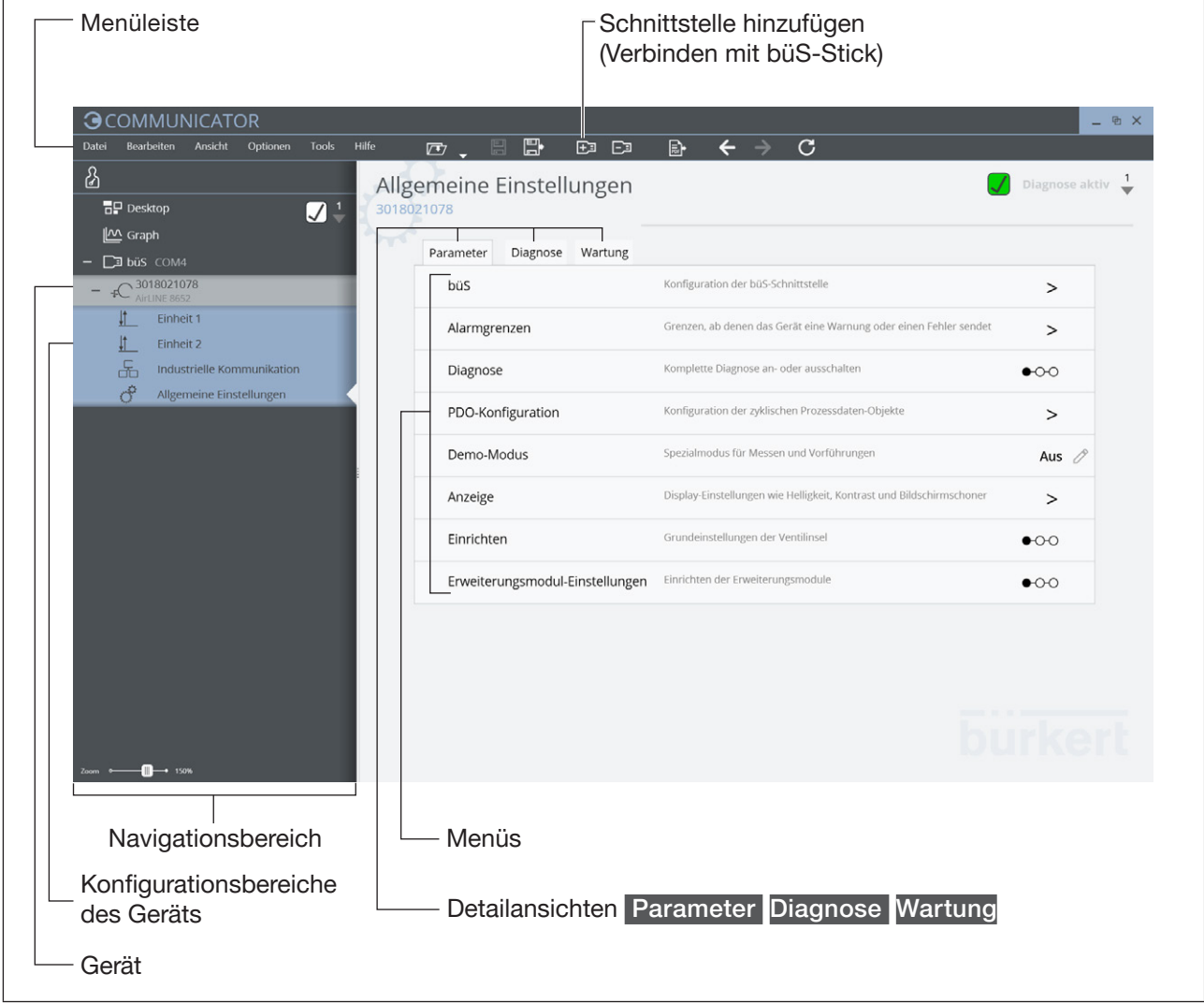

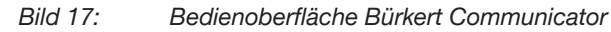

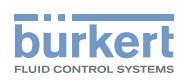

### <span id="page-31-0"></span>11.2 Verbindung zwischen Gerät und Bürkert Communicator herstellen

- $\rightarrow$  Die Software Bürkert Communicator auf dem PC installieren.
- → Abschlusswiderstand (am büS-Stick, am Gerät oder externer Abschlusswiderstand) setzen.
- → Mit dem büS-Stick die Verbindung zwischen Gerät und PC herstellen.
- $\rightarrow$  Bürkert Communicator öffnen.
- → In der Menüleiste auf das Symbol FE für Schnittstelle hinzufügen klicken.
- → büS-Stick wählen.
- Sie haben die Verbindung zwischen dem Gerät oder Netzwerk und dem Bürkert Communicator hergestellt. Das Gerät oder die Geräte im Netzwerk werden im Navigationsbereich angezeigt.

### 11.3 Grundeinstellungen Ventilinsel

- $\rightarrow$  Das Gerät im Navigationsbereich wählen.
- → Zum Öffnen der Konfigurationsbereiche auf + klicken.
- → Allgemeine Einstellungen ---- > Detailansicht Parameter ---- > Einrichten wählen.

Ein Eingabeassistent (Wizard) führt Sie durch die Gerätegrundeinstellungen.

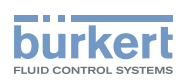

### <span id="page-32-0"></span>11.4 Grundeinstellungen Industrielle Kommunikation

#### 11.4.1 Feldbus-Protokoll wählen

→ Vor der Inbetriebnahme das verwendete Feldbus-Protokoll wählen:

Konfigurationsbereich Industrielle Kommunikation ---- > Detailansicht Parameter ---- > Protokoll wählen.

Wenn das Feldbus-Gateway mit Bedienelementen ausgestattet ist, kann das Feldbus-Protokoll auch über diese Bedienelemente am Feldbus-Gateway gewählt werden (siehe Kapitel ["12"\)](#page-40-1).

### 11.4.2 Einstellungen PROFIBUS DPV1

#### PROFIBUS-Adresse eingeben

- → Konfigurationsbereich Industrielle Kommunikation ---- > Detailansicht Parameter ---- > PROFIBUS-Adresse wählen.
- → Adresse eingeben. Gültige Adressen: 0...126
	- Wenn eine Adresse außerhalb des gültigen Bereichs eingestellt wurde, gibt das Gerät eine Fehlermeldung aus.

Wenn das Feldbus-Gateway mit Bedienelementen ausgestattet ist, kann die PROFIBUS-Adresse auch über diese Bedienelemente am Feldbus-Gateway eingegeben werden (siehe Kapitel ["12"](#page-40-1)).

#### 11.4.3 Einstellungen Industrial Ethernet

→ Konfigurationsbereich Industrielle Kommunikation ---- > Detailansicht Parameter wählen.

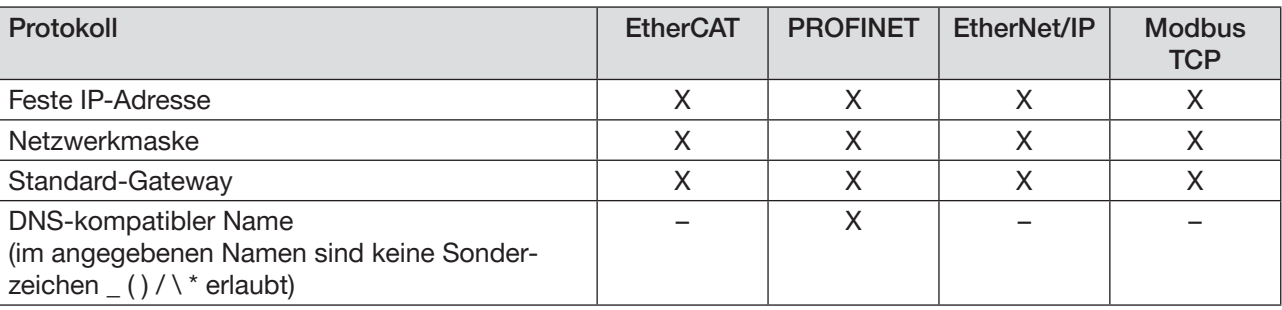

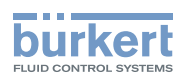

### <span id="page-33-0"></span>11.5 Weitere mögliche Einstellungen

### 11.5.1 Konfigurationsbereich "Einheit X"

#### Detailansicht "Parameter"

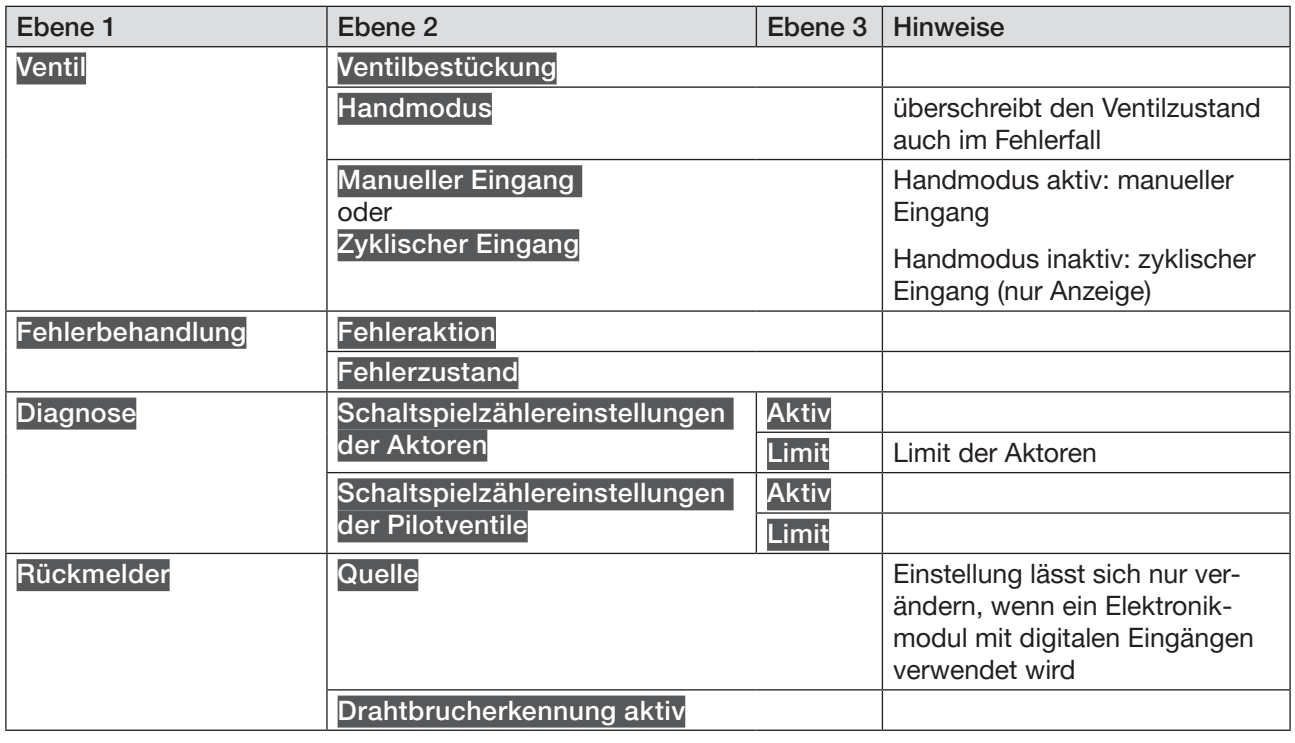

Tabelle 5: Menüs im Konfigurationsbereich "Einheit X", Detailansicht "Parameter"

### Detailansicht "Diagnose"

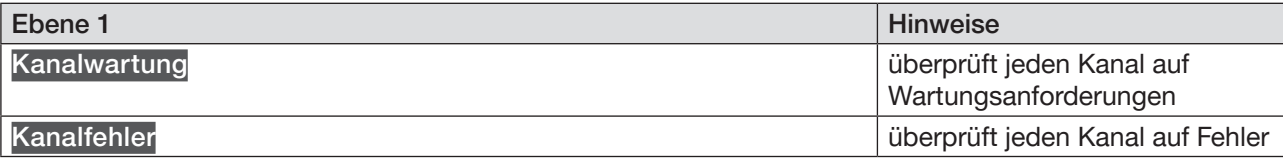

Tabelle 6: Menüs im Konfigurationsbereich "Einheit X", Detailansicht "Diagnose"

#### Detailansicht "Wartung"

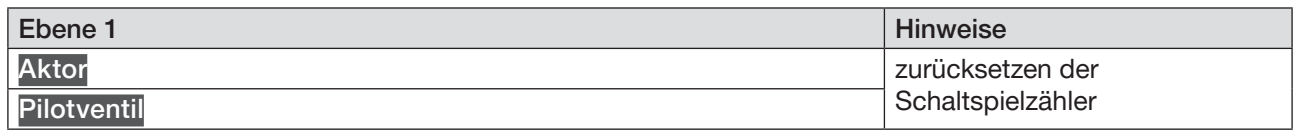

Tabelle 7: Menüs im Konfigurationsbereich "Einheit X", Detailansicht "Wartung"

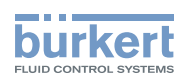

### <span id="page-34-0"></span>11.5.3 Konfigurationsbereich "Industrielle Kommunikation"

#### Detailansicht "Parameter"

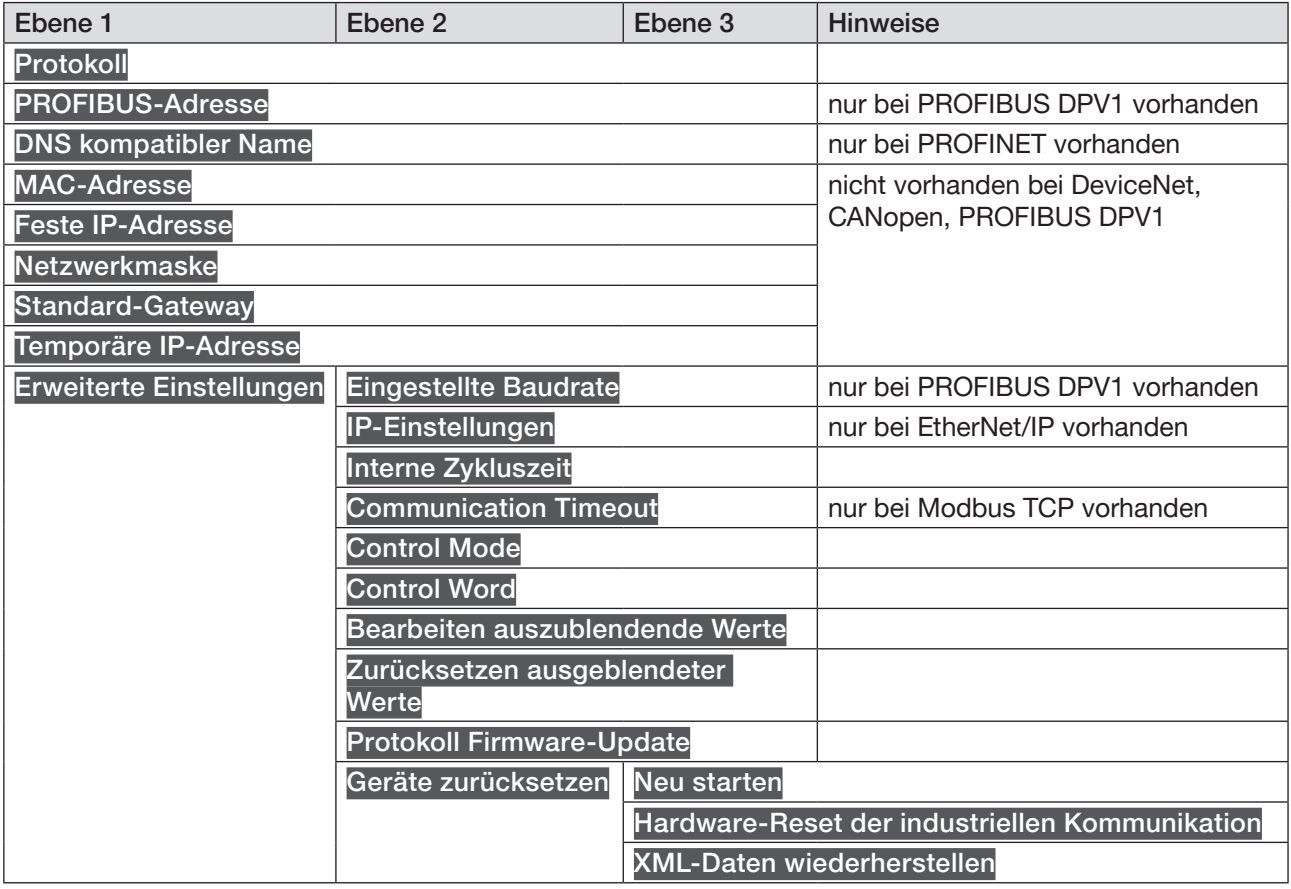

Tabelle 8: Menüs im Konfigurationsbereich "Industrielle Kommunikation", Detailansicht "Parameter"

### Detailansicht "Diagnose"

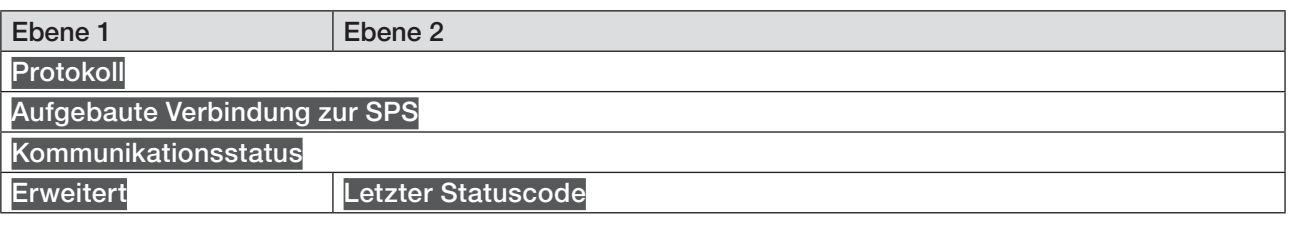

Tabelle 9: Menüs im Konfigurationsbereich "Industrielle Kommunikation", Detailansicht "Diagnose"

#### Detailansicht "Wartung"

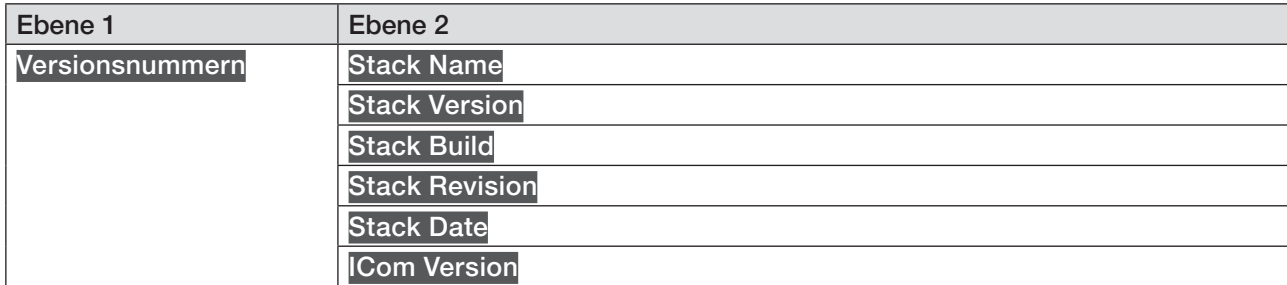

Tabelle 10: Menüs im Konfigurationsbereich "Industrielle Kommunikation", Detailansicht "Wartung"

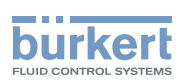

### <span id="page-35-0"></span>11.5.4 Konfigurationsbereich "Allgemeine Einstellungen"

### Detailansicht "Parameter"

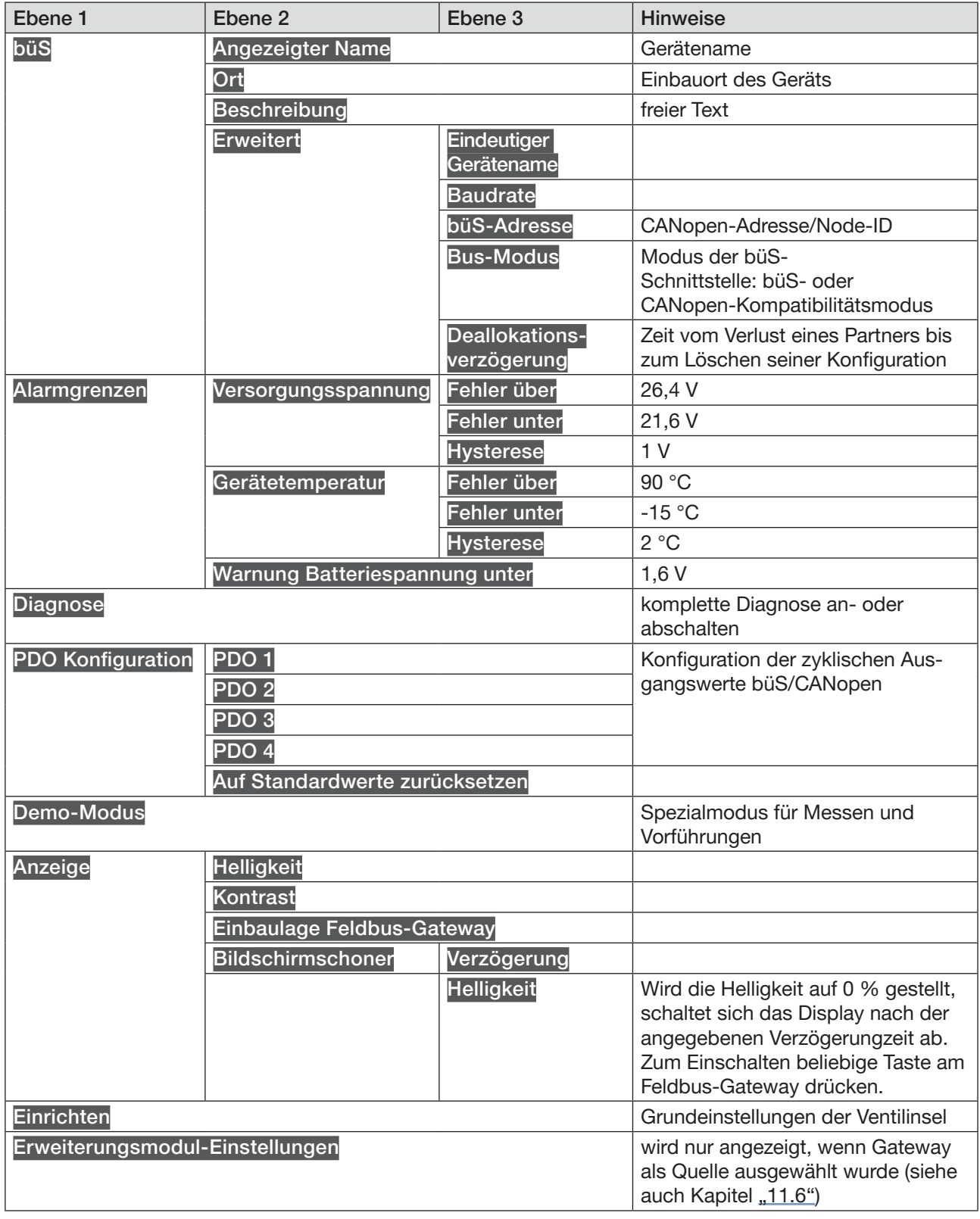

MAN 1000336695 DE Version: A Status: RL (released | freigegeben) printed: 07 11 2017

Tabelle 11: Menüs im Konfigurationsbereich "Allgemeine Einstellungen", Detailansicht "Parameter"
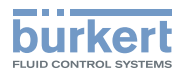

### Detailansicht "Diagnose"

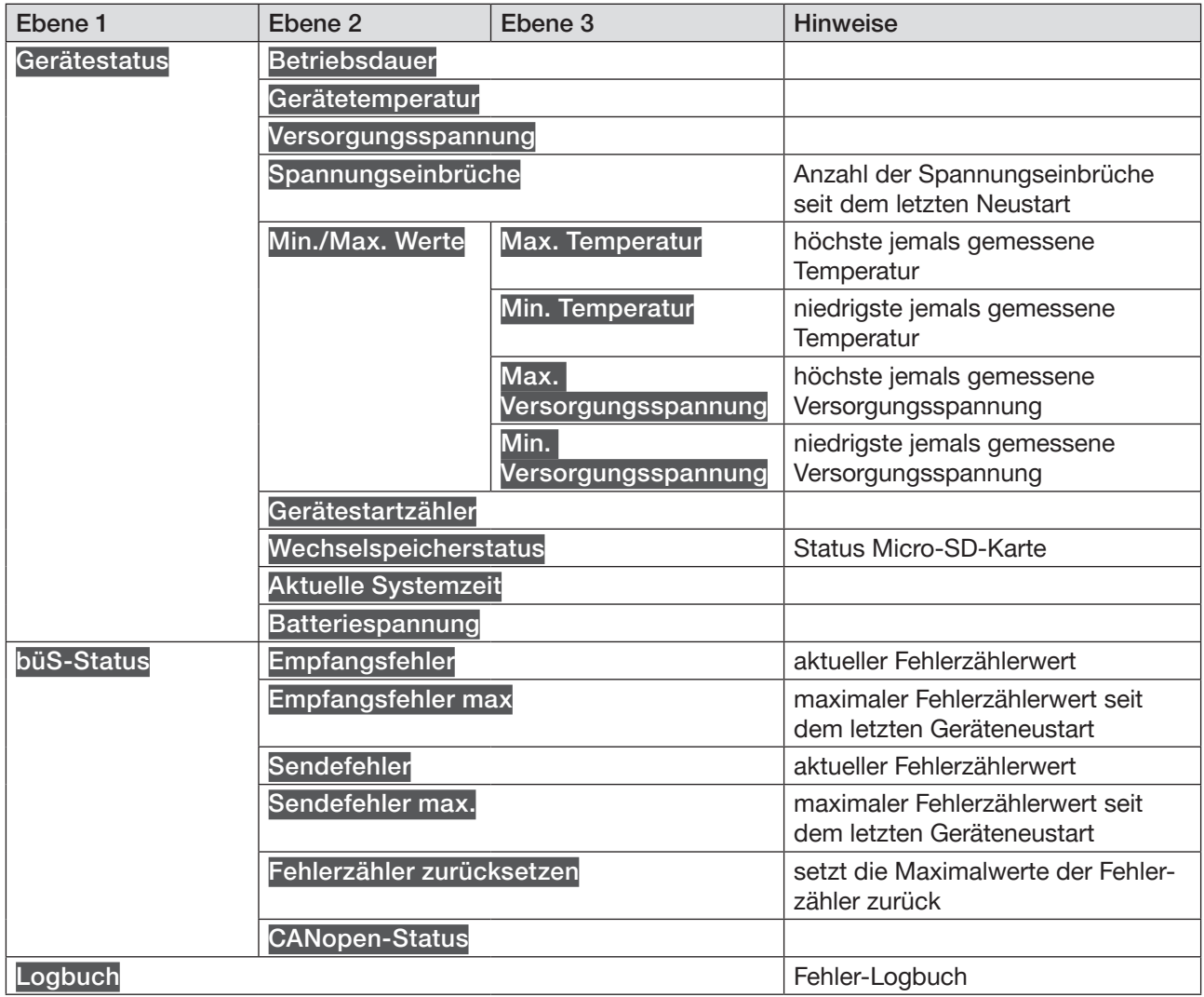

Tabelle 12: Menüs im Konfigurationsbereich "Allgemeine Einstellungen", Detailansicht "Diagnose"

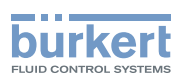

### Detailansicht "Wartung"

| Ebene 1                  | Ebene <sub>2</sub>                  | Ebene 3                | <b>Hinweise</b>                                                                                                 |
|--------------------------|-------------------------------------|------------------------|----------------------------------------------------------------------------------------------------|
| Geräteinforma-<br>tionen | <b>Angezeigter Name</b>             |                        | wird nur angezeigt, wenn im<br>gleichnamigen Menü der Detail-<br>ansicht Parameter ein Name<br>eingegeben wurde |
|                          | ldentnummer                         |                        |                                                                                                    |
|                          | Seriennummer                        |                        |                                                                                                    |
|                          | Software-Identnummer                |                        |                                                                                                    |
|                          | Software-Version                    |                        |                                                                                                    |
|                          | büS-Version                         |                        |                                                                                                    |
|                          | <b>Hardware-Version</b>             |                        |                                                                                                    |
|                          | Produkttyp                          |                        |                                                                                                    |
|                          | Fertigungsdatum                     |                        |                                                                                                    |
|                          | eds-Version                         |                        |                                                                                                    |
|                          | Gerätetreiber                       | <b>Treiberversion</b>  |                                                                                                    |
|                          |                                     | <b>Firmware-Gruppe</b> |                                                                                                    |
|                          |                                     | <b>DLL-Version</b>     |                                                                                                    |
|                          |                                     | <b>Herkunftsort</b>    |                                                                                                    |
| Gerät zurücksetzen       | Neu starten                         |                        |                                                                                                    |
|                          | Auf Werkseinstellungen zurücksetzen |                        |                                                                                                    |

Tabelle 13: Menüs im Konfigurationsbereich "Allgemeine Einstellungen", Detailansicht "Wartung"

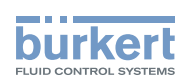

# <span id="page-38-0"></span>11.6 Einstellen der Erweiterungsmodule (EM)

Erweiterungsmodule werden auf einer Ventilinsel mit Feldbusanschluss installiert. Dadurch können über diese Ventilinsel weitere Ventilinseln ohne Feldbusanschluss angesteuert werden.

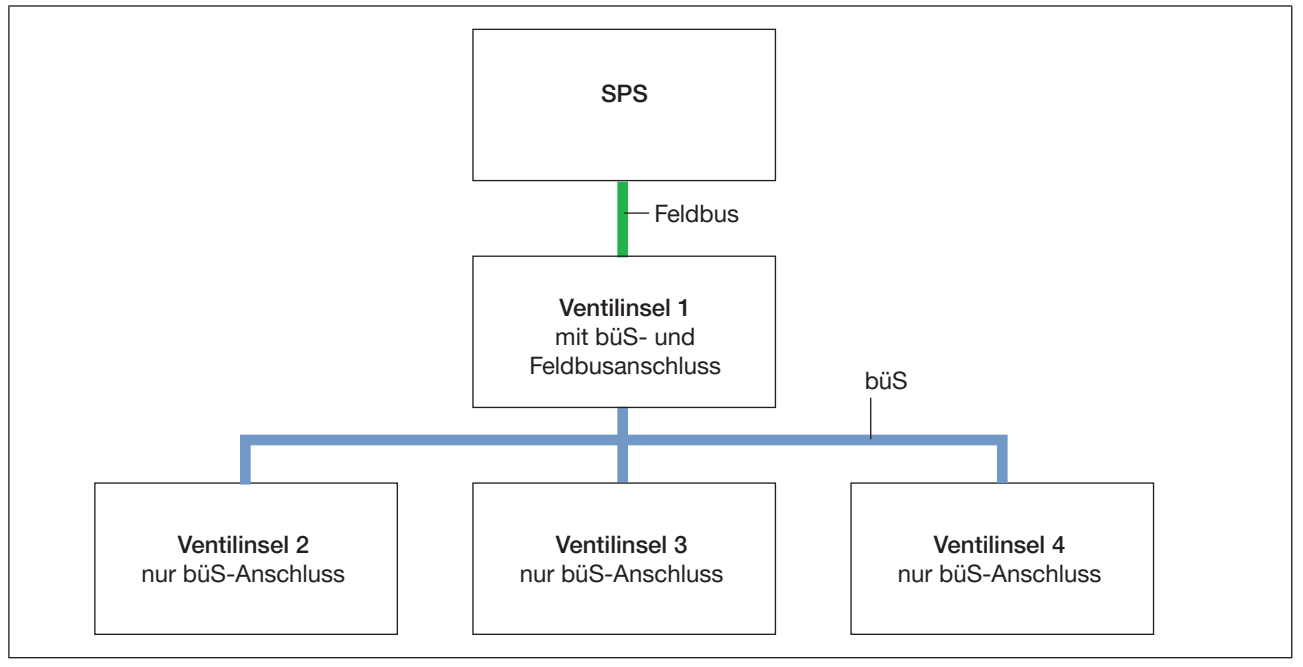

*Bild 18: Schematischer Aufbau eines Bus-Systems mit Erweiterungsmodulen*

Ein Eingabeassistent (Wizard) führt Sie durch die Erweiterungsmodul-Einstellungen. Nach Fertigstellen des Assistenten stehen 9 Module zur Verfügung (1 Modul entspricht 1 Einheit).

## 11.6.1 Konfiguration des Feldbusses

Wird die Ventilinsel mit Erweiterungsmodulen betrieben, müssen die entsprechenden Inbetriebnahmedateien verwendet werden. Diese Inbetriebnahmedateien beinhalten keine azyklischen Objekte. Die Konfiguration von Ventilinseln mit Erweiterungsmodulen muss über den Bürkert Communicator erfolgen.

Die von der jeweiligen Projektierungssoftware benötigten Inbetriebnahmedateien wie EDS-Datei, GSD- und GSDML-Datei sind im Internet verfügbar.

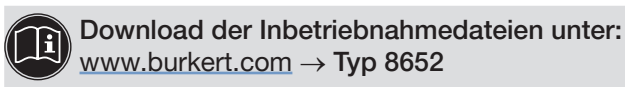

Es sind je Protokoll 2 Varianten der Inbetriebnahmedateien zum Download vorhanden. Die Varianten unterscheiden sich darin, ob die Ventilinsel mit Erweiterungsmodulen betrieben wird oder nicht.

Inbetriebnahmedateien für Ventilinseln mit Erweiterungsmodulen tragen die Bezeichnung "EM" im Dateinamen.

Hinweise zur Installation der Inbetriebnahmedateien entnehmen Sie bitte der Dokumentation der von Ihnen genutzten Projektierungssoftware.

<sup>→</sup> Konfigurationsbereich Allgemeine Einstellungen ---- > Detailansicht Parameter ---- > Erweiterungsmodul-Einstellungen wählen.

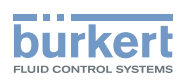

## 11.6.2 Konfiguration des büS-Netzwerks

- → **F** büS im Navigationsbereich wählen.
- → Detailansicht büS-Map wählen.

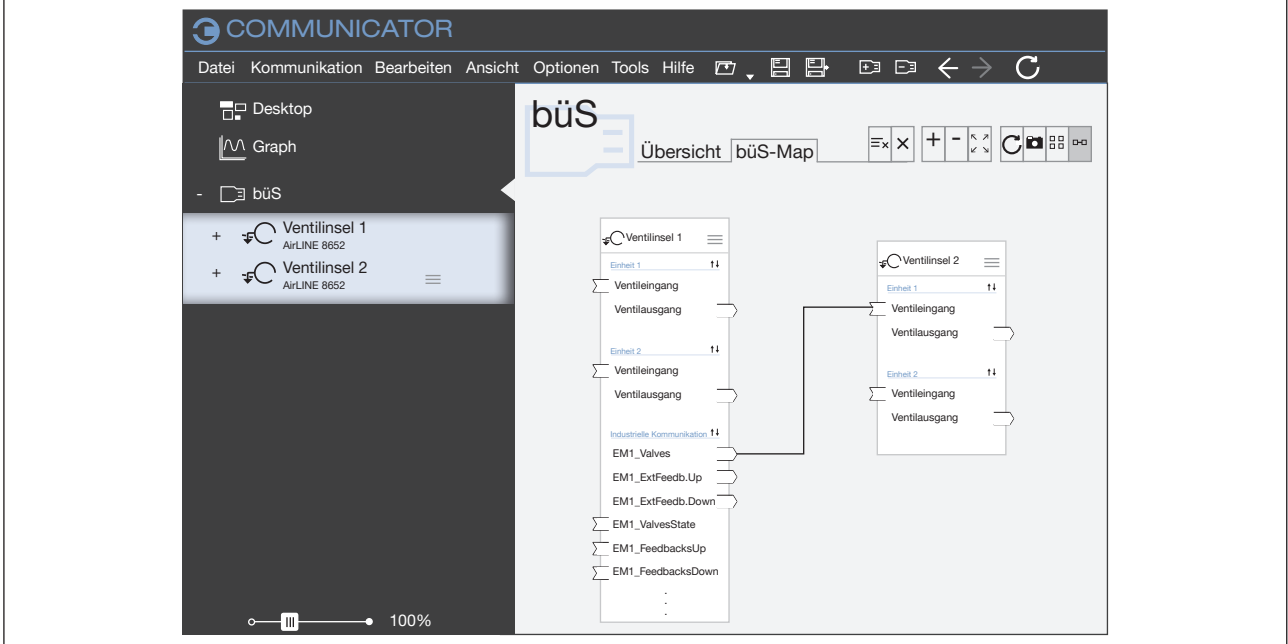

Bild 19: Konfigurieren des büS-Netzwerks in der Detailansicht "büS-Map"

- $\rightarrow$  Per Drag-and-drop die Eingänge und Ausgänge parametrieren. Gestrichelte Verbindungen stellen noch keine aktive Verbindung zwischen Geräten her. Kompatible Verbindungspunkte werden blau hervorgehoben.
- $\rightarrow$  Änderungen anwenden wählen.
- Ein Neustart aller konfigurierten Geräte wird durchgeführt.
- Sie haben das büS-Netzwerk konfiguriert.

Einstellungen am Feldbus-Gateway Typ 8652

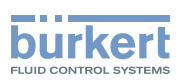

# 12 EINSTELLUNGEN AM FELDBUS-GATEWAY

## 12.1 Bedienelemente Feldbus-Gateway ME43

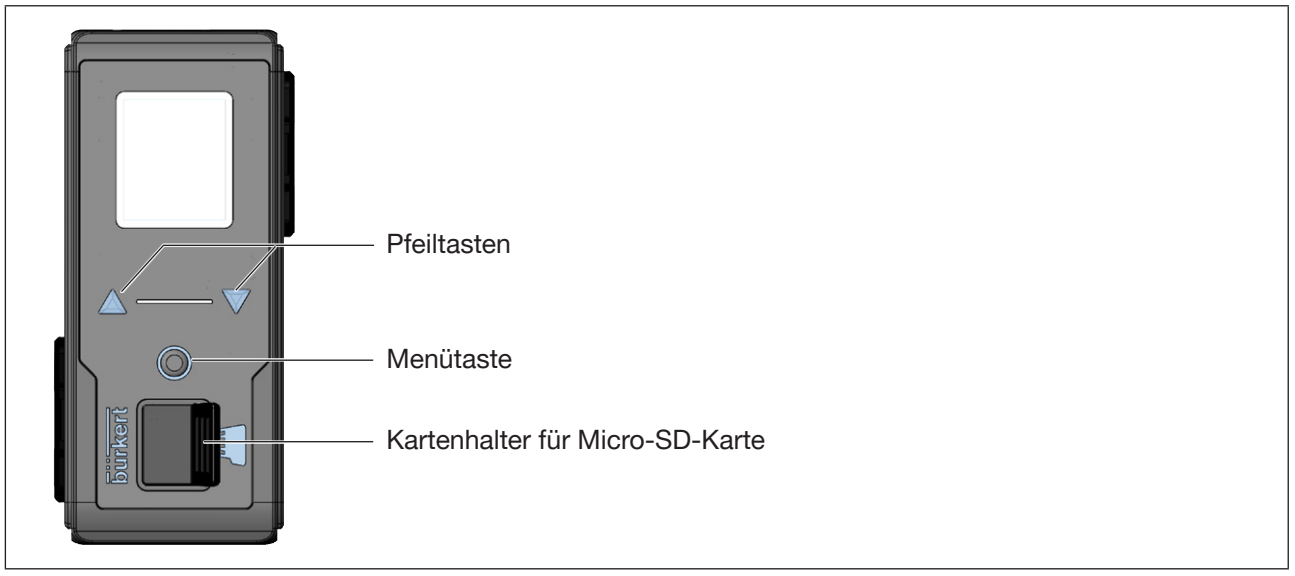

*Bild 20: Übersicht der Bedienelemente Feldbus-Gateway ME43*

## 12.2 Bedienen über das Display am Feldbus-Gateway

Das Bedienen am Feldbus-Gateway erfolgt mit den Pfeiltasten AV und der runden Menütaste ...

#### Öffnen des Hauptmenüs:

 $\rightarrow$  Menütaste 2-mal drücken. Zunächst erscheint der Startbildschirm, danach das Hauptmenü mit den Detailansichten Parameter, Diagnose und Wartung.

#### Rückkehr aus einem Menü:

→ Mit den **AVPfeiltasten Zurück** oder Verwerfen oder Speichern wählen und mit der © Menütaste bestätigen.

### 12.2.1 Beschreibung der Tasten

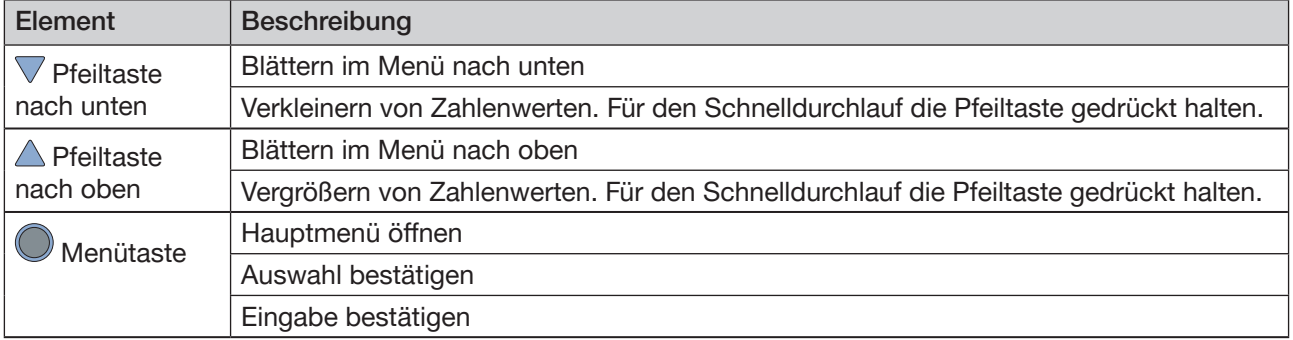

*Tabelle 14: Beschreibung der Tasten*

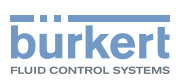

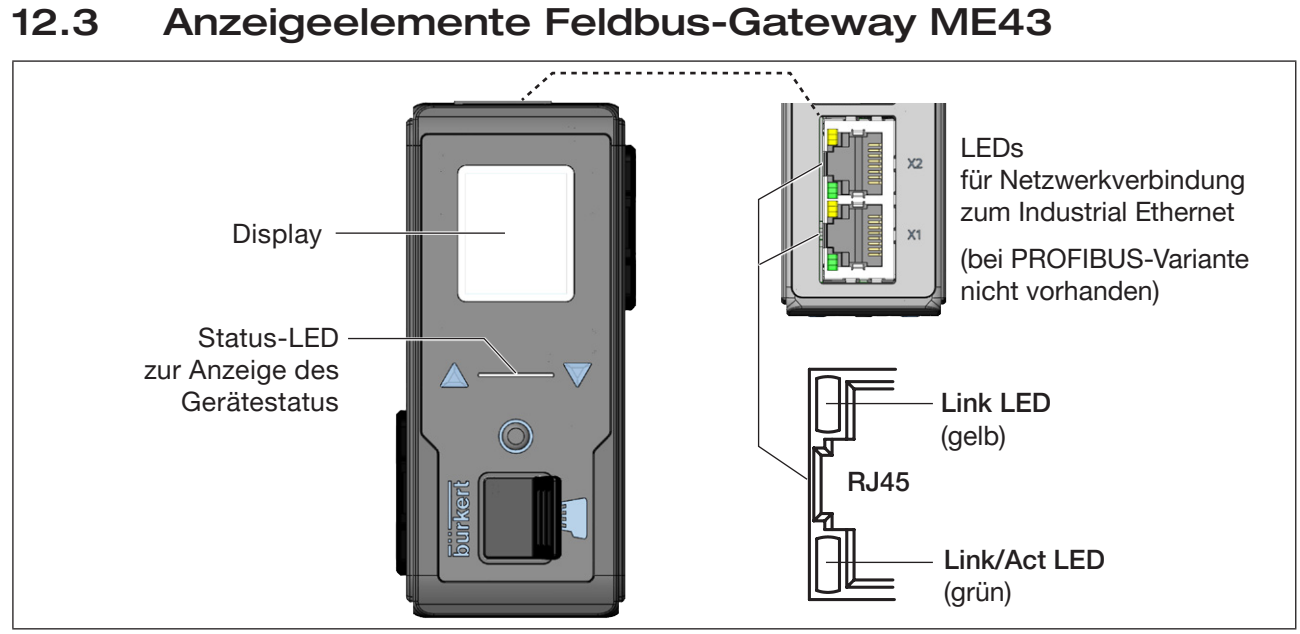

*Bild 21: Übersicht der Anzeigeelemente*

## 12.3.1 LEDs für die Anzeige der Netzwerkverbindung zum Industrial Ethernet

Die PROFIBUS-Variante besitzt keine Statusanzeige für die Verbindung zum Netzwerk.

Die Verbindung zum Netzwerk erfolgt über einen Steckverbinder D-Sub, 9-polig.

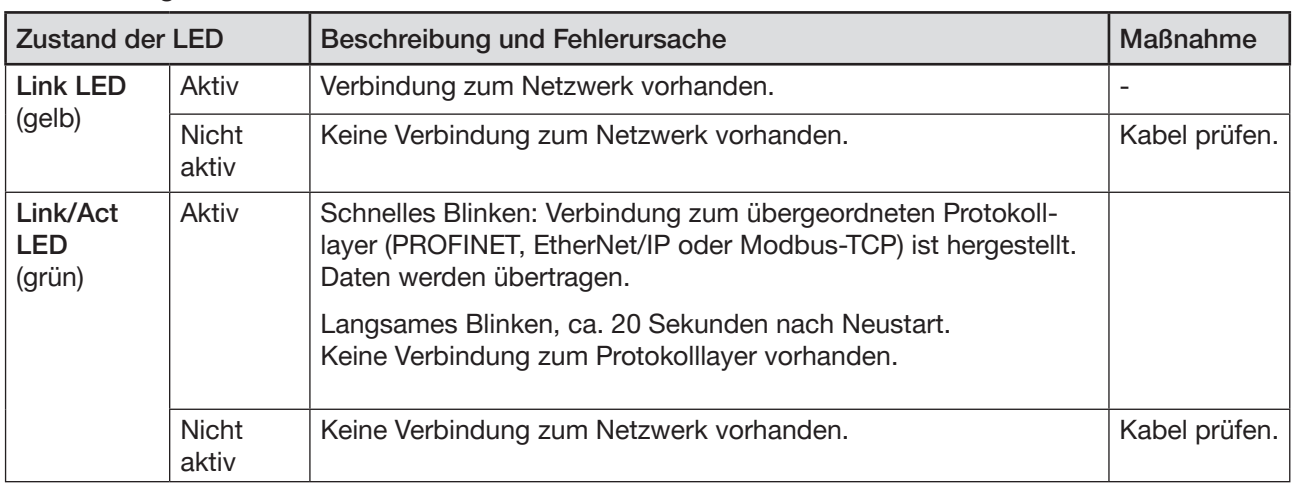

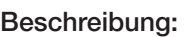

*Tabelle 15: Beschreibung: LEDs für die Netzwerkverbindung*

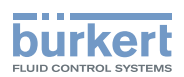

### 12.3.2 LED für die Anzeige des Gerätestatus

Die LED zur Anzeige des Gerätestatus wechselt Farbe und Status in Anlehnung an NAMUR NE 107.

Wenn mehrere Gerätestatus gleichzeitig vorliegen, wird der Gerätestatus mit der höchsten Priorität angezeigt. Die Priorität richtet sich nach der Schwere der Abweichung vom Standardbetrieb (rot = Ausfall = höchste Priorität).

Anzeigen im NAMUR-Modus:

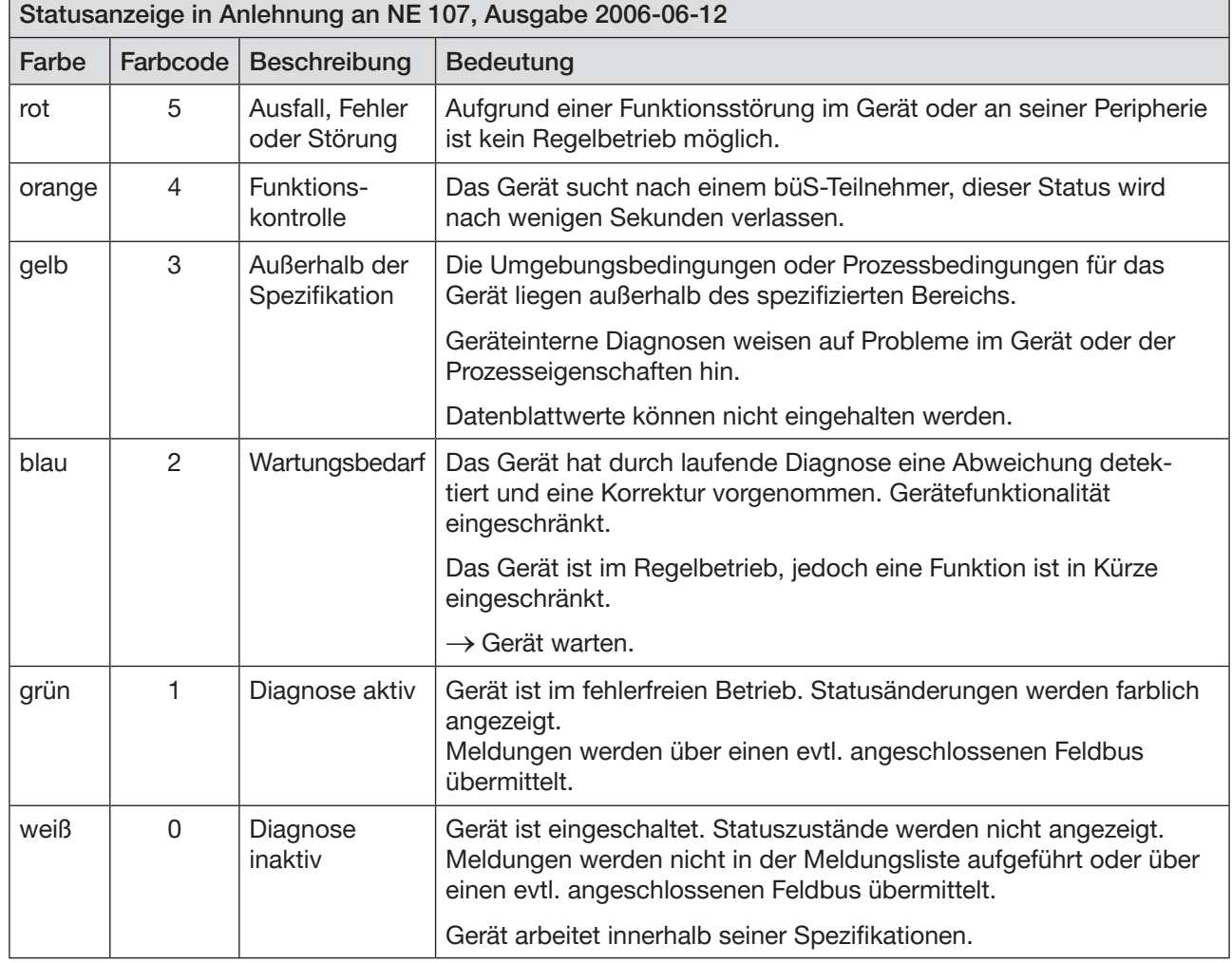

*Tabelle 16: Anzeige des Gerätestatus im NAMUR-Modus*

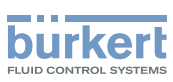

# 12.4 Einstellmöglichkeiten am Feldbus-Gateway

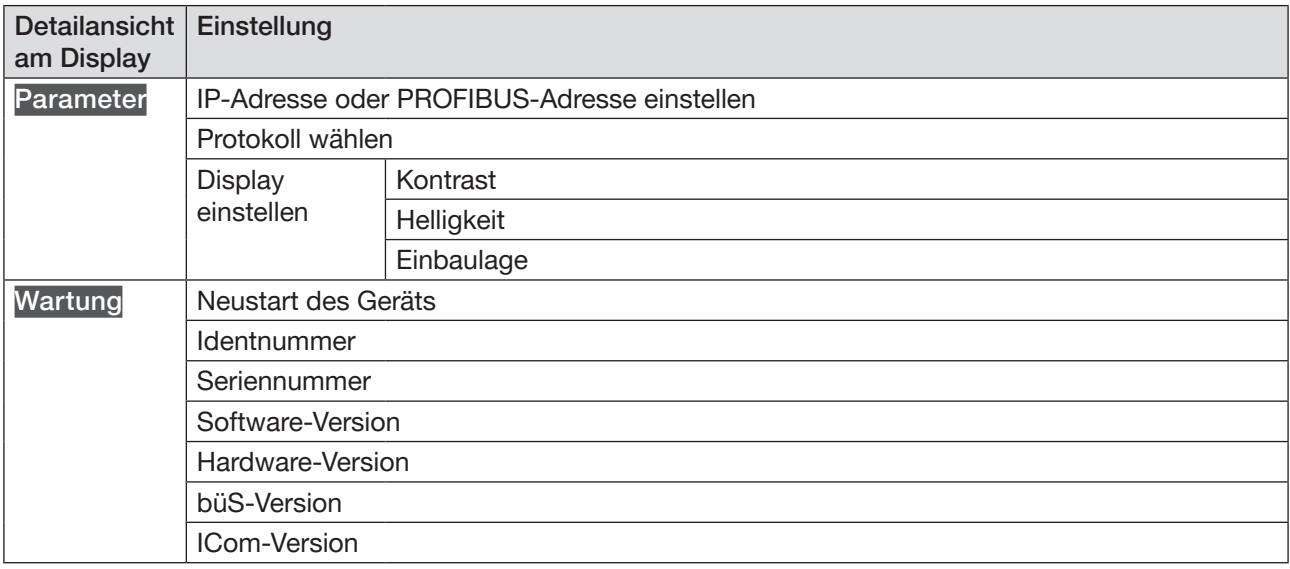

*Tabelle 17: Einstellmöglichkeiten am Display des Feldbus-Gateways ME43*

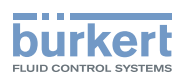

# 13 PROJEKTIERUNG ÜBER FELDBUS

## 13.1 Inbetriebnahmedateien

Die von der jeweiligen Projektierungssoftware benötigten Inbetriebnahmedateien wie EDS-Datei, GSD- und GSDML-Datei sind im Internet verfügbar.

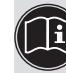

Download der Inbetriebnahmedateien unter: [www.burkert.com](http://www.burkert.com)  $\rightarrow$  Typ 8652

Es sind je Protokoll 2 Varianten der Inbetriebnahmedateien zum Download vorhanden. Die Varianten unterscheiden sich darin, ob die Ventilinsel mit Erweiterungsmodulen betrieben wird oder nicht (siehe Kapitel ["11.6"](#page-38-0) auf Seite 39). Inbetriebnahmedateien für Ventilinseln mit Erweiterungsmodulen tragen die Bezeichnung "EM" im Dateinamen.

Hinweise zur Installation der Inbetriebnahmedateien entnehmen Sie bitte der Dokumentation der von Ihnen genutzten Projektierungssoftware.

## 13.2 Bitweise Zusammensetzung der Ein- und Ausgänge

Die Ventilinsel ist in Ventileinheiten unterteilt. Je Einheit sind maximal 8 Ventile möglich.

Jede Ventileinheit besitzt

- 1 Byte zyklischer Ausgang für Ventilstatus
- 1 Byte zyklischer Ausgang für aktuellen Rückmelderstatus der oberen Endlage
- 1 Byte zyklischer Ausgang für aktuellen Rückmelderstatus der unteren Endlage
- 1 Byte zyklischer Eingang für Ventile
- 1 Byte zyklischer Eingang für externe Rückmelder der oberen Endlage
- 1 Byte zyklischer Eingang für externe Rückmelder der unteren Endlage

Die Codierung der einzelnen Bits ist dabei stets dieselbe. Ventileinheit 1 ist links angeordnet, Ventileinheit 2 rechts daneben usw.

Die bitweise Zuordnung in einer Ventileinheit baut sich folgendermaßen zusammen (Beispiel am Objekt BM1\_Valves):

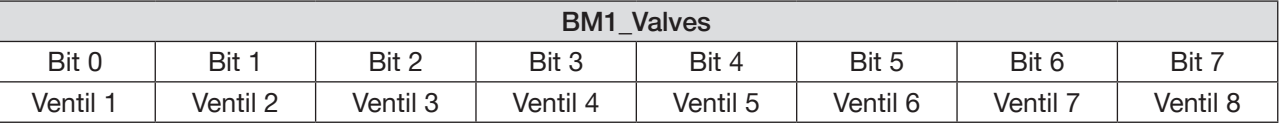

*Tabelle 18: Beispiel für die Zuordnung der Bits im Objekt BM1-Valves bei Doppelventilen*

Sind in einer Ventileinheit Einzelventile vorhanden, wird nach einem Einzelventil das nächste Bit übersprungen.

Nachfolgend das Beispiel einer Ventileinheit 1 mit 2 Einzelventilen und 2 Doppelventilen (Beispiel am Objekt BM1\_Valves):

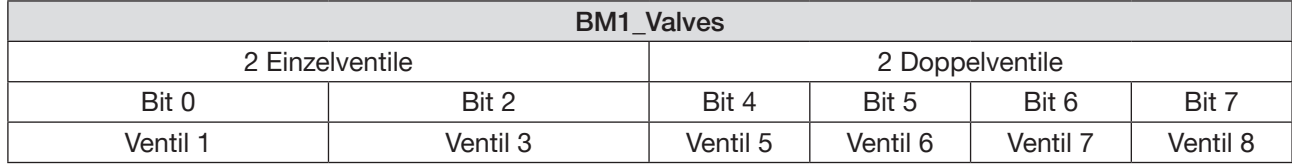

*Tabelle 19: Beispiel für die Zuordnung der Bits im Objekt BM1-Valves bei 2 Einzelventilen und 2 Doppelventilen*

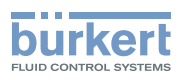

# 13.3 CANopen projektieren

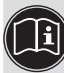

Die Standardobjekte sind in einer separaten Bedienungsanleitung beschrieben: [www.burkert.com](http://www.burkert.com) → Typ 8652 → CANopen Netzwerkkonfiguration

Die gerätespezifischen Objekte werden nachfolgend beschrieben.

#### Objekt 0x200A Power Supply Alarm Values

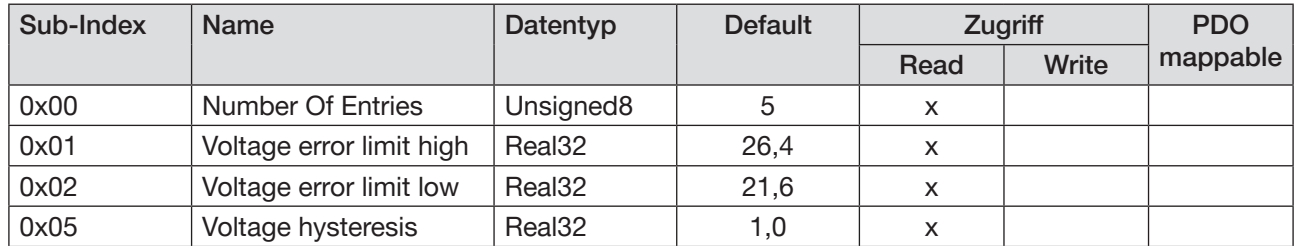

#### Beschreibung der Subindizes

Voltage error limit high: Grenzwert Versorgungsspannung, Fehlermeldung bei Überschreiten Voltage error limit low: Grenzwert Versorgungsspannung, Fehlermeldung bei Unterschreiten Voltage hysteresis: Toleranzbereich oberer und unterer Grenzwert Versorgungsspannung

#### Objekt 0x200B Temperature Alarm Values

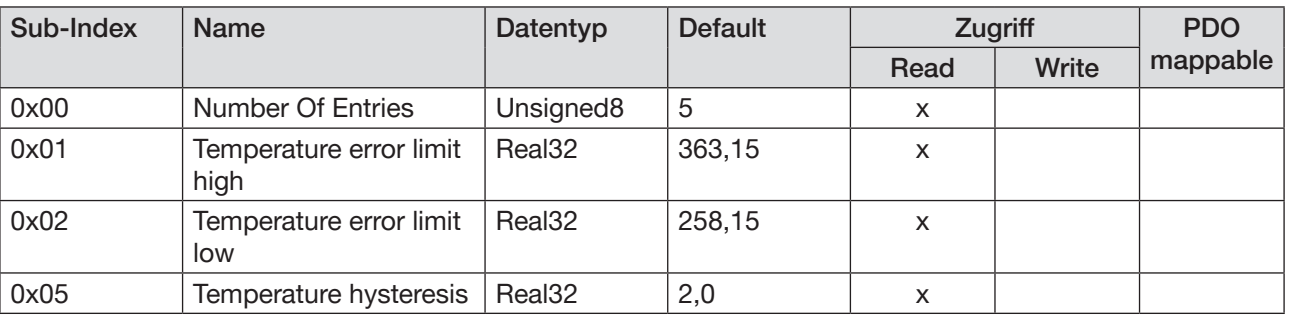

#### Beschreibung der Subindizes

Temperature error limit high: Grenzwert Gerätetemperatur, Fehlermeldung bei Überschreiten Temperature error limit low: Grenzwert Gerätetemperatur, Fehlermeldung bei Unterschreiten Temperature hysteresis: Toleranzbereich oberer und unterer Grenzwert Gerätetemperatur

#### Objekt 0x200C Battery Alarm Values

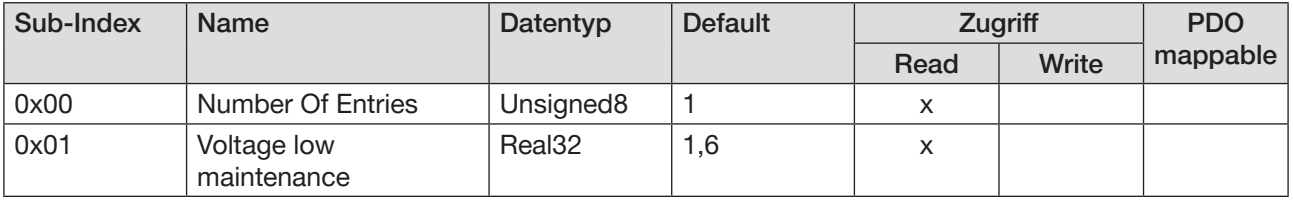

#### Beschreibung der Subindizes

Voltage low maintenance: Grenzwert Batteriespannung, Wartungsmeldung bei Unterschreiten

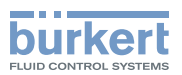

#### Objekt 0x2500-0x2505 BMX\_Valve State

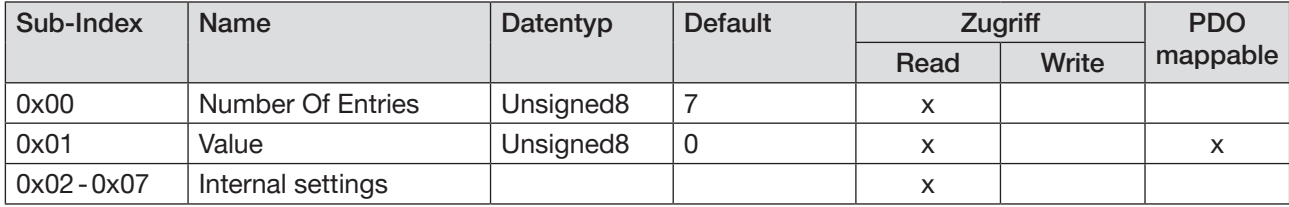

#### Beschreibung der Subindizes

Value: zyklischer Ausgang für Ventilstatus

Internal settings: nur zur internen Verwendung

#### Objekt 0x2506-0x250B BMX\_Feedback Up

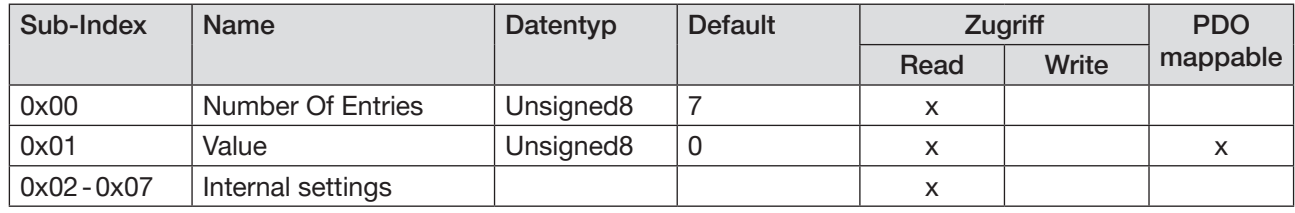

#### Beschreibung der Subindizes

Value: zyklischer Ausgang für aktuellen Rückmelderstatus der oberen Endlage

Internal settings: nur zur internen Verwendung

#### Objekt 0x250C-0x2511 BMX\_Feedback Down

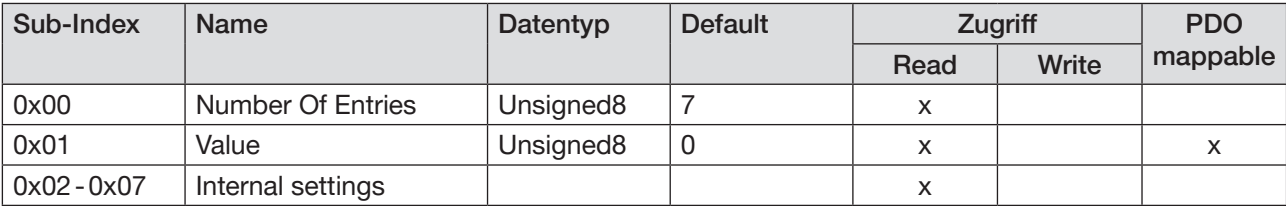

#### Beschreibung der Subindizes

Value: zyklischer Ausgang für aktuellen Rückmelderstatus der unteren Endlage

Internal settings: nur zur internen Verwendung

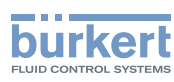

#### Objekt 0x2540-0x2545 BMX\_Valves

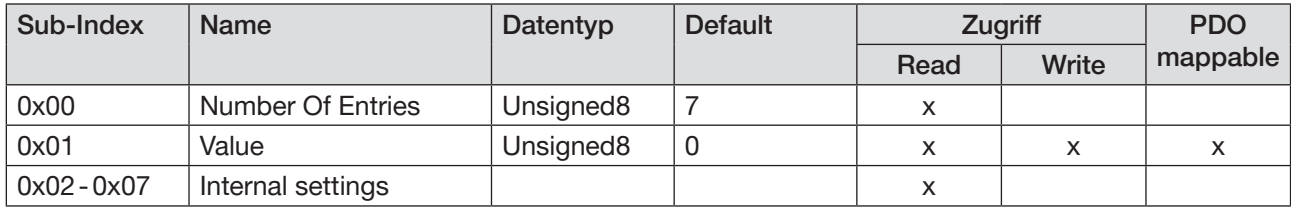

#### Beschreibung der Subindizes

Value: zyklischer Eingang für Ventile

Internal settings: nur zur internen Verwendung

#### Objekt 0x2546-0x254B BMX\_Ext Feedback Up

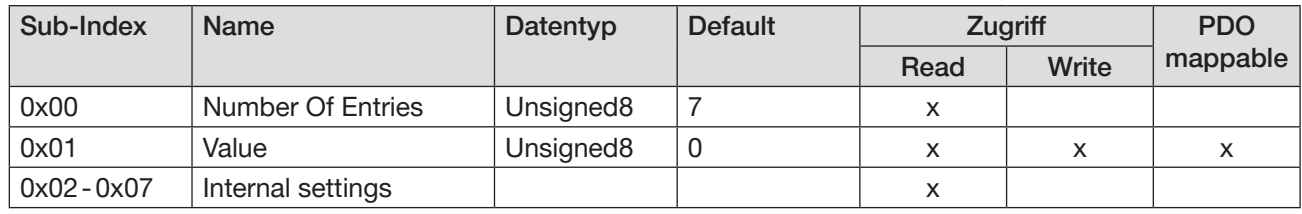

#### Beschreibung der Subindizes

Value: zyklischer Eingang für externe Rückmelder der oberen Endlage

Internal settings: nur zur internen Verwendung.

#### Objekt 0x254C-0x2551 BMX\_Ext Feedback Down

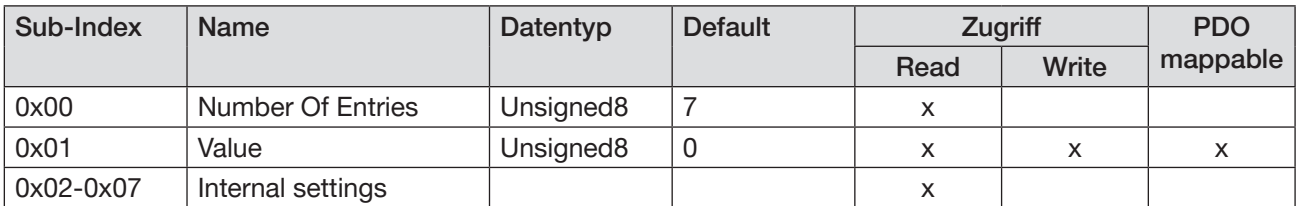

#### Beschreibung der Subindizes

Value: zyklischer Eingang für externe Rückmelder der unteren Endlage

Internal settings: nur zur internen Verwendung

#### Objekt 0x2C00 NoOfValveUnits

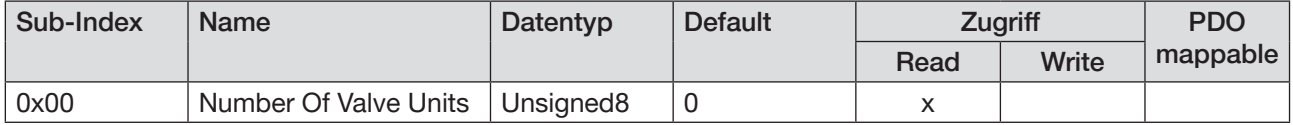

#### Beschreibung der Subindizes

Number Of Valve Units: Anzahl der erkannten Ventileinheiten

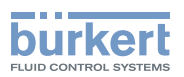

#### Objekt 0x2C01 Source

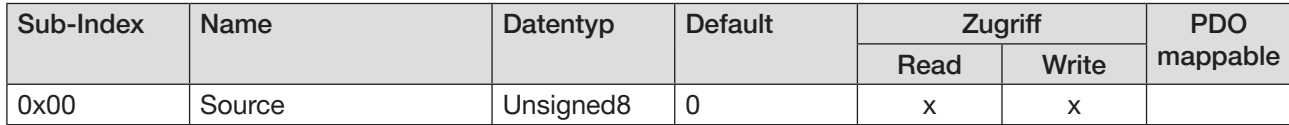

#### Beschreibung der Subindizes

Source: Quelle für Ventilstellung

0: büS/CANopen

1: Gateway

#### Objekt 0x2C02 Feedback Source

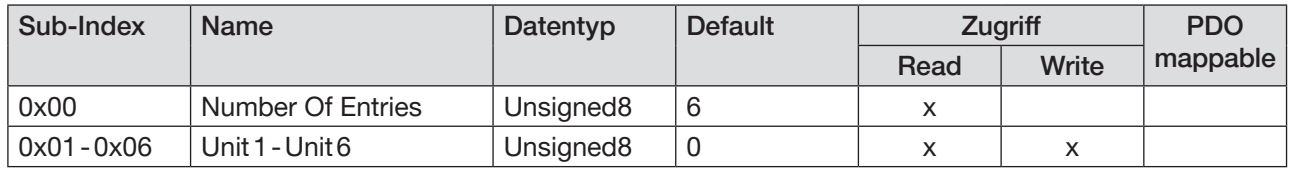

#### Beschreibung der Subindizes

Unit1-Unit6: Quelle für Rückmelderposition für jede Ventileinheit

- 0: nicht verwendet
- 1: Gateway
- 2: externes Gerät über büS/CANopen z. B. ME44 8DI
- 3: internes Rückmelder-Modul (Obere Endlage)
- 4: internes Rückmelder-Modul (Untere Endlage)
- 5: internes Rückmelder-Modul (Wechselnde Endlage)

#### Objekt 0x2C03 Feedback Settings

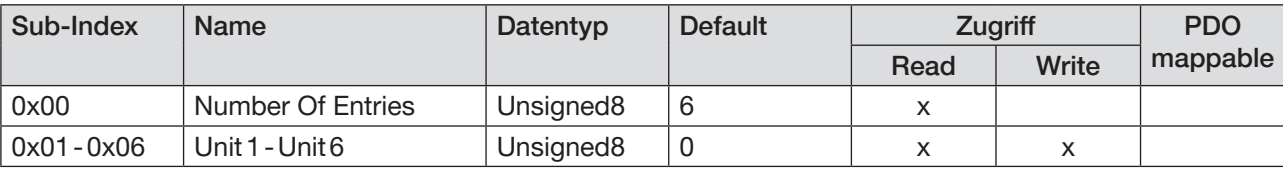

#### Beschreibung der Subindizes

Unit 1 - Unit 6: aktiviert/deaktiviert die Drahtbrucherkennung für interne Rückmelder-Module (Bitfeld)

#### Objekt 0x2C0B-0x2C10 Actual SCC Pilot Unit X

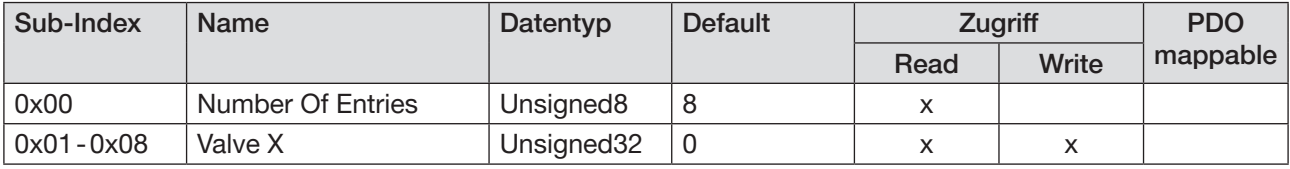

#### Beschreibung der Subindizes

Valve X: aktueller Stand des Schaltspielzählers jedes Pilotventils (nach einer Wartung auf 0 setzen, dann wird die Wartungsmeldung vom Gerät gelöscht)

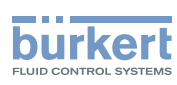

#### Objekt 0x2C11-0x2C16 Actual SCC Actuator Unit X

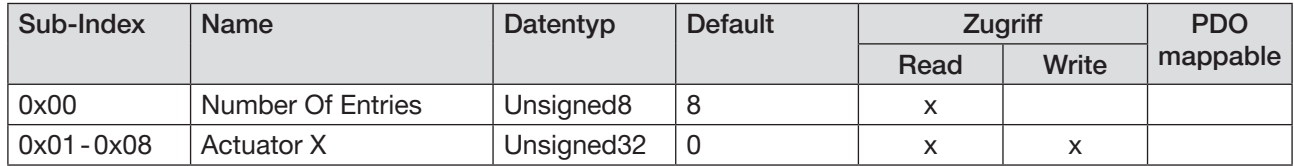

#### Beschreibung der Subindizes

Actuator X: aktueller Stand des Schaltspielzählers jedes Aktors (nach einer Wartung auf 0 setzen, dann wird die Wartungsmeldung vom Gerät gelöscht)

#### Objekt 0x2C17 SCC Limit Pilot

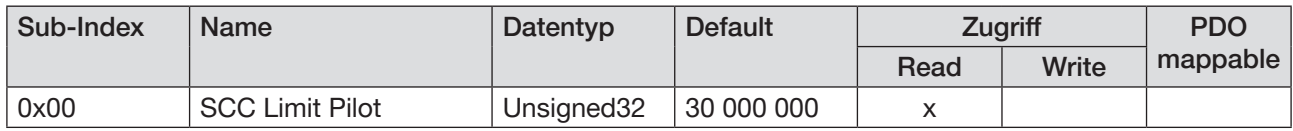

#### Beschreibung der Subindizes

SCC Limit Pilot: Limit Schaltspielzähler für Pilotventile

#### Objekt 0x2C18-0x2C1D SCC Limit Actuator Unit X

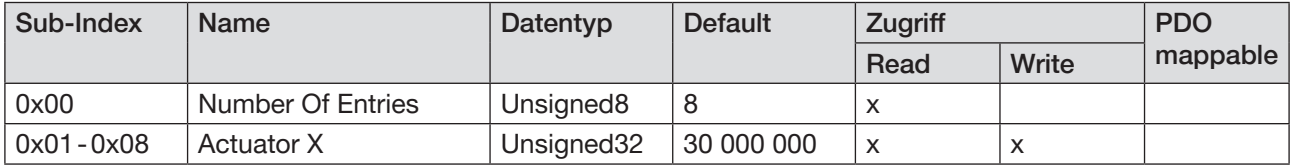

#### Beschreibung der Subindizes

Actuator X: Limit Schaltspielzähler für jeden Aktor

#### Objekt 0x2C1E-0x2C23 Last Maintenance Actuator Unit X

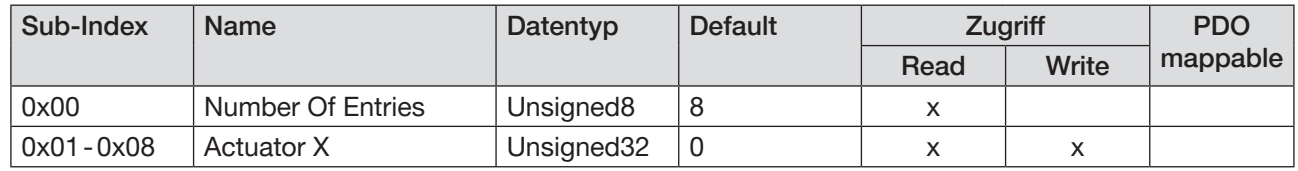

#### Beschreibung der Subindizes

Actuator X: Letzte intervallmäßige Wartung jedes Aktors. Wert wird vom Gerät eingetragen, sobald , Next Maintenance Actuator Unit X' wieder größer als die aktuelle Systemzeit ist (Wert in Sekunden seit 01.01.1970).

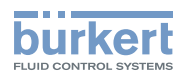

#### Objekt 0x2C24-0x2C29 Next Maintenance Actuator Unit X

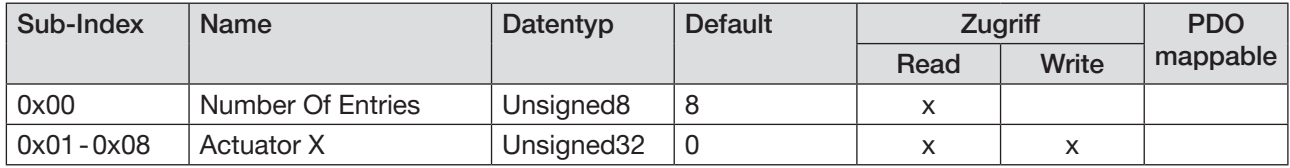

#### Beschreibung der Subindizes

Actuator X: Nächste intervallmäßige Wartung jedes Aktors (Wert in Sekunden seit 01.01.1970).

#### Objekt 0x2C2A – 0x2C2F Channel Diagnostics Unit X

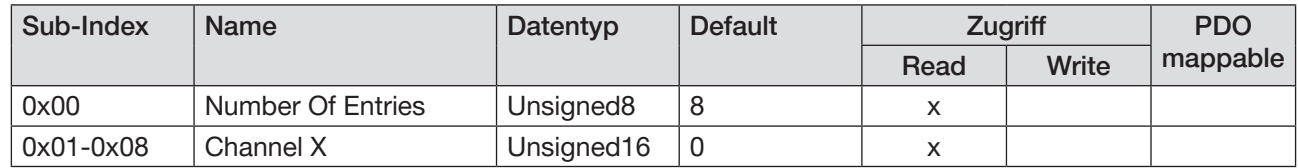

#### Beschreibung der Subindizes

Channel X: Kanaldiagnose (Bitfeld)

- 1-3: ungenutzt
- 4: Kurzschluss des Rückmelders obere Endlage
- 5: Kurzschluss des Rückmelders untere Endlage
- 6: Drahtbruch des Rückmelders obere Endlage
- 7: Drahtbruch des Rückmelders untere Endlage
- 8: Fehler des Rückmelders obere Endlage
- 9: Fehler des Rückmelders untere Endlage
- 10: Wartung des Aktors notwendig
- 11: Wartung des Pilotventils notwendig
- 12: intervallmäßige Wartung notwendig
- 13-16: ungenutzt

#### Objekt 0x2C30 Activate SCC Pilot

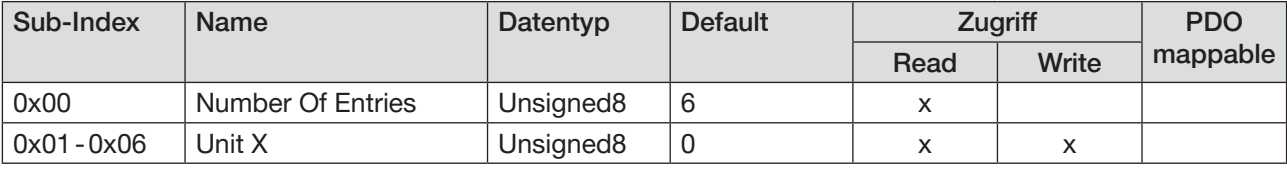

#### Beschreibung der Subindizes

Unit X: aktiviert/deaktiviert Schaltspielzähler für Pilotventile (Bitfeld)

#### Objekt 0x2C31 Activate SCC Actuator

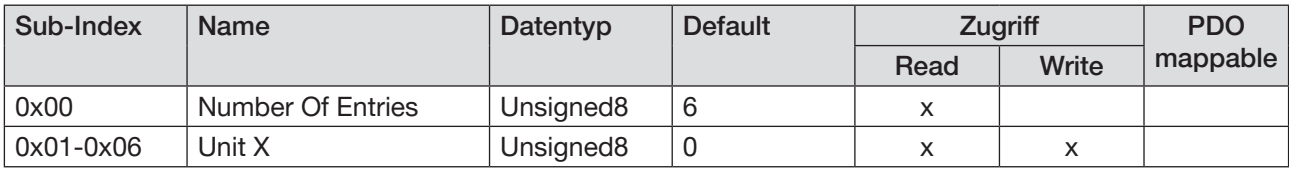

#### Beschreibung der Subindizes

Unit X: aktiviert/deaktiviert Schaltspielzähler für Aktoren (Bitfeld)

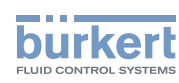

#### Objekt 0x2C32 Fault Values

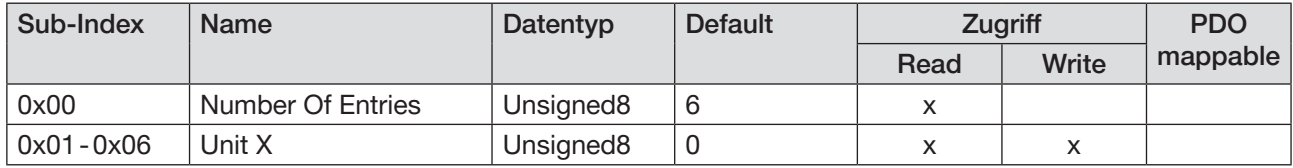

#### Beschreibung der Subindizes

Unit X: Zustand des Ventils im Falle eines Fehlers (Bitfeld). Wird nur berücksichtigt, wenn das zugehörige Ventil in , Fault Actions' nicht aktiviert ist.

Ventil aktiviert: im Falle eines Fehlers wird das Ventil angesteuert Ventil nicht aktiviert: im Falle eines Fehlers wird das Ventil nicht angesteuert

#### Objekt 0x2C33 Fault Actions

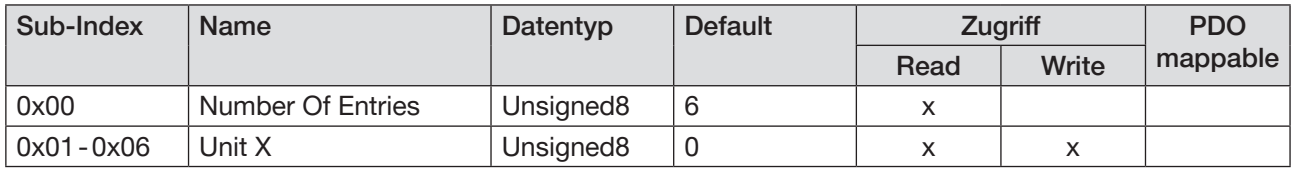

Beschreibung der Subindizes:

Unit X: Aktion im Falle eines Fehlers (Bitfeld).

Ventil markiert: im Falle eines Fehlers behält das Ventil seinen aktuellen Zustand Ventil nicht markiert: im Falle eines Fehlers nimmt das Ventil den Zustand aus ,Fault Values' an

#### Objekt 0x4900 Display Backlight Brightness

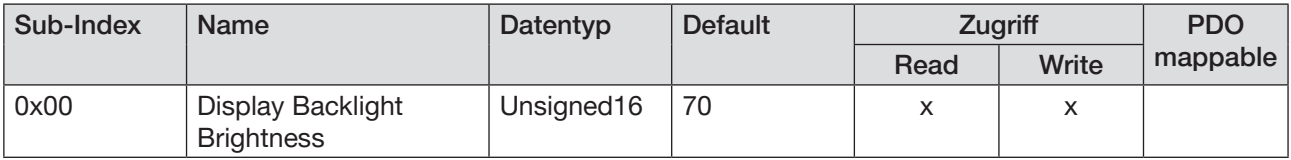

#### Beschreibung der Subindizes

Display Backlight Brightness: Helligkeit in Prozent, wenn Bildschirmschoner nicht aktiv

#### Objekt 0x4901 Display Contrast

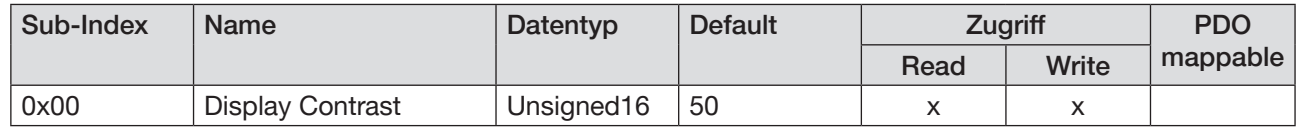

#### Beschreibung der Subindizes

Display Contrast: Kontrast in Prozent

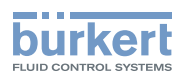

#### Objekt 0x4902 Display Timeout

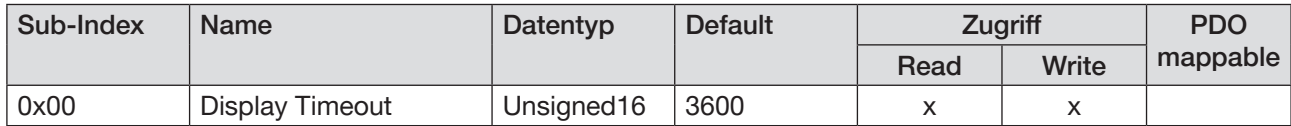

#### Beschreibung der Subindizes

Display Timeout: Zeit in Sekunden, bis Bildschirmschoner aktiv wird

#### Objekt 0x4903 Backlight Value Screensaver

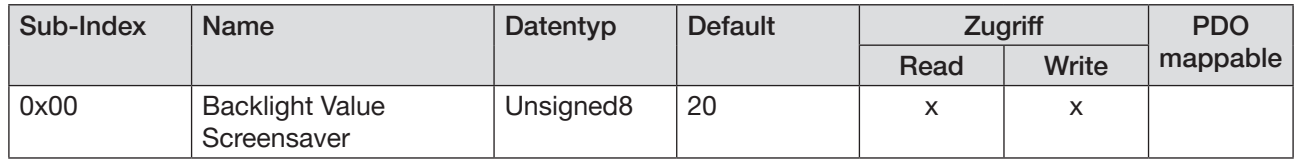

#### Beschreibung der Subindizes

Backlight Value Screensaver: Helligkeit in Prozent, wenn Bildschirmschoner aktiv

#### Objekt 0x4905 Display Orientation

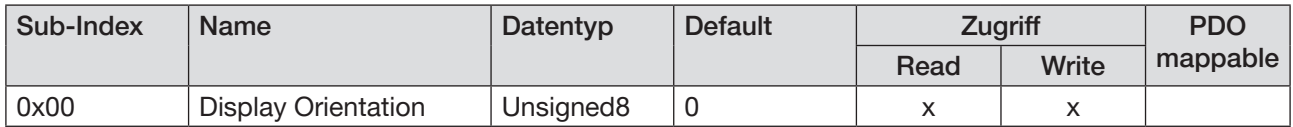

#### Beschreibung der Subindizes

Display Orientation : Einbaulage Feldbus-Gateway

0: automatisch

1: elektrischer Anschluss oben

2: elektrischer Anschluss unten

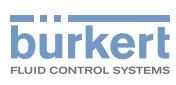

# 13.4 EtherNet/IP projektieren

## 13.4.1 Zyklische Objekte AirLINE Typ 8652, EtherNet/IP

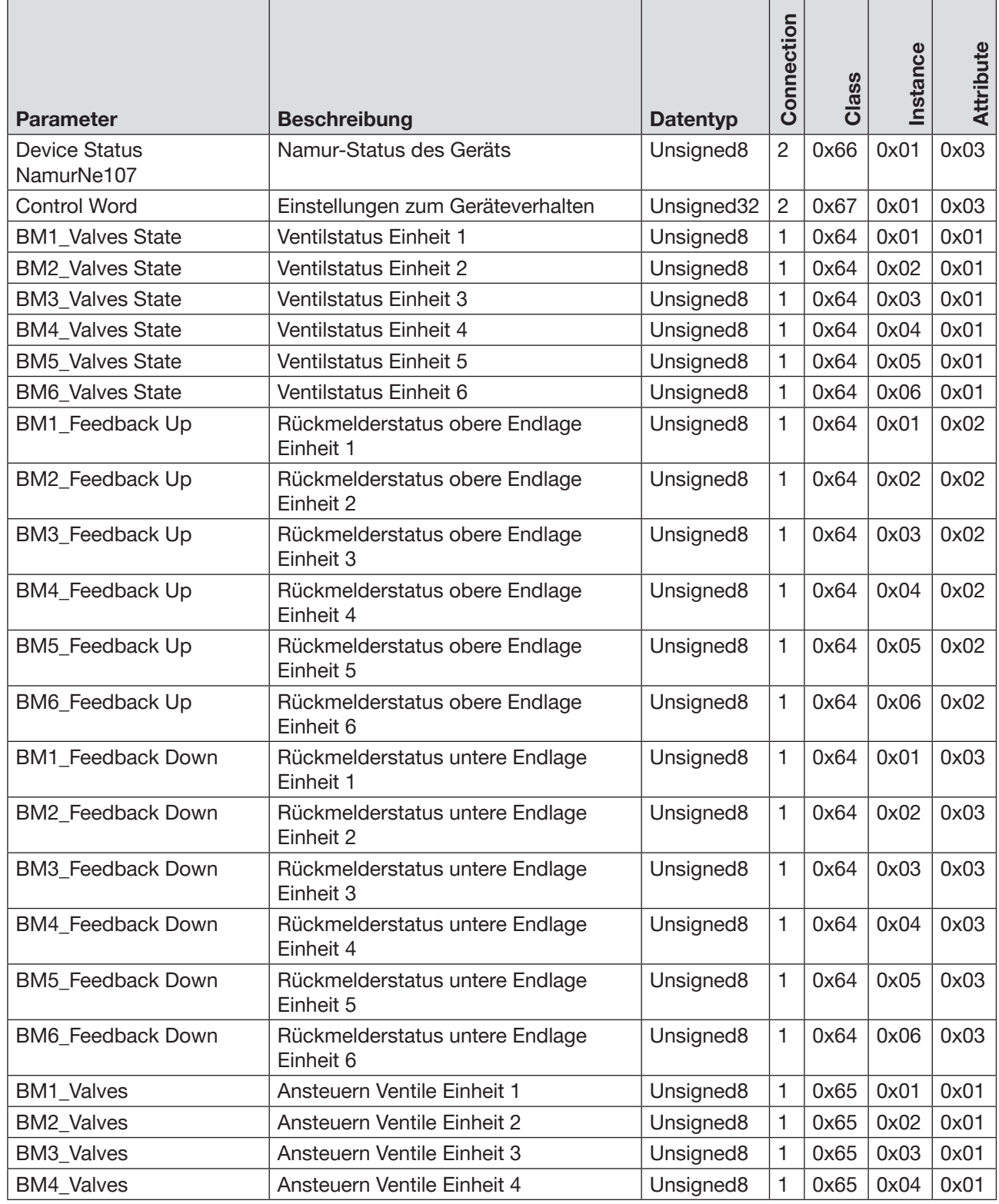

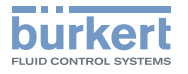

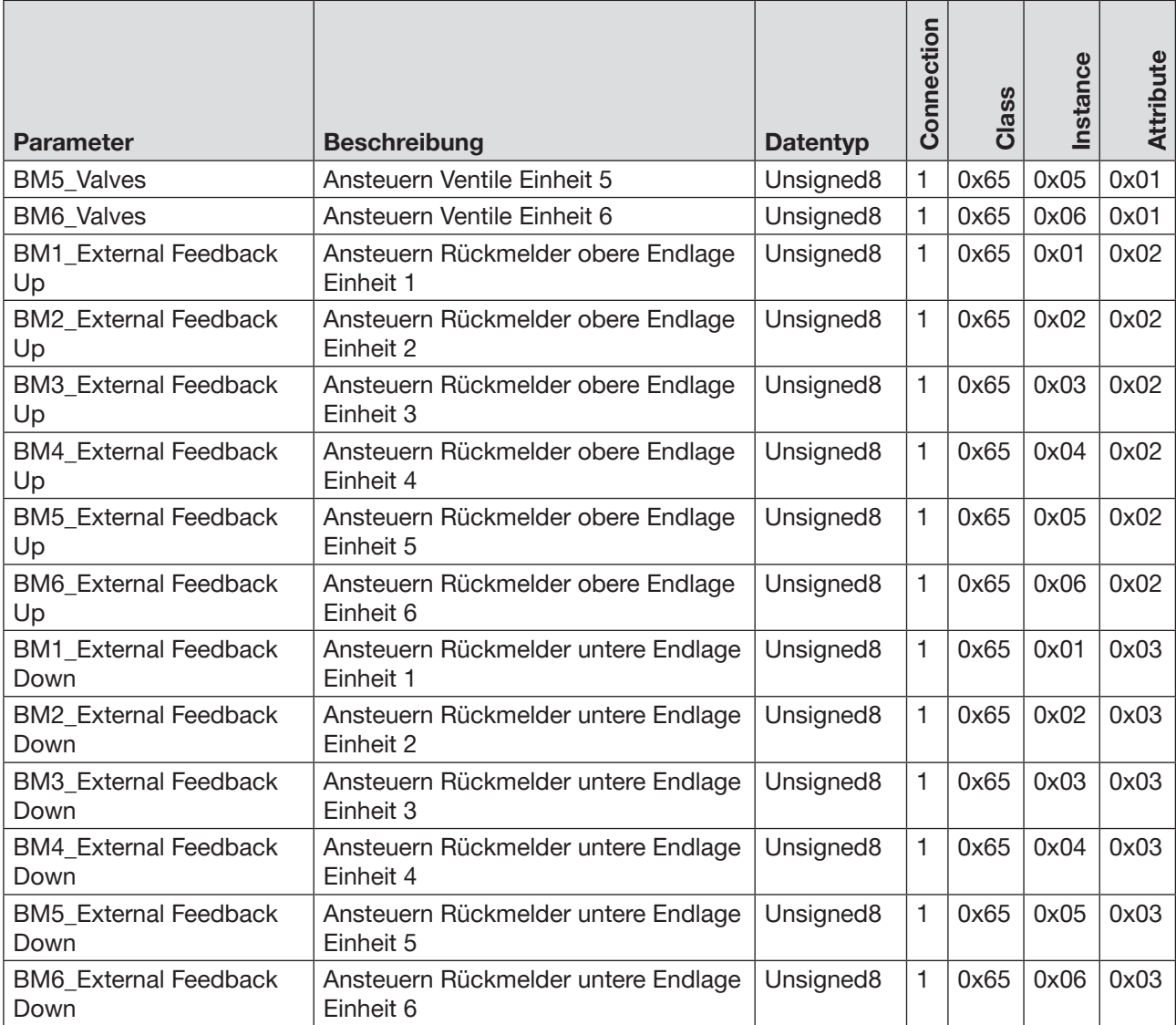

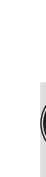

Um die Dateien im Projektierungstool komfortabler darzustellen, sind L5X-Dateien vorhanden.

Download der L5X-Dateien unter: [www.burkert.com](http://www.burkert.com) → Typ 8652

## 13.4.2 Azyklische Objekte AirLINE Typ 8652, EtherNet/IP

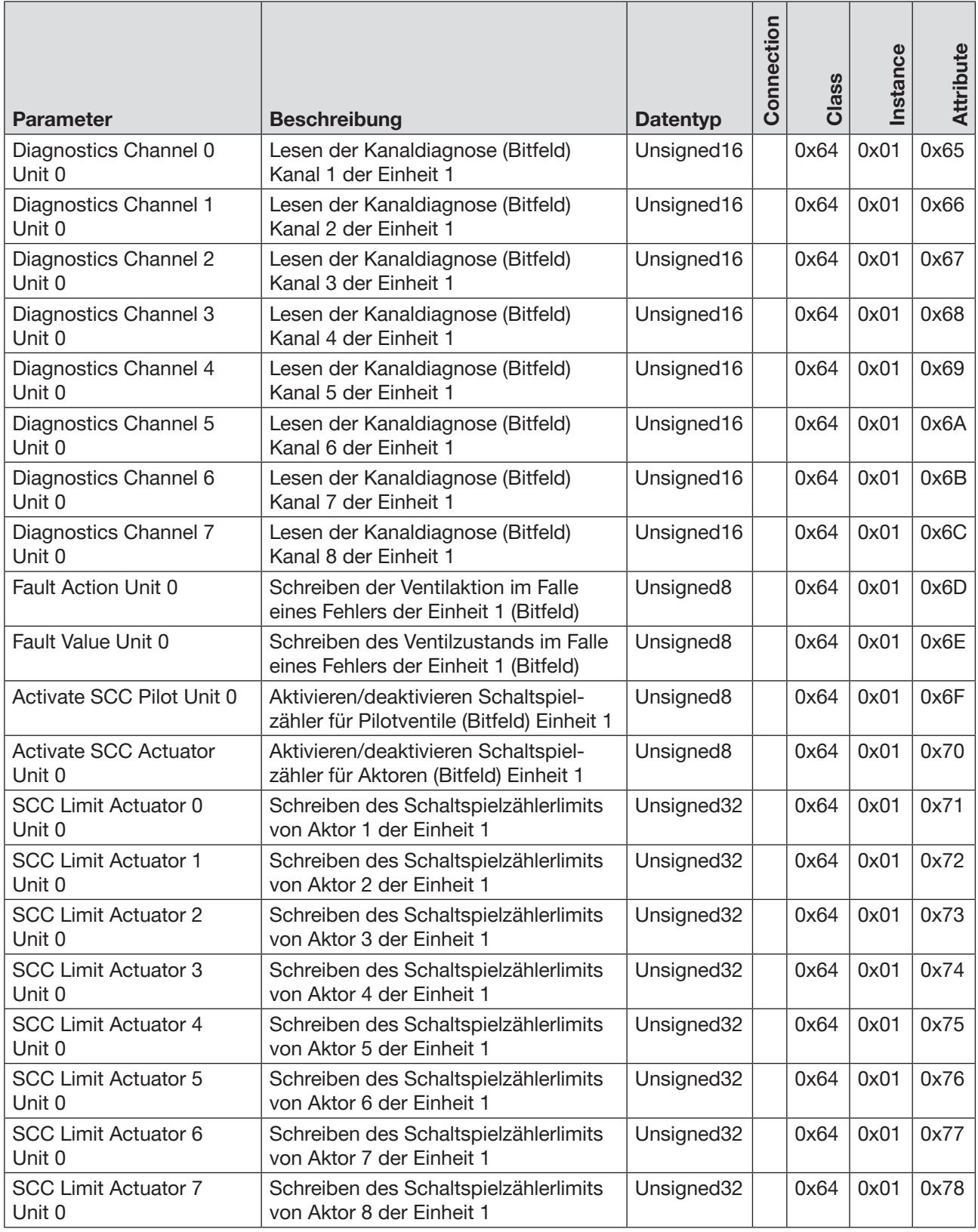

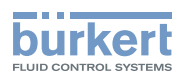

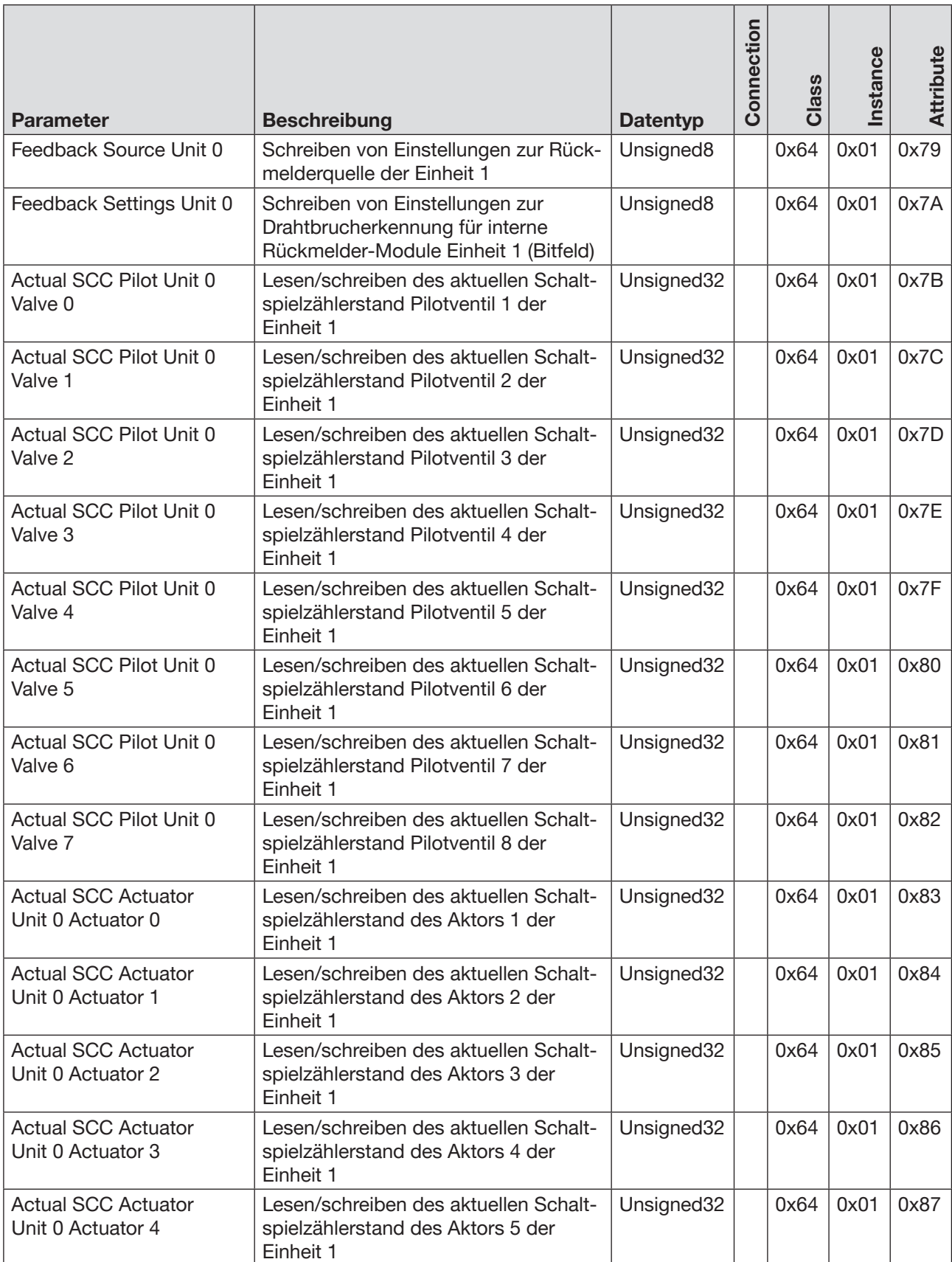

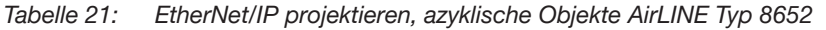

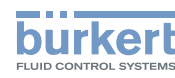

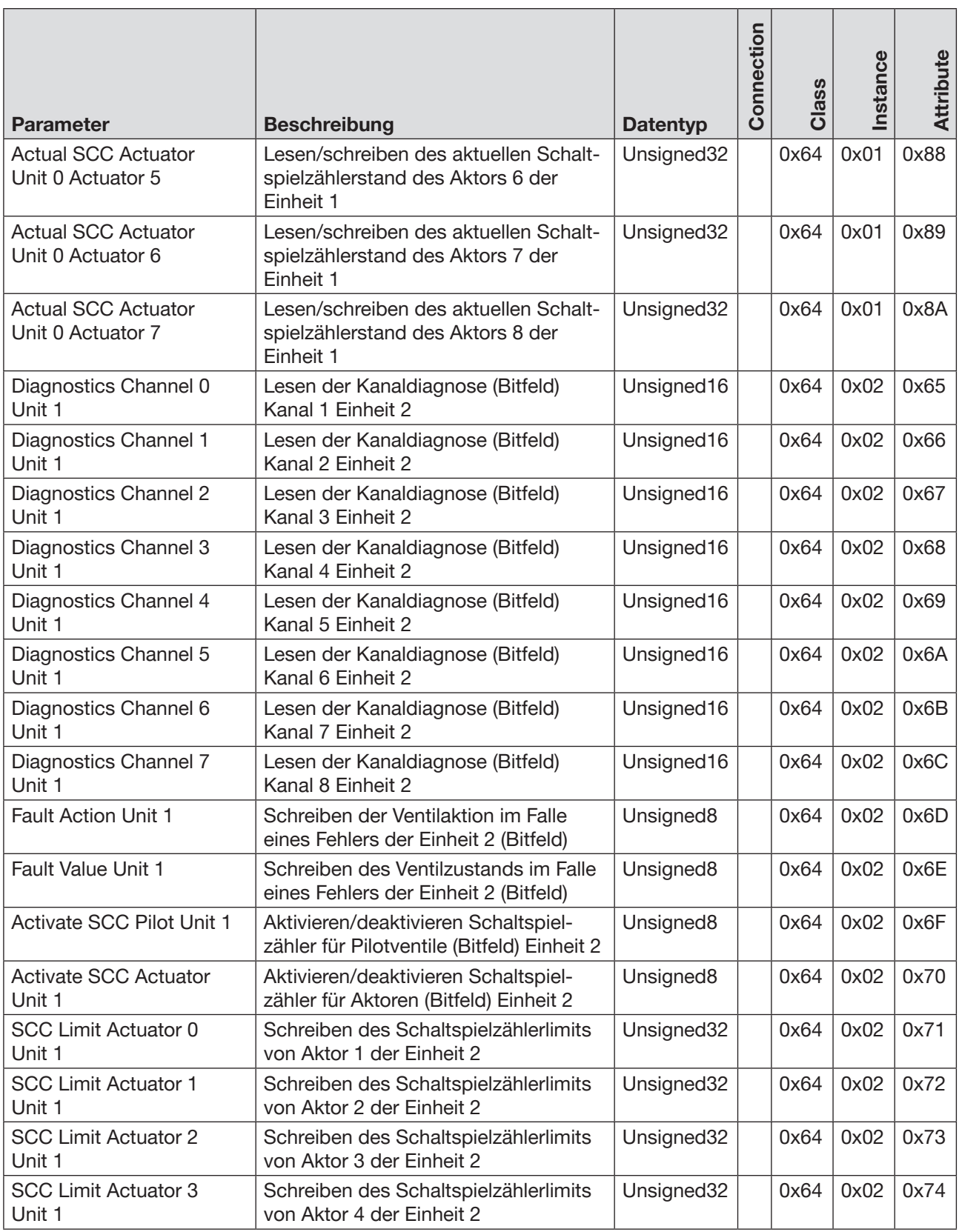

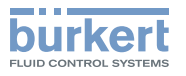

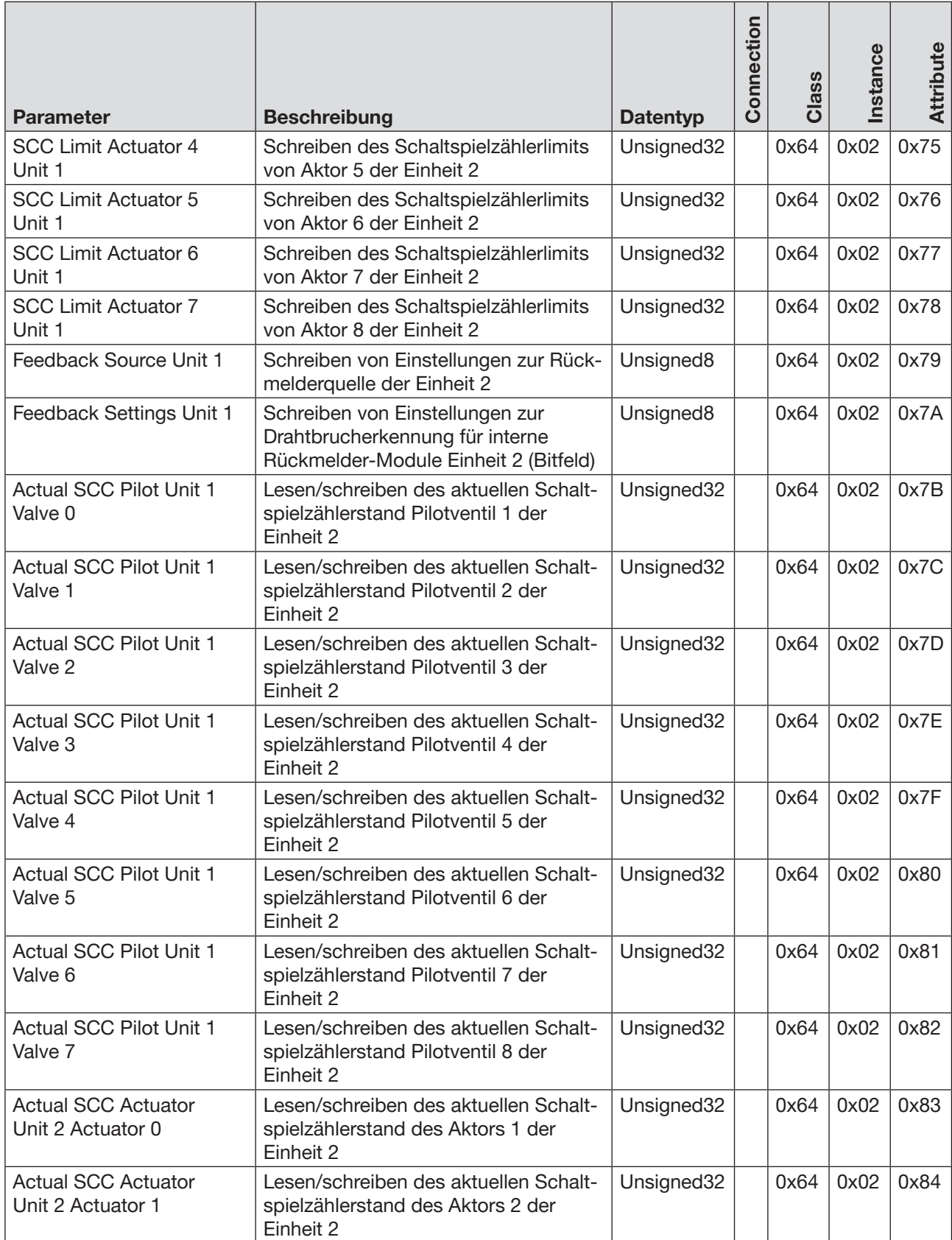

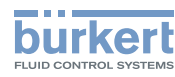

| <b>Parameter</b>                                | <b>Beschreibung</b>                                                                     | <b>Datentyp</b>       | Connection | Class | Instance | Attribute |
|-------------------------------------------------|-----------------------------------------------------------------------------------------|-----------------------|------------|-------|----------|-----------|
| <b>Actual SCC Actuator</b><br>Unit 2 Actuator 2 | Lesen/schreiben des aktuellen Schalt-<br>spielzählerstand des Aktors 3 der<br>Einheit 2 | Unsigned32            |            | 0x64  | 0x02     | 0x85      |
| <b>Actual SCC Actuator</b><br>Unit 2 Actuator 3 | Lesen/schreiben des aktuellen Schalt-<br>spielzählerstand des Aktors 4 der<br>Einheit 2 | Unsigned32            |            | 0x64  | 0x02     | 0x86      |
| <b>Actual SCC Actuator</b><br>Unit 2 Actuator 4 | Lesen/schreiben des aktuellen Schalt-<br>spielzählerstand des Aktors 5 der<br>Einheit 2 | Unsigned32            |            | 0x64  | 0x02     | 0x87      |
| <b>Actual SCC Actuator</b><br>Unit 2 Actuator 5 | Lesen/schreiben des aktuellen Schalt-<br>spielzählerstand des Aktors 6 der<br>Einheit 2 | Unsigned32            |            | 0x64  | 0x02     | 0x88      |
| <b>Actual SCC Actuator</b><br>Unit 2 Actuator 6 | Lesen/schreiben des aktuellen Schalt-<br>spielzählerstand des Aktors 7 der<br>Einheit 2 | Unsigned32            |            | 0x64  | 0x02     | 0x89      |
| <b>Actual SCC Actuator</b><br>Unit 2 Actuator 7 | Lesen/schreiben des aktuellen Schalt-<br>spielzählerstand des Aktors 8 der<br>Einheit 2 | Unsigned32            |            | 0x64  | 0x02     | 0x8A      |
| Diagnostics Channel 0<br>Unit 2                 | Lesen der Kanaldiagnose (Bitfeld)<br>Kanal 1 Einheit 3                                  | Unsigned16            |            | 0x64  | 0x03     | 0x65      |
| Diagnostics Channel 1<br>Unit 2                 | Lesen der Kanaldiagnose (Bitfeld)<br>Kanal 2 Einheit 3                                  | Unsigned16            |            | 0x64  | 0x03     | 0x66      |
| Diagnostics Channel 2<br>Unit 2                 | Lesen der Kanaldiagnose (Bitfeld)<br>Kanal 3 Einheit 3                                  | Unsigned16            |            | 0x64  | 0x03     | 0x67      |
| Diagnostics Channel 3<br>Unit 2                 | Lesen der Kanaldiagnose (Bitfeld)<br>Kanal 4 Einheit 3                                  | Unsigned16            |            | 0x64  | 0x03     | 0x68      |
| Diagnostics Channel 4<br>Unit 2                 | Lesen der Kanaldiagnose (Bitfeld)<br>Kanal 5 Einheit 3                                  | Unsigned16            |            | 0x64  | 0x03     | 0x69      |
| Diagnostics Channel 5<br>Unit 2                 | Lesen der Kanaldiagnose (Bitfeld)<br>Kanal 6 Einheit 3                                  | Unsigned16            |            | 0x64  | 0x03     | 0x6A      |
| Diagnostics Channel 6<br>Unit 2                 | Lesen der Kanaldiagnose (Bitfeld)<br>Kanal 7 Einheit 3                                  | Unsigned16            |            | 0x64  | 0x03     | 0x6B      |
| Diagnostics Channel 7<br>Unit 2                 | Lesen der Kanaldiagnose (Bitfeld)<br>Kanal 8 Einheit 3                                  | Unsigned16            |            | 0x64  | 0x03     | 0x6C      |
| <b>Fault Action Unit 2</b>                      | Schreiben der Ventilaktion im Falle<br>eines Fehlers der Einheit 3 (Bitfeld)            | Unsigned8             |            | 0x64  | 0x03     | 0x6D      |
| Fault Value Unit 2                              | Schreiben des Ventilzustands im Falle<br>eines Fehlers der Einheit 3 (Bitfeld)          | Unsigned <sub>8</sub> |            | 0x64  | 0x03     | 0x6E      |
| Activate SCC Pilot Unit 2                       | Aktivieren/deaktivieren Schaltspiel-<br>zähler für Pilotventile (Bitfeld) Einheit 3     | Unsigned8             |            | 0x64  | 0x03     | 0x6F      |
| Activate SCC Actuator<br>Unit 2                 | Aktivieren/deaktivieren Schaltspiel-<br>zähler für Aktoren (Bitfeld) Einheit 3          | Unsigned8             |            | 0x64  | 0x03     | 0x70      |

*Tabelle 21:* EtherNet/IP projektieren, azyklische Objekte AirLINE Typ 8652

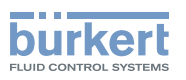

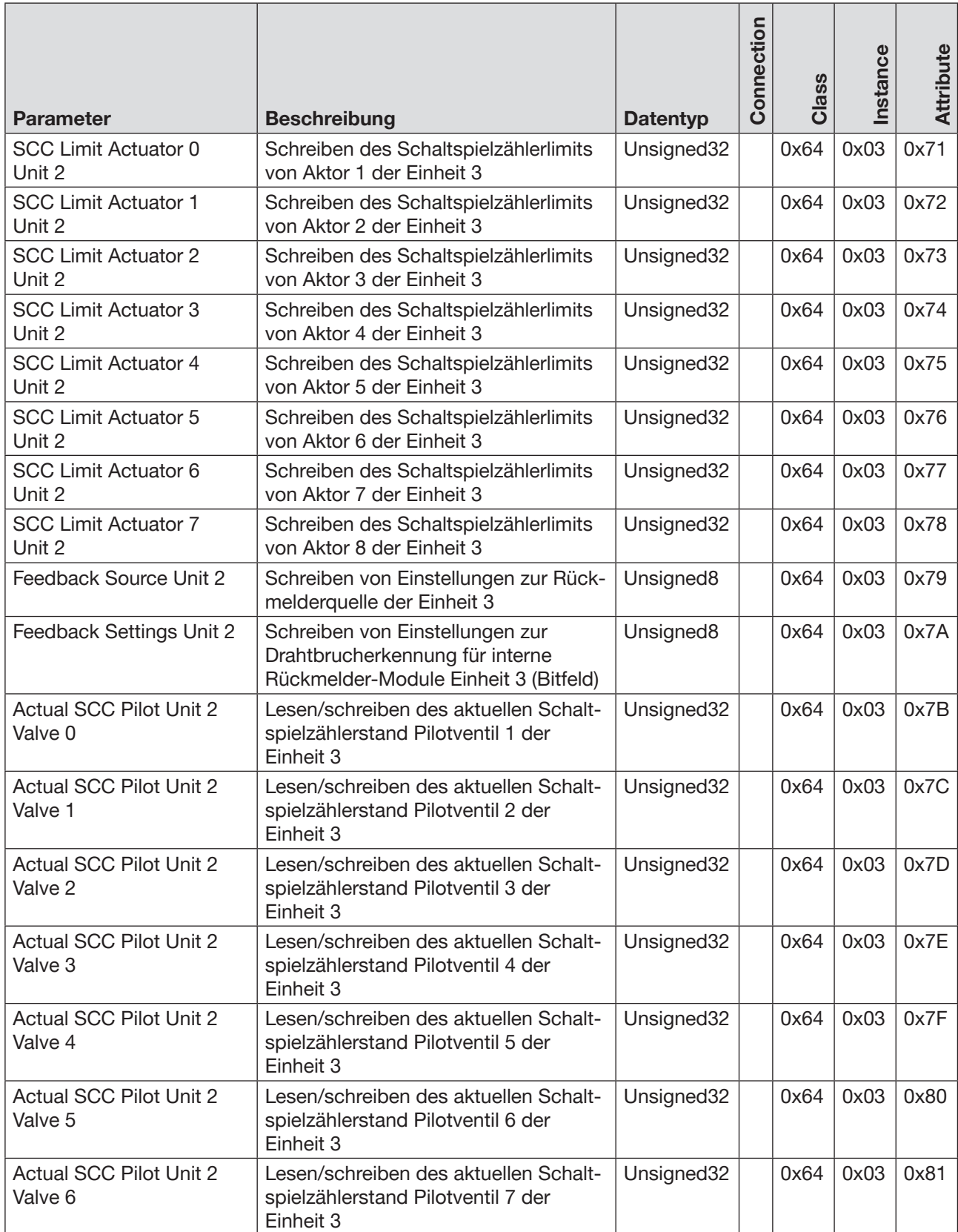

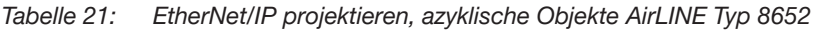

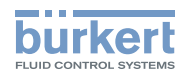

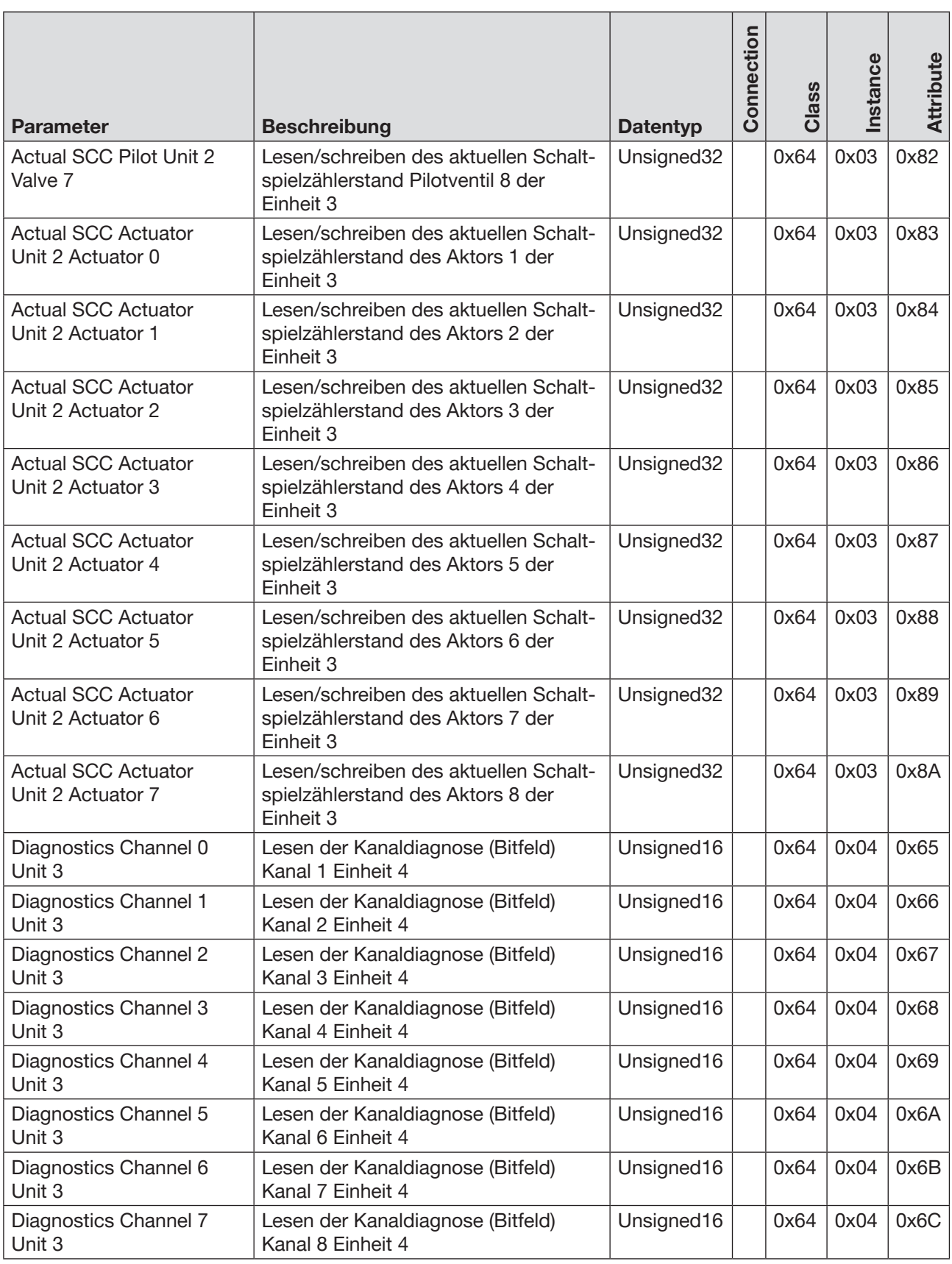

62

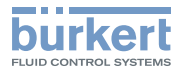

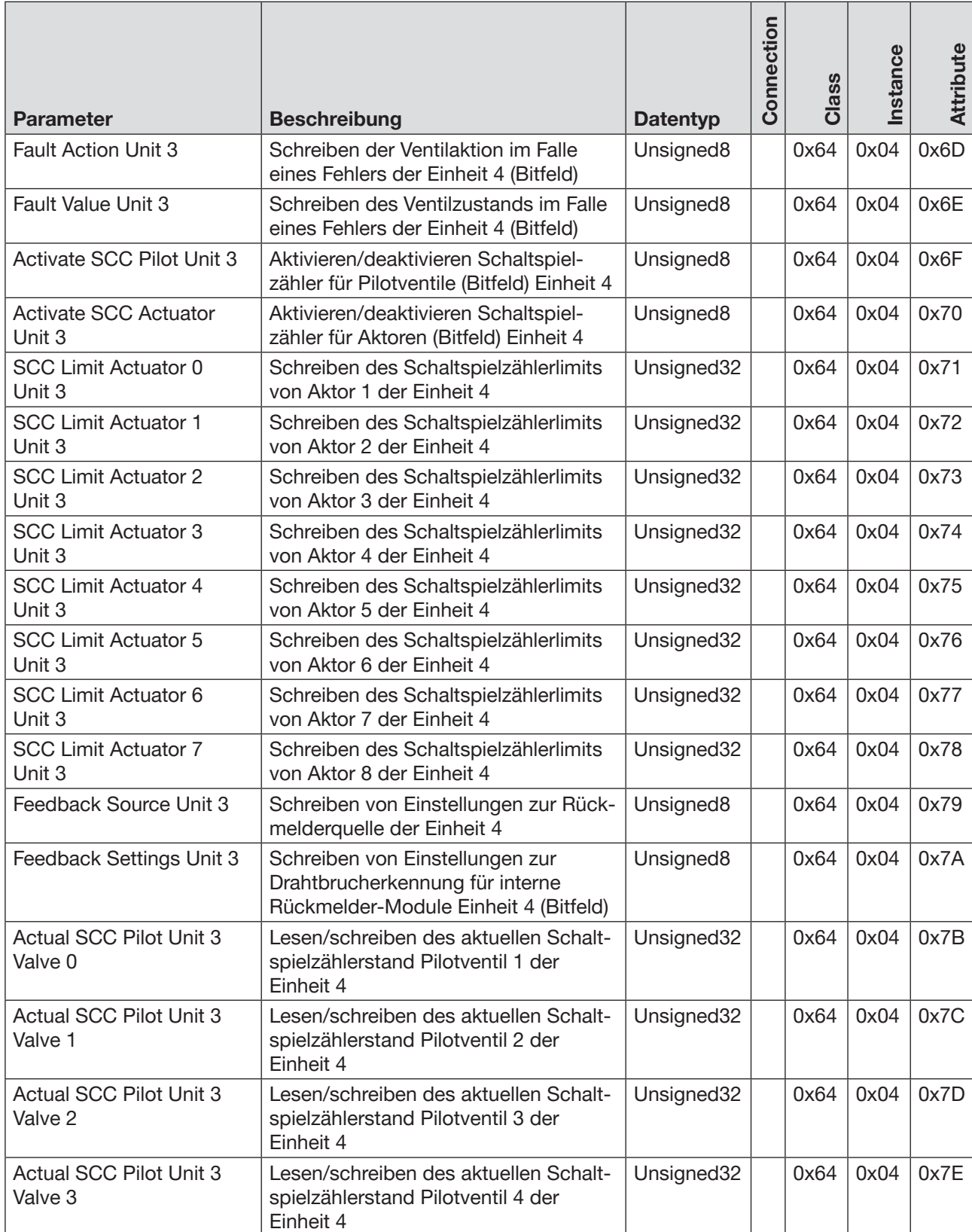

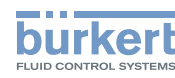

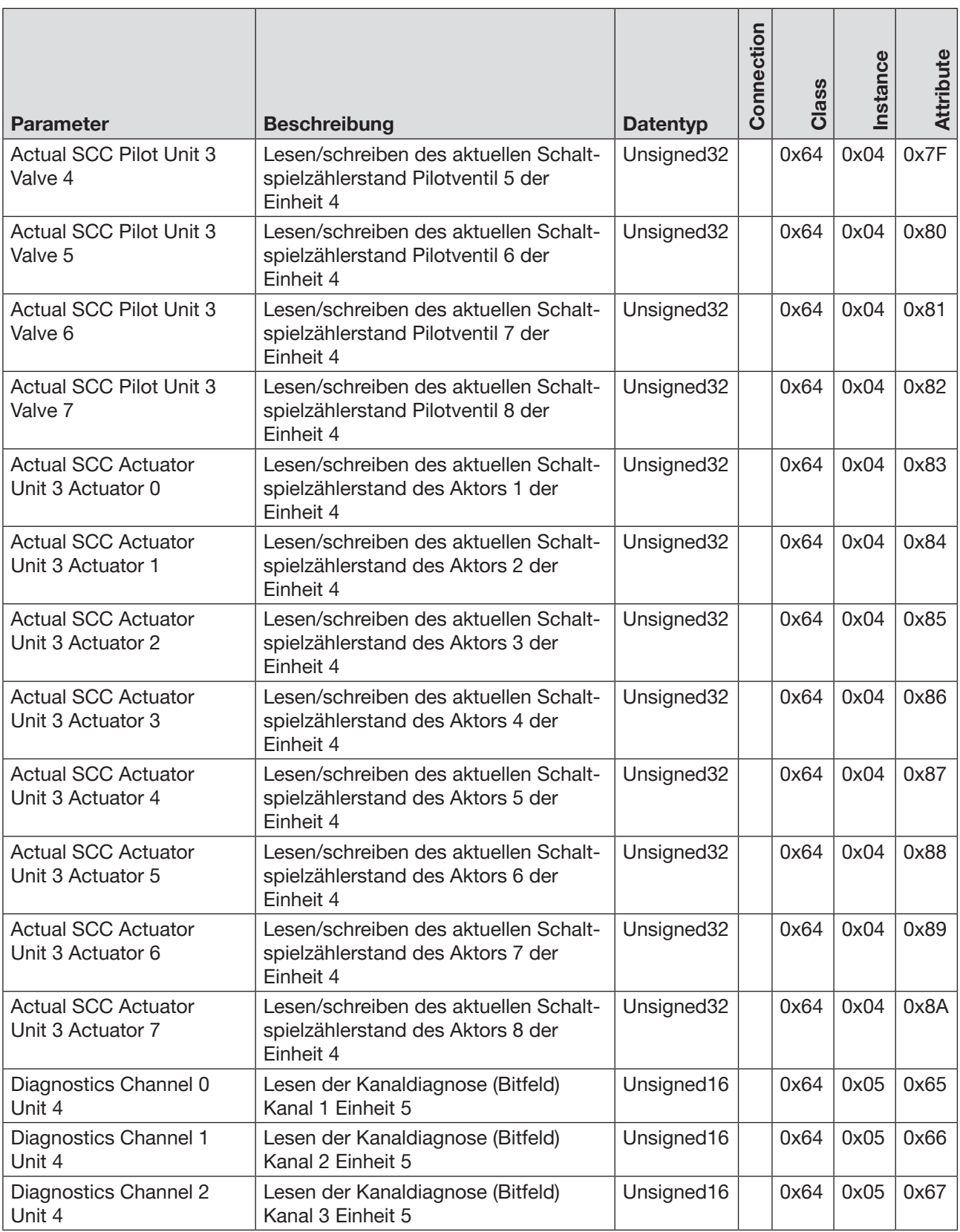

MAN 1000336695 DE Version: A Status: RL (released | freigegeben) printed: 07 11.2017

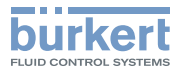

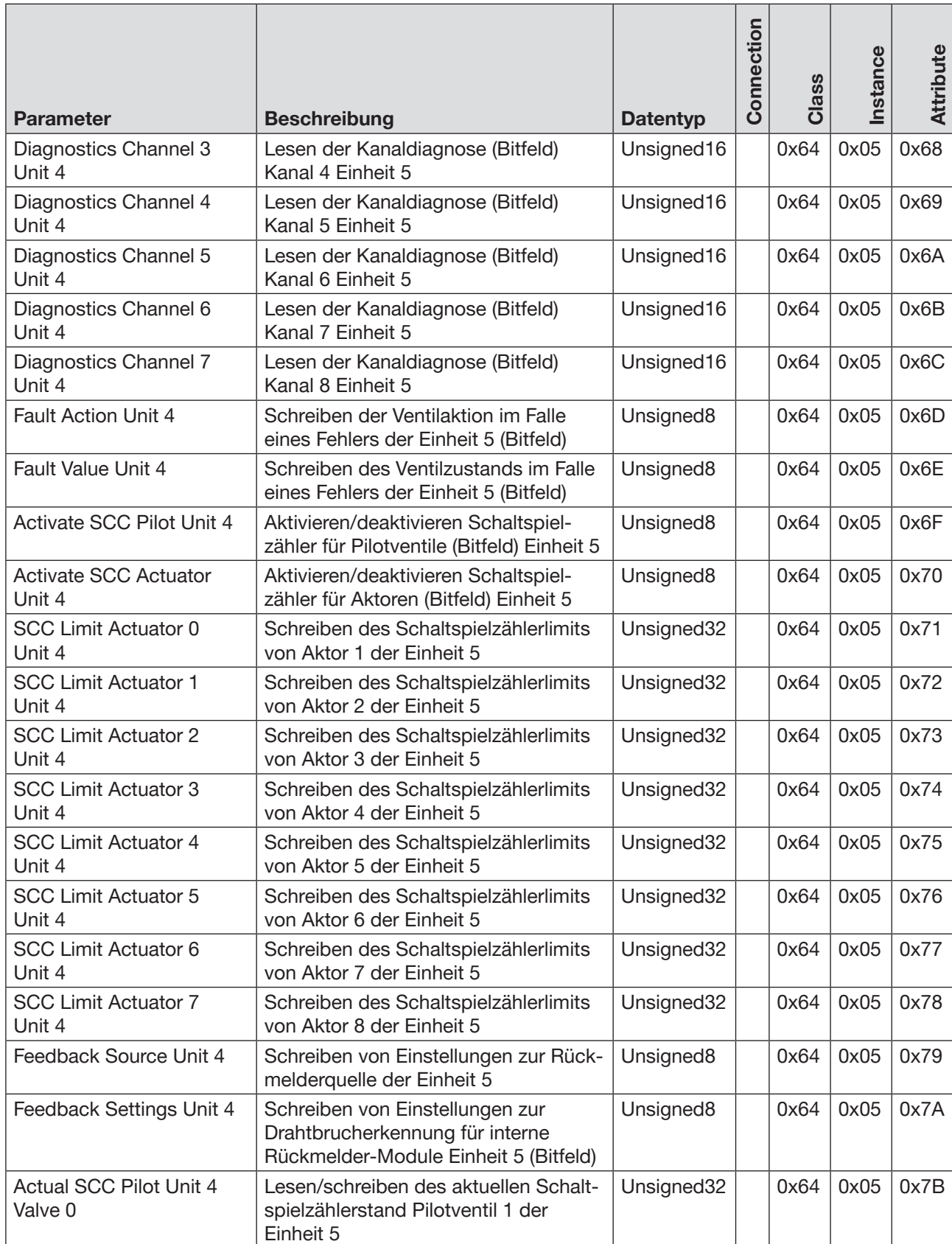

65

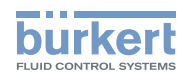

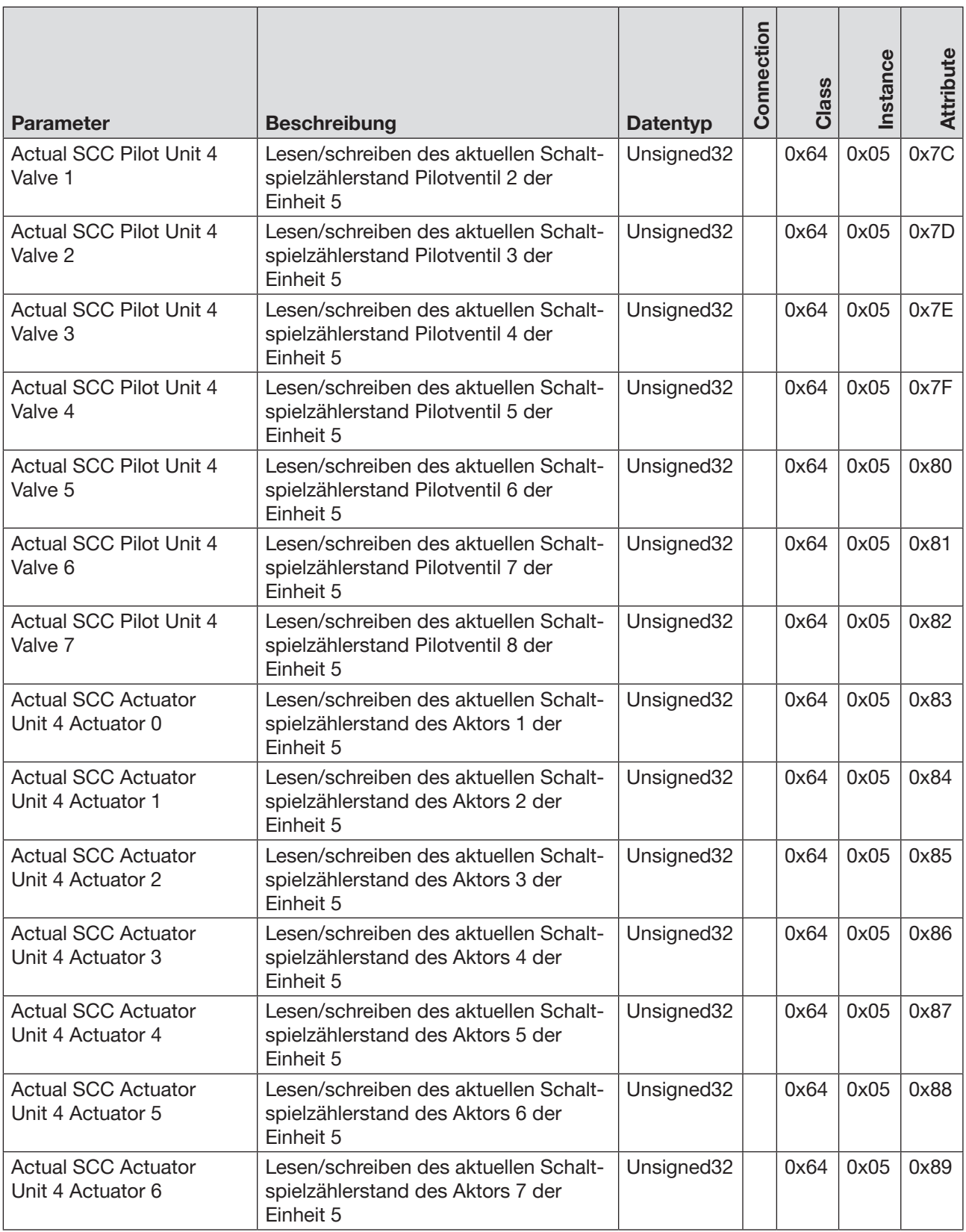

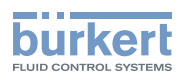

| <b>Parameter</b>                                | <b>Beschreibung</b>                                                                     | <b>Datentyp</b>       | Connection | Class | Instance | Attribute |
|-------------------------------------------------|-----------------------------------------------------------------------------------------|-----------------------|------------|-------|----------|-----------|
| <b>Actual SCC Actuator</b><br>Unit 4 Actuator 7 | Lesen/schreiben des aktuellen Schalt-<br>spielzählerstand des Aktors 8 der<br>Einheit 5 | Unsigned32            |            | 0x64  | 0x05     | 0x8A      |
| Diagnostics Channel 0<br>Unit 5                 | Lesen der Kanaldiagnose (Bitfeld)<br>Kanal 1 Einheit 6                                  | Unsigned16            |            | 0x64  | 0x06     | 0x65      |
| Diagnostics Channel 1<br>Unit 5                 | Lesen der Kanaldiagnose (Bitfeld)<br>Kanal 2 Einheit 6                                  | Unsigned16            |            | 0x64  | 0x06     | 0x66      |
| Diagnostics Channel 2<br>Unit 5                 | Lesen der Kanaldiagnose (Bitfeld)<br>Kanal 3 Einheit 6                                  | Unsigned16            |            | 0x64  | 0x06     | 0x67      |
| Diagnostics Channel 3<br>Unit 5                 | Lesen der Kanaldiagnose (Bitfeld)<br>Kanal 4 Einheit 6                                  | Unsigned16            |            | 0x64  | 0x06     | 0x68      |
| Diagnostics Channel 4<br>Unit 5                 | Lesen der Kanaldiagnose (Bitfeld)<br>Kanal 5 Einheit 6                                  | Unsigned16            |            | 0x64  | 0x06     | 0x69      |
| Diagnostics Channel 5<br>Unit 5                 | Lesen der Kanaldiagnose (Bitfeld)<br>Kanal 6 Einheit 6                                  | Unsigned16            |            | 0x64  | 0x06     | 0x6A      |
| Diagnostics Channel 6<br>Unit 5                 | Lesen der Kanaldiagnose (Bitfeld)<br>Kanal 7 Einheit 6                                  | Unsigned16            |            | 0x64  | 0x06     | 0x6B      |
| Diagnostics Channel 7<br>Unit 5                 | Lesen der Kanaldiagnose (Bitfeld)<br>Kanal 8 Einheit 6                                  | Unsigned16            |            | 0x64  | 0x06     | 0x6C      |
| <b>Fault Action Unit 5</b>                      | Schreiben der Ventilaktion im Falle<br>eines Fehlers der Einheit 6 (Bitfeld)            | Unsigned8             |            | 0x64  | 0x06     | 0x6D      |
| Fault Value Unit 5                              | Schreiben des Ventilzustands im Falle<br>eines Fehlers der Einheit 6 (Bitfeld)          | Unsigned8             |            | 0x64  | 0x06     | 0x6E      |
| Activate SCC Pilot Unit 5                       | Aktivieren/deaktivieren Schaltspiel-<br>zähler für Pilotventile (Bitfeld) Einheit 6     | Unsigned8             |            | 0x64  | 0x06     | 0x6F      |
| <b>Activate SCC Actuator</b><br>Unit 5          | Aktivieren/deaktivieren Schaltspiel-<br>zähler für Aktoren (Bitfeld) Einheit 6          | Unsigned <sub>8</sub> |            | 0x64  | 0x06     | 0x70      |
| <b>SCC Limit Actuator 0</b><br>Unit 5           | Schreiben des Schaltspielzählerlimits<br>von Aktor 1 der Einheit 6                      | Unsigned32            |            | 0x64  | 0x06     | 0x71      |
| <b>SCC Limit Actuator 1</b><br>Unit 5           | Schreiben des Schaltspielzählerlimits<br>von Aktor 2 der Einheit 6                      | Unsigned32            |            | 0x64  | 0x06     | 0x72      |
| <b>SCC Limit Actuator 2</b><br>Unit 5           | Schreiben des Schaltspielzählerlimits<br>von Aktor 3 der Einheit 6                      | Unsigned32            |            | 0x64  | 0x06     | 0x73      |
| <b>SCC Limit Actuator 3</b><br>Unit 5           | Schreiben des Schaltspielzählerlimits<br>von Aktor 4 der Einheit 6                      | Unsigned32            |            | 0x64  | 0x06     | 0x74      |
| <b>SCC Limit Actuator 4</b><br>Unit 5           | Schreiben des Schaltspielzählerlimits<br>von Aktor 5 der Einheit 6                      | Unsigned32            |            | 0x64  | 0x06     | 0x75      |
| <b>SCC Limit Actuator 5</b><br>Unit 5           | Schreiben des Schaltspielzählerlimits<br>von Aktor 6 der Einheit 6                      | Unsigned32            |            | 0x64  | 0x06     | 0x76      |
| <b>SCC Limit Actuator 6</b><br>Unit 5           | Schreiben des Schaltspielzählerlimits<br>von Aktor 7 der Einheit 6                      | Unsigned32            |            | 0x64  | 0x06     | 0x77      |

*Tabelle 21:* EtherNet/IP projektieren, azyklische Objekte AirLINE Typ 8652

67

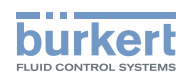

|                                                 |                                                                                                    |                 | Connection | Class | Instance | <b>Attribute</b> |
|-------------------------------------------------|----------------------------------------------------------------------------------------------------|-----------------|------------|-------|----------|------------------|
| <b>Parameter</b>                                | <b>Beschreibung</b>                                                                                         | <b>Datentyp</b> |            |       |          |                  |
| <b>SCC Limit Actuator 7</b><br>Unit 5           | Schreiben des Schaltspielzählerlimits<br>von Aktor 8 der Einheit 6                                          | Unsigned32      |            | 0x64  | 0x06     | 0x78             |
| Feedback Source Unit 5                          | Schreiben von Einstellungen zur Rück-<br>melderquelle der Einheit 6                                         | Unsigned8       |            | 0x64  | 0x06     | 0x79             |
| Feedback Settings Unit 5                        | Schreiben von Einstellungen zur<br>Drahtbrucherkennung für interne<br>Rückmelder-Module Einheit 6 (Bitfeld) | Unsigned8       |            | 0x64  | 0x06     | 0x7A             |
| <b>Actual SCC Pilot Unit 5</b><br>Valve 0       | Lesen/schreiben des aktuellen Schalt-<br>spielzählerstand Pilotventil 1 der<br>Einheit 6                    | Unsigned32      |            | 0x64  | 0x06     | 0x7B             |
| <b>Actual SCC Pilot Unit 5</b><br>Valve 1       | Lesen/schreiben des aktuellen Schalt-<br>spielzählerstand Pilotventil 2 der<br>Einheit 6                    | Unsigned32      |            | 0x64  | 0x06     | 0x7C             |
| <b>Actual SCC Pilot Unit 5</b><br>Valve 2       | Lesen/schreiben des aktuellen Schalt-<br>spielzählerstand Pilotventil 3 der<br>Einheit 6                    | Unsigned32      |            | 0x64  | 0x06     | 0x7D             |
| <b>Actual SCC Pilot Unit 5</b><br>Valve 3       | Lesen/schreiben des aktuellen Schalt-<br>spielzählerstand Pilotventil 4 der<br>Einheit 6                    | Unsigned32      |            | 0x64  | 0x06     | 0x7E             |
| Actual SCC Pilot Unit 5<br>Valve 4              | Lesen/schreiben des aktuellen Schalt-<br>spielzählerstand Pilotventil 5 der<br>Einheit 6                    | Unsigned32      |            | 0x64  | 0x06     | 0x7F             |
| <b>Actual SCC Pilot Unit 5</b><br>Valve 5       | Lesen/schreiben des aktuellen Schalt-<br>spielzählerstand Pilotventil 6 der<br>Einheit 6                    | Unsigned32      |            | 0x64  | 0x06     | 0x80             |
| Actual SCC Pilot Unit 5<br>Valve 6              | Lesen/schreiben des aktuellen Schalt-<br>spielzählerstand Pilotventil 7 der<br>Einheit 6                    | Unsigned32      |            | 0x64  | 0x06     | 0x81             |
| <b>Actual SCC Pilot Unit 5</b><br>Valve 7       | Lesen/schreiben des aktuellen Schalt-<br>spielzählerstand Pilotventil 8 der<br>Einheit 6                    | Unsigned32      |            | 0x64  | 0x06     | 0x82             |
| <b>Actual SCC Actuator</b><br>Unit 5 Actuator 0 | Lesen/schreiben des aktuellen Schalt-<br>spielzählerstand des Aktors 1 der<br>Einheit 6                     | Unsigned32      |            | 0x64  | 0x06     | 0x83             |
| <b>Actual SCC Actuator</b><br>Unit 5 Actuator 1 | Lesen/schreiben des aktuellen Schalt-<br>spielzählerstand des Aktors 2 der<br>Einheit 6                     | Unsigned32      |            | 0x64  | 0x06     | 0x84             |
| <b>Actual SCC Actuator</b><br>Unit 5 Actuator 2 | Lesen/schreiben des aktuellen Schalt-<br>spielzählerstand des Aktors 3 der<br>Einheit 6                     | Unsigned32      |            | 0x64  | 0x06     | 0x85             |
| <b>Actual SCC Actuator</b><br>Unit 5 Actuator 3 | Lesen/schreiben des aktuellen Schalt-<br>spielzählerstand des Aktors 4 der<br>Einheit 6                     | Unsigned32      |            | 0x64  | 0x06     | 0x86             |

*Tabelle 21:* EtherNet/IP projektieren, azyklische Objekte AirLINE Typ 8652

68

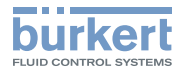

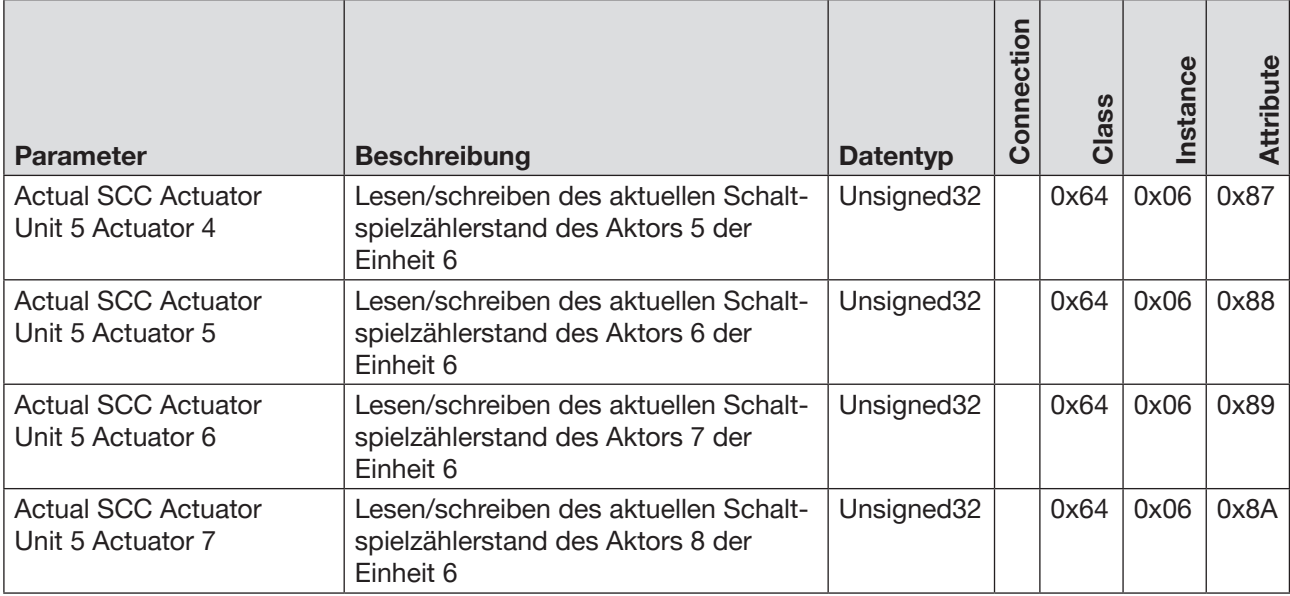

Spezielle Objektdetails siehe "13.9 [Objektdetails"](#page-111-0) auf Seite 112

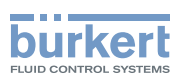

# 13.5 PROFINET projektieren

### 13.5.1 Zyklische Objekte AirLINE Typ 8652, PROFINET

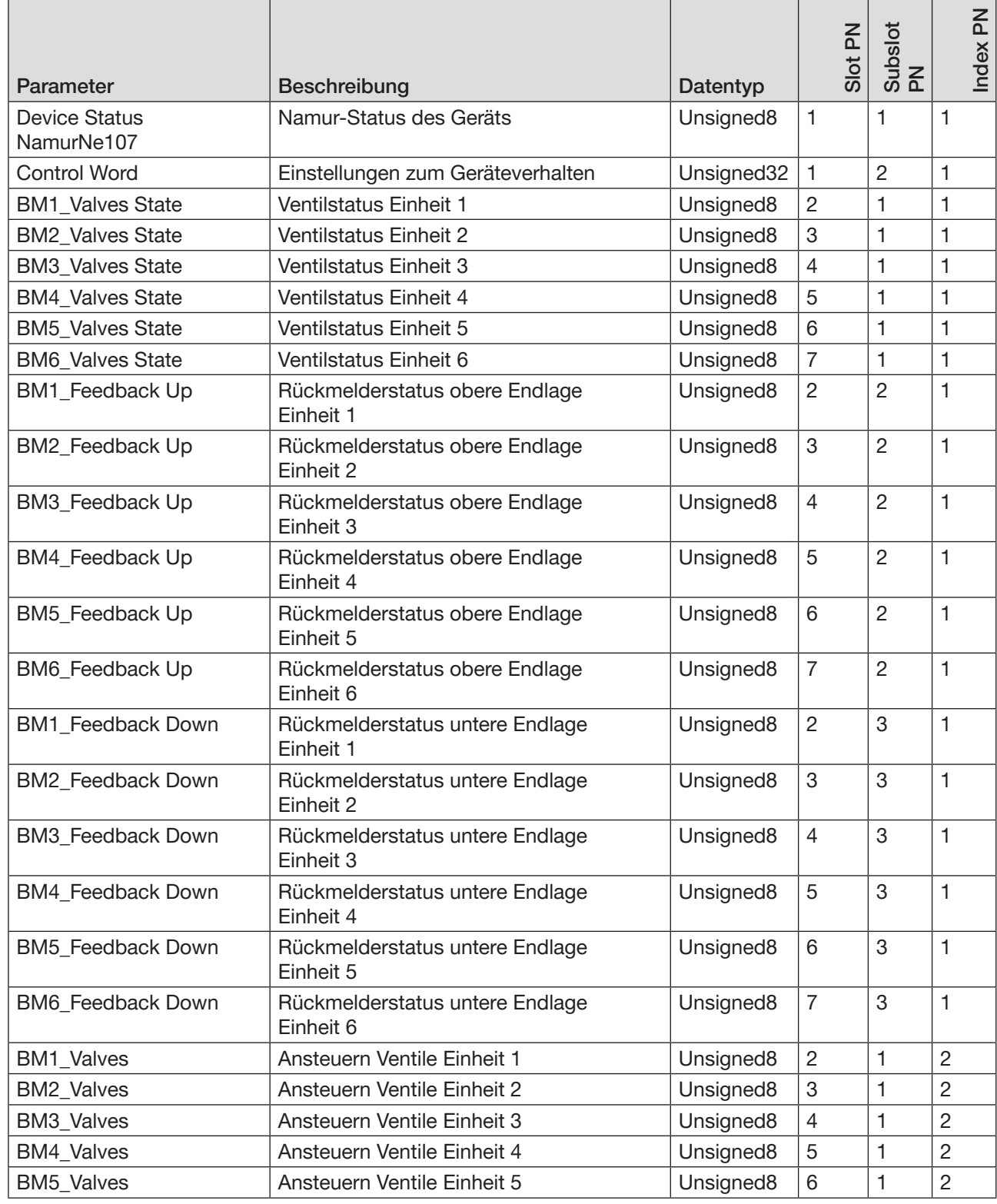

*Tabelle 22:* PROFINET projektieren, zyklische Objekte AirLINE Typ 8652

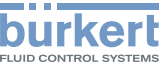

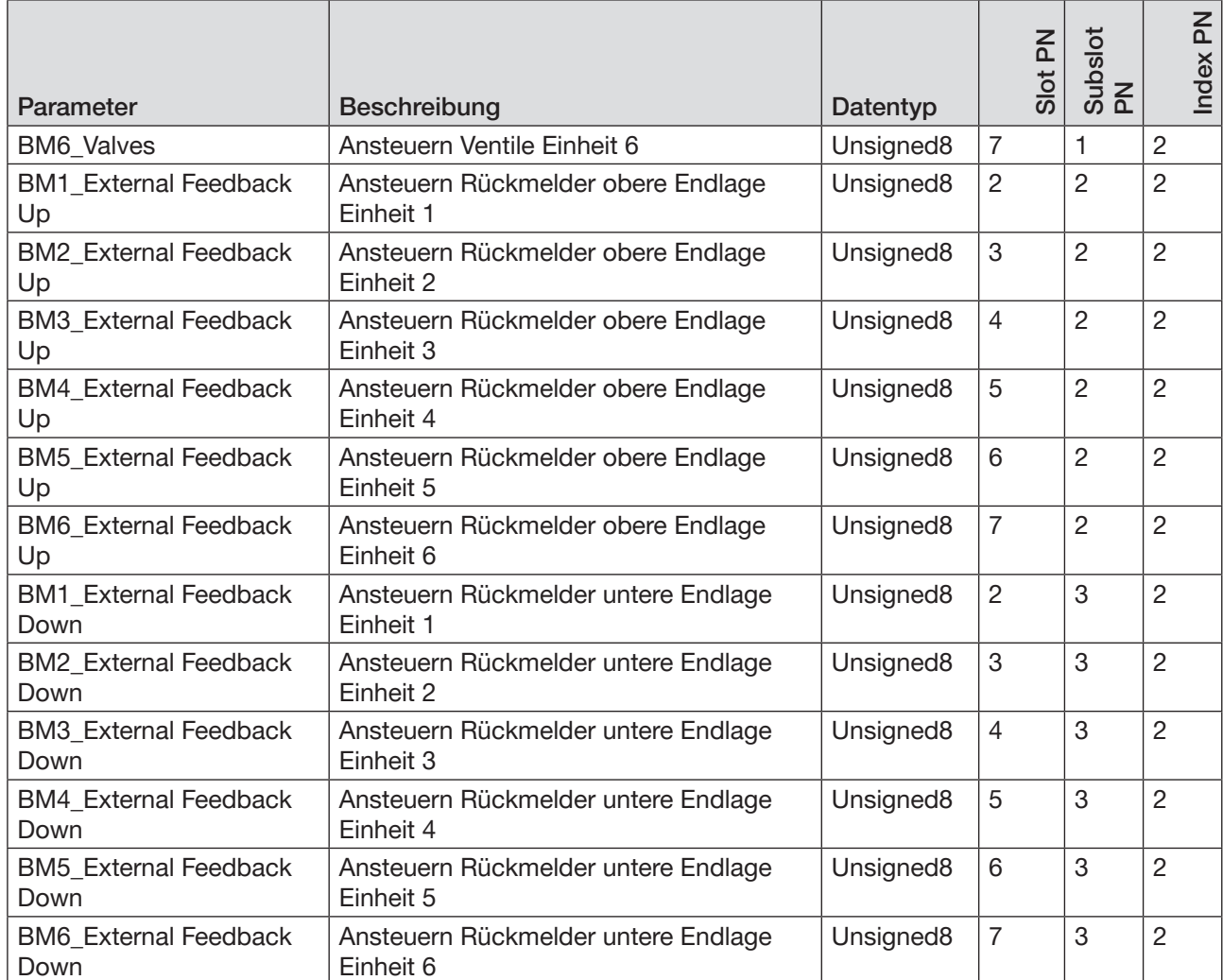

*Tabelle 22:* PROFINET projektieren, zyklische Objekte AirLINE Typ 8652

## 13.5.2 Azyklische Objekte AirLINE Typ 8652, PROFINET

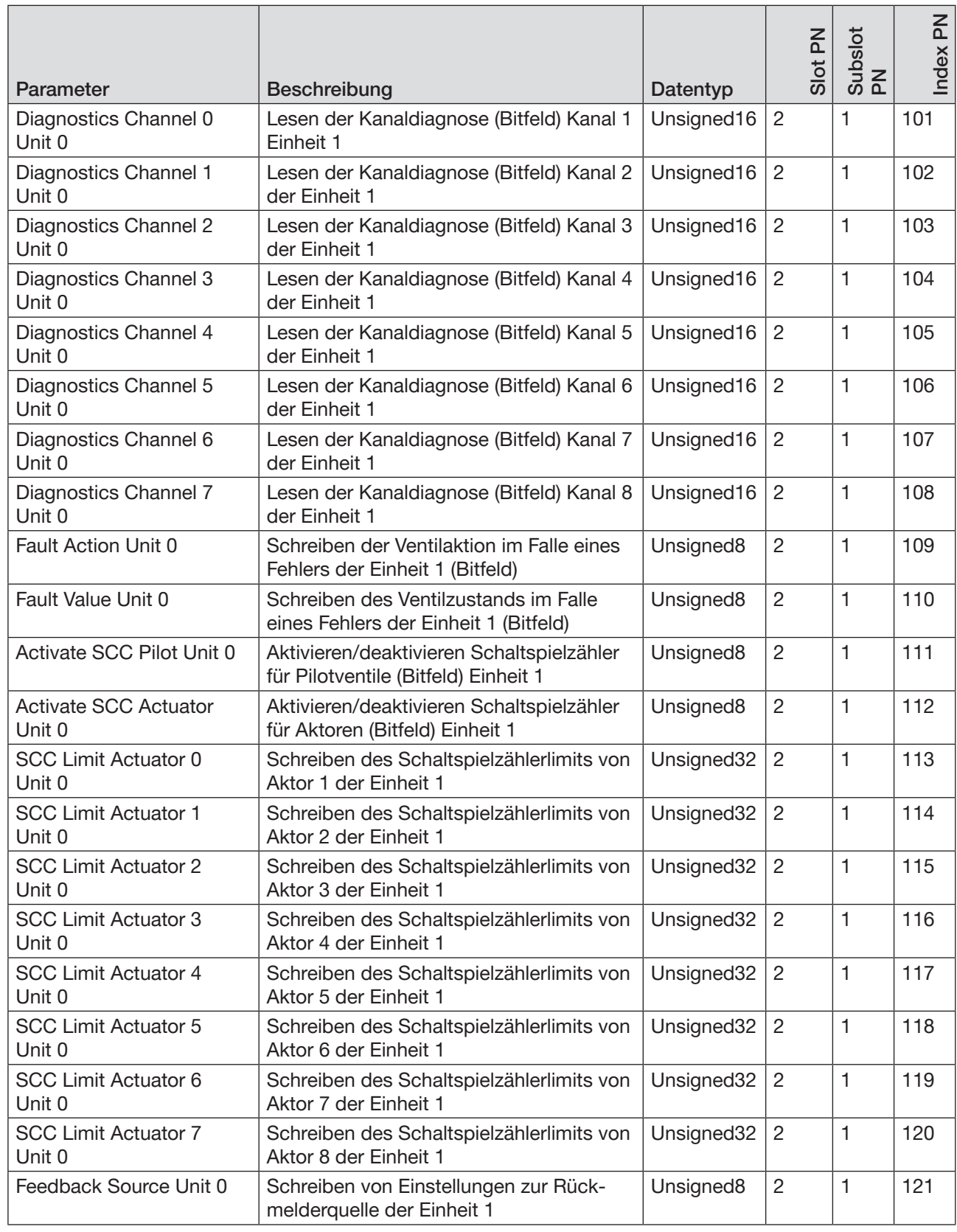

72

*Tabelle 23:* PROFINET projektieren, azyklische Objekte AirLINE Typ 8652
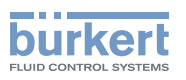

| Parameter                                       | Beschreibung                                                                                                   | Datentyp   | Slot PN        | Subslot<br>PN | Index PN |
|-------------------------------------------------|----------------------------------------------------------------------------------------------------|------------|----------------|---------------|----------|
| Feedback Settings Unit 0                        | Schreiben von Einstellungen zur Draht-<br>brucherkennung für interne Rückmelder-<br>Module Einheit 1 (Bitfeld) | Unsigned8  | $\overline{c}$ | 1             | 122      |
| Actual SCC Pilot Unit 0<br>Valve 0              | Lesen/schreiben des aktuellen Schalt-<br>spielzählerstand Pilotventil 1 der Einheit 1                          | Unsigned32 | $\overline{2}$ | $\mathbf{1}$  | 123      |
| Actual SCC Pilot Unit 0<br>Valve 1              | Lesen/schreiben des aktuellen Schalt-<br>spielzählerstand Pilotventil 2 der Einheit 1                          | Unsigned32 | $\overline{2}$ | 1             | 124      |
| Actual SCC Pilot Unit 0<br>Valve 2              | Lesen/schreiben des aktuellen Schalt-<br>spielzählerstand Pilotventil 3 der Einheit 1                          | Unsigned32 | $\overline{2}$ | 1             | 125      |
| Actual SCC Pilot Unit 0<br>Valve 3              | Lesen/schreiben des aktuellen Schalt-<br>spielzählerstand Pilotventil 4 der Einheit 1                          | Unsigned32 | $\overline{2}$ | 1             | 126      |
| Actual SCC Pilot Unit 0<br>Valve 4              | Lesen/schreiben des aktuellen Schalt-<br>spielzählerstand Pilotventil 5 der Einheit 1                          | Unsigned32 | $\overline{2}$ | 1             | 127      |
| Actual SCC Pilot Unit 0<br>Valve 5              | Lesen/schreiben des aktuellen Schalt-<br>spielzählerstand Pilotventil 6 der Einheit 1                          | Unsigned32 | $\overline{2}$ | 1             | 128      |
| Actual SCC Pilot Unit 0<br>Valve 6              | Lesen/schreiben des aktuellen Schalt-<br>spielzählerstand Pilotventil 7 der Einheit 1                          | Unsigned32 | $\overline{2}$ | 1             | 129      |
| Actual SCC Pilot Unit 0<br>Valve 7              | Lesen/schreiben des aktuellen Schalt-<br>spielzählerstand Pilotventil 8 der Einheit 1                          | Unsigned32 | $\overline{2}$ | 1             | 130      |
| <b>Actual SCC Actuator</b><br>Unit 0 Actuator 0 | Lesen/schreiben des aktuellen Schalt-<br>spielzählerstand des Aktors 1 der<br>Einheit 1                        | Unsigned32 | $\overline{2}$ | 1             | 131      |
| <b>Actual SCC Actuator</b><br>Unit 0 Actuator 1 | Lesen/schreiben des aktuellen Schalt-<br>spielzählerstand des Aktors 2 der<br>Einheit 1                        | Unsigned32 | $\overline{2}$ | 1             | 132      |
| <b>Actual SCC Actuator</b><br>Unit 0 Actuator 2 | Lesen/schreiben des aktuellen Schalt-<br>spielzählerstand des Aktors 3 der<br>Einheit 1                        | Unsigned32 | $\overline{2}$ | 1             | 133      |
| <b>Actual SCC Actuator</b><br>Unit 0 Actuator 3 | Lesen/schreiben des aktuellen Schalt-<br>spielzählerstand des Aktors 4 der<br>Einheit 1                        | Unsigned32 | $\overline{2}$ | 1             | 134      |
| <b>Actual SCC Actuator</b><br>Unit 0 Actuator 4 | Lesen/schreiben des aktuellen Schalt-<br>spielzählerstand des Aktors 5 der<br>Einheit 1                        | Unsigned32 | 2              | 1             | 135      |
| <b>Actual SCC Actuator</b><br>Unit 0 Actuator 5 | Lesen/schreiben des aktuellen Schalt-<br>spielzählerstand des Aktors 6 der<br>Einheit 1                        | Unsigned32 | $\overline{2}$ | $\mathbf{1}$  | 136      |
| <b>Actual SCC Actuator</b><br>Unit 0 Actuator 6 | Lesen/schreiben des aktuellen Schalt-<br>spielzählerstand des Aktors 7 der<br>Einheit 1                        | Unsigned32 | $\overline{2}$ | 1             | 137      |
| <b>Actual SCC Actuator</b><br>Unit 0 Actuator 7 | Lesen/schreiben des aktuellen Schalt-<br>spielzählerstand des Aktors 8 der<br>Einheit 1                        | Unsigned32 | $\overline{2}$ | $\mathbf{1}$  | 138      |

*Tabelle 23:* PROFINET projektieren, azyklische Objekte AirLINE Typ 8652

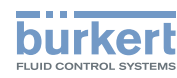

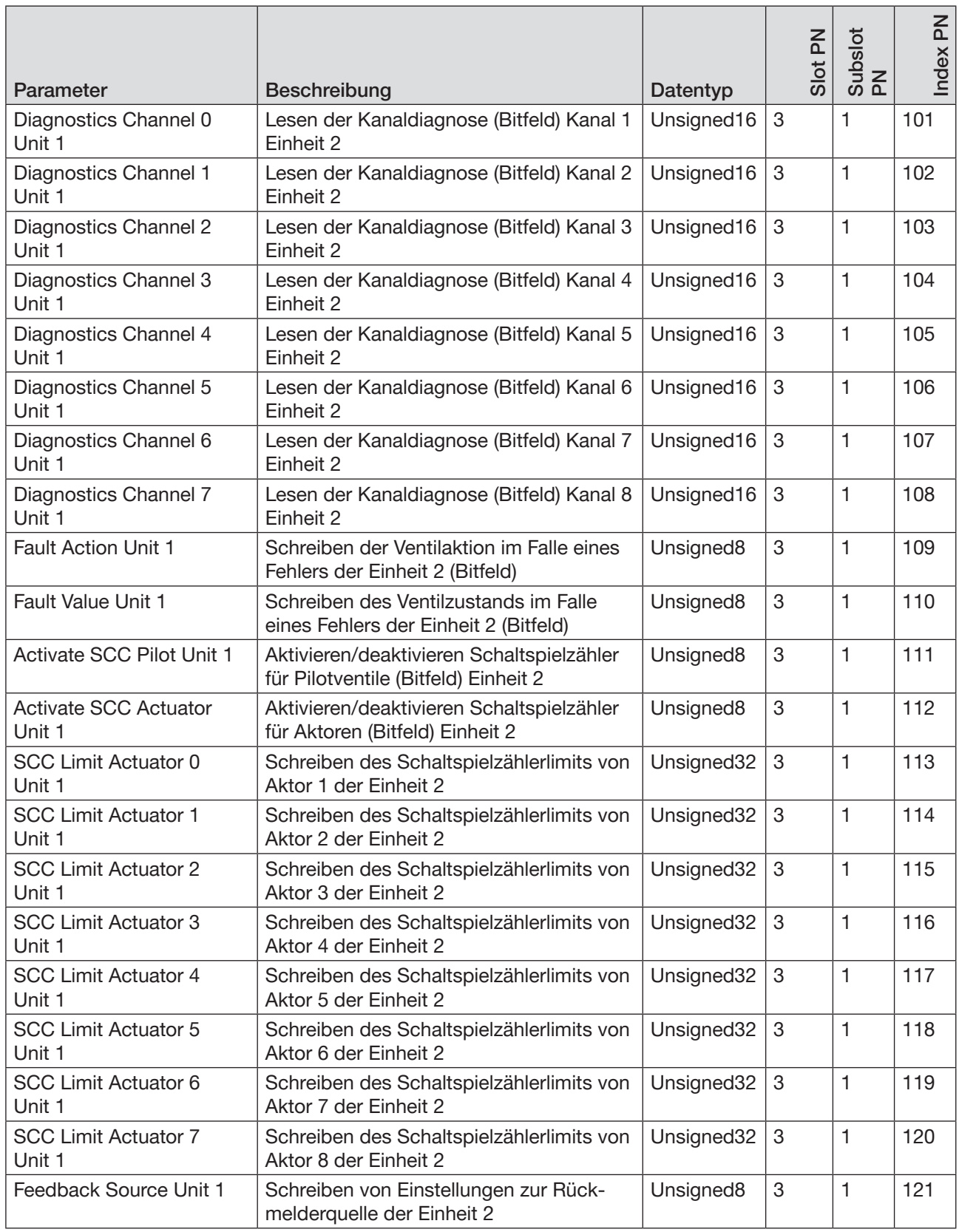

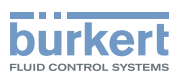

| Parameter                                       | Beschreibung                                                                                                   | Datentyp   | Slot PN | Subslot<br>PN | Index PN |
|-------------------------------------------------|----------------------------------------------------------------------------------------------------|------------|---------|---------------|----------|
| Feedback Settings Unit 1                        | Schreiben von Einstellungen zur Draht-<br>brucherkennung für interne Rückmelder-<br>Module Einheit 2 (Bitfeld) | Unsigned8  | 3       | 1             | 122      |
| <b>Actual SCC Pilot Unit 1</b><br>Valve 0       | Lesen/schreiben des aktuellen Schalt-<br>spielzählerstand Pilotventil 1 der Einheit 2                          | Unsigned32 | 3       | 1             | 123      |
| <b>Actual SCC Pilot Unit 1</b><br>Valve 1       | Lesen/schreiben des aktuellen Schalt-<br>spielzählerstand Pilotventil 2 der Einheit 2                          | Unsigned32 | 3       | 1             | 124      |
| <b>Actual SCC Pilot Unit 1</b><br>Valve 2       | Lesen/schreiben des aktuellen Schalt-<br>spielzählerstand Pilotventil 3 der Einheit 2                          | Unsigned32 | 3       | 1             | 125      |
| <b>Actual SCC Pilot Unit 1</b><br>Valve 3       | Lesen/schreiben des aktuellen Schalt-<br>spielzählerstand Pilotventil 4 der Einheit 2                          | Unsigned32 | 3       | 1             | 126      |
| <b>Actual SCC Pilot Unit 1</b><br>Valve 4       | Lesen/schreiben des aktuellen Schalt-<br>spielzählerstand Pilotventil 5 der Einheit 2                          | Unsigned32 | 3       | 1             | 127      |
| <b>Actual SCC Pilot Unit 1</b><br>Valve 5       | Lesen/schreiben des aktuellen Schalt-<br>spielzählerstand Pilotventil 6 der Einheit 2                          | Unsigned32 | 3       | 1             | 128      |
| <b>Actual SCC Pilot Unit 1</b><br>Valve 6       | Lesen/schreiben des aktuellen Schalt-<br>spielzählerstand Pilotventil 7 der Einheit 2                          | Unsigned32 | 3       | 1             | 129      |
| <b>Actual SCC Pilot Unit 1</b><br>Valve 7       | Lesen/schreiben des aktuellen Schalt-<br>spielzählerstand Pilotventil 8 der Einheit 2                          | Unsigned32 | 3       | 1             | 130      |
| <b>Actual SCC Actuator</b><br>Unit 2 Actuator 0 | Lesen/schreiben des aktuellen Schalt-<br>spielzählerstand des Aktors 1 der<br>Einheit 2                        | Unsigned32 | 3       | 1             | 131      |
| <b>Actual SCC Actuator</b><br>Unit 2 Actuator 1 | Lesen/schreiben des aktuellen Schalt-<br>spielzählerstand des Aktors 2 der<br>Einheit 2                        | Unsigned32 | 3       | $\mathbf{1}$  | 132      |
| <b>Actual SCC Actuator</b><br>Unit 2 Actuator 2 | Lesen/schreiben des aktuellen Schalt-<br>spielzählerstand des Aktors 3 der<br>Einheit 2                        | Unsigned32 | 3       | 1             | 133      |
| <b>Actual SCC Actuator</b><br>Unit 2 Actuator 3 | Lesen/schreiben des aktuellen Schalt-<br>spielzählerstand des Aktors 4 der<br>Einheit 2                        | Unsigned32 | 3       | 1             | 134      |
| <b>Actual SCC Actuator</b><br>Unit 2 Actuator 4 | Lesen/schreiben des aktuellen Schalt-<br>spielzählerstand des Aktors 5 der<br>Einheit 2                        | Unsigned32 | 3       | 1             | 135      |
| <b>Actual SCC Actuator</b><br>Unit 2 Actuator 5 | Lesen/schreiben des aktuellen Schalt-<br>spielzählerstand des Aktors 6 der<br>Einheit 2                        | Unsigned32 | 3       | $\mathbf{1}$  | 136      |
| <b>Actual SCC Actuator</b><br>Unit 2 Actuator 6 | Lesen/schreiben des aktuellen Schalt-<br>spielzählerstand des Aktors 7 der<br>Einheit 2                        | Unsigned32 | 3       | 1             | 137      |
| <b>Actual SCC Actuator</b><br>Unit 2 Actuator 7 | Lesen/schreiben des aktuellen Schalt-<br>spielzählerstand des Aktors 8 der<br>Einheit 2                        | Unsigned32 | 3       | $\mathbf{1}$  | 138      |

*Tabelle 23:* PROFINET projektieren, azyklische Objekte AirLINE Typ 8652

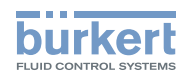

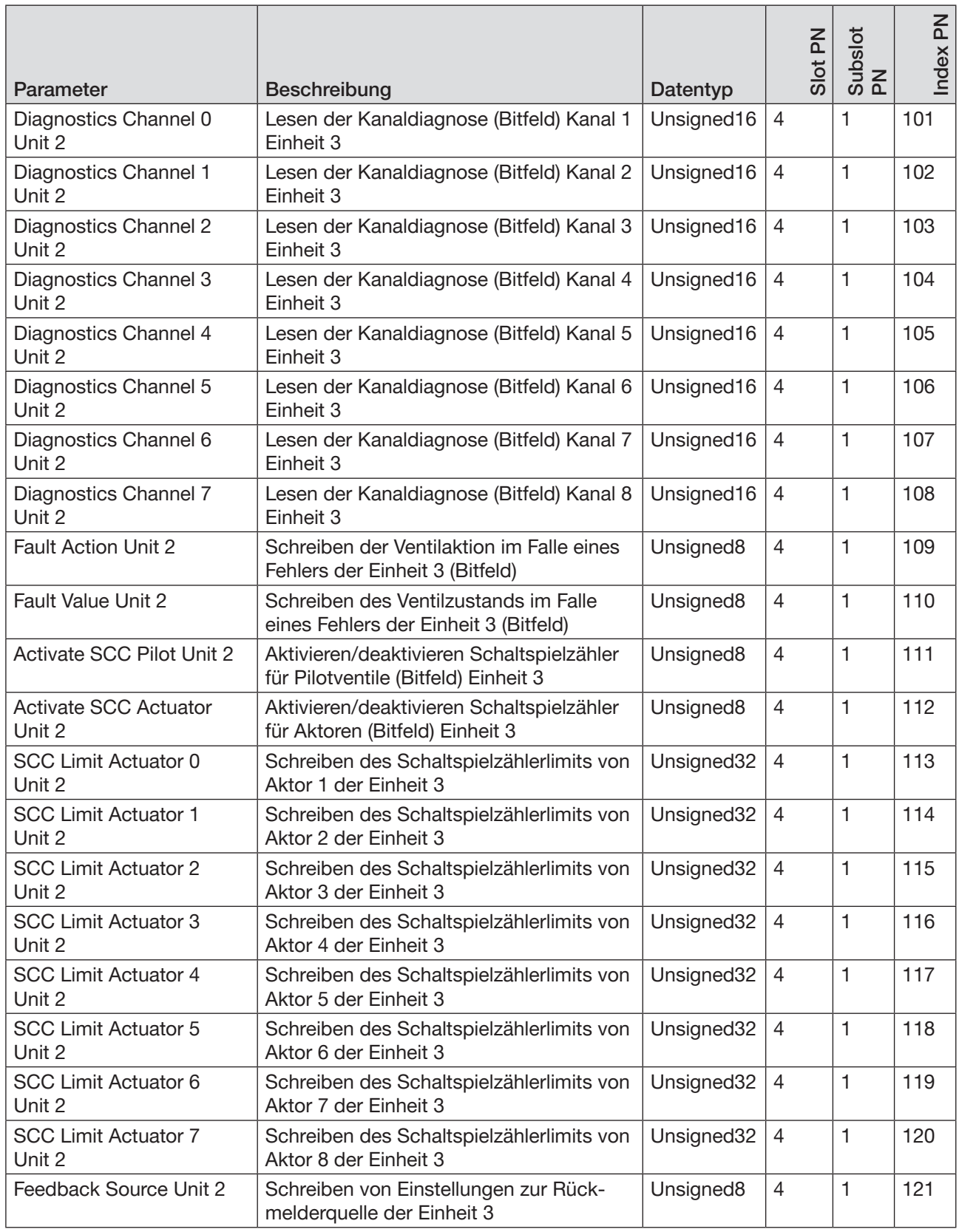

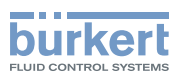

| Parameter                                       | Beschreibung                                                                                                   | Datentyp              | Slot PN        | Subslot<br>PN | Index PN |
|-------------------------------------------------|----------------------------------------------------------------------------------------------------|-----------------------|----------------|---------------|----------|
| Feedback Settings Unit 2                        | Schreiben von Einstellungen zur Draht-<br>brucherkennung für interne Rückmelder-<br>Module Einheit 3 (Bitfeld) | Unsigned <sub>8</sub> | $\overline{4}$ | 1             | 122      |
| <b>Actual SCC Pilot Unit 2</b><br>Valve 0       | Lesen/schreiben des aktuellen Schalt-<br>spielzählerstand Pilotventil 1 der Einheit 3                          | Unsigned32            | $\overline{4}$ | 1             | 123      |
| <b>Actual SCC Pilot Unit 2</b><br>Valve 1       | Lesen/schreiben des aktuellen Schalt-<br>spielzählerstand Pilotventil 2 der Einheit 3                          | Unsigned32            | $\overline{4}$ | 1             | 124      |
| <b>Actual SCC Pilot Unit 2</b><br>Valve 2       | Lesen/schreiben des aktuellen Schalt-<br>spielzählerstand Pilotventil 3 der Einheit 3                          | Unsigned32            | $\overline{4}$ | 1             | 125      |
| <b>Actual SCC Pilot Unit 2</b><br>Valve 3       | Lesen/schreiben des aktuellen Schalt-<br>spielzählerstand Pilotventil 4 der Einheit 3                          | Unsigned32            | $\overline{4}$ | 1             | 126      |
| <b>Actual SCC Pilot Unit 2</b><br>Valve 4       | Lesen/schreiben des aktuellen Schalt-<br>spielzählerstand Pilotventil 5 der Einheit 3                          | Unsigned32            | $\overline{4}$ | 1             | 127      |
| <b>Actual SCC Pilot Unit 2</b><br>Valve 5       | Lesen/schreiben des aktuellen Schalt-<br>spielzählerstand Pilotventil 6 der Einheit 3                          | Unsigned32            | $\overline{4}$ | 1             | 128      |
| <b>Actual SCC Pilot Unit 2</b><br>Valve 6       | Lesen/schreiben des aktuellen Schalt-<br>spielzählerstand Pilotventil 7 der Einheit 3                          | Unsigned32            | $\overline{4}$ | 1             | 129      |
| <b>Actual SCC Pilot Unit 2</b><br>Valve 7       | Lesen/schreiben des aktuellen Schalt-<br>spielzählerstand Pilotventil 8 der Einheit 3                          | Unsigned32            | $\overline{4}$ | 1             | 130      |
| <b>Actual SCC Actuator</b><br>Unit 2 Actuator 0 | Lesen/schreiben des aktuellen Schalt-<br>spielzählerstand des Aktors 1 der<br>Einheit 3                        | Unsigned32            | $\overline{4}$ | 1             | 131      |
| <b>Actual SCC Actuator</b><br>Unit 2 Actuator 1 | Lesen/schreiben des aktuellen Schalt-<br>spielzählerstand des Aktors 2 der<br>Einheit 3                        | Unsigned32            | $\overline{4}$ | 1             | 132      |
| <b>Actual SCC Actuator</b><br>Unit 2 Actuator 2 | Lesen/schreiben des aktuellen Schalt-<br>spielzählerstand des Aktors 3 der<br>Einheit 3                        | Unsigned32            | $\overline{4}$ | 1             | 133      |
| <b>Actual SCC Actuator</b><br>Unit 2 Actuator 3 | Lesen/schreiben des aktuellen Schalt-<br>spielzählerstand des Aktors 4 der<br>Einheit 3                        | Unsigned32            | $\overline{4}$ | 1             | 134      |
| <b>Actual SCC Actuator</b><br>Unit 2 Actuator 4 | Lesen/schreiben des aktuellen Schalt-<br>spielzählerstand des Aktors 5 der<br>Einheit 3                        | Unsigned32            | 4              | 1             | 135      |
| <b>Actual SCC Actuator</b><br>Unit 2 Actuator 5 | Lesen/schreiben des aktuellen Schalt-<br>spielzählerstand des Aktors 6 der<br>Einheit 3                        | Unsigned32            | $\overline{4}$ | $\mathbf{1}$  | 136      |
| <b>Actual SCC Actuator</b><br>Unit 2 Actuator 6 | Lesen/schreiben des aktuellen Schalt-<br>spielzählerstand des Aktors 7 der<br>Einheit 3                        | Unsigned32            | 4              | 1             | 137      |
| <b>Actual SCC Actuator</b><br>Unit 2 Actuator 7 | Lesen/schreiben des aktuellen Schalt-<br>spielzählerstand des Aktors 8 der<br>Einheit 3                        | Unsigned32            | $\overline{4}$ | 1             | 138      |

*Tabelle 23:* PROFINET projektieren, azyklische Objekte AirLINE Typ 8652

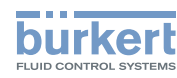

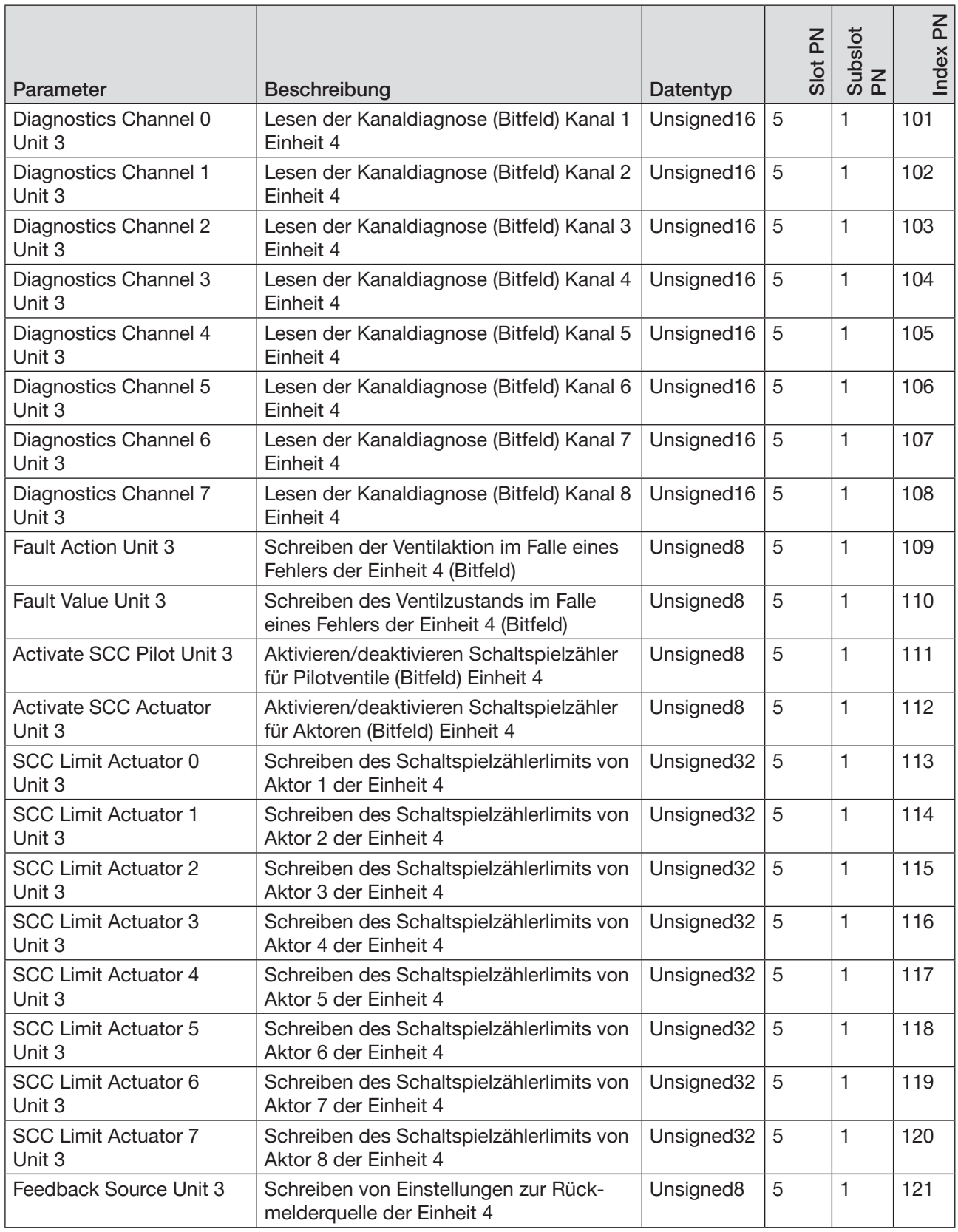

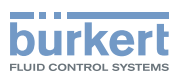

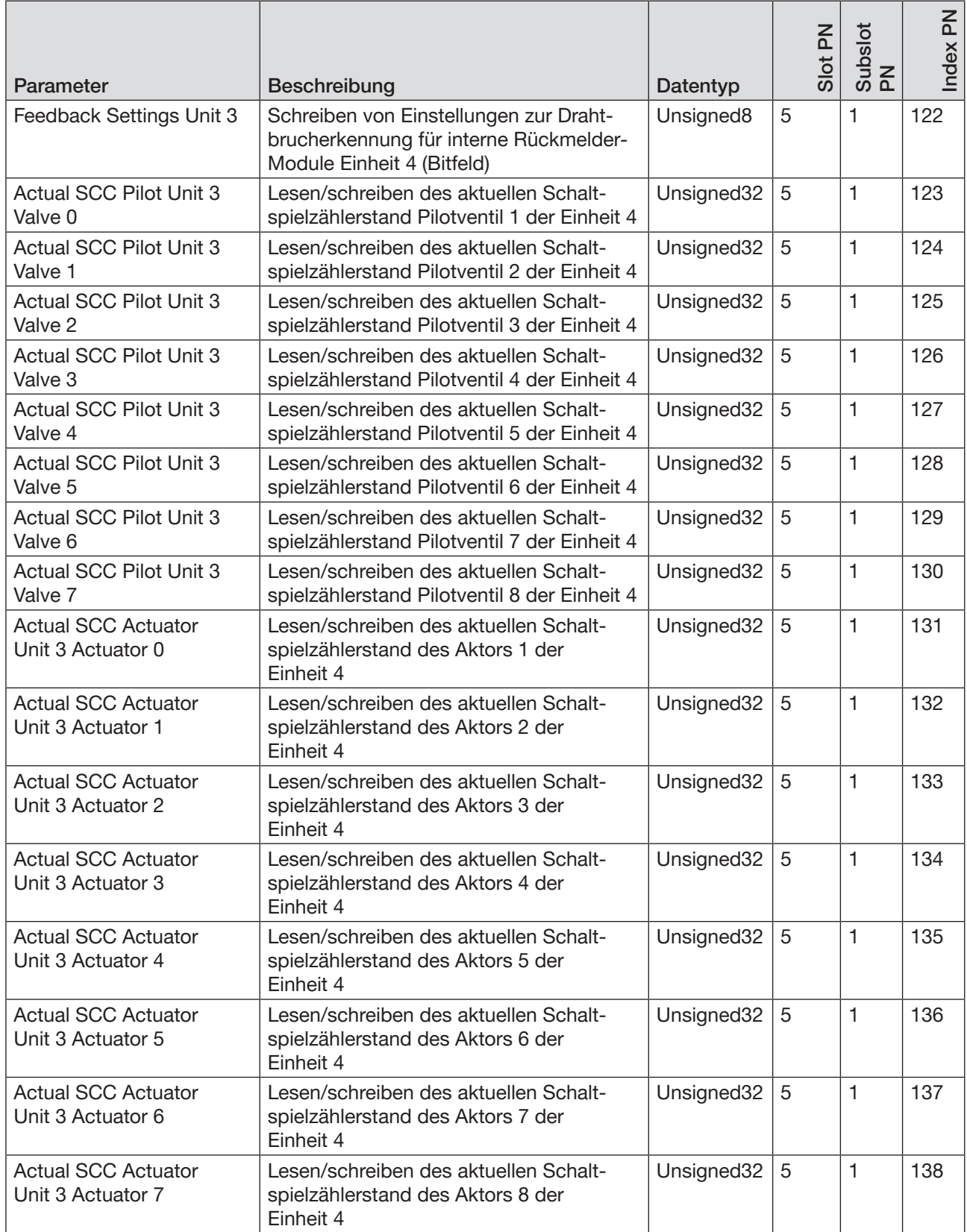

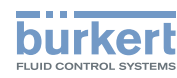

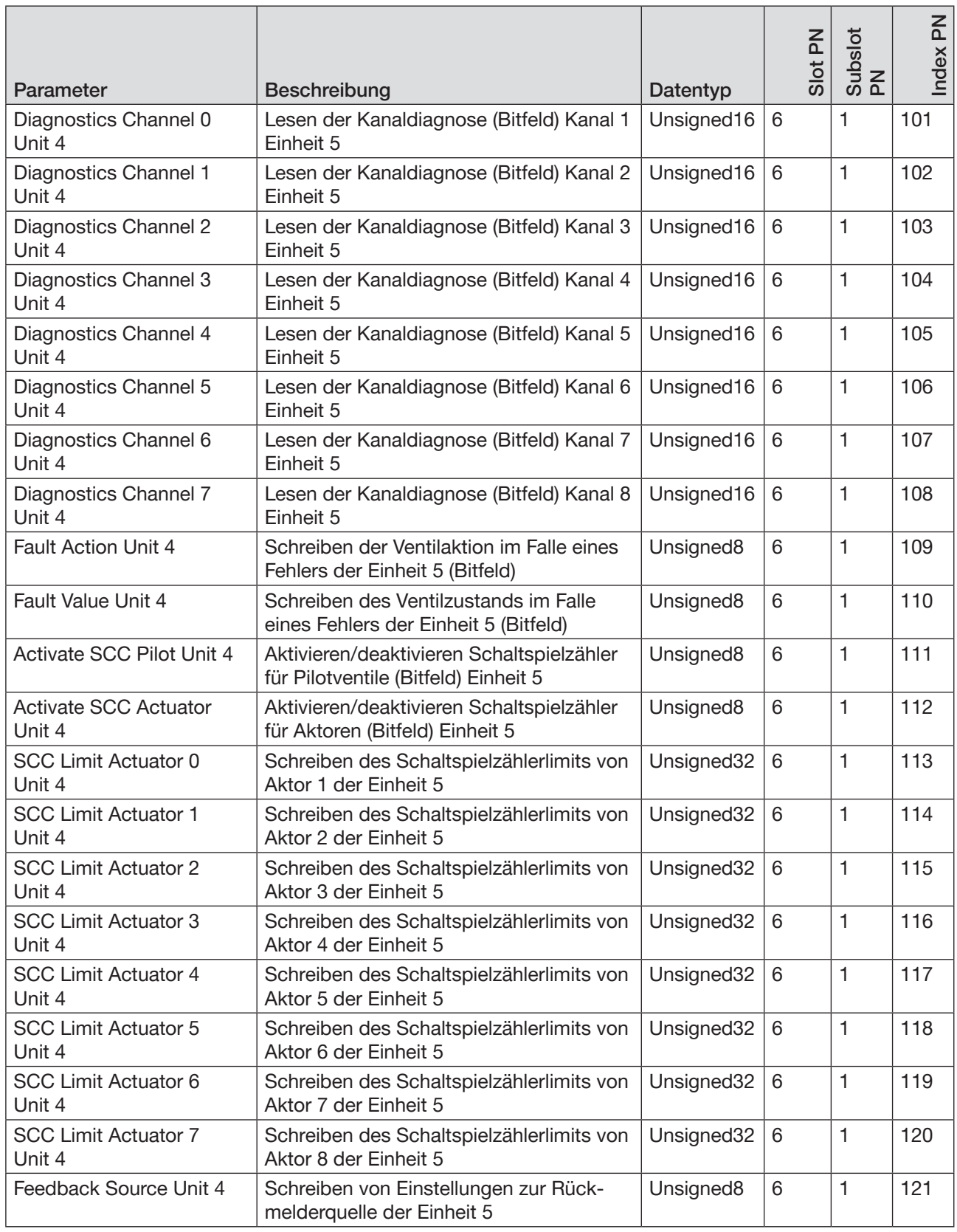

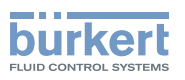

| Parameter                                       | Beschreibung                                                                                                   | Datentyp   | Slot PN        | Subslot<br>PN | $\mathsf{K}$<br>Index <sub>1</sub> |
|-------------------------------------------------|----------------------------------------------------------------------------------------------------|------------|----------------|---------------|------------------------------------|
| Feedback Settings Unit 4                        | Schreiben von Einstellungen zur Draht-<br>brucherkennung für interne Rückmelder-<br>Module Einheit 5 (Bitfeld) | Unsigned8  | 6              | 1             | 122                                |
| Actual SCC Pilot Unit 4<br>Valve 0              | Lesen/schreiben des aktuellen Schalt-<br>spielzählerstand Pilotventil 1 der Einheit 5                          | Unsigned32 | $6\phantom{1}$ | 1             | 123                                |
| <b>Actual SCC Pilot Unit 4</b><br>Valve 1       | Lesen/schreiben des aktuellen Schalt-<br>spielzählerstand Pilotventil 2 der Einheit 5                          | Unsigned32 | 6              | 1             | 124                                |
| <b>Actual SCC Pilot Unit 4</b><br>Valve 2       | Lesen/schreiben des aktuellen Schalt-<br>spielzählerstand Pilotventil 3 der Einheit 5                          | Unsigned32 | 6              | 1             | 125                                |
| Actual SCC Pilot Unit 4<br>Valve 3              | Lesen/schreiben des aktuellen Schalt-<br>spielzählerstand Pilotventil 4 der Einheit 5                          | Unsigned32 | 6              | 1             | 126                                |
| <b>Actual SCC Pilot Unit 4</b><br>Valve 4       | Lesen/schreiben des aktuellen Schalt-<br>spielzählerstand Pilotventil 5 der Einheit 5                          | Unsigned32 | $6\phantom{1}$ | 1             | 127                                |
| Actual SCC Pilot Unit 4<br>Valve 5              | Lesen/schreiben des aktuellen Schalt-<br>spielzählerstand Pilotventil 6 der Einheit 5                          | Unsigned32 | 6              | 1             | 128                                |
| Actual SCC Pilot Unit 4<br>Valve 6              | Lesen/schreiben des aktuellen Schalt-<br>spielzählerstand Pilotventil 7 der Einheit 5                          | Unsigned32 | $6\phantom{1}$ | 1             | 129                                |
| Actual SCC Pilot Unit 4<br>Valve 7              | Lesen/schreiben des aktuellen Schalt-<br>spielzählerstand Pilotventil 8 der Einheit 5                          | Unsigned32 | 6              | 1             | 130                                |
| <b>Actual SCC Actuator</b><br>Unit 4 Actuator 0 | Lesen/schreiben des aktuellen Schalt-<br>spielzählerstand des Aktors 1 der<br>Einheit 5                        | Unsigned32 | $6\phantom{1}$ | 1             | 131                                |
| <b>Actual SCC Actuator</b><br>Unit 4 Actuator 1 | Lesen/schreiben des aktuellen Schalt-<br>spielzählerstand des Aktors 2 der<br>Einheit 5                        | Unsigned32 | 6              | 1             | 132                                |
| <b>Actual SCC Actuator</b><br>Unit 4 Actuator 2 | Lesen/schreiben des aktuellen Schalt-<br>spielzählerstand des Aktors 3 der<br>Einheit 5                        | Unsigned32 | 6              | 1             | 133                                |
| <b>Actual SCC Actuator</b><br>Unit 4 Actuator 3 | Lesen/schreiben des aktuellen Schalt-<br>spielzählerstand des Aktors 4 der<br>Einheit 5                        | Unsigned32 | $6\phantom{1}$ | 1             | 134                                |
| <b>Actual SCC Actuator</b><br>Unit 4 Actuator 4 | Lesen/schreiben des aktuellen Schalt-<br>spielzählerstand des Aktors 5 der<br>Einheit 5                        | Unsigned32 | 6              | 1             | 135                                |
| <b>Actual SCC Actuator</b><br>Unit 4 Actuator 5 | Lesen/schreiben des aktuellen Schalt-<br>spielzählerstand des Aktors 6 der<br>Einheit 5                        | Unsigned32 | 6              | 1             | 136                                |
| <b>Actual SCC Actuator</b><br>Unit 4 Actuator 6 | Lesen/schreiben des aktuellen Schalt-<br>spielzählerstand des Aktors 7 der<br>Einheit 5                        | Unsigned32 | 6              | 1             | 137                                |
| <b>Actual SCC Actuator</b><br>Unit 4 Actuator 7 | Lesen/schreiben des aktuellen Schalt-<br>spielzählerstand des Aktors 8 der<br>Einheit 5                        | Unsigned32 | 6              | 1             | 138                                |

*Tabelle 23:* PROFINET projektieren, azyklische Objekte AirLINE Typ 8652

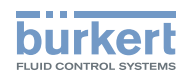

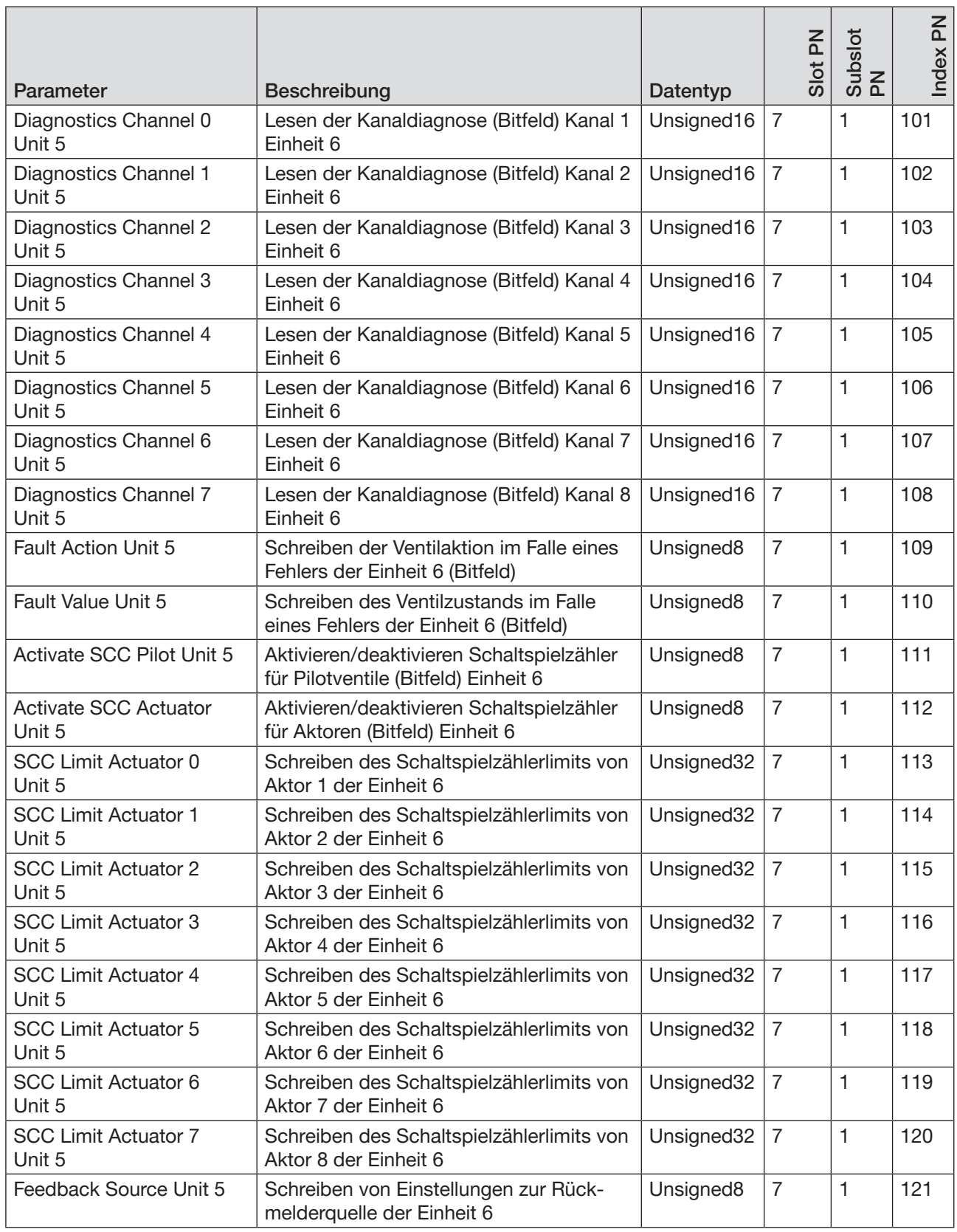

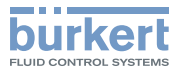

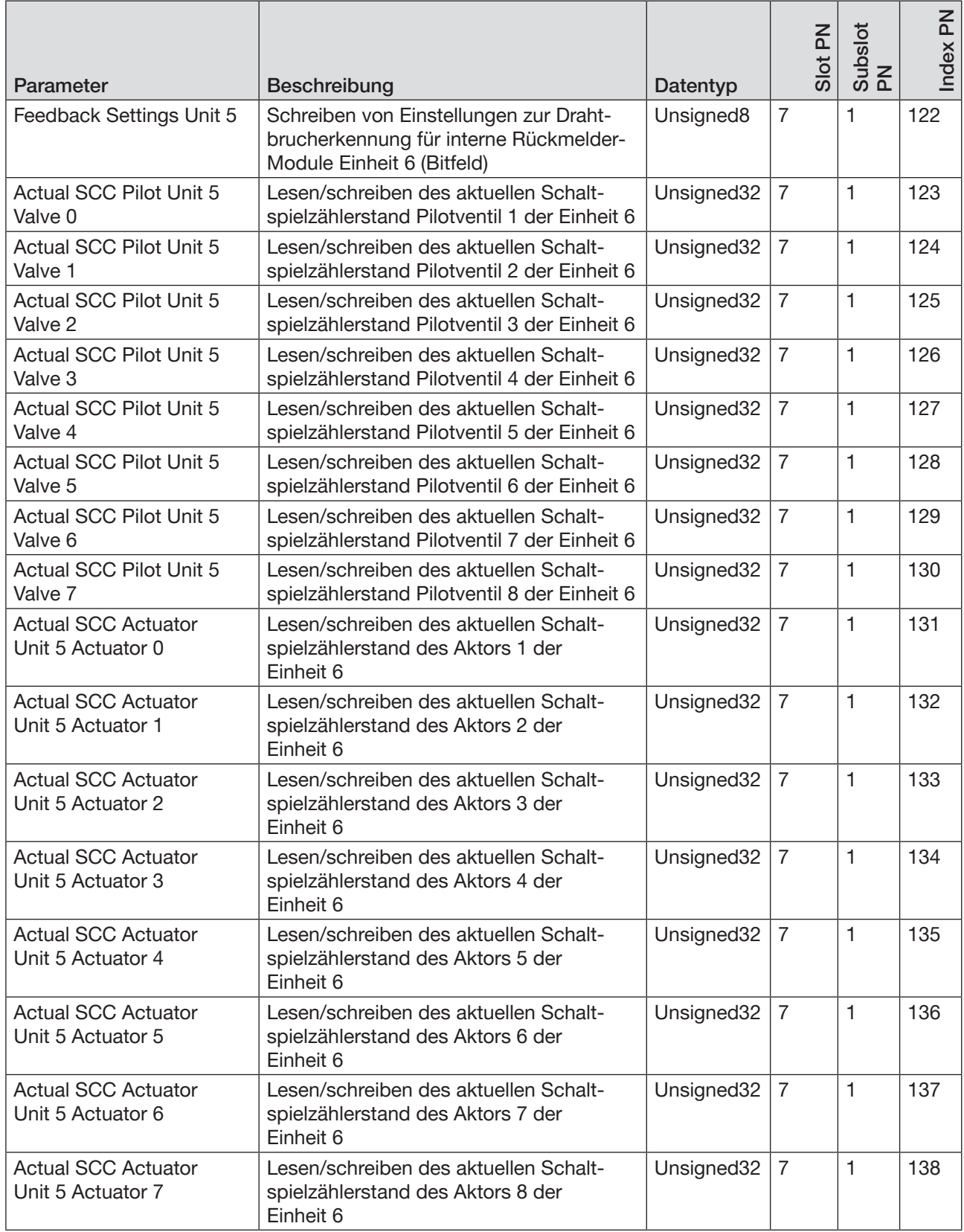

Spezielle Objektdetails siehe "13.9 [Objektdetails"](#page-111-0) auf Seite 112

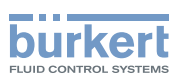

## 13.6 PROFIBUS DPV1 projektieren

#### 13.6.1 Zyklische Objekte AirLINE Typ 8652, PROFIBUS DPV1

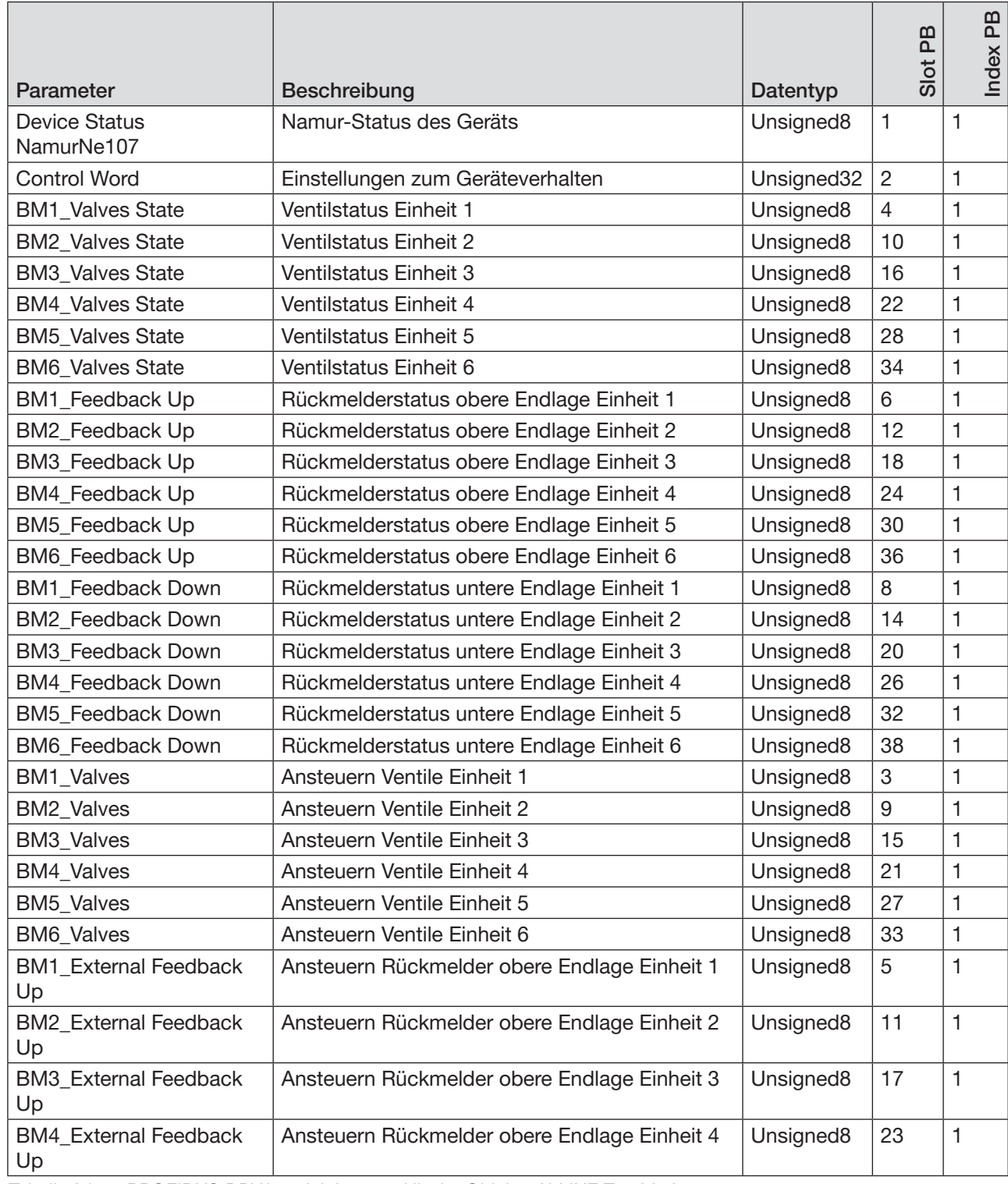

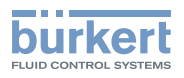

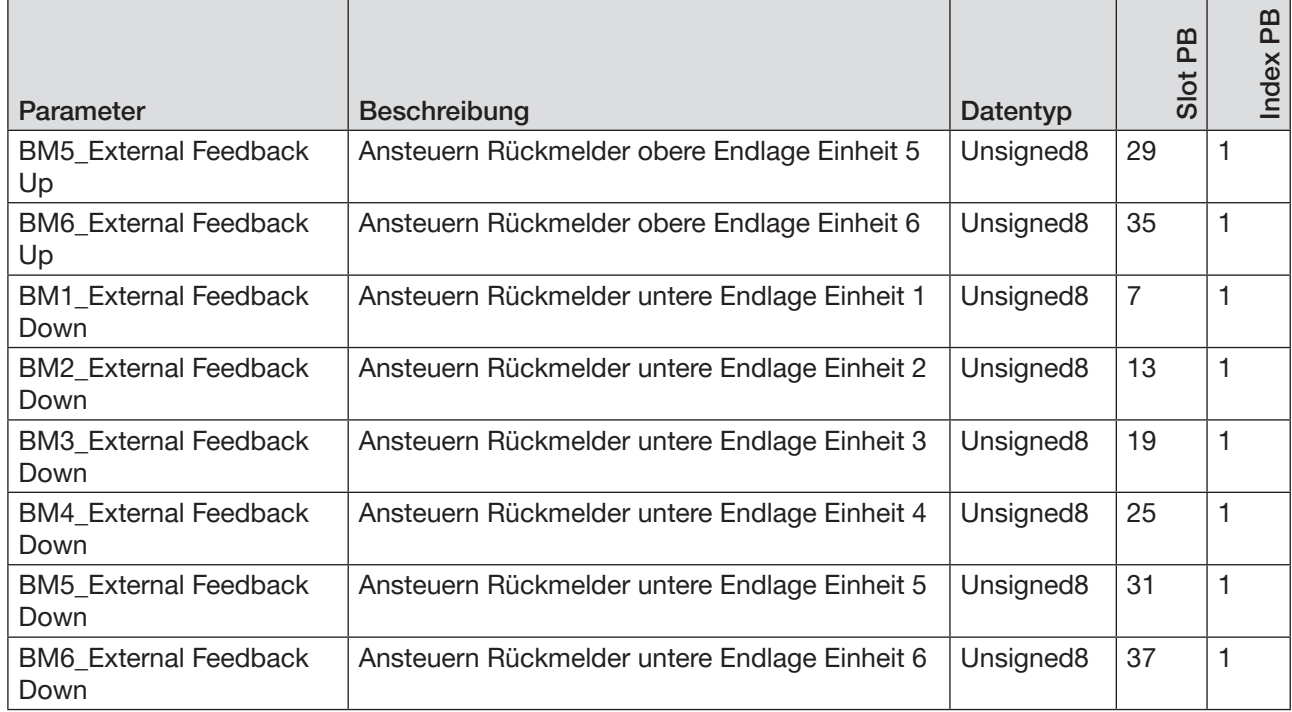

## 13.6.2 Azyklische Objekte AirLINE Typ 8652, PROFIBUS DPV1

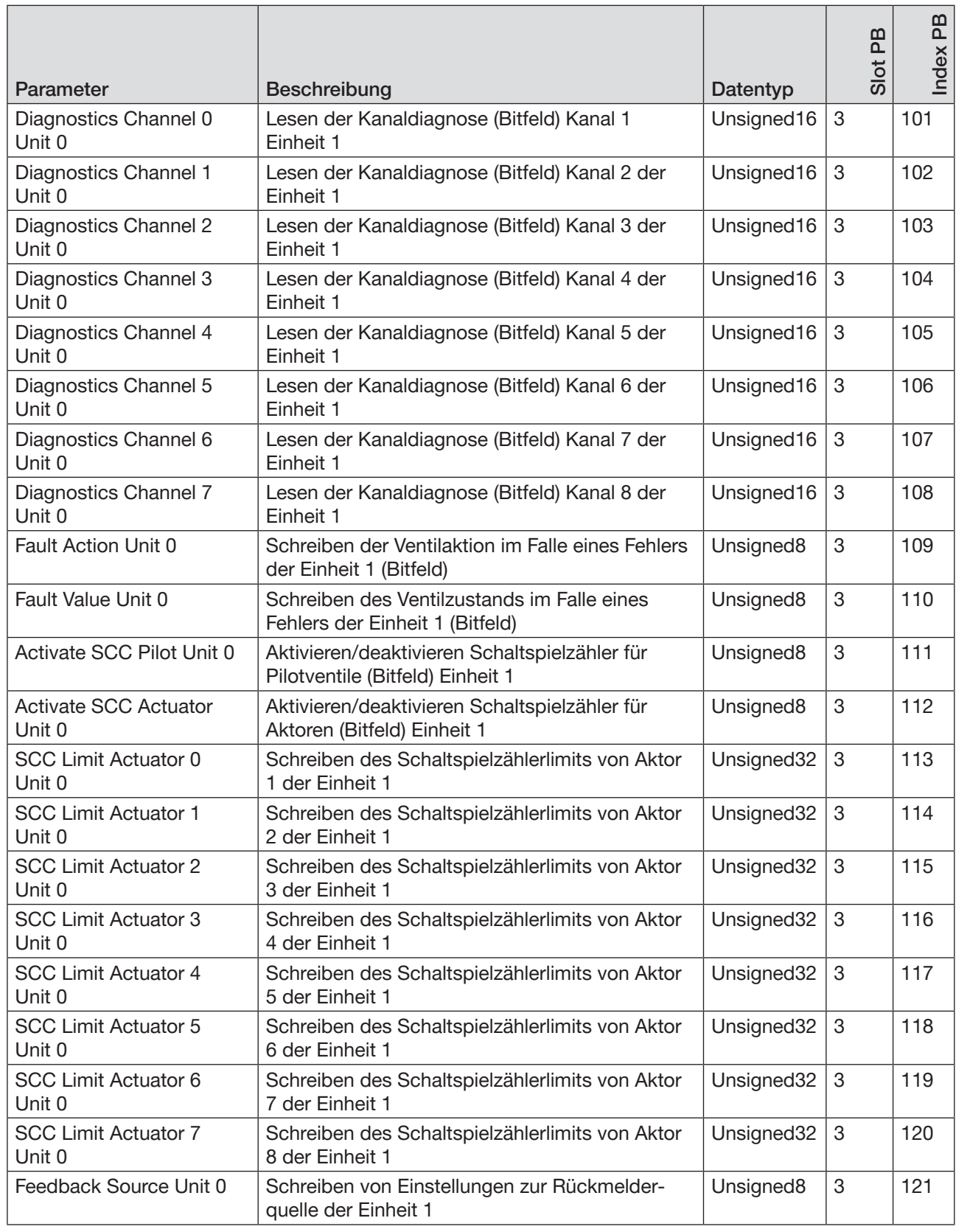

86

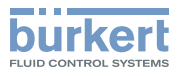

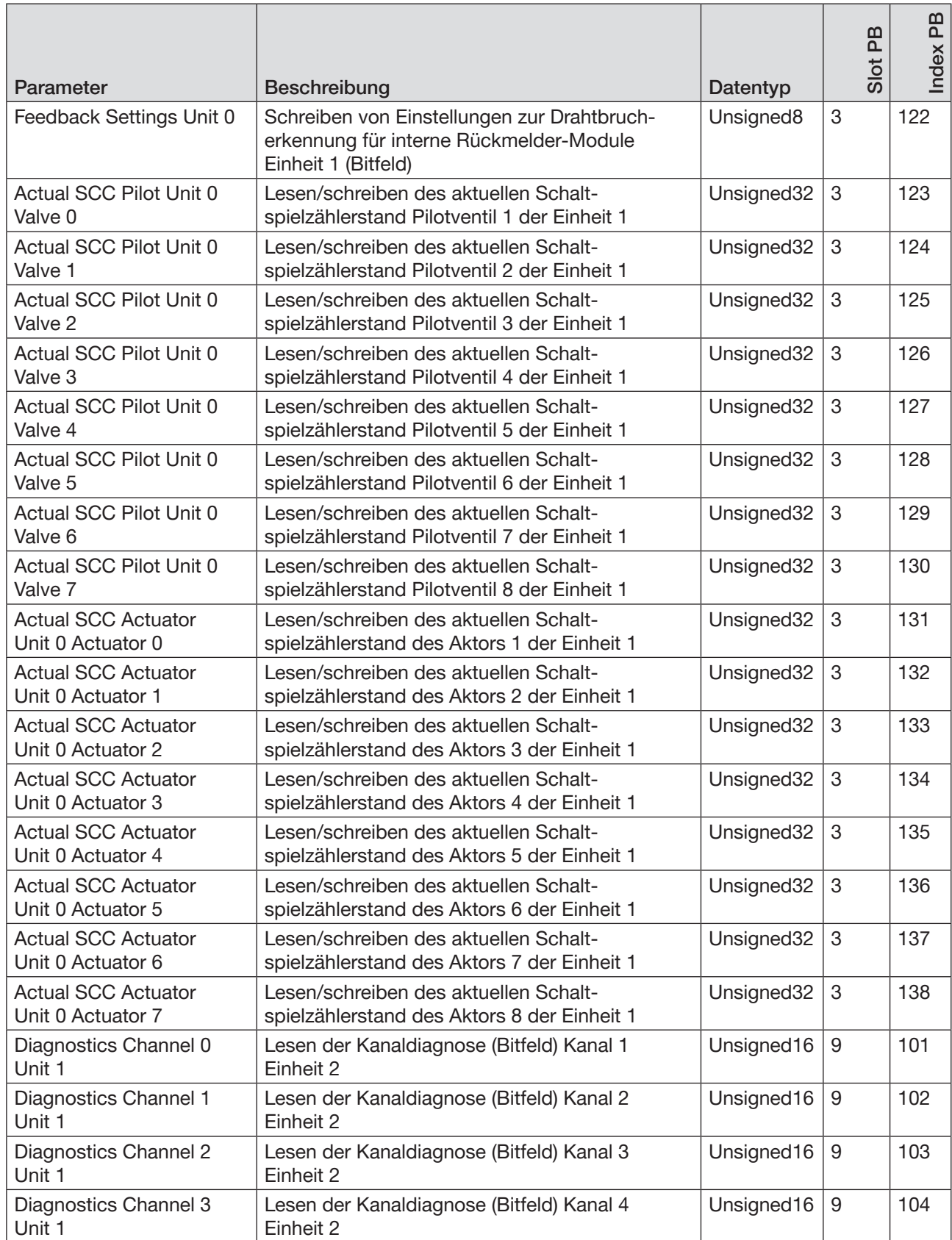

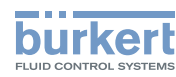

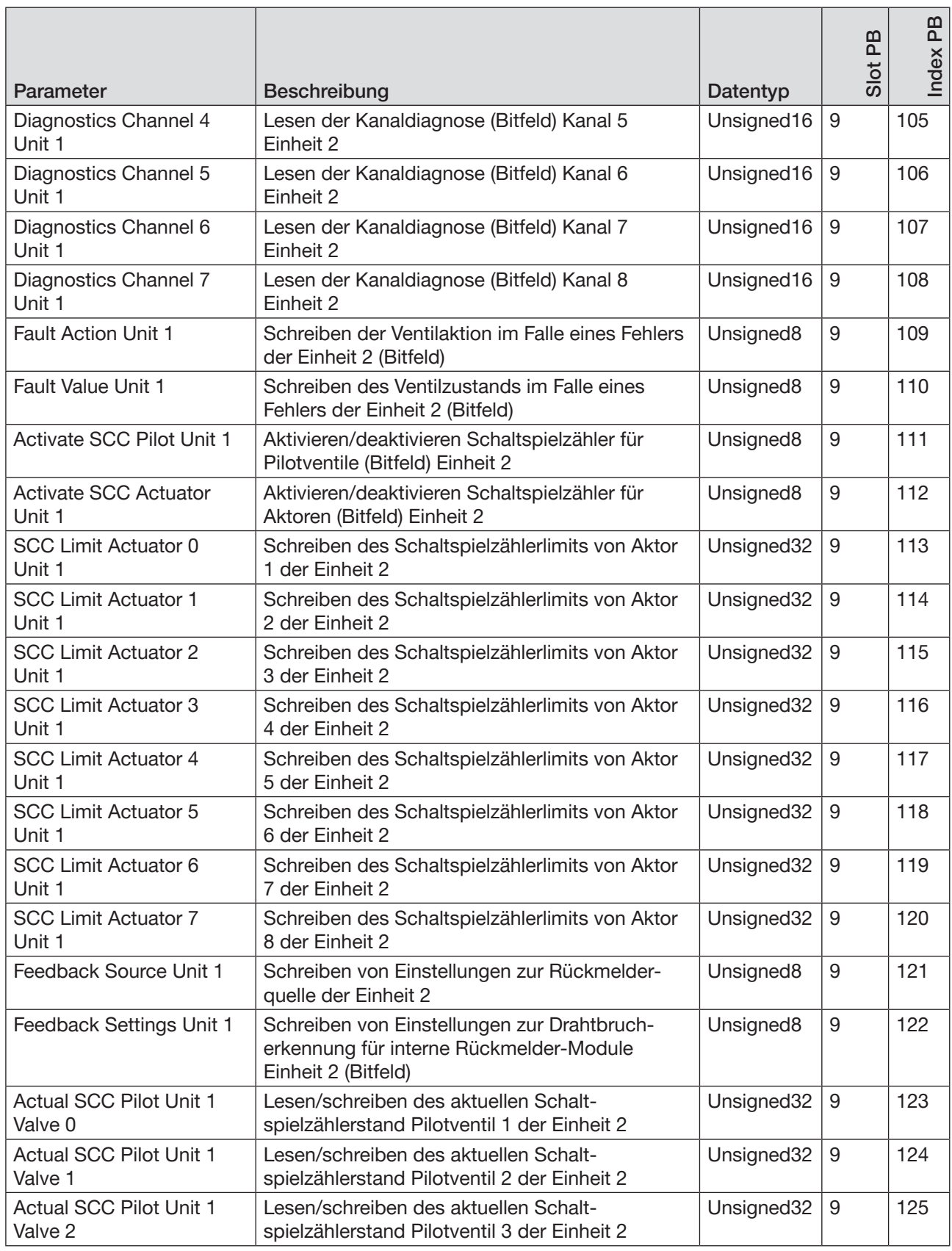

MAN 1000336695 DE Version: A Status: RL (released | freigegeben) printed: 07 11.2017

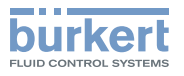

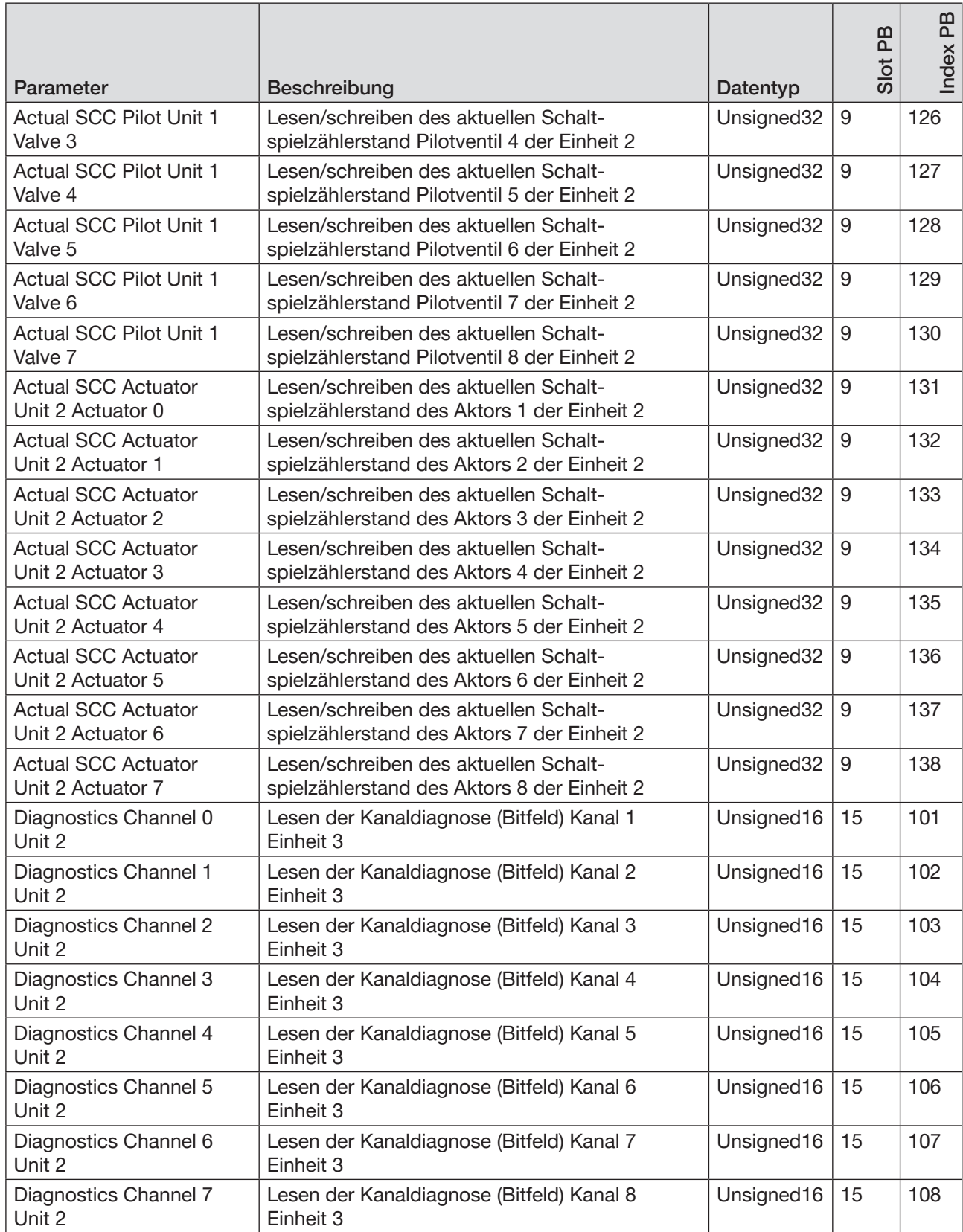

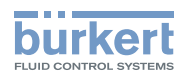

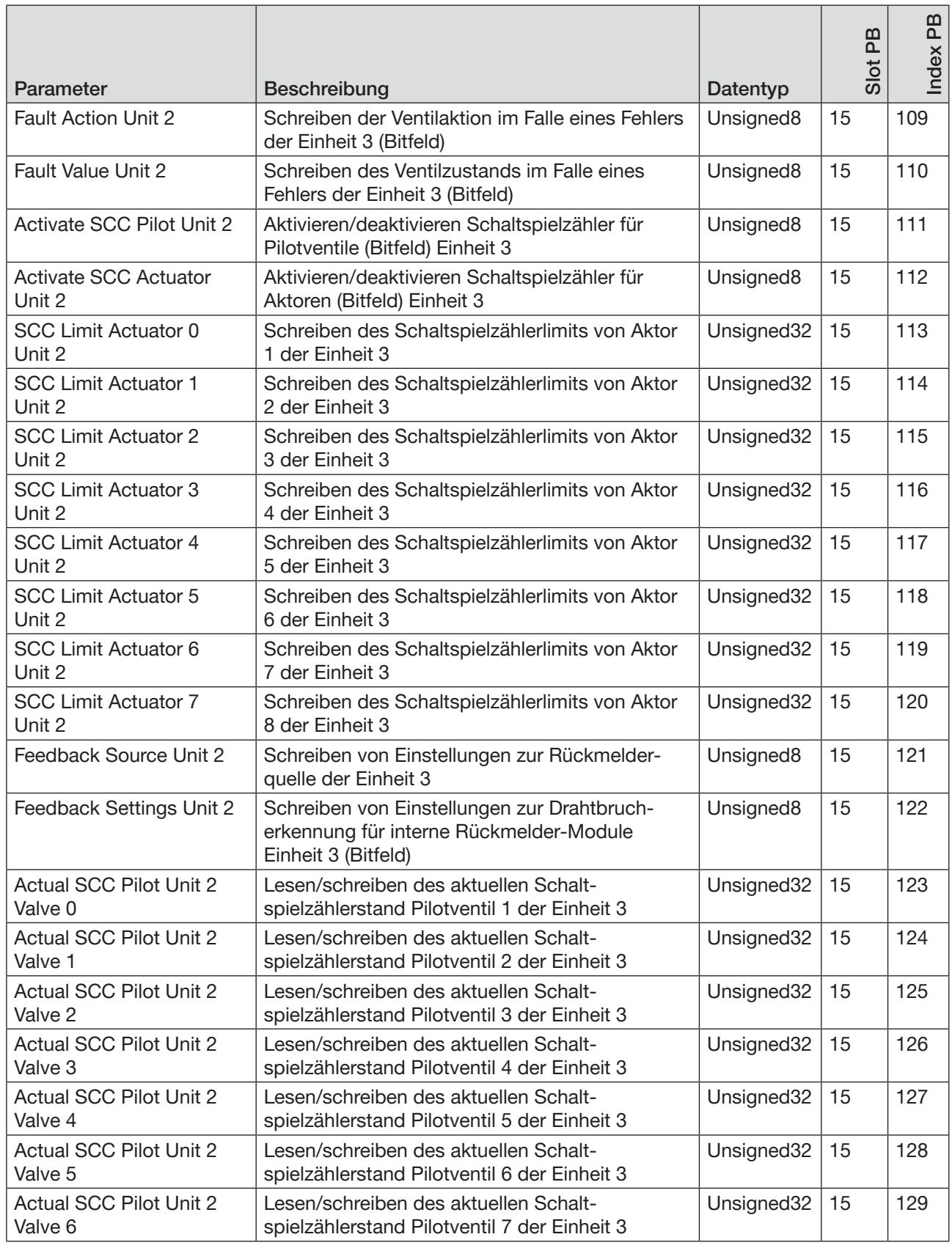

MAN 1000336695 DE Version: A Status: RL (released | freigegeben) printed: 07 11.2017

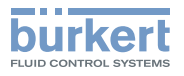

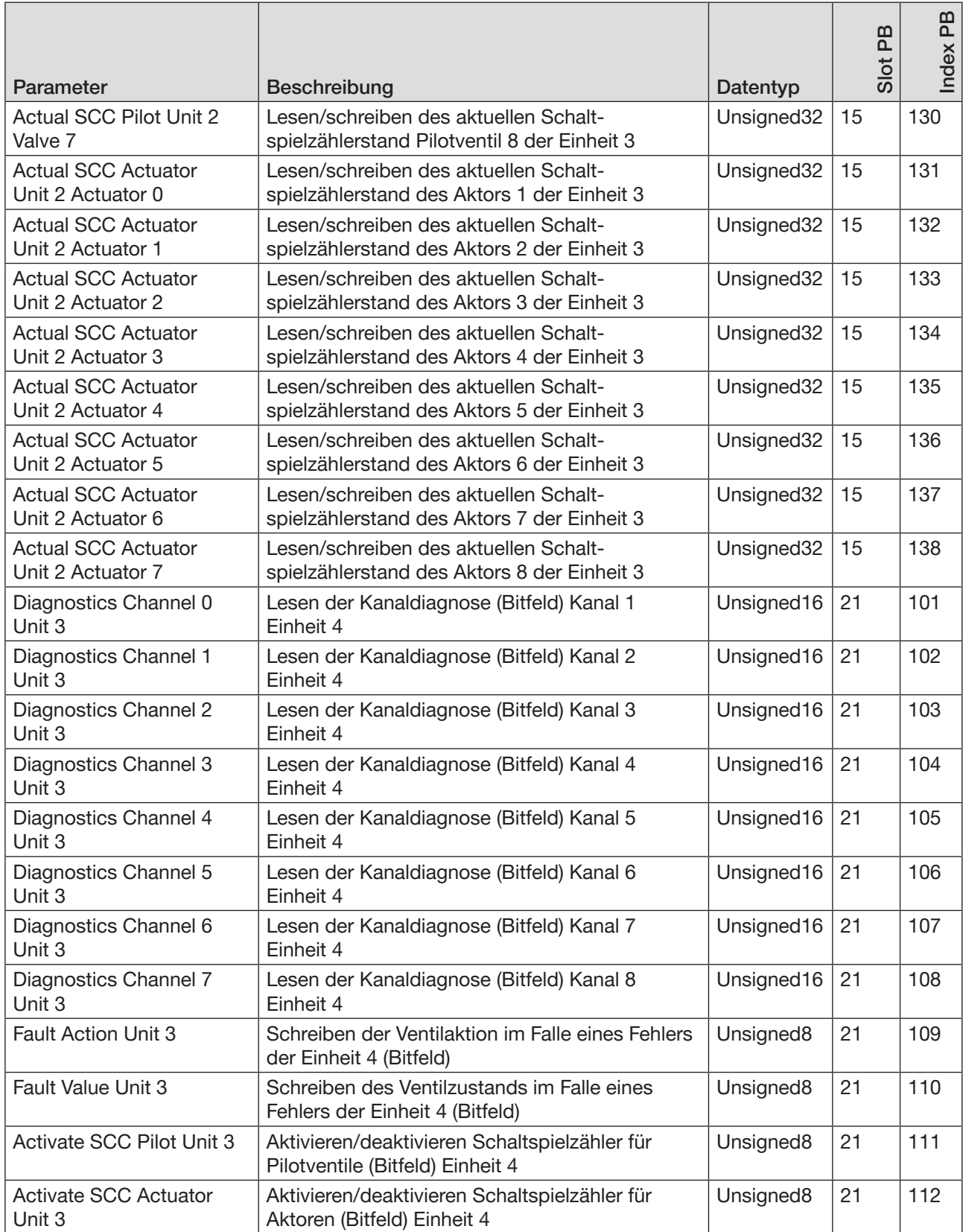

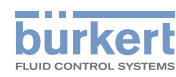

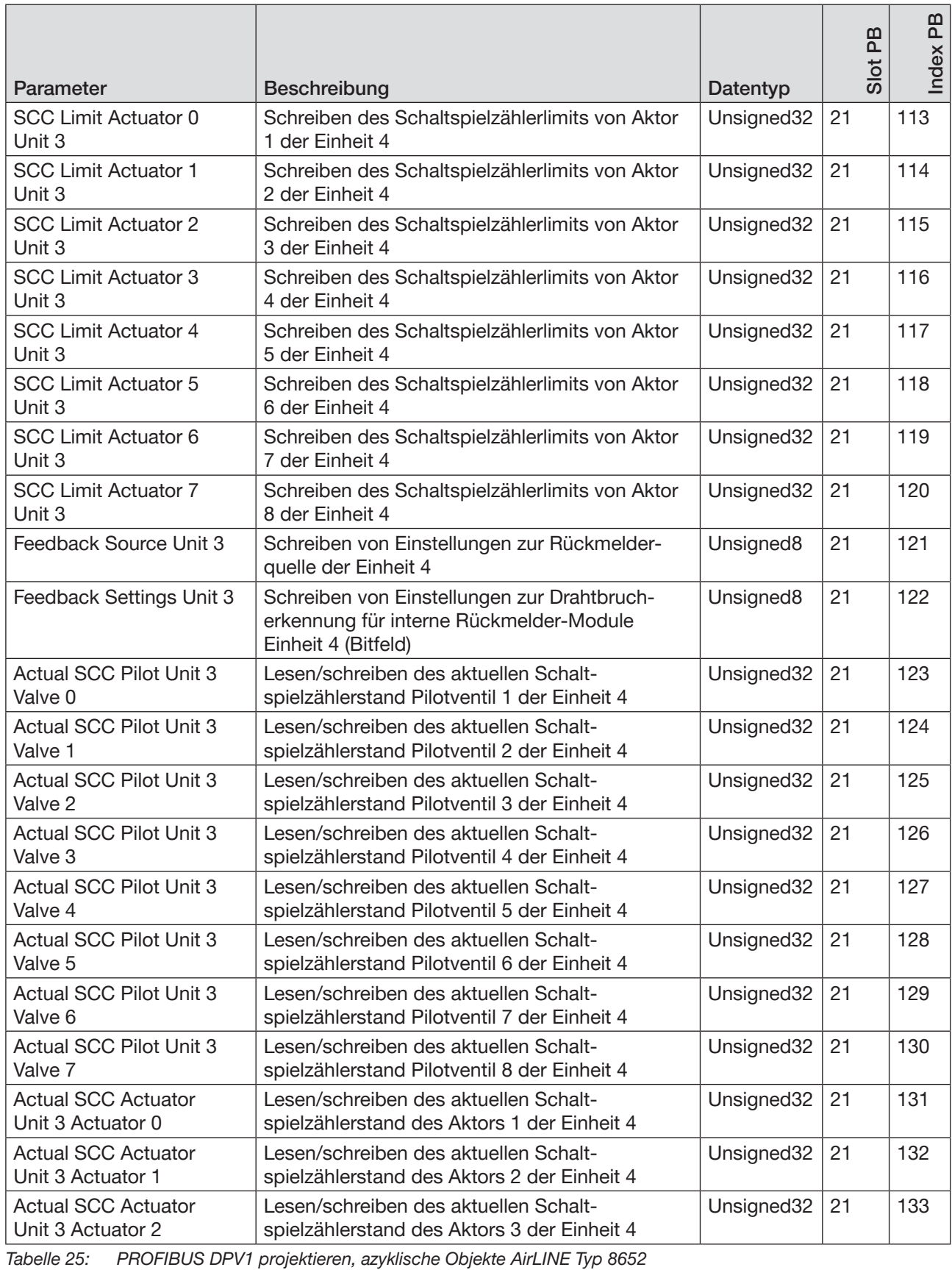

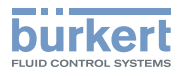

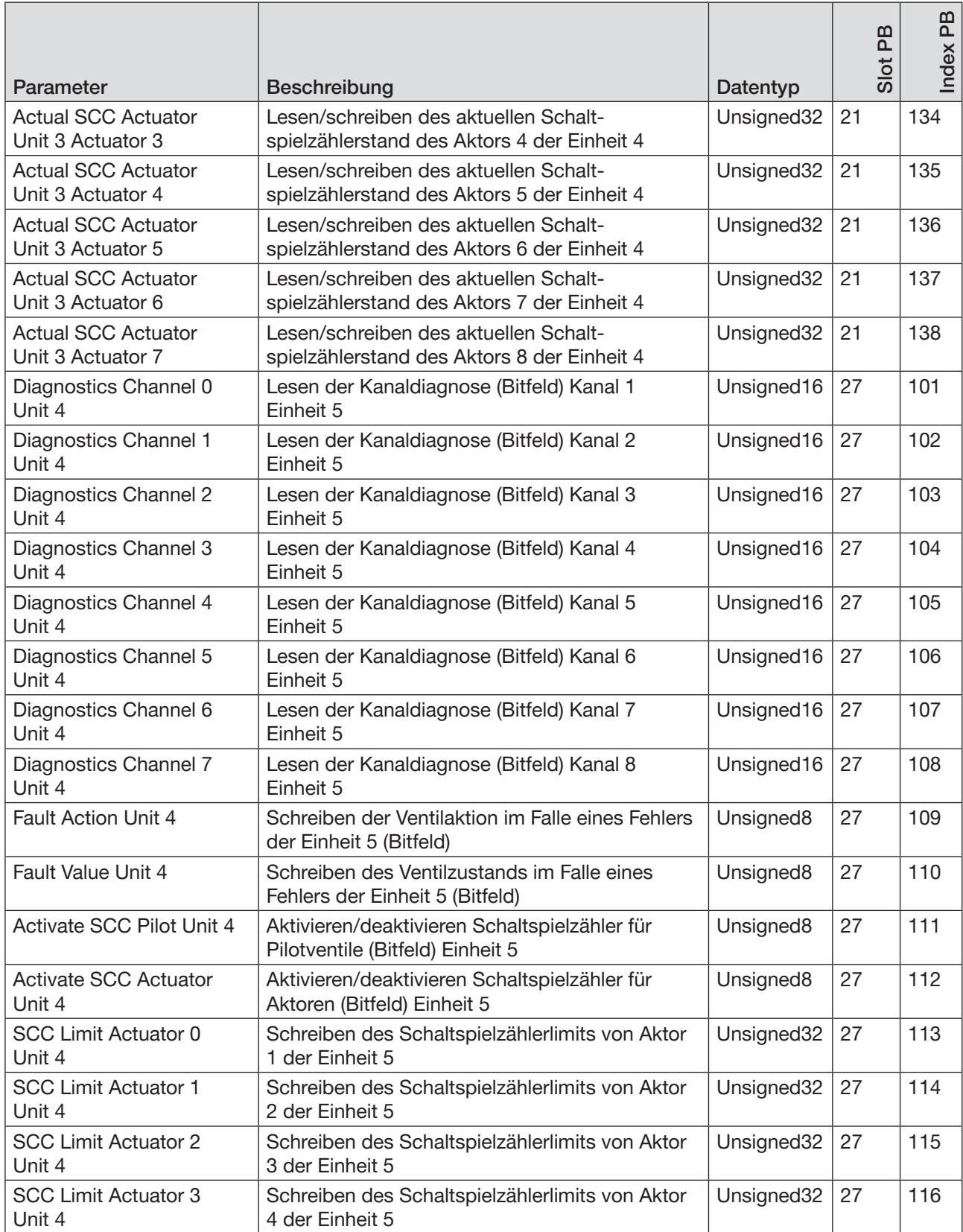

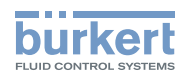

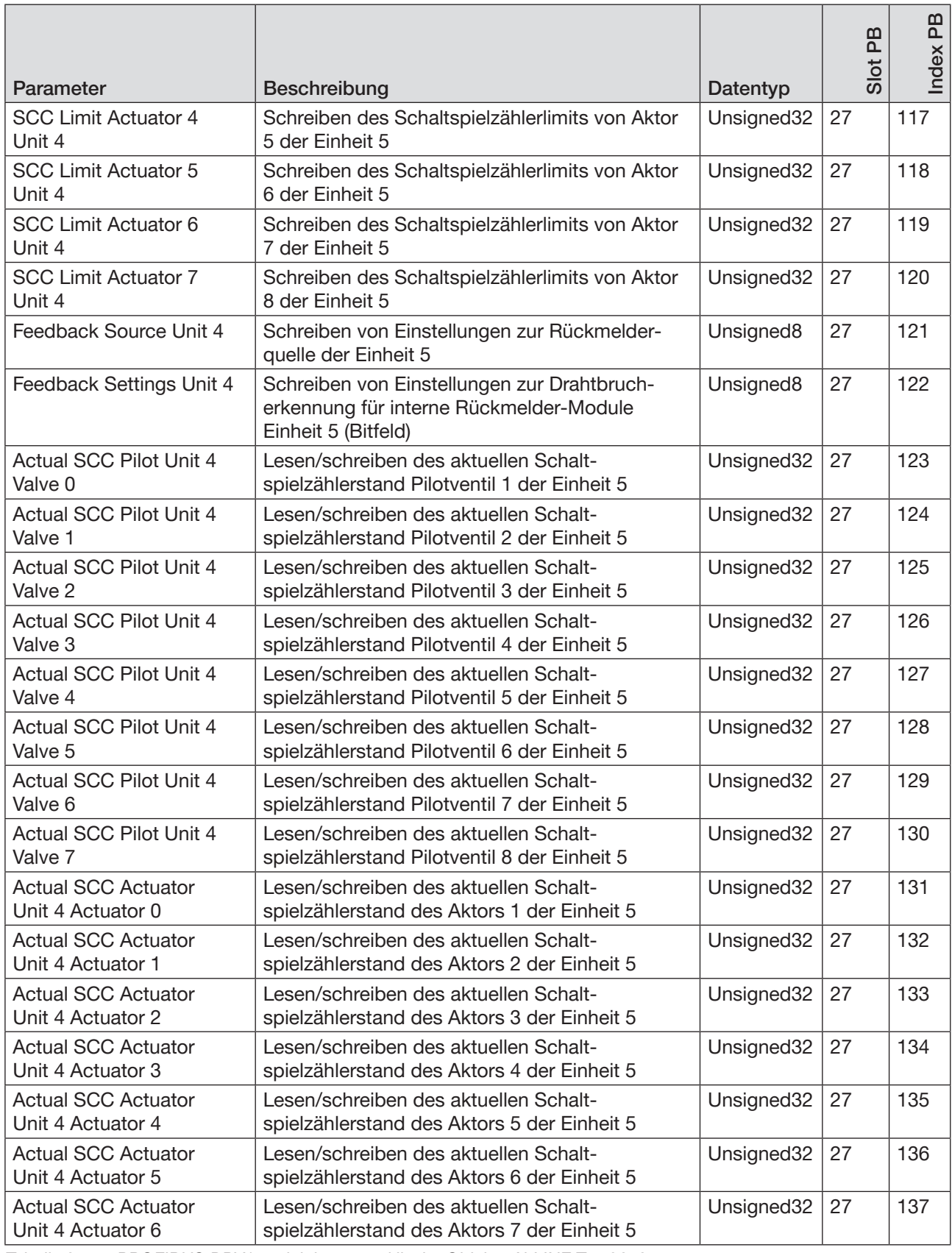

94

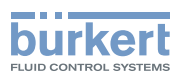

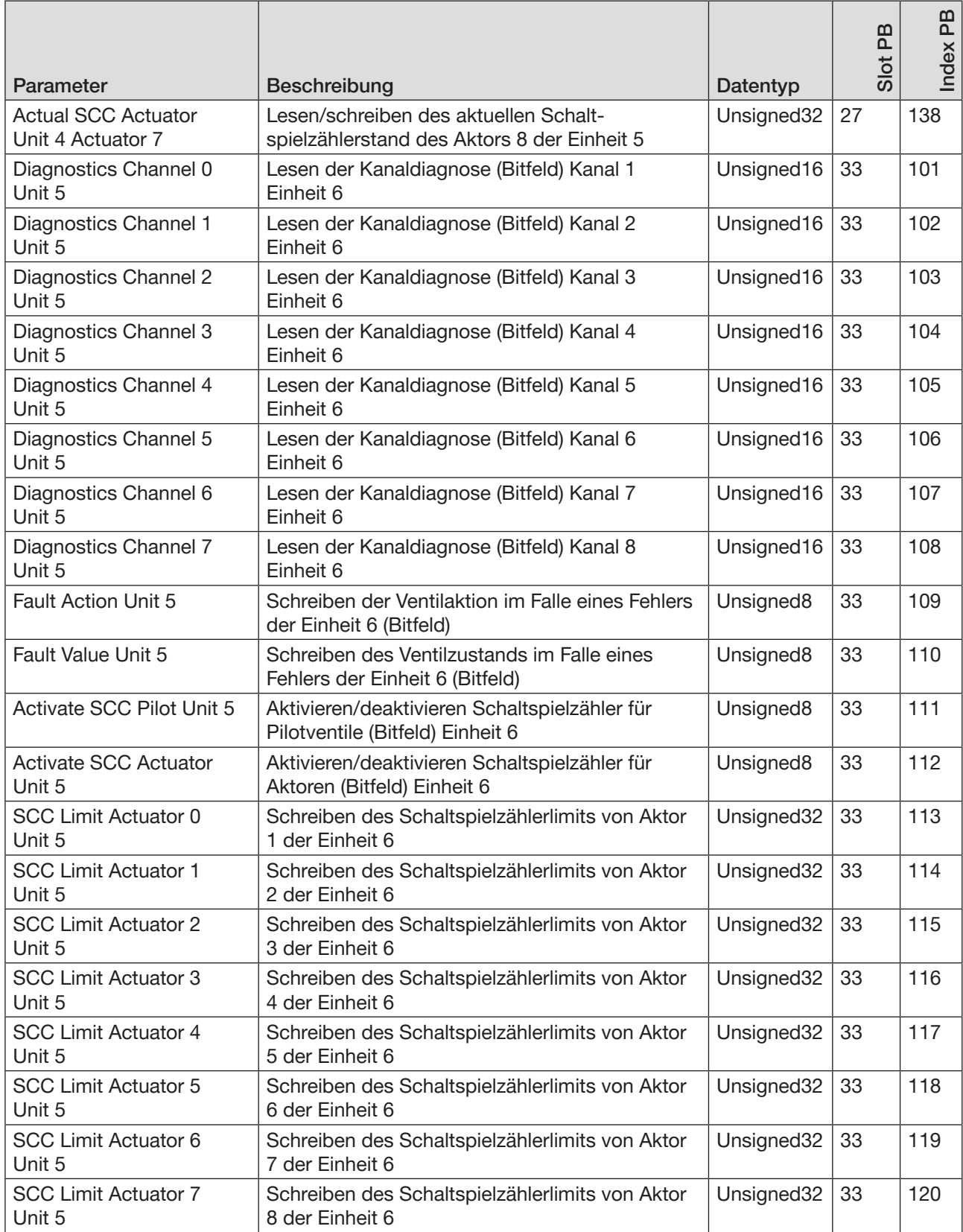

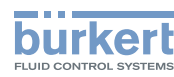

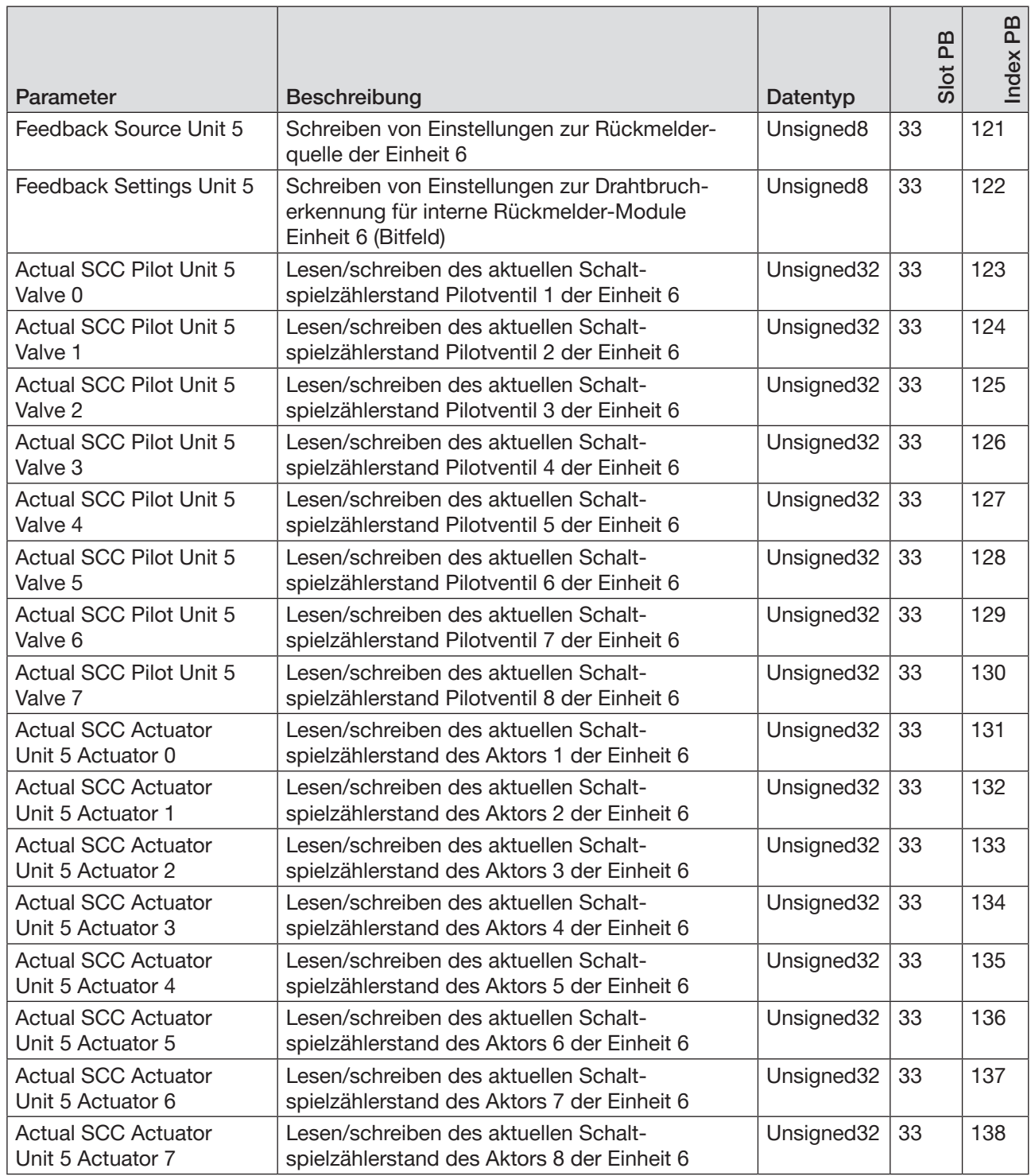

Spezielle Objektdetails siehe "13.9 [Objektdetails"](#page-111-0) auf Seite 112

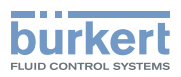

# 13.7 Modbus TCP projektieren

#### 13.7.1 Zyklische Objekte AirLINE Typ 8652, Modbus TCP

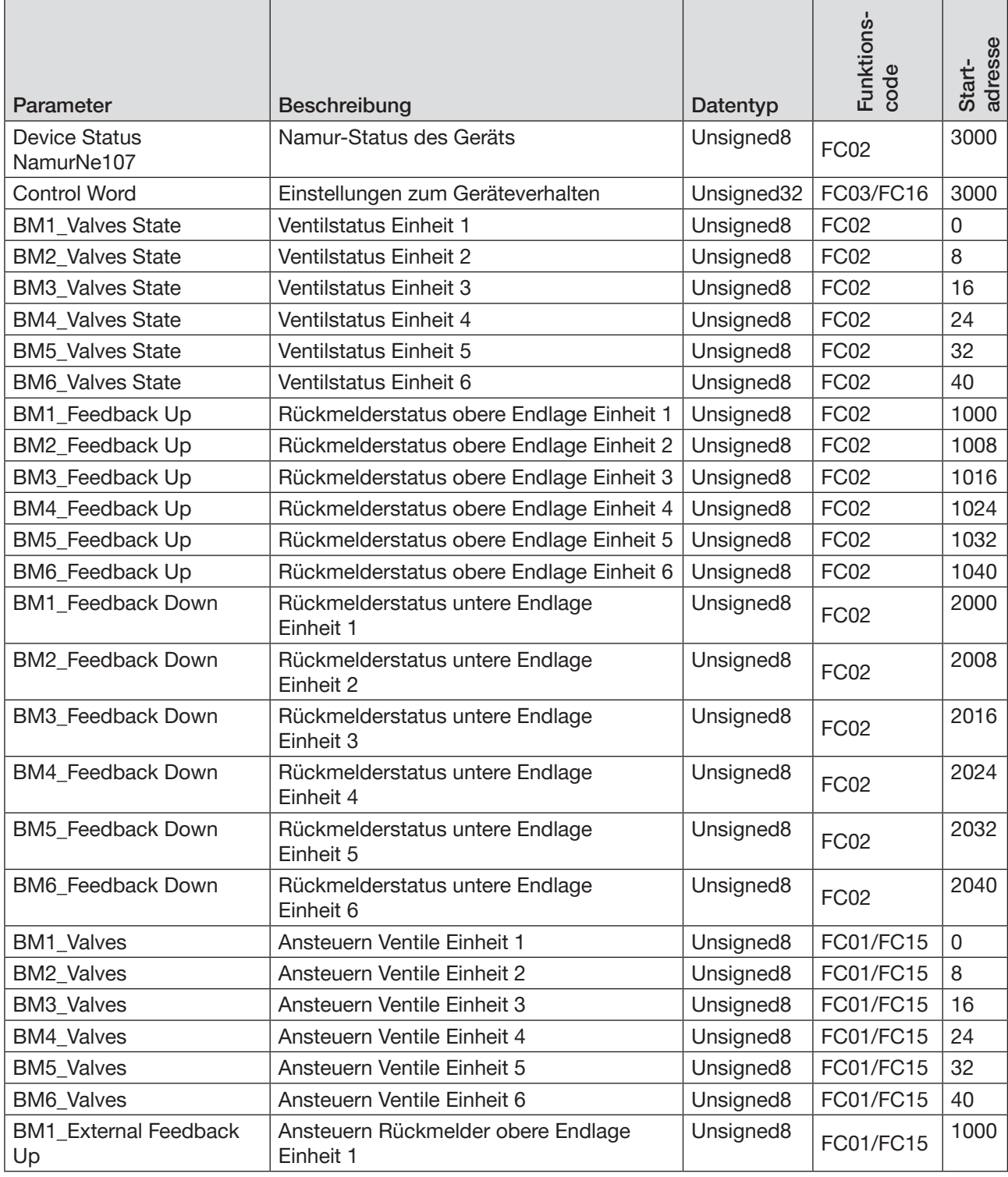

*Tabelle 26:* Modbus TCP projektieren, zyklische Objekte AirLINE Typ 8652

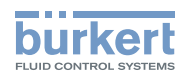

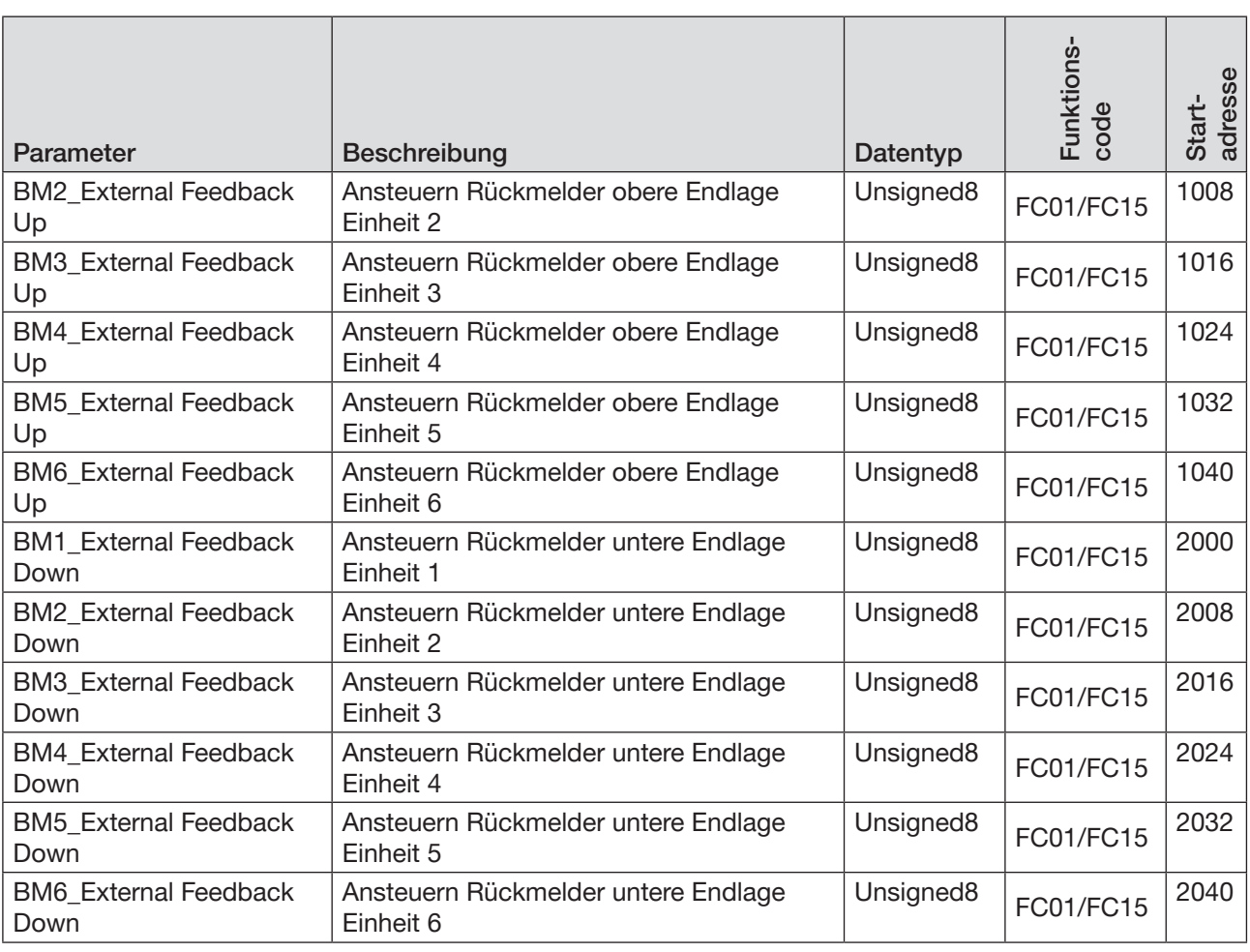

*Tabelle 26:* Modbus TCP projektieren, zyklische Objekte AirLINE Typ 8652

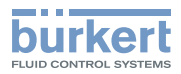

# 13.8 EtherCAT projektieren

#### 13.8.1 Zyklische Objekte AirLINE Typ 8652, EtherCAT

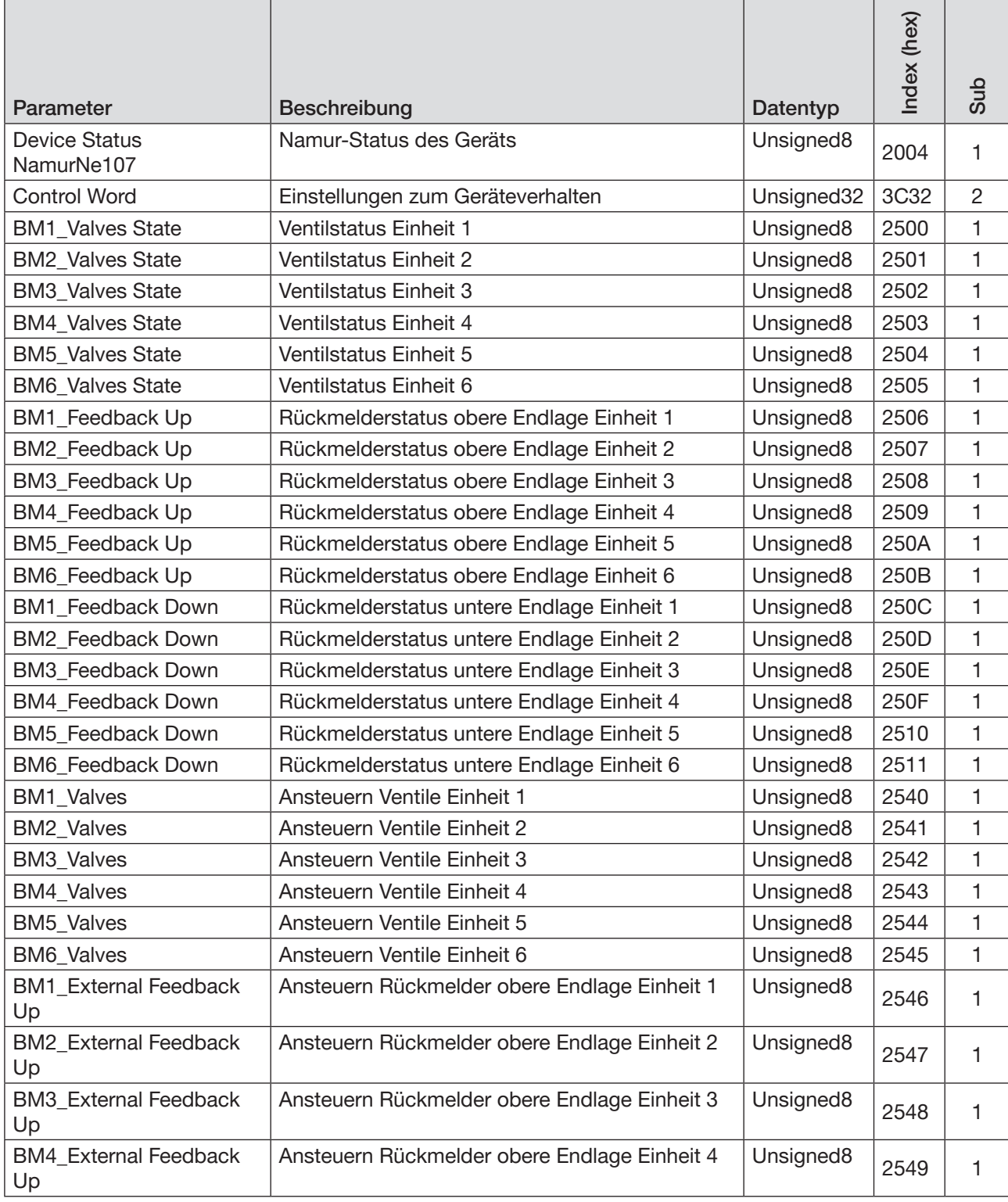

*Tabelle 27:* EtherCAT projektieren, zyklische Objekte AirLINE Typ 8652

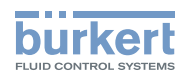

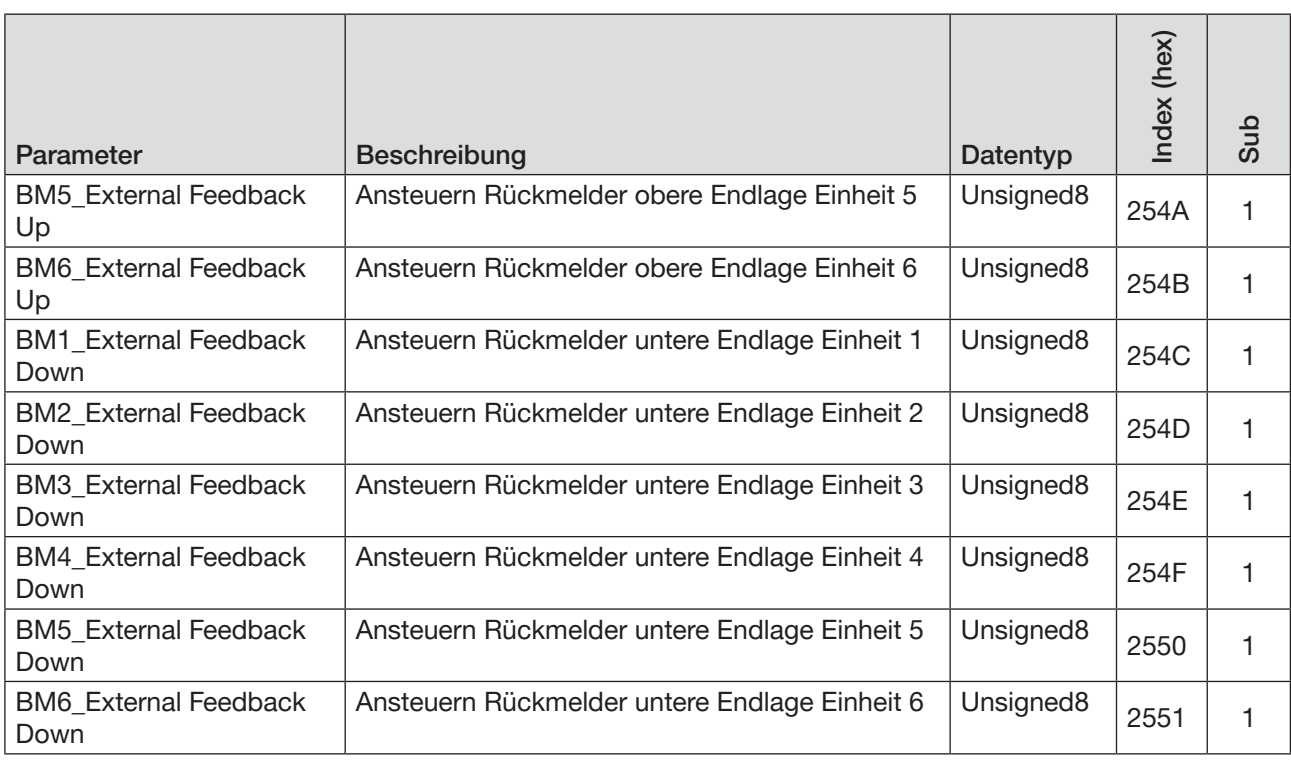

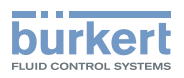

### 13.8.2 Azyklische Objekte AirLINE Typ 8652, EtherCAT

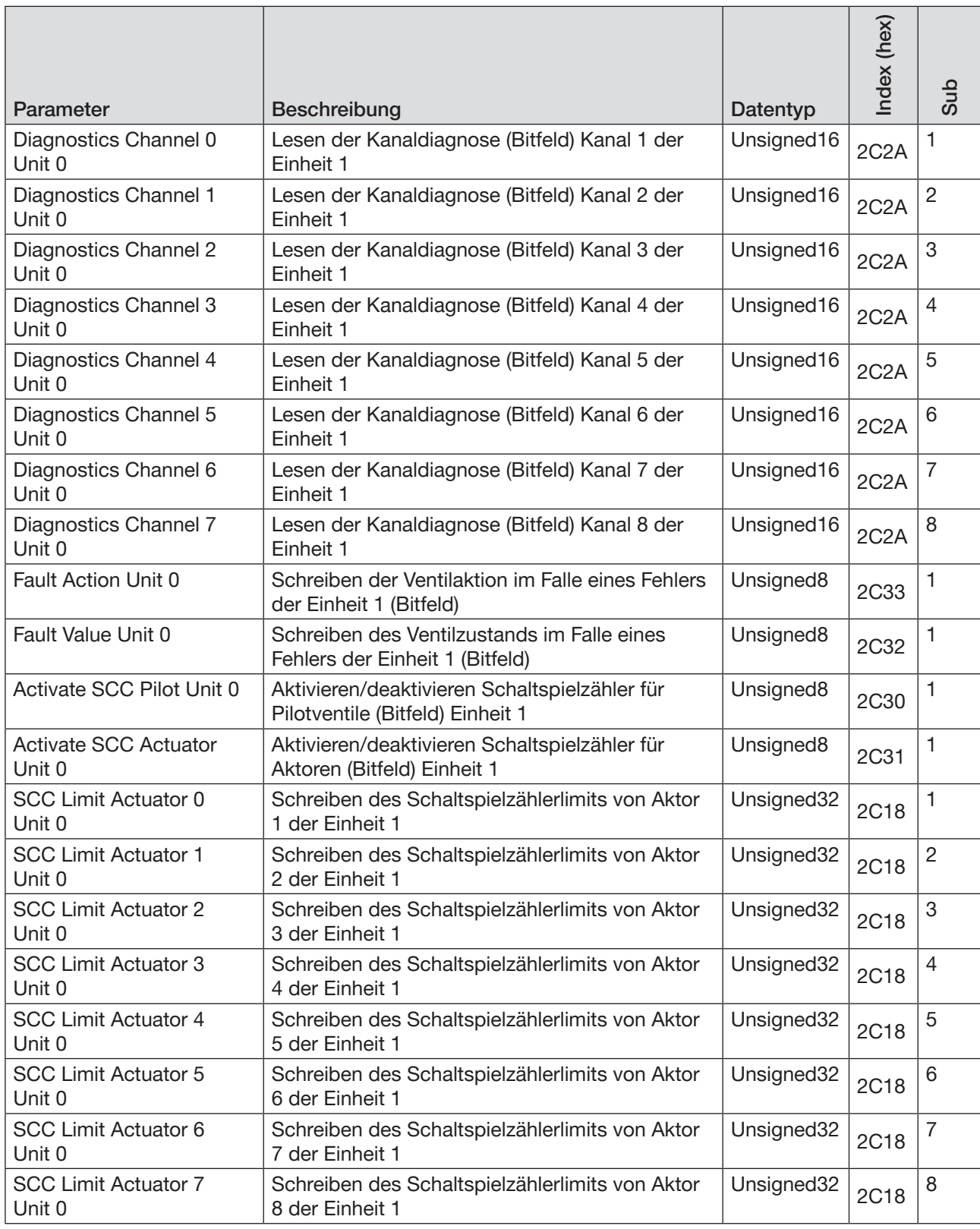

*Tabelle 28:* EtherCAT projektieren, azyklische Objekte AirLINE Typ 8652

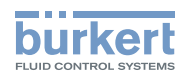

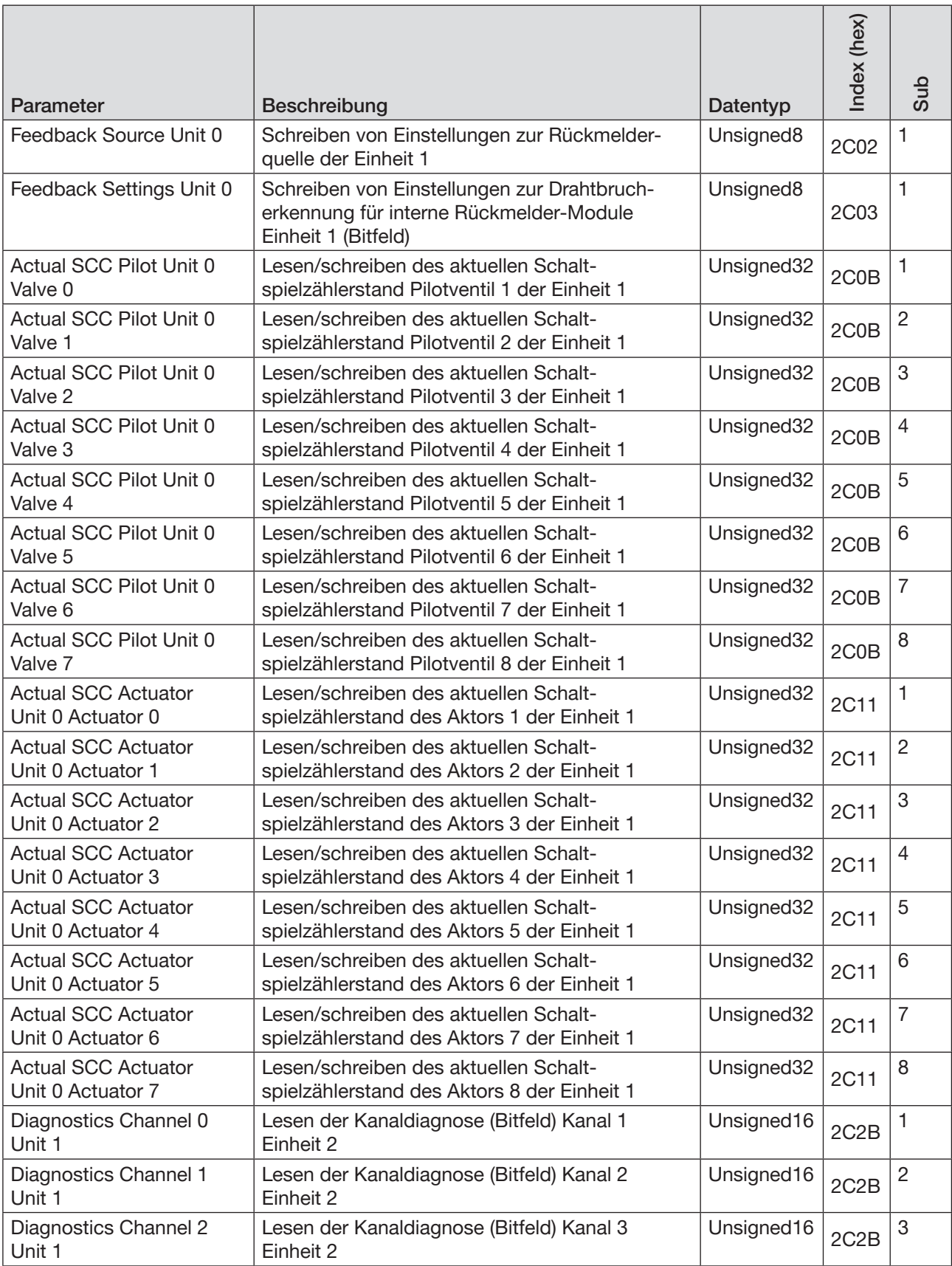

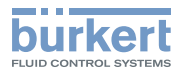

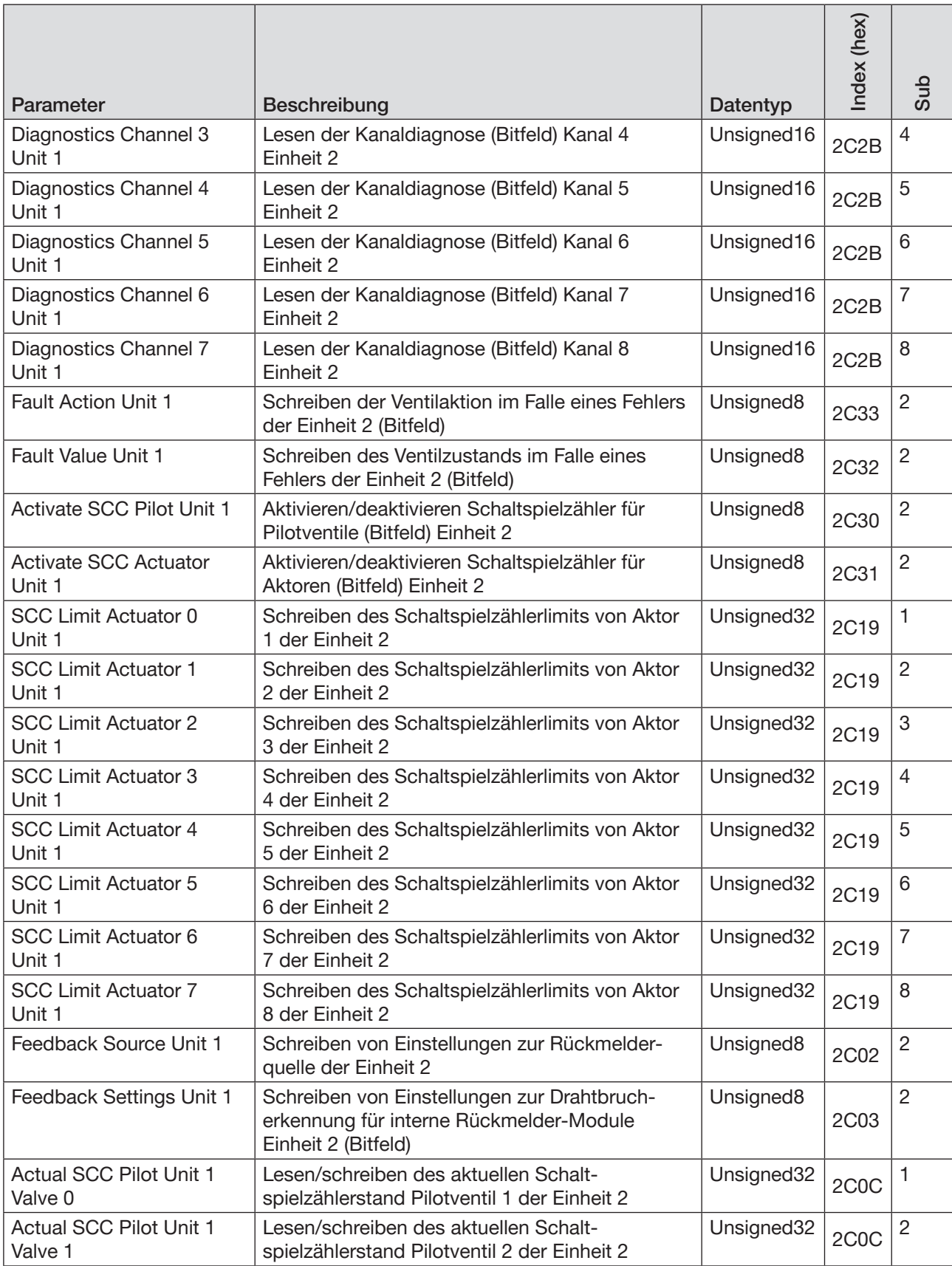

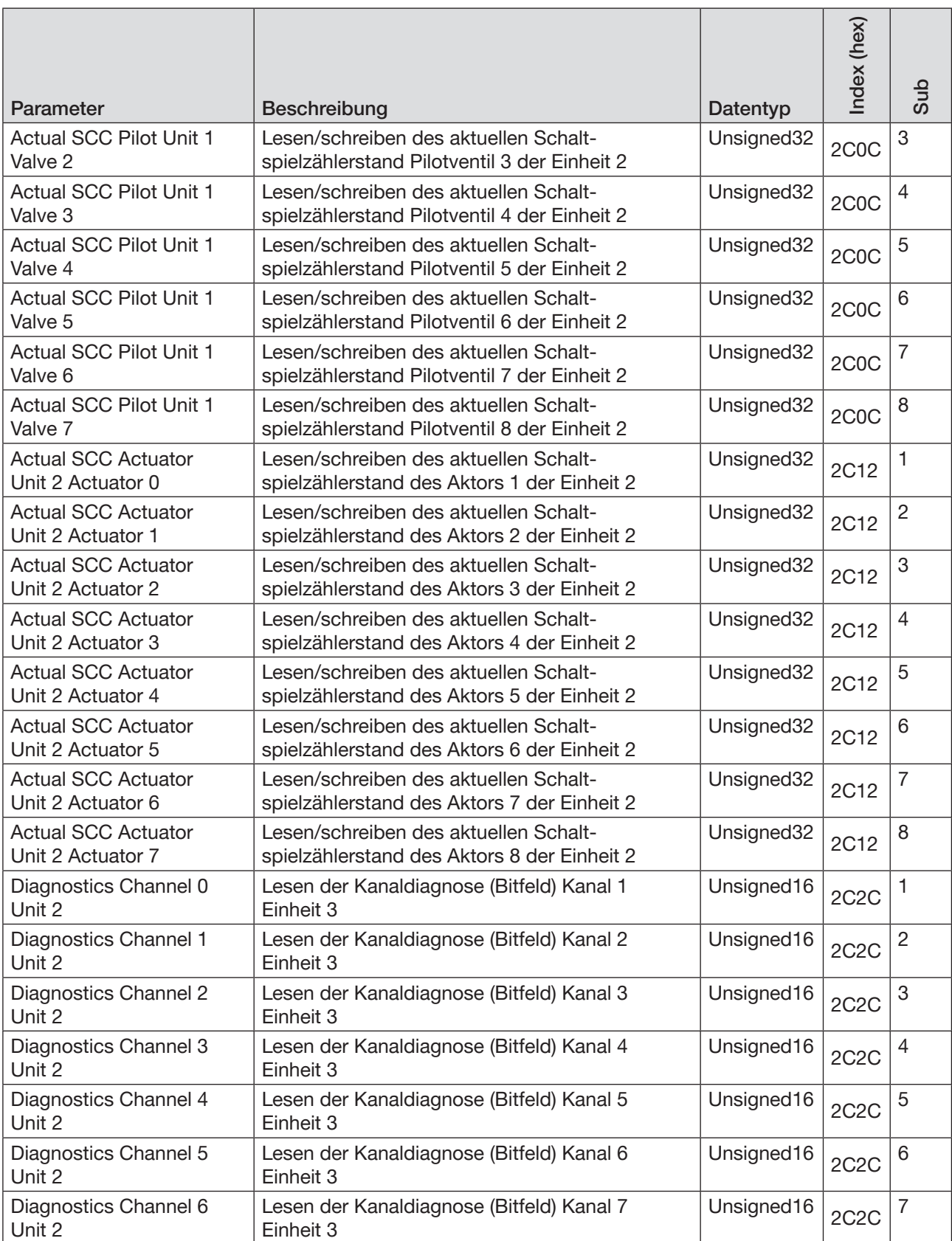

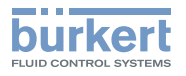

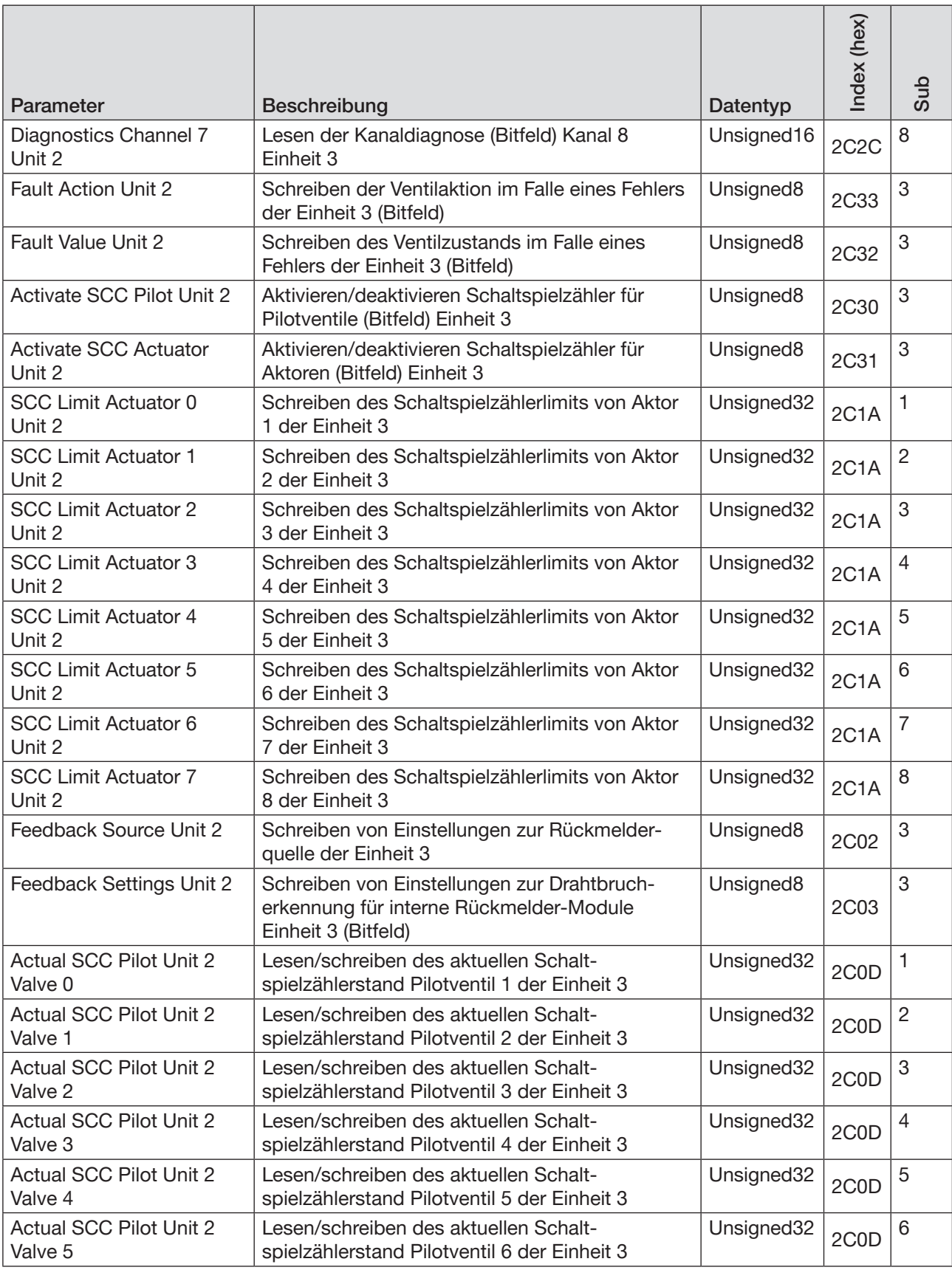

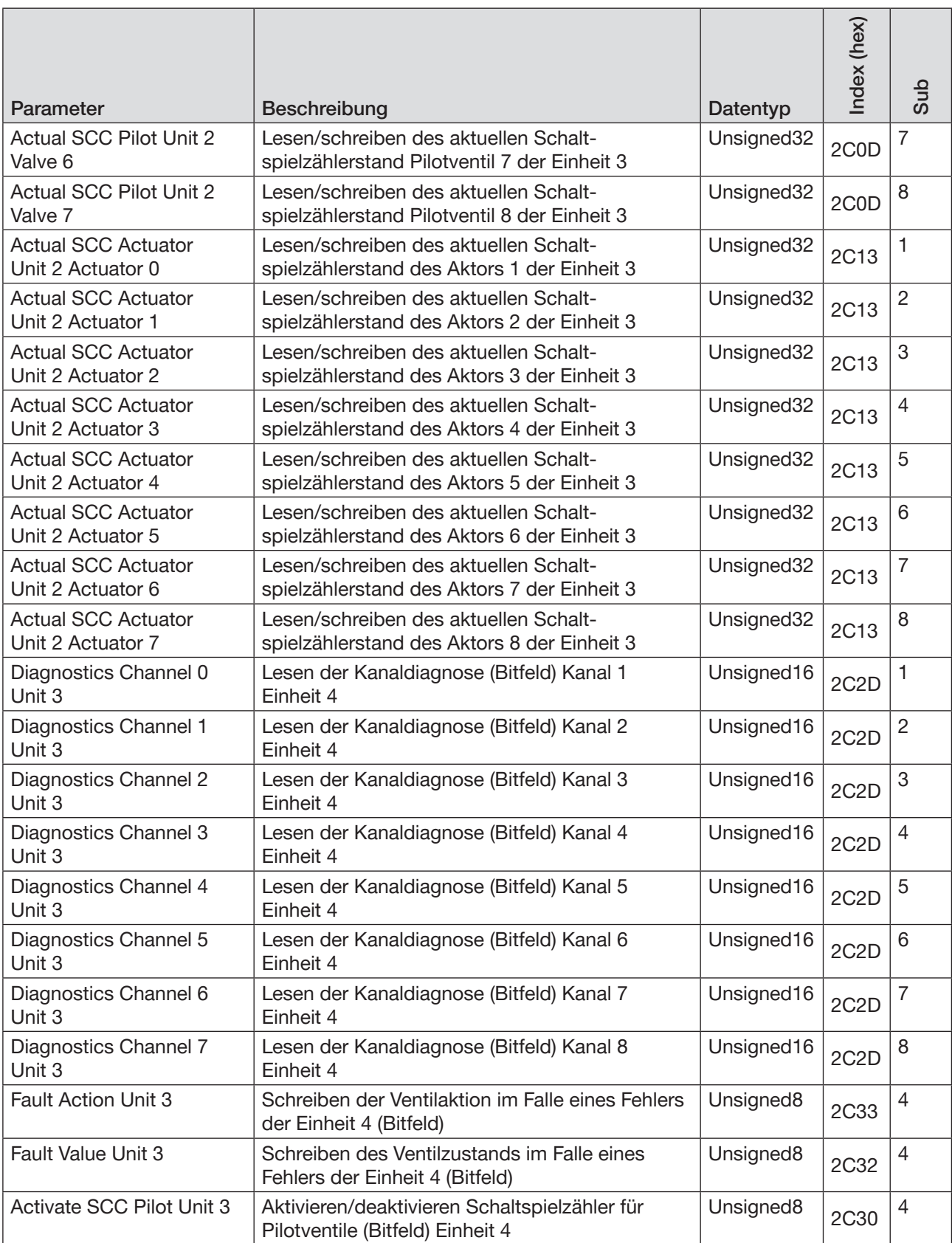

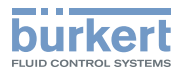

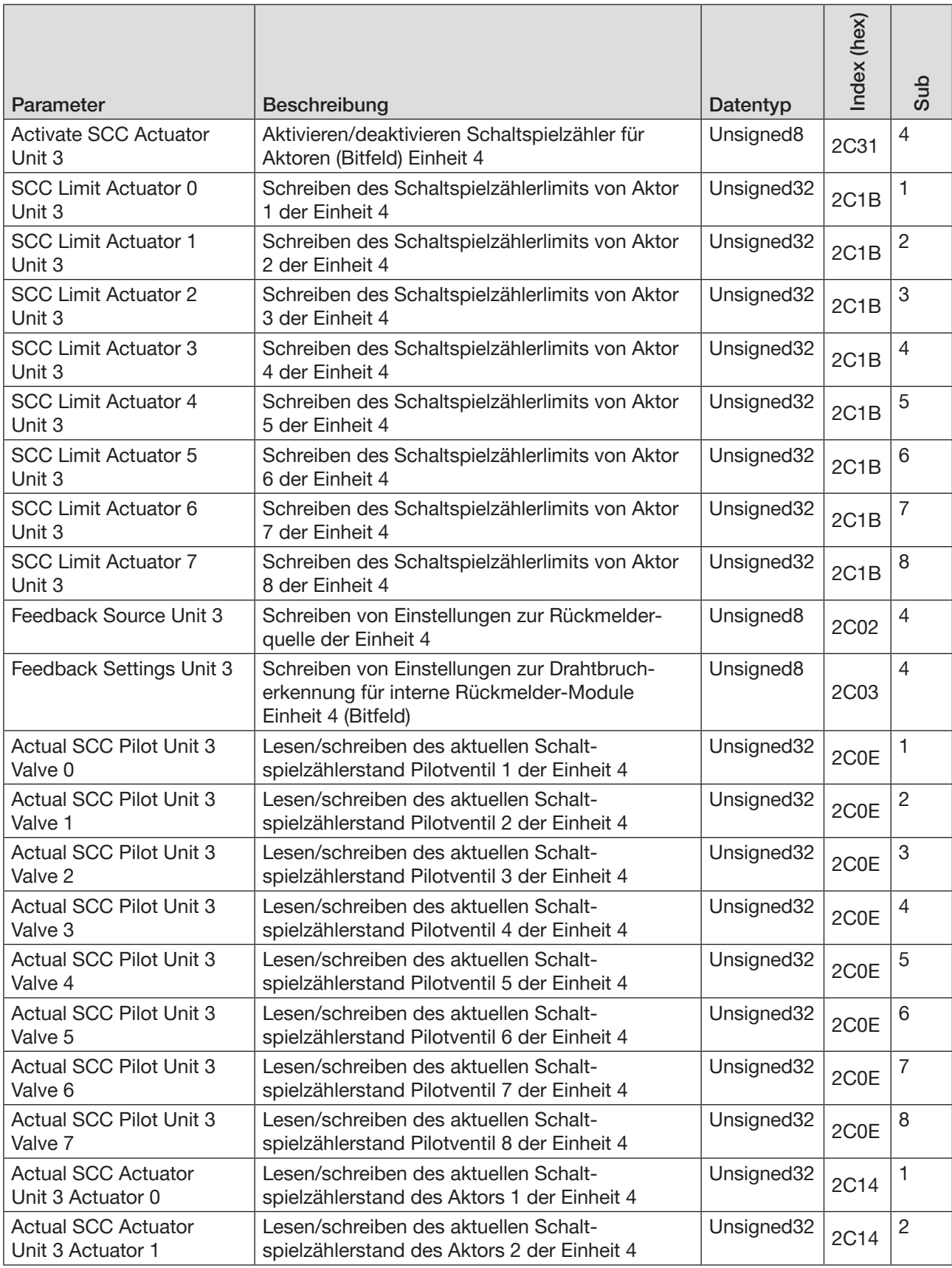

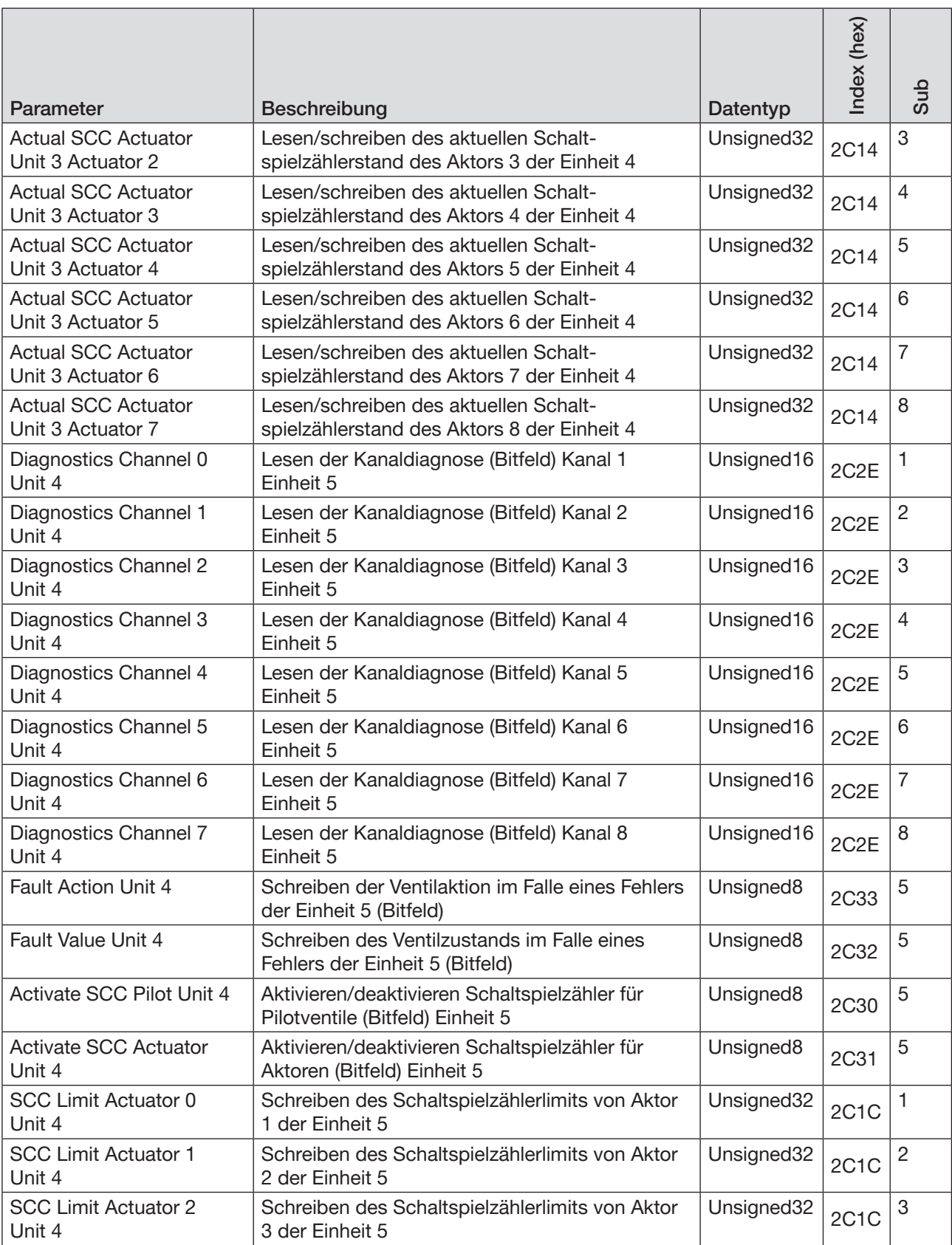
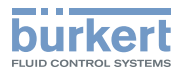

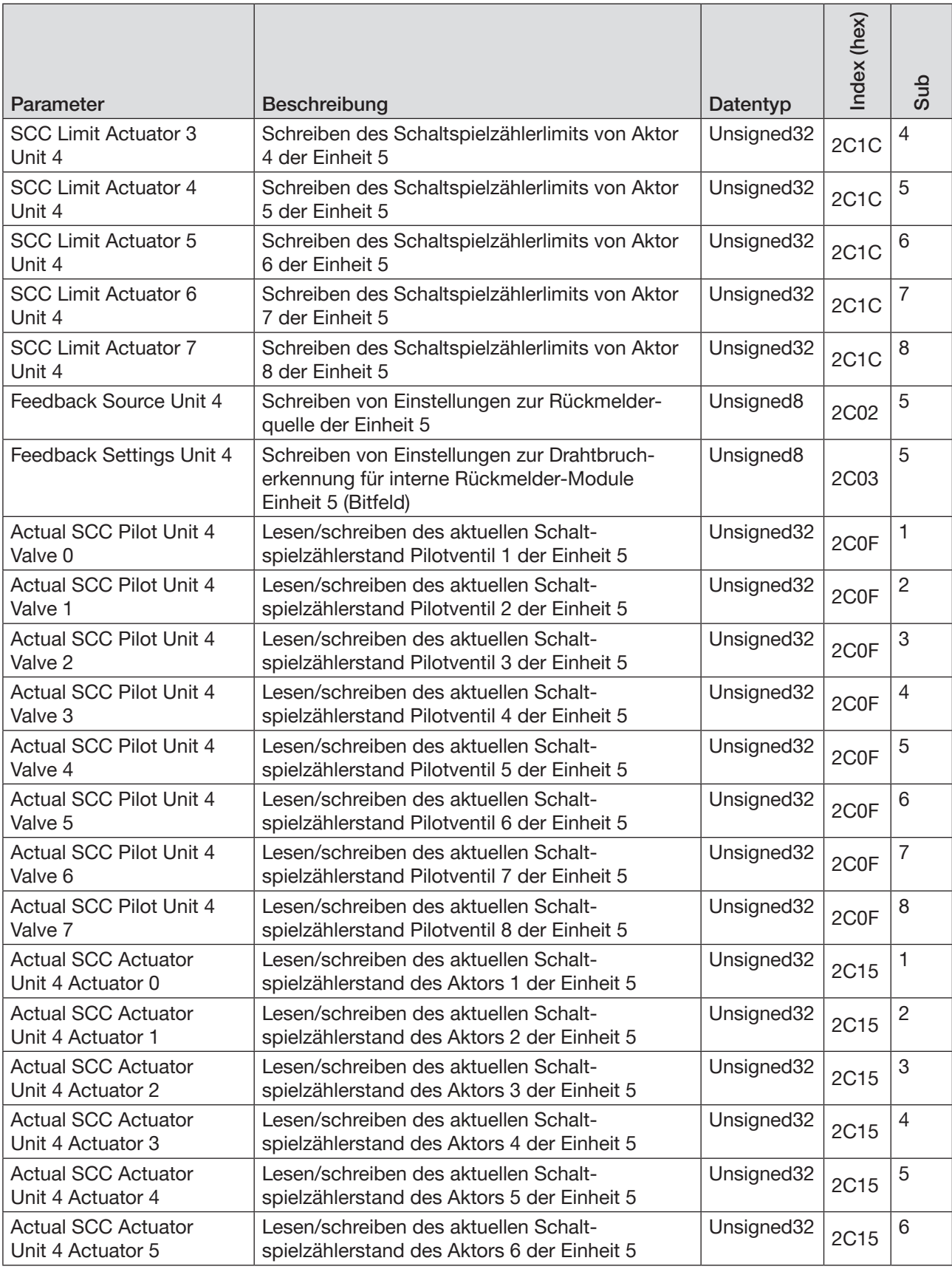

*Tabelle 28:* EtherCAT projektieren, azyklische Objekte AirLINE Typ 8652

109

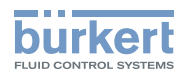

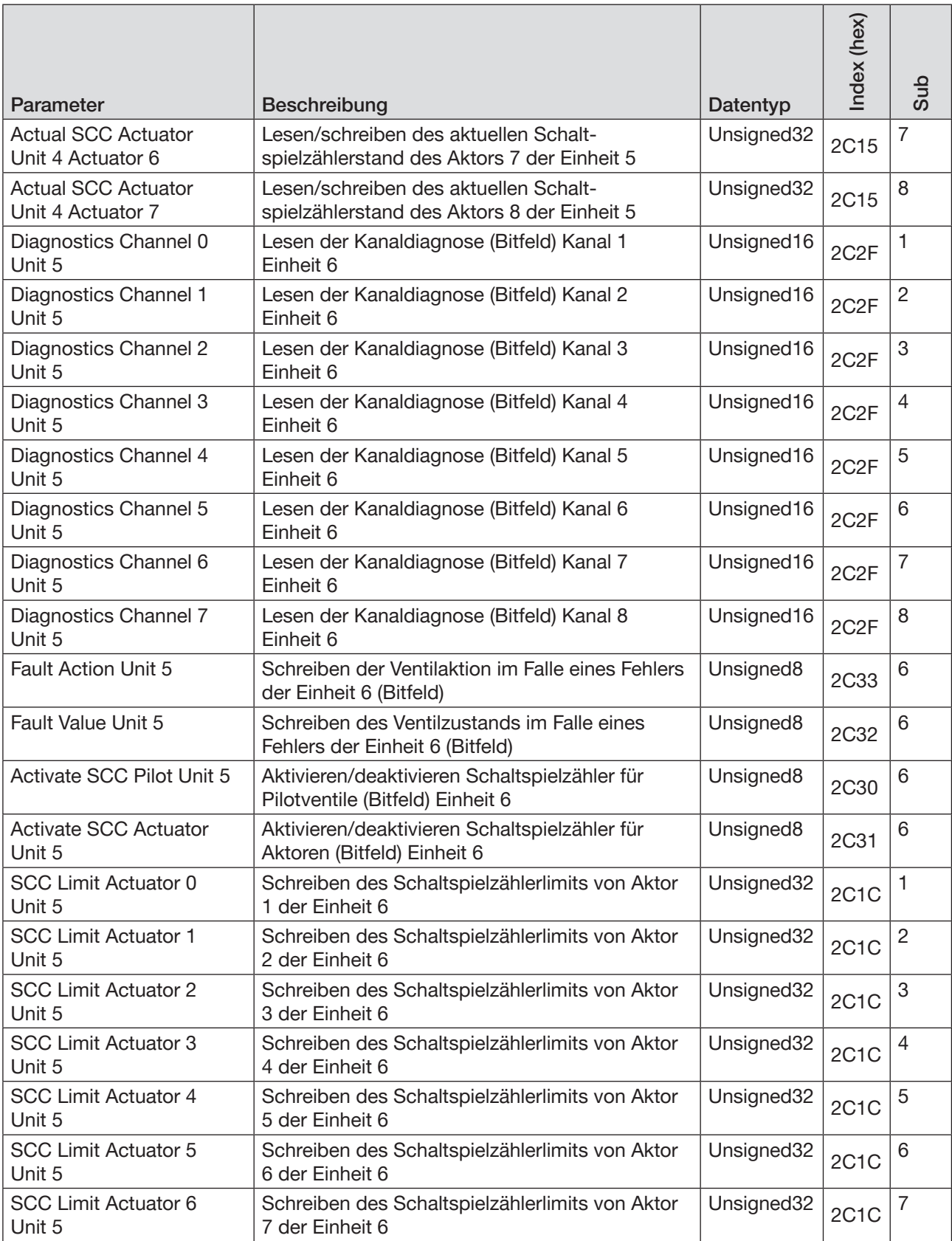

*Tabelle 28:* EtherCAT projektieren, azyklische Objekte AirLINE Typ 8652

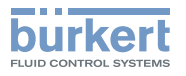

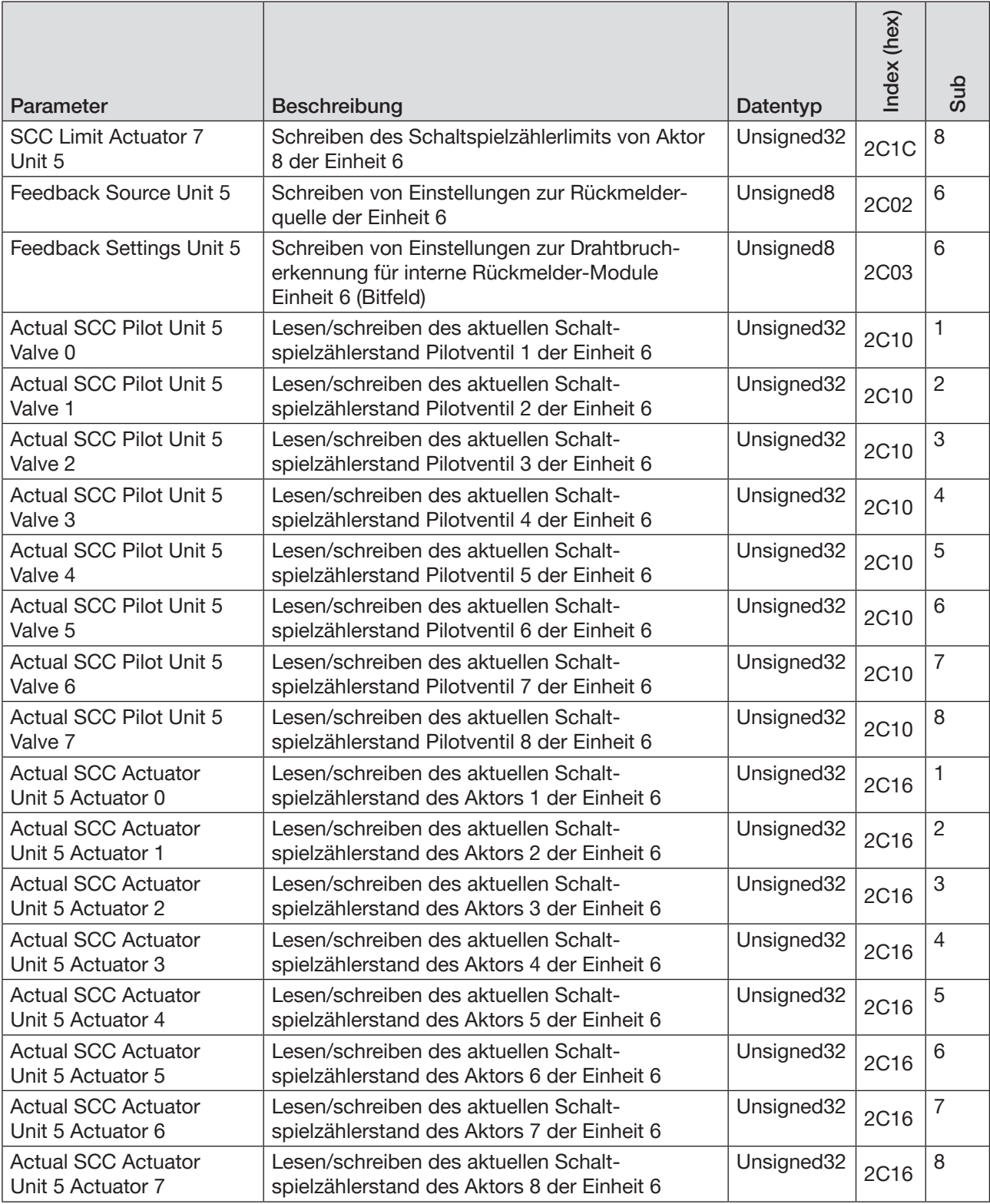

*Tabelle 28:* EtherCAT projektieren, azyklische Objekte AirLINE Typ 8652

Spezielle Objektdetails siehe "13.9 [Objektdetails"](#page-111-0) auf Seite 112

<span id="page-111-0"></span>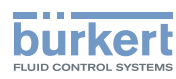

## 13.9 Objektdetails

Parameter Feedback Source, Beschreibung der Subindizes

Quelle der Rückmelderposition für jede Ventileinheit

- 0: nicht verwendet
- 1: Gateway
- 2: externes Gerät über büS/CANopen z. B. ME44 8DI
- 3: internes Rückmelder-Modul (Obere Endlage)
- 4: internes Rückmelder-Modul (Untere Endlage)
- 5: internes Rückmelder-Modul (Wechselnde Endlage)

### Parameter Channel Diagnostics, Beschreibung der Subindizes

Lesen der Kanaldiagnose (Bitfeld) Kanal X Einheit X

- 1-3: ungenutzt
- 4: Kurzschluss des Rückmelders obere Endlage
- 5: Kurzschluss des Rückmelders untere Endlage
- 6: Drahtbruch des Rückmelders obere Endlage
- 7: Drahtbruch des Rückmelders untere Endlage
- 8: Fehler des Rückmelders obere Endlage
- 9: Fehler des Rückmelders untere Endlage
- 10: Wartung des Aktors notwendig
- 11: Wartung des Pilotventils notwendig
- 12: intervallmäßige Wartung notwendig
- 13-16: ungenutzt

### Parameter Fault Values, Beschreibung der Subindizes

Zustand des Ventils im Falle eines Fehlers (Bitfeld). Wird nur berücksichtigt, wenn das zugehörige Ventil in 'Fault Actions' nicht aktiviert ist.

Ventil aktiviert: im Falle eines Fehlers wird das Ventil angesteuert Ventil nicht aktiviert: im Falle eines Fehlers wird das Ventil nicht angesteuert

#### Parameter Fault Actions, Beschreibung der Subindizes:

Aktion im Falle eines Fehlers (Bitfeld).

Ventil markiert: im Falle eines Fehlers behält das Ventil seinen aktuellen Zustand Ventil nicht markiert: im Falle eines Fehlers nimmt das Ventil den Zustand aus 'Fault Values' an Typ 8652

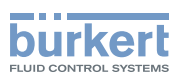

# 14 ERWEITERTE GATEWAY-FUNKTIONALITÄTEN

## 14.1 Steuerungsmodi Feldbus-Gateway ME43

Um den verschiedenen Anforderungen der Automatisierungstechnik gerecht zu werden, besitzt das Feldbus-Gateway ME43 verschiedene Steuerungsmodi.

Über den Modus *Control Mode* wird die Betriebsart und somit das Verhalten des Gateways definiert.

Über den Modus Control Word wird das Gateway zur Laufzeit gesteuert.

Beide Modi sind über die SPS erreichbar. *Control Mode* wird azyklisch, Control Word zyklisch übertragen.

### 14.1.1 Modus "Control Mode"

Mit dem Modus *Control Mode* lässt sich das Verhalten des Gateways bei Verbindungsaufbau zur Steuerung azyklisch übertragen. Ebenfalls lässt sich das Verhalten der Namur-LED ändern. *Control Mode* kann beschrieben werden.

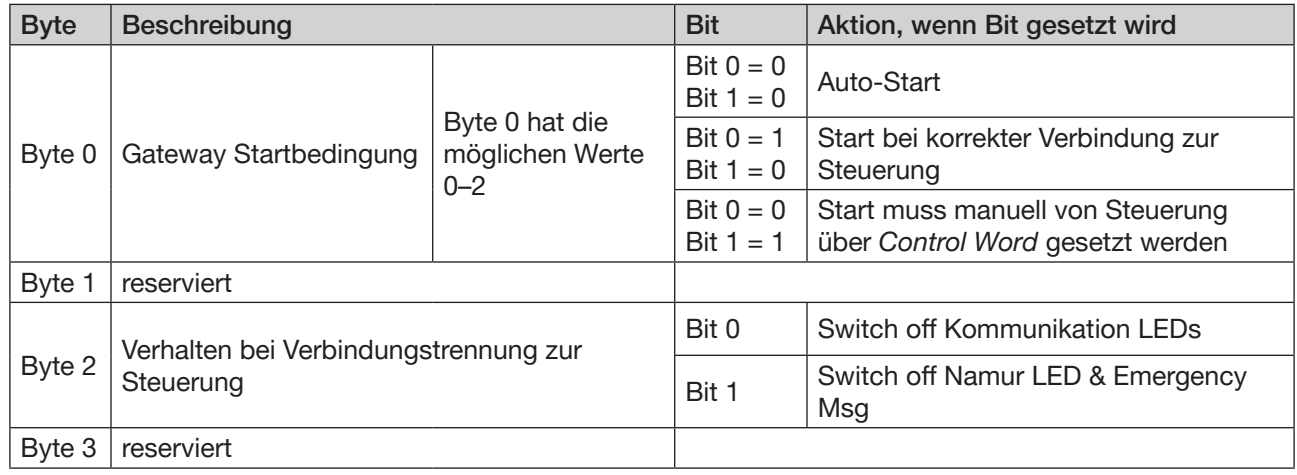

*Tabelle 29: 0x3C32 Sub 1*

#### Beispiel für die Zusammensetzung eines Werts im Modus *Control Mode*:

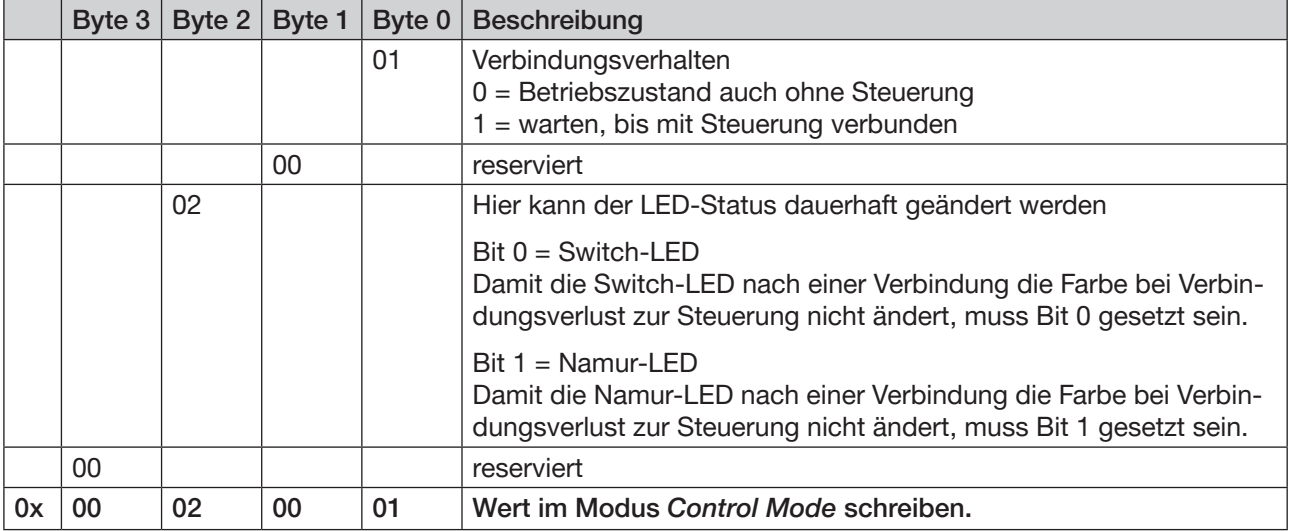

*Tabelle 30:* Beispiel für einen Wert im Modus Control Mode

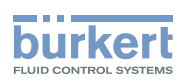

## 14.1.2 Modus "Control Word"

Der Modus Control Word dient dazu, im laufenden Betrieb einen CANopen-Standardbefehl auf das büS-Netz zu schreiben. So können einzelne Geräte oder das ganze Netz angesprochen werden.

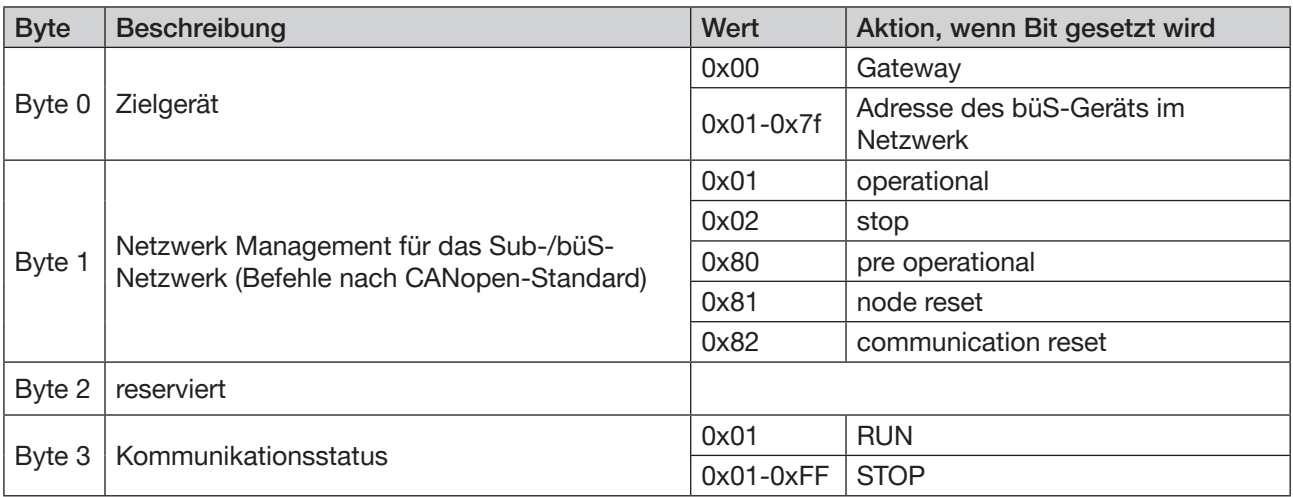

*Tabelle 31: 0x3C32 Sub 1*

Im Modus Control Word ist es z. B. möglich, einzelne Geräte oder das ganze System zu starten oder zu stoppen sowie die Verbindung zur Steuerung zu simulieren.

#### Beispiel für die Zusammensetzung eines Werts im Modus *Control Word*:

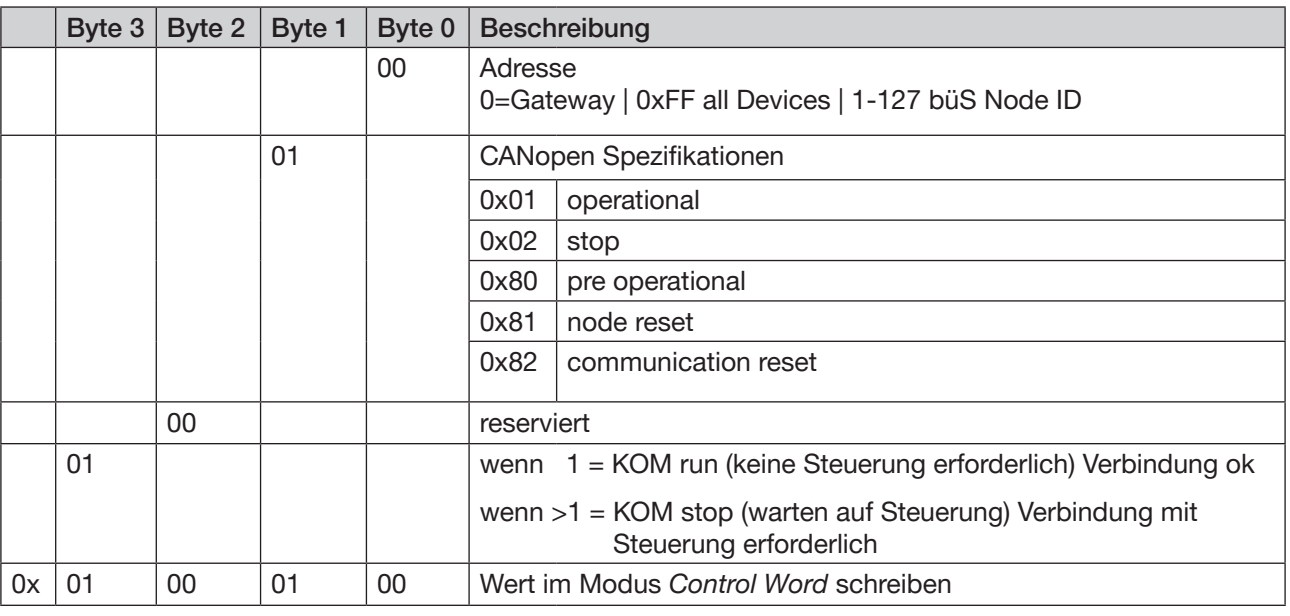

*Tabelle 32:* Beispiel für einen Wert im Modus Control Word

114

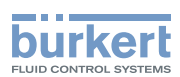

# 14.2 Object Route Function

Die *Object Route Function (ORF)* ist eine Funktion, die den Zugriff auf einzelne Objekte im büS-Netz ermöglicht. Hierzu dient das im Folgenden beschriebene Interface. Dieser Vorgang dauert mindestens 150 Millisekunden.

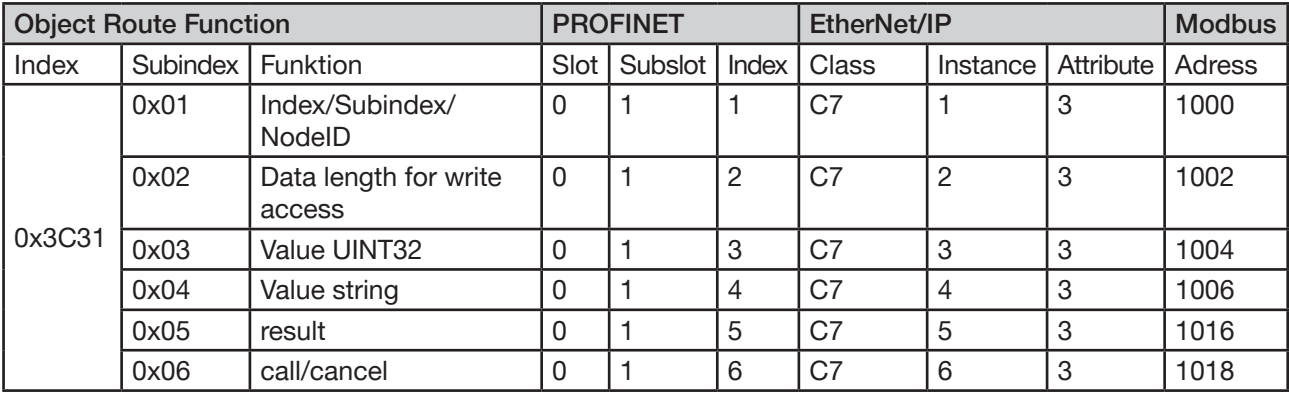

*Tabelle 33: Object Route Function*

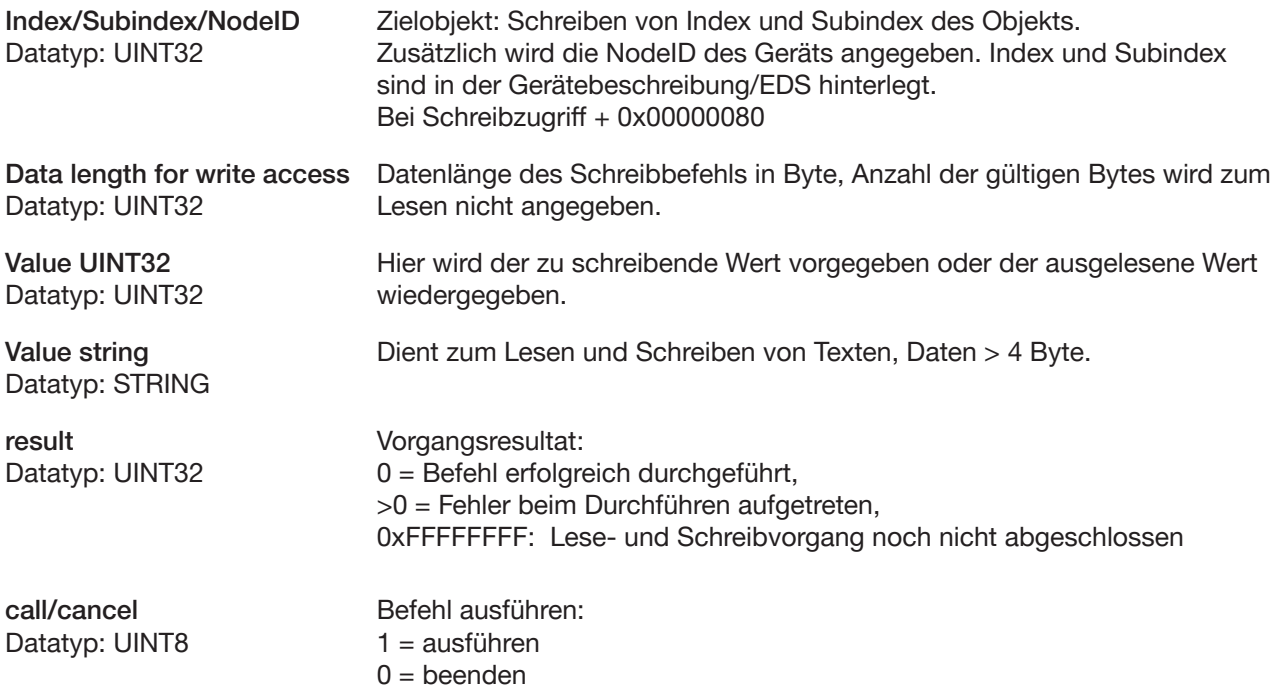

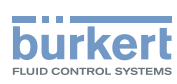

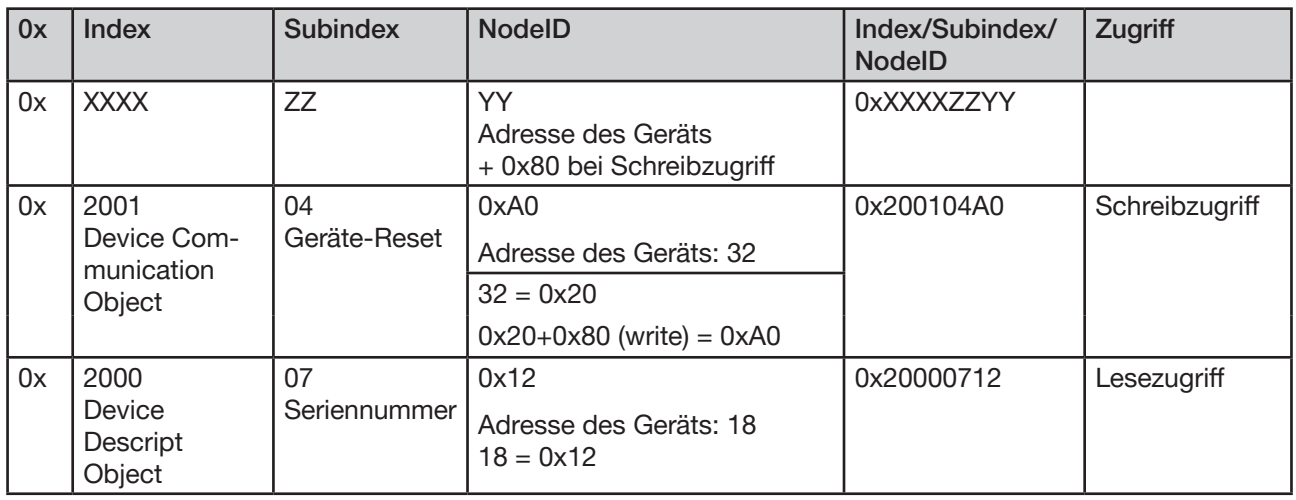

#### Beispiel für die Zusammensetzung von Index/Subindex/NodeID:

*Tabelle 34: Zusammensetzung von Index/Subindex/NodeID*

## 14.3 PROFINET

 $\rightarrow$  PROFINET Steuerung mit dem Gateway projektieren.

### 14.3.1 PROFINET Schreibzugriff

#### PROFINET Index/Subindex/NodeID schreiben

- → Slot 0 wählen.
- → Subslot 1 wählen.
- → Index 1 wählen.
- → Index und Subindex des zu beschreibenden Objekts und die dazugehörige NodeID des Geräts schreiben.

#### Beispiel:

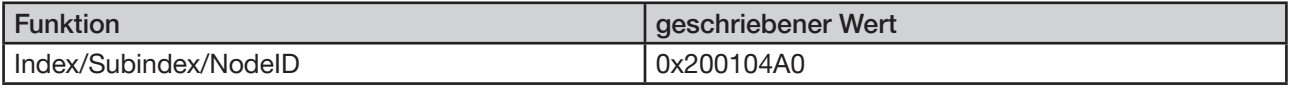

#### PROFINET Data length for write access schreiben

- → Slot 0 wählen.
- → Subslot 1 wählen.
- → Index 2 wählen.
- → Bytelänge des Objekts, auf dem geschrieben werden soll, angeben.

### Beispiel:

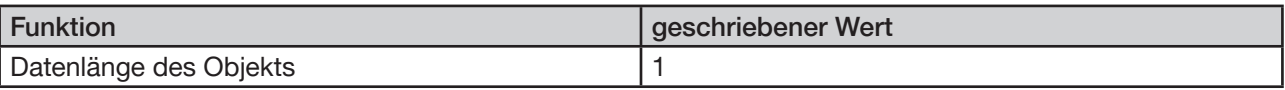

MAN 1000336695 DE Version: A Status: RL (released | freigegeben) printed: 07 11 2017

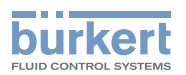

#### PROFINET Value UINT32 oder Value string schreiben

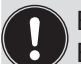

Bei einem Wert gleich 4 Byte wird Value UINT32 geschrieben. Bei einem Wert größer 4 Byte wird Value String geschrieben.

#### → Slot 0 wählen.

- → Subslot 1 wählen.
- → Index 3 oder 4 wählen.
- $\rightarrow$  Den Wert, der geschrieben werden soll, angeben.

#### Beispiel:

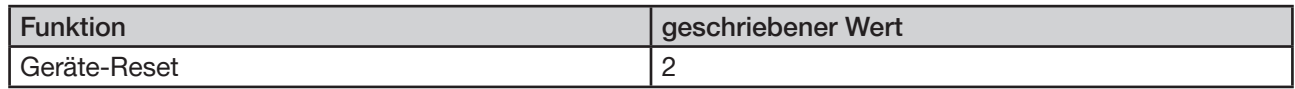

#### PROFINET call/cancel schreiben

- → Slot 0 wählen.
- → Subslot 1 wählen.
- → Index 6 wählen.
- → Den Befehl mit einer 1 ausführen.

#### Beispiel:

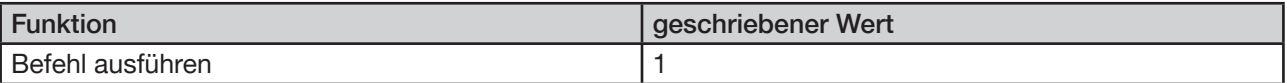

## 14.3.2 PROFINET Lesezugriff

#### PROFINET Index/Subindex/NodeID schreiben

- → Slot 0 wählen.
- → Subslot 1 wählen.
- → Index 1 wählen.

→ Index und Subindex des zu lesenden Objekts und die dazugehörige NodeID des Geräts schreiben.

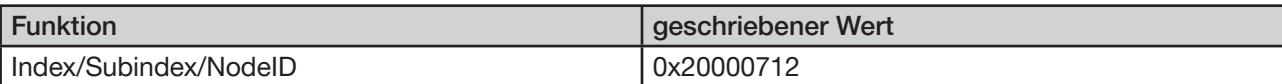

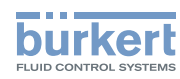

#### PROFINET call/cancel schreiben

- $\rightarrow$  Slot 0 wählen.
- → Subslot 1 wählen.
- $\rightarrow$  Index 6 wählen.
- $\rightarrow$  Den Befehl mit einer 1 ausführen.

#### Beispiel:

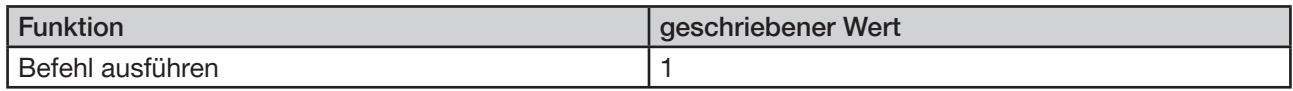

#### PROFINET Value UINT32 oder Value string lesen

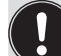

Bei einem Wert gleich 4 Byte wird Value UINT32 gelesen. Bei einem Wert größer 4 Byte wird Value String gelesen.

#### → Slot 0 wählen.

- → Subslot 1 wählen.
- $\rightarrow$  Index 3 oder 4 wählen.
- $\rightarrow$  Der gelesenen Wert wird ausgegeben.

#### Beispiel :

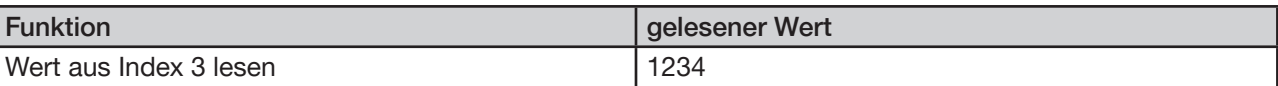

## 14.4 EtherNet/IP

 $\rightarrow$  EtherNet/IP Steuerung mit dem Gateway projektieren.

### 14.4.1 EtherNet/IP Schreibzugriff

#### EtherNet/IP Index/Subindex/NodeID schreiben

- → Class C7 wählen.
- $\rightarrow$  Instance 1 wählen.
- → Attribute 3 wählen.
- → Index und Subindex des zu beschreibenden Objekts und die dazugehörige NodeID des Geräts schreiben.

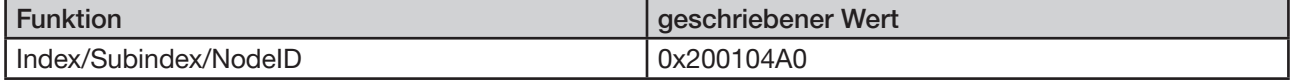

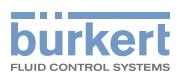

#### EtherNet/IP Data length for write access schreiben

- $\rightarrow$  Class C7 wählen.
- → Instance 2 wählen.
- → Attribute 3 wählen.
- → Bytelänge des Objekts, auf dem geschrieben werden soll, angeben.

#### Beispiel:

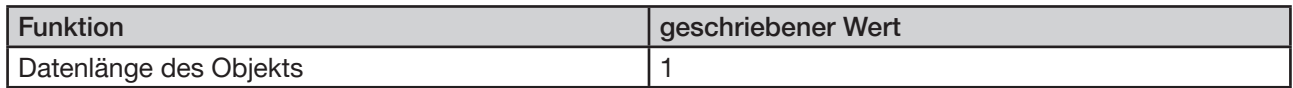

#### EtherNet/IP Value UINT32 oder Value string schreiben

Bei einem Wert gleich 4 Byte wird Value UINT32 geschrieben. Bei einem Wert größer 4 Byte wird Value String geschrieben.

#### → Class C7 wählen.

- $\rightarrow$  Instance 3 oder 4 wählen.
- → Attribute 3 wählen.
- $\rightarrow$  Den Wert, der geschrieben werden soll, angeben.

#### Beispiel:

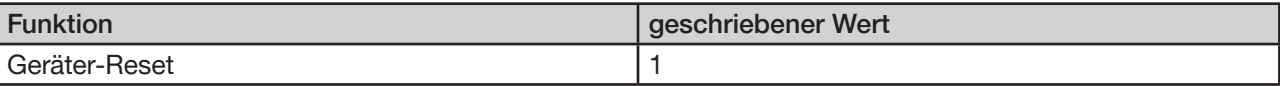

#### EtherNet/IP call/cancel schreiben

- → Class C7 wählen.
- → Instance 6 wählen.
- → Attribute 3 wählen.
- $\rightarrow$  Den Befehl mit einer 1 ausführen.

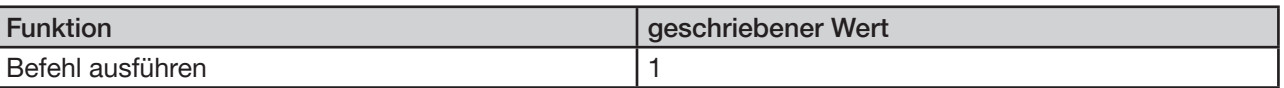

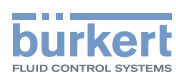

## 14.4.2 EtherNet/IP Lesezugriff

EtherNet/IP Index/Subindex/NodeID schreiben

- $\rightarrow$  Class C7 wählen.
- → Instance 1 wählen.
- → Attribute 3 wählen.

→ Index und Subindex des zu lesenden Objekts und die dazugehörige NodeID des Geräts schreiben.

#### Beispiel:

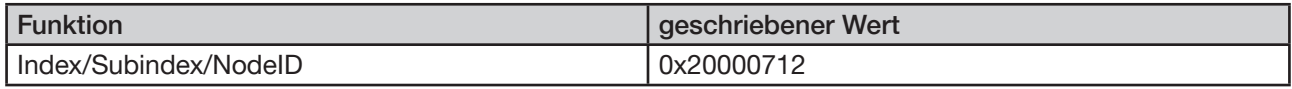

#### EtherNet/IP call/cancel schreiben

So schreiben Sie call/cancel:

- → Class C7 wählen.
- → Instance 6 wählen.
- → Attribute 3 wählen.
- → Den Befehl mit einer 1 ausführen.

#### Beispiel:

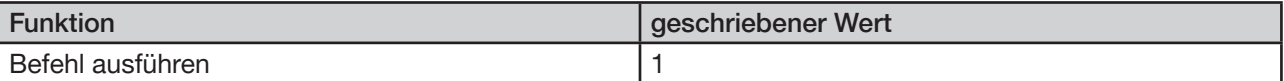

#### EtherNet/IP Value UINT32 oder Value string lesen

Bei einem Wert gleich 4 Byte wird Value UINT32 gelesen. Bei einem Wert größer 4 Byte wird Value String gelesen.

- → Class C7 wählen.
- → Instance 3 oder 4 wählen.
- → Attribute 3 wählen.
- $\rightarrow$  Der gelesene Wert wird ausgegeben.

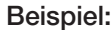

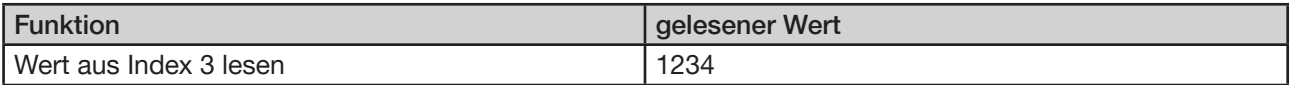

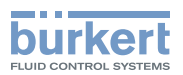

## 14.5 Modbus

 $\rightarrow$  Modbus Steuerung mit dem Gateway projektieren.

### 14.5.1 Modbus Schreibzugriff

#### Modbus Index/Subindex/NodeID schreiben

- → Adresse 1000 wählen.
- → Index und Subindex des zu beschreibenden Objekts und die dazugehörige NodeID des Geräts schreiben.

#### Beispiel:

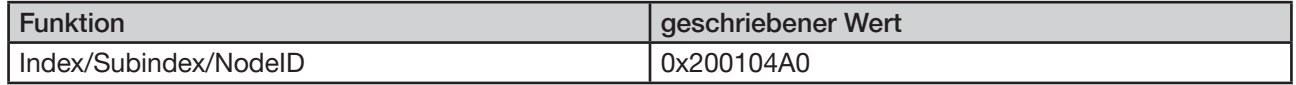

#### Modbus Data length for write access schreiben

- → Adresse 1002 wählen.
- → Bytelänge des Objekts, auf dem geschrieben werden soll, angeben.

#### Beispiel:

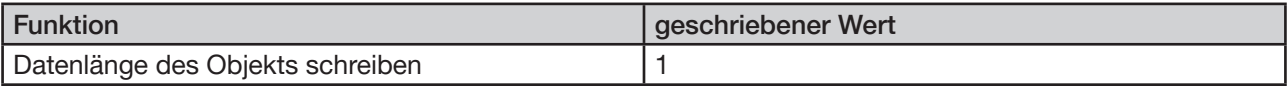

#### Modbus Value UINT32 oder Value string schreiben

Bei einem Wert gleich 4 Byte wird Value UINT32 geschrieben. Bei einem Wert größer 4 Byte wird Value String geschrieben.

→ Adresse 1004 oder 1006 wählen.

 $\rightarrow$  Den Wert, der geschrieben werden soll, angeben.

#### Beispiel:

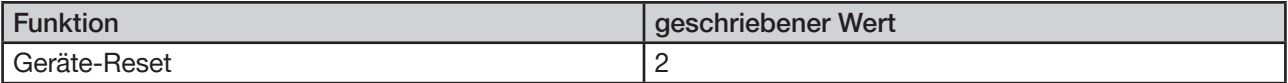

#### Modbus call/cancel schreiben

→ Adresse 1018 wählen.

 $\rightarrow$  Den Befehl mit einer 1 ausführen.

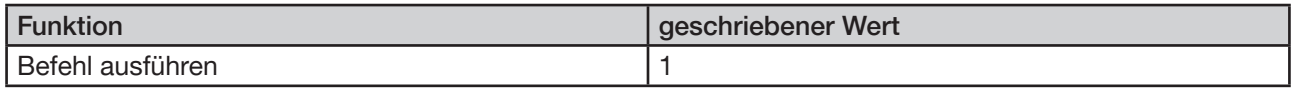

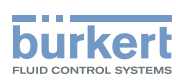

## 14.5.2 Modbus Lesezugriff

#### Modbus Index/Subindex/NodeID schreiben

→ Adresse 1000 wählen.

→ Index und Subindex des zu lesenden Objekts und die dazugehörige NodeID des Geräts schreiben.

#### Beispiel:

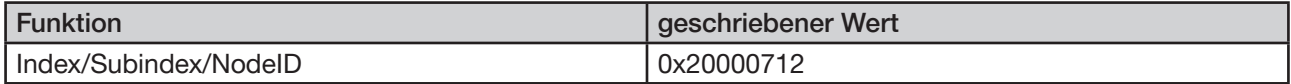

#### Modbus call/cancel schreiben

→ Adresse 1018 wählen.

 $\rightarrow$  Den Befehl mit einer 1 ausführen.

### Beispiel: Funktion geschriebener Wert Befehl ausführen 11

#### Modbus Value UINT32 oder Value string lesen

Bei einem Wert gleich 4 Byte wird Value UINT32 gelesen. Bei einem Wert größer 4 Byte wird Value String gelesen

→ Adresse 1004 oder 1006 wählen.

 $\rightarrow$  Der gelesene Wert wird ausgegeben.

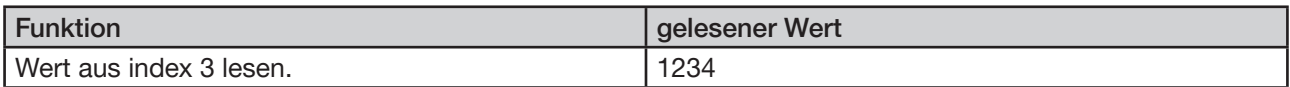

Inbetriebnahme Typ 8652

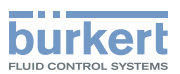

# 15 INBETRIEBNAHME

## 15.1 Sicherheitshinweise

### WARNUNG

Verletzungsgefahr bei unsachgemäßem Betrieb.

- ▶ Vor der Inbetriebnahme muss gewährleistet sein, dass das Bedienpersonal die Inhalte der Bedienungsanleitung kennt und vollständig versteht.
- ▶ Sicherheitshinweise und bestimmungsgemäße Verwendung beachten.
- ▶ Nur geschultes Fachpersonal darf das Gerät oder die Anlage in Betrieb nehmen.

### ACHTUNG

Interner Kurzschluss zwischen Steuerhilfsluft und Steuerdruck.

Zur Vermeidung eines internen Kurzschlusses müssen die Dichtungen der Anschlussmodule gleich positioniert sein (externe oder interne Einspeisung Steuerhilfsluft). Eine Vermischung von externer oder interner Einspeisung ist nicht zulässig.

▶ Vor der Inbetriebnahme prüfen, ob alle Dichtungen der Anschlussmodule gleich positioniert sind (extern oder intern, siehe ["Bild](#page-28-0) 15").

## 15.2 Inbetriebnehmen über Handbetätigung

Die Handbetätigung bietet sich für die Inbetriebnahme von Gerät und Anlage an. Die Handbetätigung funktioniert, ohne dass Spannung an der Ventilinsel anliegt und erlaubt ein manuelles Schalten der Ventile.

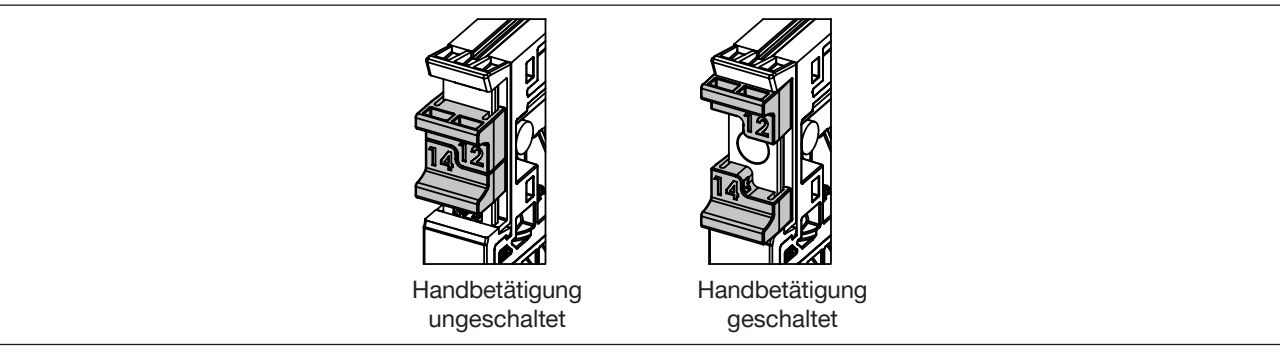

*Bild 22: Handbetätigung der Ventile*

Die Handbetätigung ist standardmäßig tastend und rastend.

#### Tastend:

Wird der Schiebemechanismus bis zu einem ersten Widerstand verschoben, kehrt die Handbetätigung nach Loslassen wieder in den ungeschalteten Zustand zurück.

#### Rastend:

Wird der Widerstand überschritten, bleibt die Handbetätigung nach Loslassen im geschalteten Zustand stehen. Erst ein manuelles Zurückschieben über den Rastpunkt führt zum ungeschalteten Zustand der Handbetätigung.

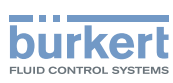

## 15.2.1 Zusatzelement "Verriegelung HB"

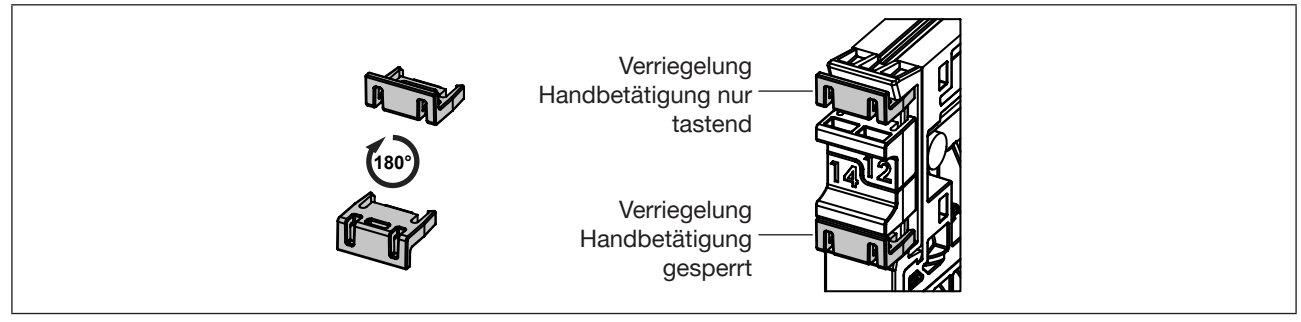

**Bild 23:** *Zusatzelement "Verriegelung HB"* 

Das Zusatzelement "Verriegelung HB" ermöglicht ein Einschränken der Handbetätigung.

Je nach Drehposition (0° oder 180° gedreht) des eingeclipsten Zusatzelements ist die Handbetätigung nur tastend oder gesperrt.

## 15.3 Anzeigeelemente Elektronikmodul

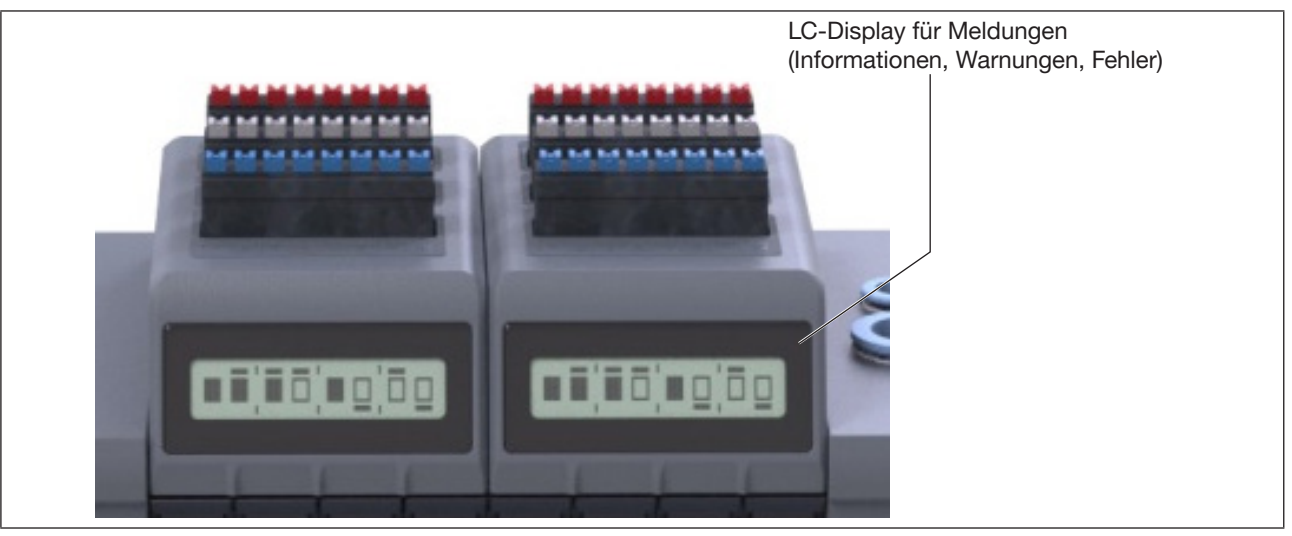

*Bild 24: Anzeigeelemente am Elektronikmodul*

Die Elektronikmodule sind mit LC-Display zur Statusanzeige ausgestattet. Auf dem Display wird die Schaltstellung sowie eventuelle Fehlerzustände der Ausgänge grafisch dargestellt. Je nach Konfiguration des Moduls können weitere Informationen angezeigt werden, z. B.

– Stellung des Aktors, der dem Ausgang zugeordnet ist,

Auftretende Meldungen (Informationen, Warnungen, Fehler) erscheinen als Text auf dem LC-Display. Die Anzeige der Textmeldung erfolgt im zyklischen Wechsel mit der grafischen Anzeige des Kanalstatus.

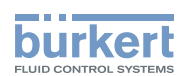

## <span id="page-124-0"></span>15.4 Display-Ansichten

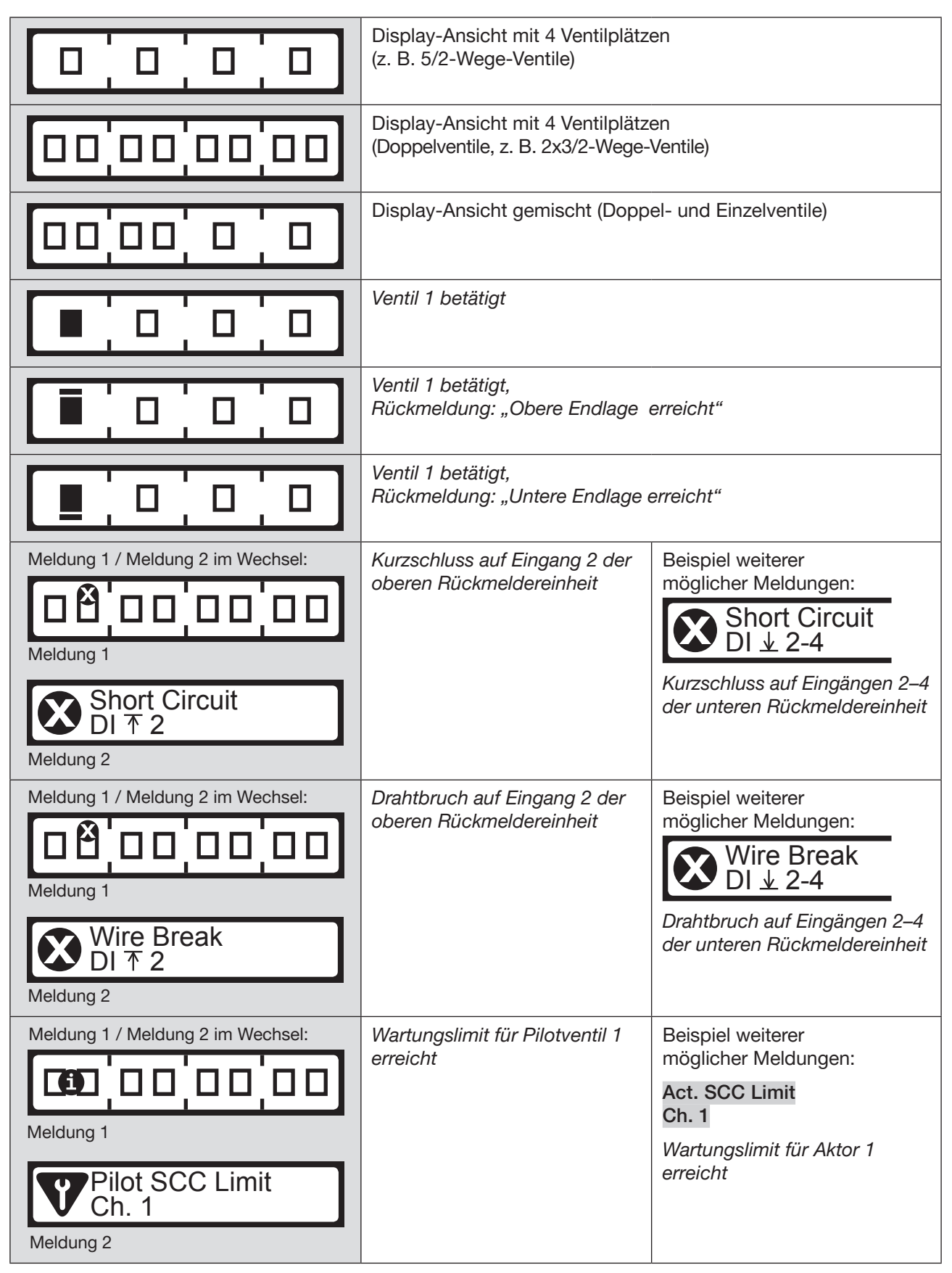

125

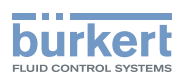

# 16 WARTUNG, FEHLERBEHEBUNG

## 16.1 Sicherheitshinweise

## WARNUNG

Verletzungsgefahr bei unsachgemäßen Wartungsarbeiten.

▶ Die Wartung darf nur autorisiertes Fachpersonal mit geeignetem Werkzeug durchführen!

Verletzungsgefahr durch ungewolltes Einschalten der Anlage und unkontrollierten Wiederanlauf.

- ▶ Anlage vor unbeabsichtigtem Betätigen sichern.
- ▶ Nach der Wartung einen kontrollierten Wiederanlauf gewährleisten.

## 16.2 Ventil tauschen

## **GEFAHR**

Verletzungsgefahr durch hohen Druck und Mediumsaustritt bei Ventilen ohne HotSwap-Funktion.

- ▶ Bei Ventilen ohne HotSwap-Funktion vor Arbeiten an Gerät oder Anlage die Aktoren gegen Verstellen sichern.
- ▶ Bei Ventilen ohne HotSwap-Funktion vor Arbeiten an Gerät oder Anlage den Druck abschalten. Leitungen entlüften oder entleeren.

#### Verletzungsgefahr durch hohen Druck und Mediumsaustritt bei Ventilen mit HotSwap-Funktion.

Bei der Demontage eines Ventils können Leitungen und Aktoren noch mit Druck beaufschlagt sein, welcher unkontrollierte Bewegung des Aktors auslösen kann.

▶ Bei Ventilen mit HotSwap-Funktion vor Arbeiten an Gerät oder Anlage die Aktoren gegen Verstellen sichern.

Ventile mit HotSwap-Funktion können unter Druck getauscht werden.

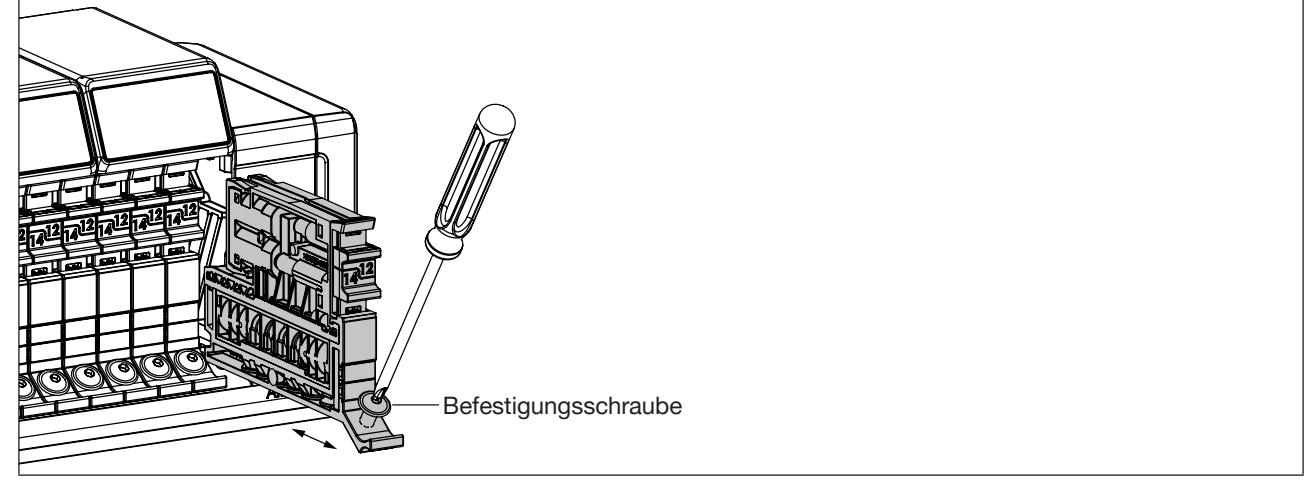

*Bild 25: Ventil tauschen*

- $\rightarrow$  Sicherheitshinweise beachten.
- $\rightarrow$  Befestigungsschraube des Ventils mit einem Schraubendreher lösen.

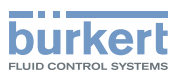

- $\rightarrow$  Ventil von Ventilinsel abziehen.
- $\rightarrow$  Neues Ventil auf Ventilsteckplatz aufstecken.
- → Befestigungsschraube anziehen (Anziehdrehmoment 2 Nm).

## 16.3 Filter tauschen

# **A** GEFAHR

Verletzungsgefahr durch hohen Druck und Mediumsaustritt.

- ▶ Vor Arbeiten an Gerät oder Anlage die Aktoren gegen Verstellen sichern.
- ▶ Vor Arbeiten an Gerät oder Anlage den Druck abschalten. Leitungen entlüften oder entleeren.

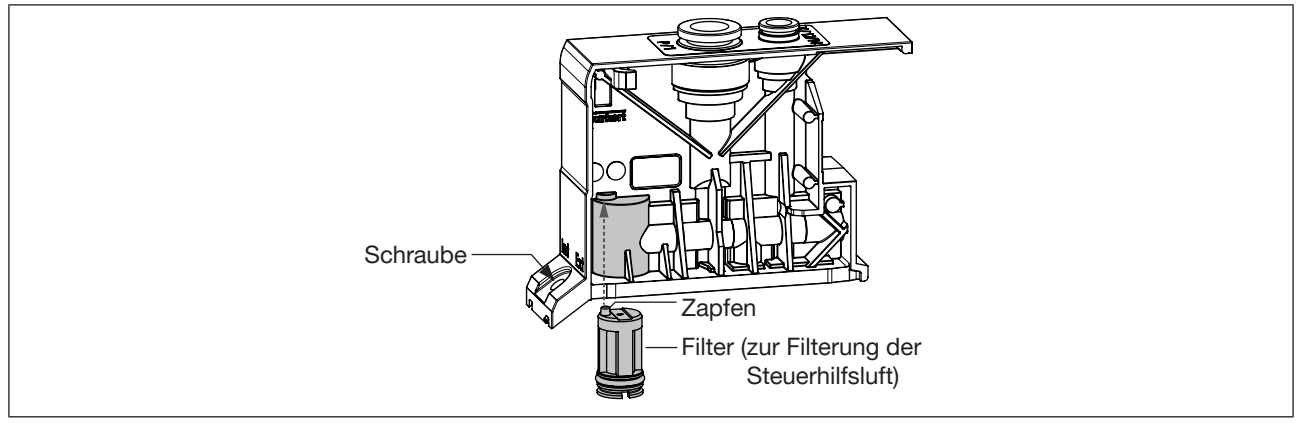

*Bild 26: Tauschen des Filters*

- $\rightarrow$  Sicherheitshinweis beachten.
- $\rightarrow$  Schraube lösen, Anschlussmodul nach vorne herausziehen.
- $\rightarrow$  Mit Schlitzschraubendreher Filter herausziehen
- → Neuen Filter einsetzen. Darauf achten, dass der Zapfen des Filters in die vorgesehene Bohrung trifft.
- → Anschlussmodul einschieben und verschrauben (Anziehdrehmoment 2 Nm).

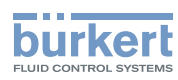

# 16.4 Störungsbeseitigung

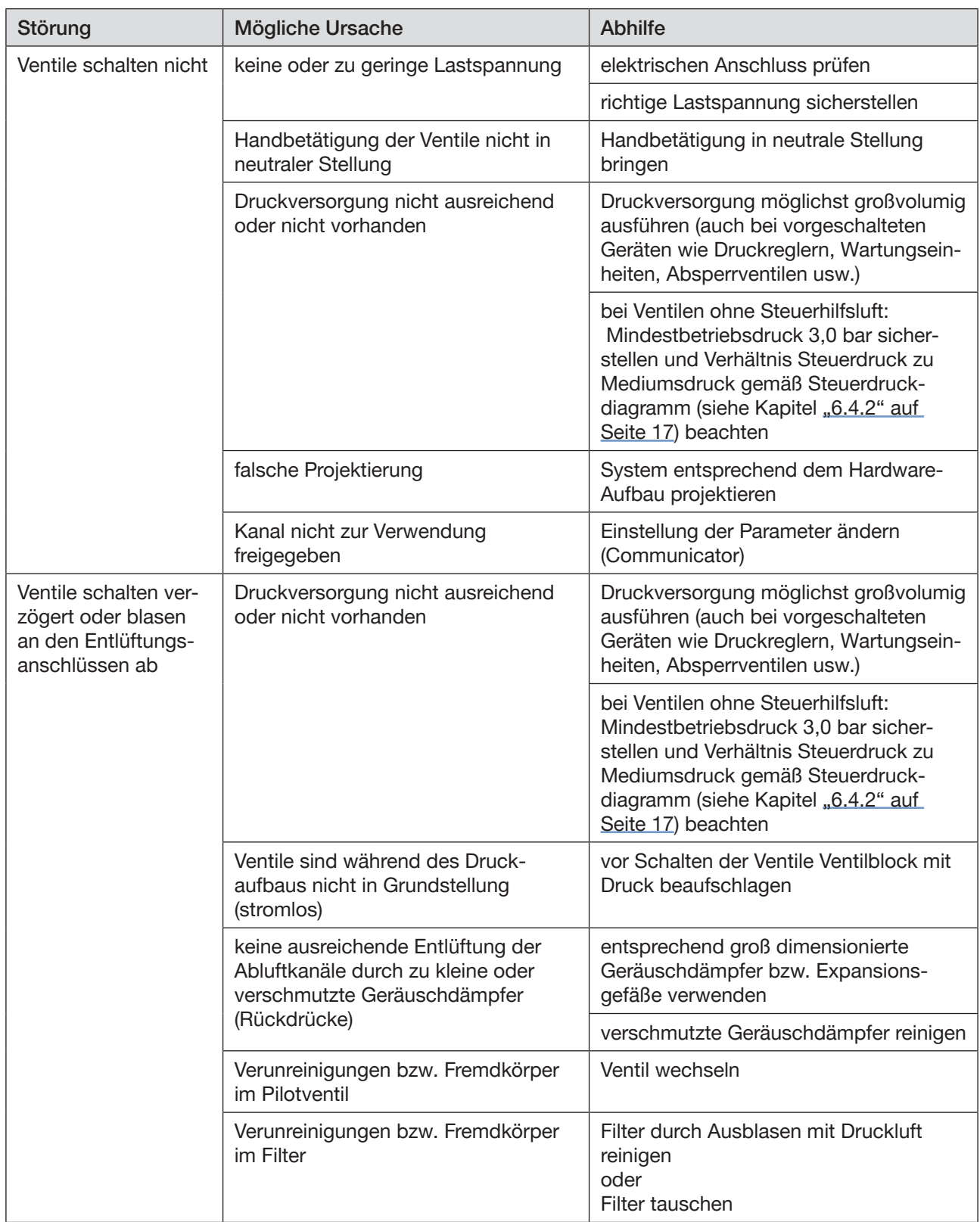

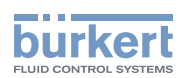

# 16.5 LC-Display der Elektronikmodule

Eine Übersicht der möglichen Display-Inhalte ist in Kapitel "15.4 [Display-Ansichten"](#page-124-0) auf Seite 125 dargestellt.

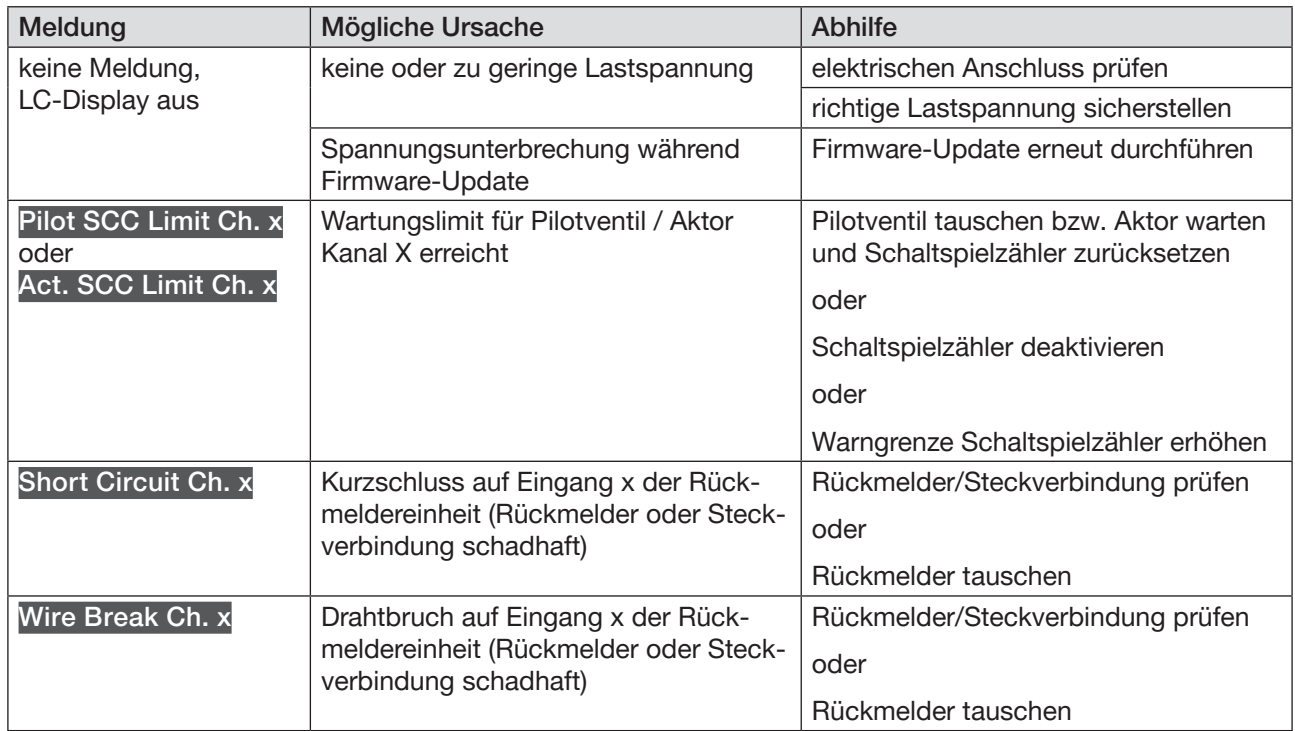

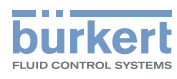

# 17 DEMONTAGE

## 17.1 Sicherheitshinweise

### **GEFAHR**

Verletzungsgefahr durch hohen Druck und Mediumsaustritt.

▶ Vor Arbeiten an Gerät oder Anlage die Aktoren gegen Verstellen sichern.

Vor Arbeiten an Gerät oder Anlage den Druck abschalten. Leitungen entlüften oder entleeren.

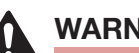

### WARNUNG

#### Verletzungsgefahr durch Stromschlag.

- ▶ Vor Arbeiten an Gerät oder Anlage die Spannung abschalten. Vor Wiedereinschalten sichern.
- ▶ Geltende Unfallverhütungsbestimmungen und Sicherheitsbestimmungen für elektrische Geräte beachten.

#### Verletzungsgefahr bei unsachgemäßer Demontage!

▶ Die Demontage darf nur geschultes Fachpersonal mit geeignetem Werkzeug durchführen!

→ Pneumatischen Anschluss lösen.

→ Elektrischen Anschluss lösen.

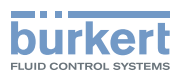

# 18 ZUBEHÖR

#### VORSICHT ∕ [

Verletzungsgefahr, Sachschäden durch falsche Teile!

Falsches Zubehör und ungeeignete Ersatzteile können Verletzungen an Personen und Schäden am Gerät und dessen Umgebung verursachen.

▶ Nur Originalzubehör und Originalersatzteile der Firma Bürkert verwenden.

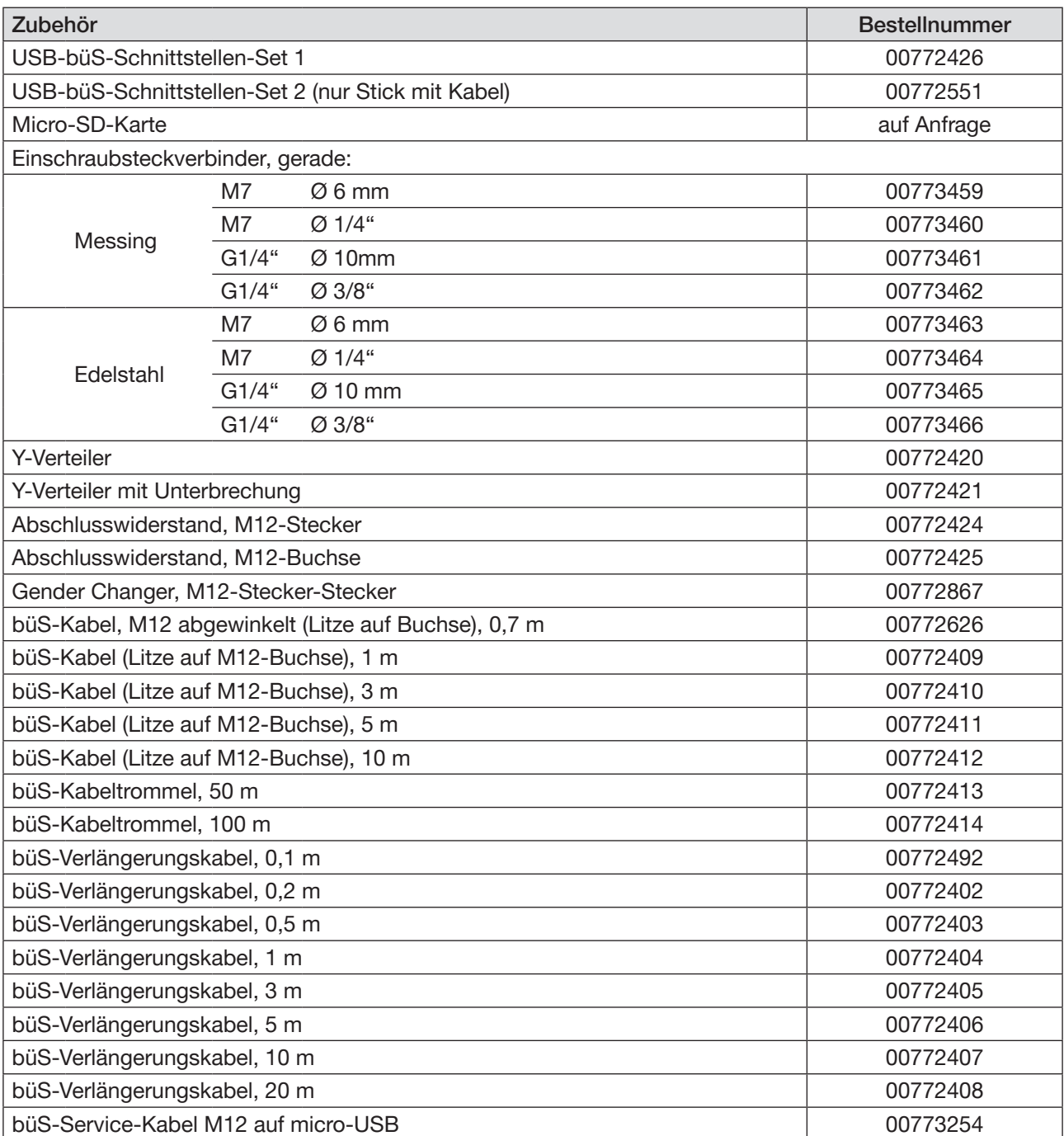

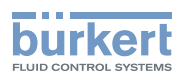

# 19 VERPACKUNG, TRANSPORT

## VORSICHT

Verletzungsgefahr durch schweres Gerät.

Beim Transport oder bei Montagearbeiten kann ein schweres Gerät herunterfallen und Verletzungen verursachen.

- ▶ Schweres Gerät nur mit Hilfe einer zweiten Person transportieren, montieren und demontieren.
- ▶ Geeignete Hilfsmittel verwenden.

#### ACHTUNG

Transportschäden bei unzureichend geschützten Geräten.

- ▶ Gerät vor Nässe und Schmutz geschützt in einer stoßfesten Verpackung transportieren.
- ▶ Zulässige Lagertemperatur einhalten.

# 20 LAGERUNG

#### ACHTUNG

Falsche Lagerung kann Schäden am Gerät verursachen.

- ▶ Gerät trocken und staubfrei lagern.
- ▶ Lagertemperatur –10...+60 °C.

# 21 ENTSORGUNG

#### ACHTUNG

Umweltschäden durch von Medien kontaminierte Geräteteile.

- ▶ Gerät und Verpackung umweltgerecht entsorgen.
- ▶ Geltende Entsorgungsvorschriften und Umweltbestimmungen einhalten.

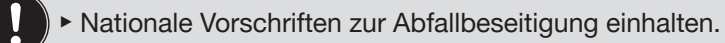